$\overline{aws}$ 

ユーザーガイド

# AWS Ground Station

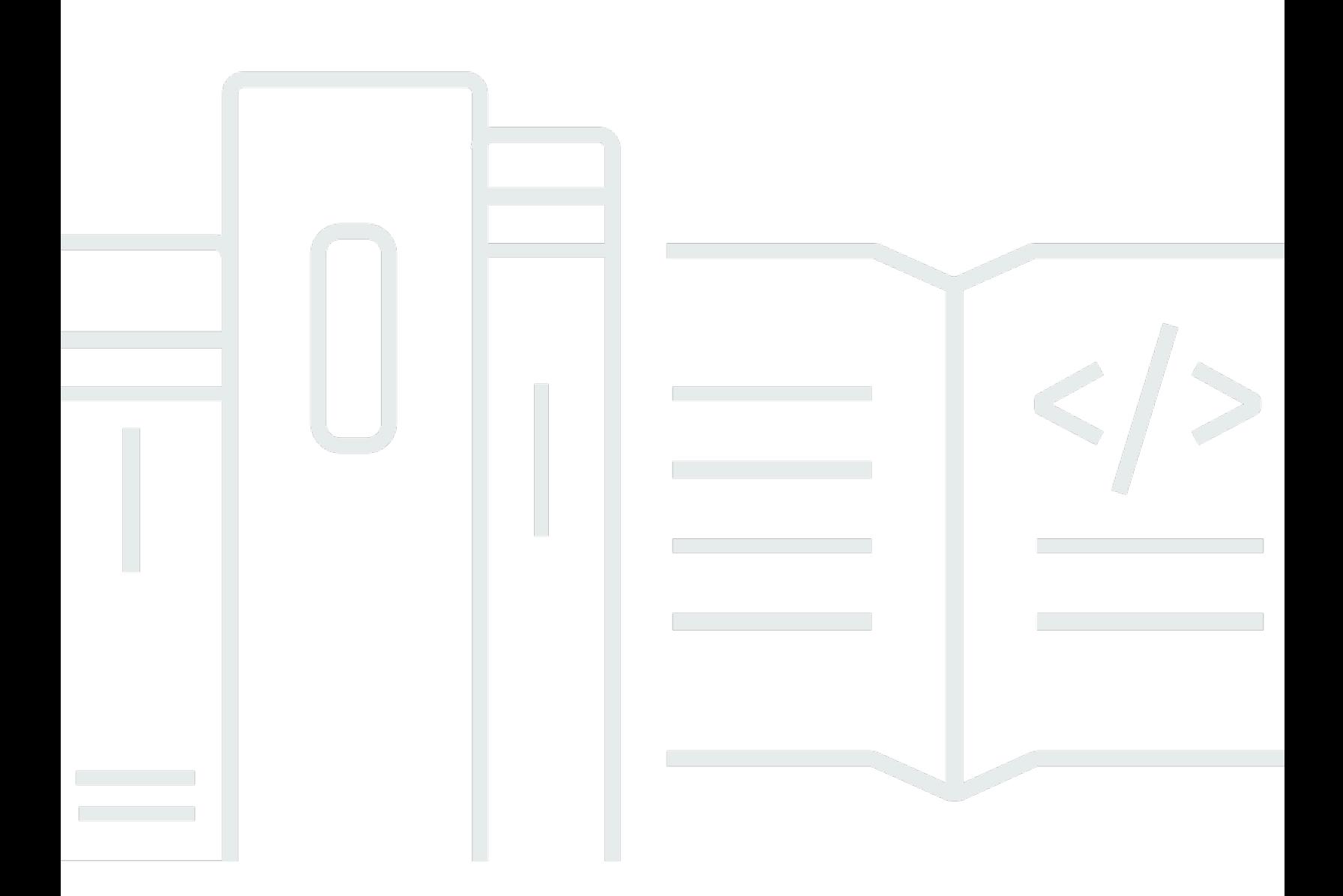

Copyright © 2024 Amazon Web Services, Inc. and/or its affiliates. All rights reserved.

## AWS Ground Station: ユーザーガイド

Copyright © 2024 Amazon Web Services, Inc. and/or its affiliates. All rights reserved.

Amazon の商標とトレードドレスは、Amazon 以外の製品またはサービスとの関連において、顧客 に混乱を招いたり、Amazon の名誉または信用を毀損するような方法で使用することはできませ ん。Amazon が所有していない他のすべての商標は、それぞれの所有者の所有物であり、Amazon と 提携、接続、または後援されている場合とされていない場合があります。

## **Table of Contents**

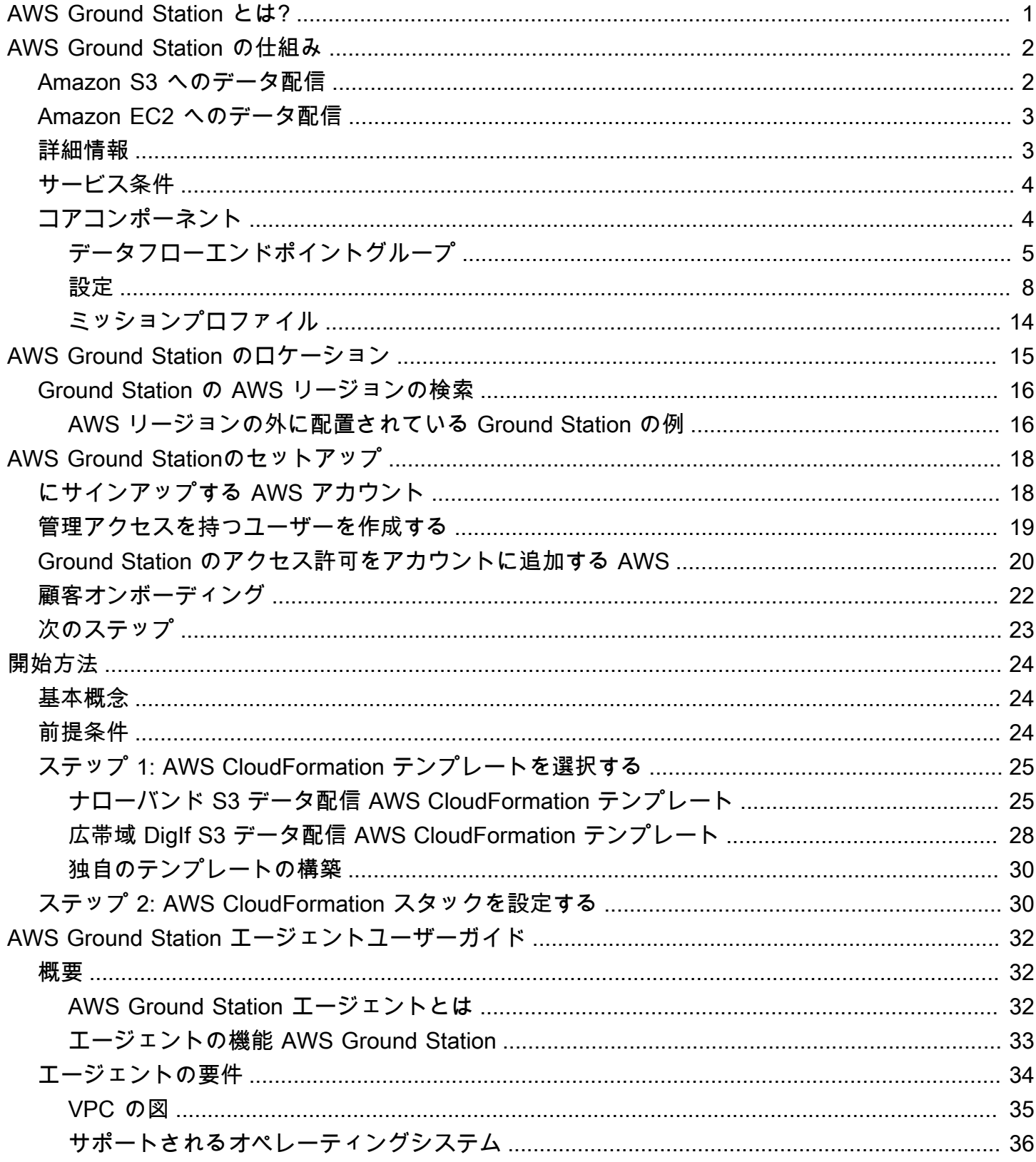

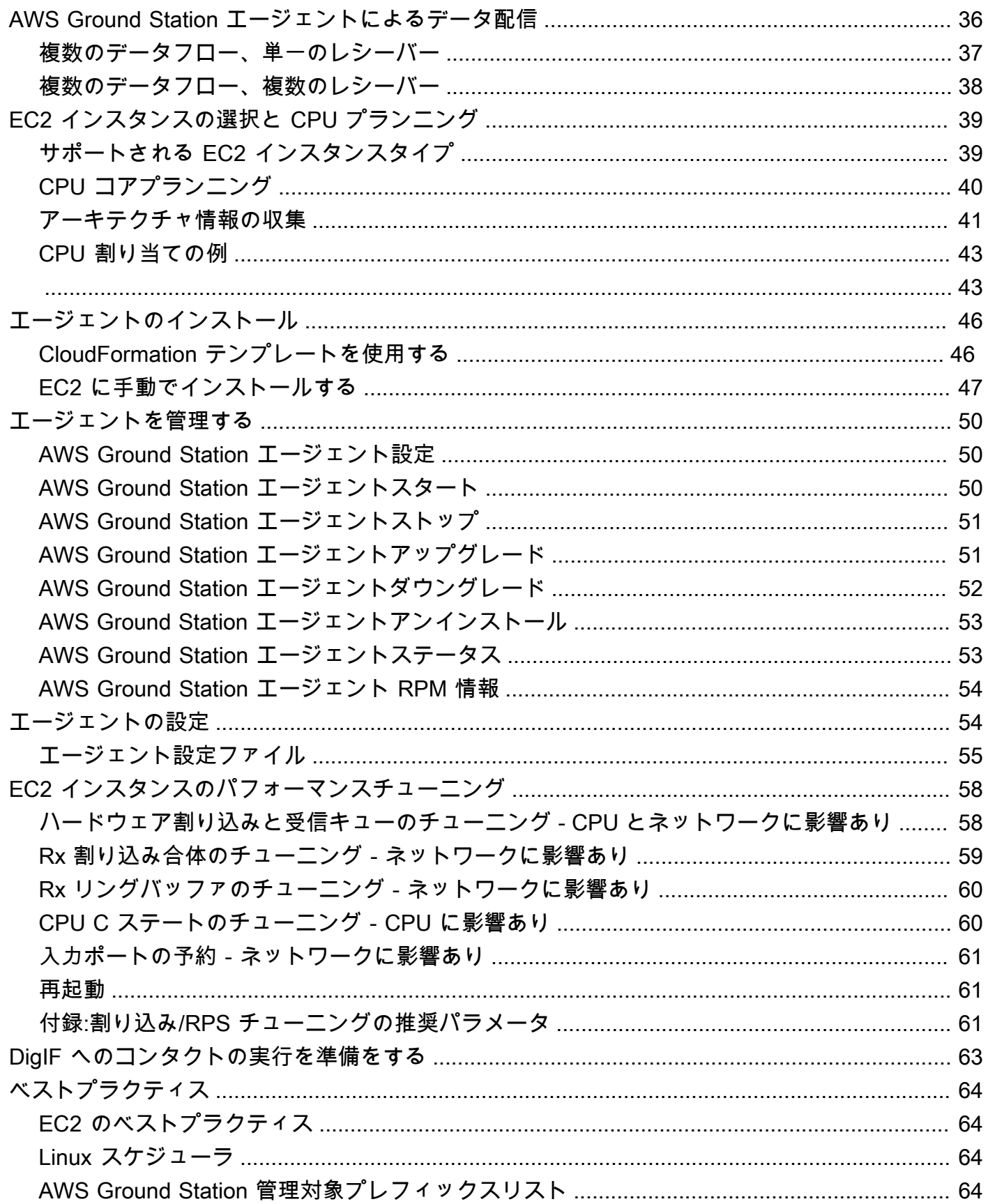

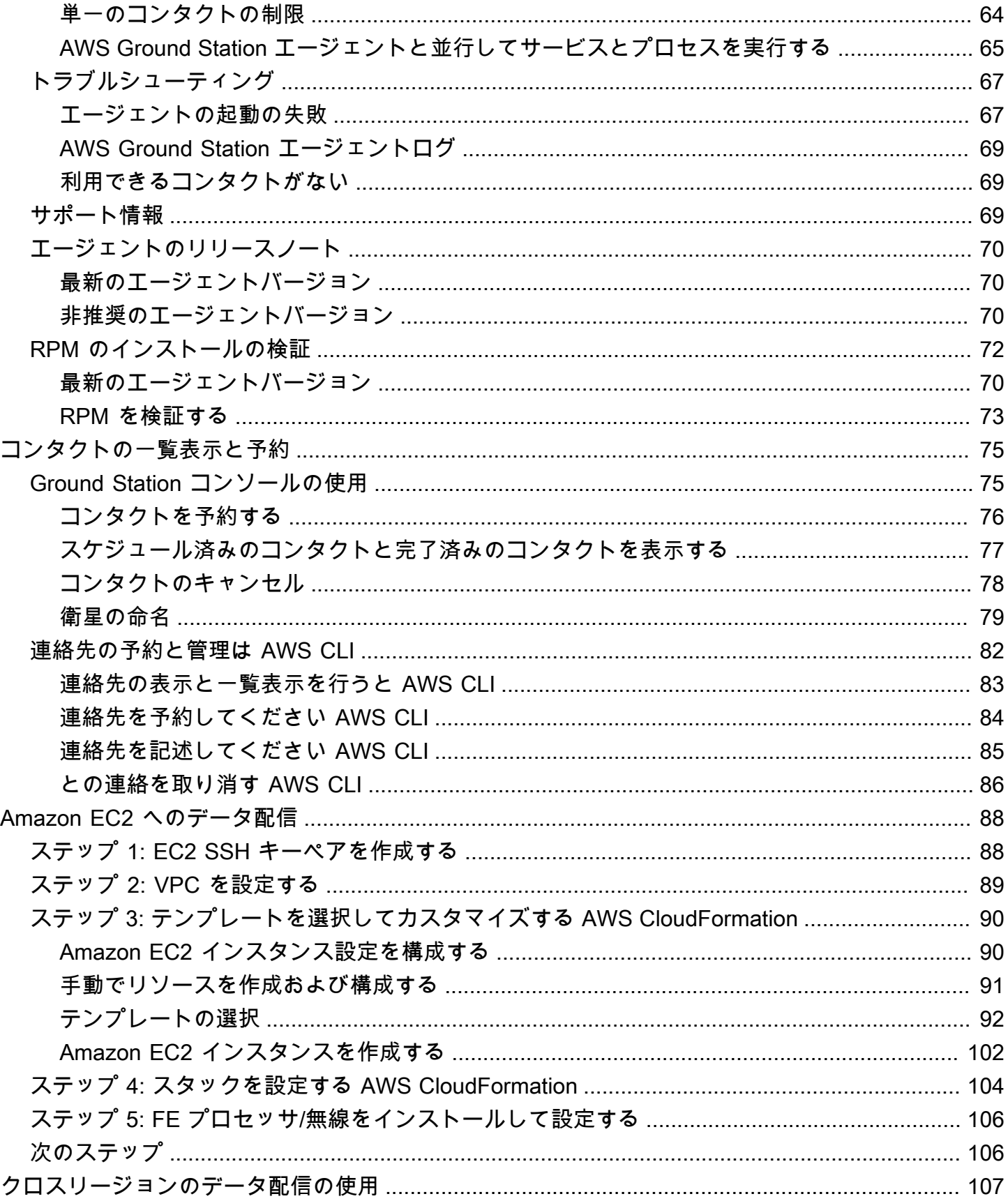

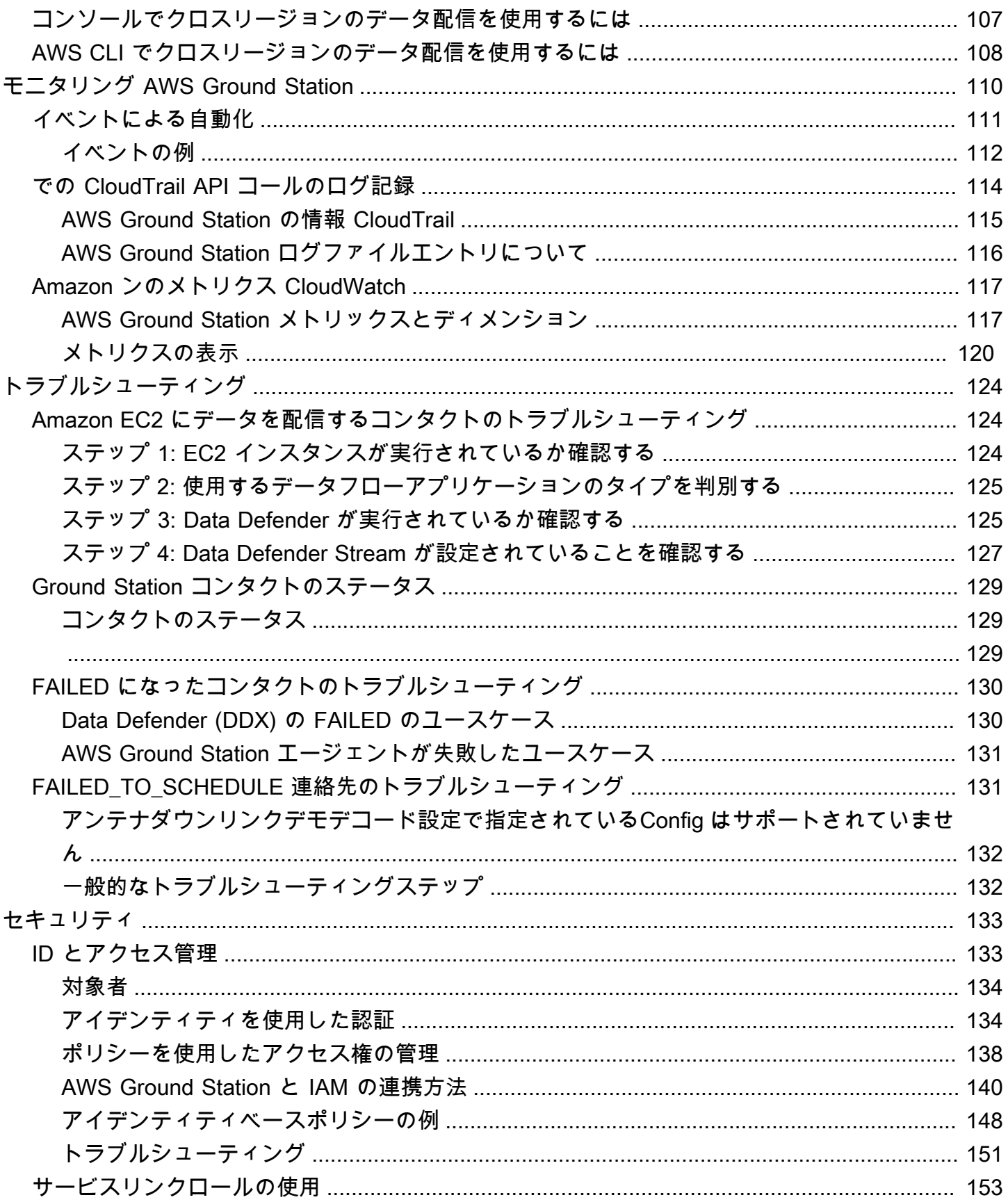

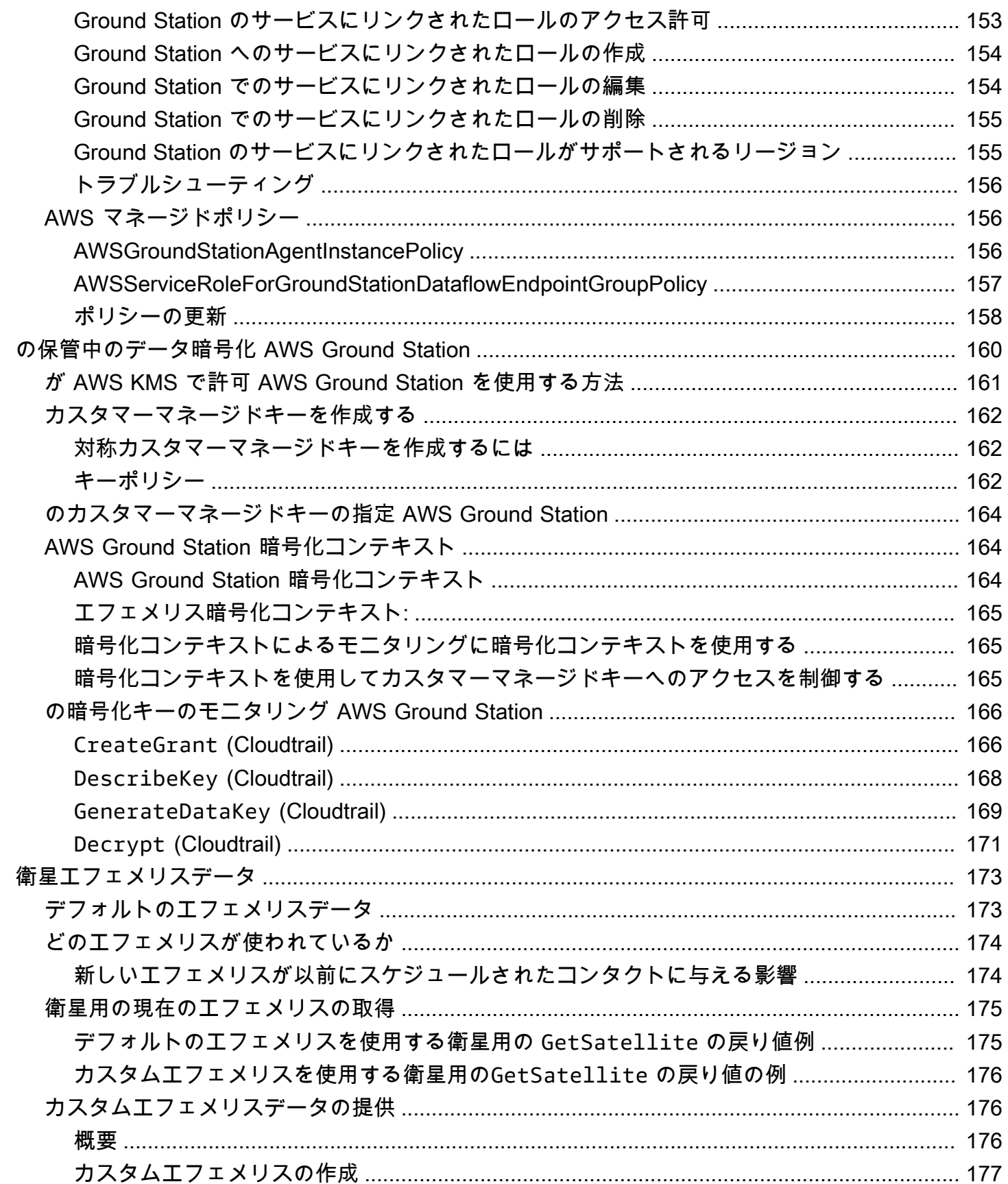

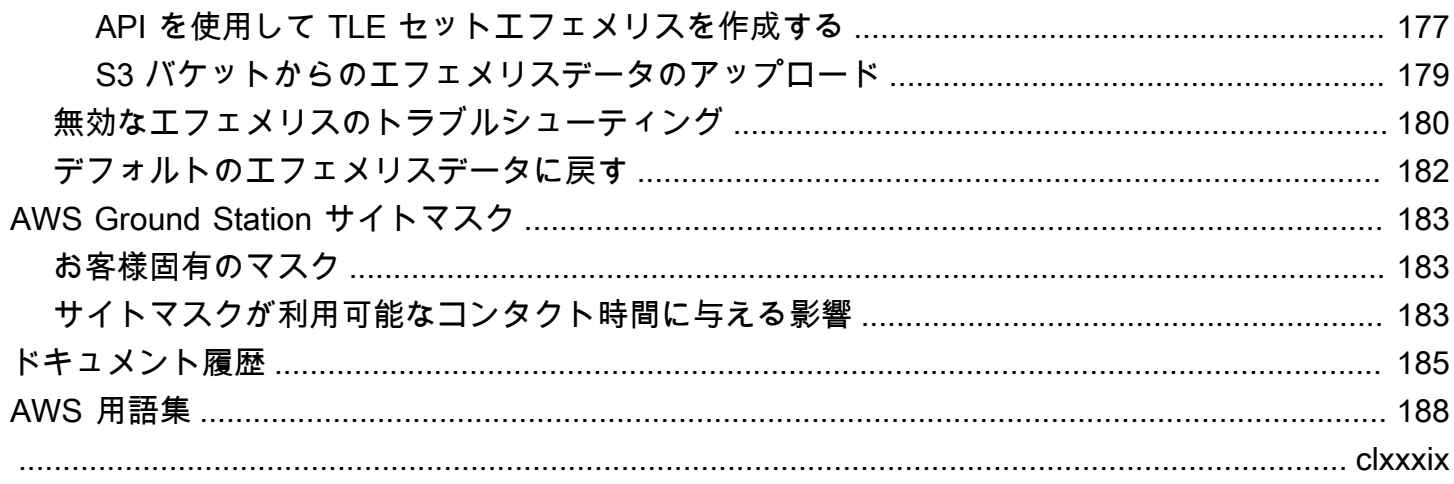

## <span id="page-8-0"></span>AWS Ground Station とは?

AWS Ground Station は、衛星との通信の制御、衛星データの処理、および衛星の運用のスケールを 行うことができるフルマネージド型のサービスです。つまり、今後は自分のGround Stationのインス ラストラクチャを構築したり管理したりする必要はありません。

AWS Ground Station を使用すれば、独自の地上局の運用および保守にリソースを費やすよりも、衛 星データを取り込みサーバーやストレージの使用を動的にスケールする新しいアプリケーションの発 明や迅速な実験に注力できます。

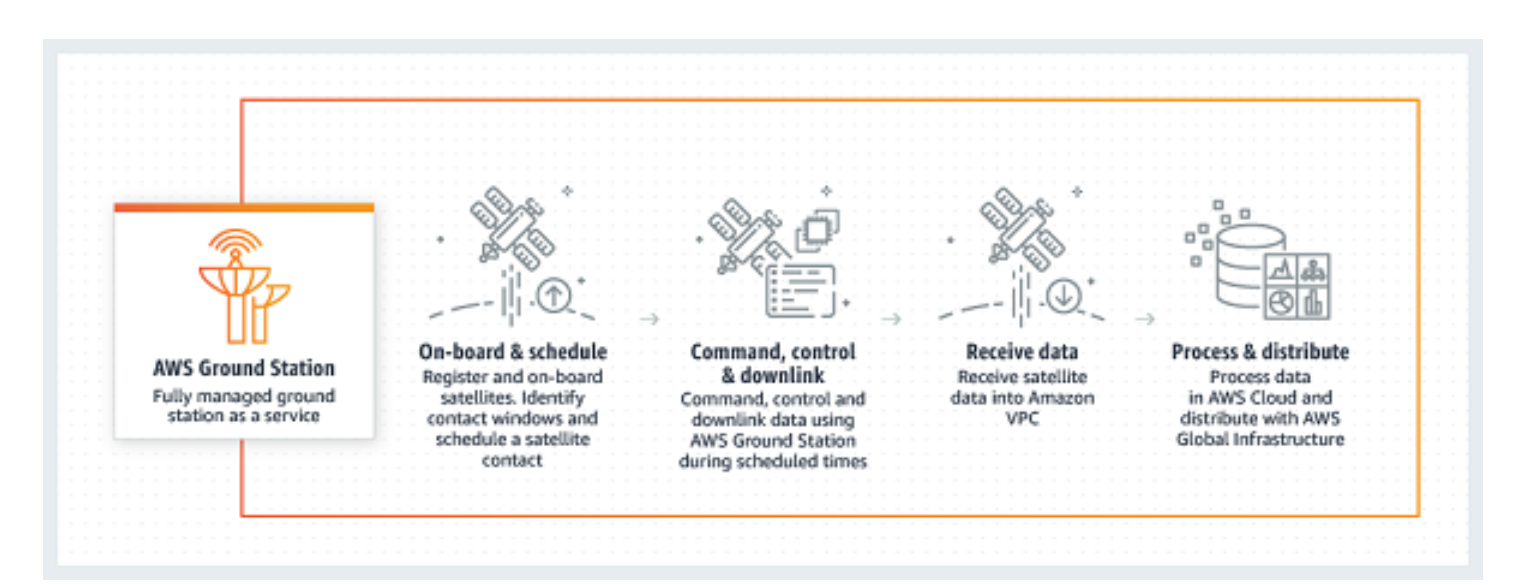

## <span id="page-9-0"></span>AWS Ground Station の仕組み

衛星の予約はコンタクトと呼ばれます。衛星はコンタクト中に AWS Ground Station アンテナと通信 します。場所、時間、ミッション情報を指定することで、API または AWS コンソールを介して連絡 先を予約できます。コンタクトデータは、Amazon Elastic Compute Cloud (Amazon EC2) インスタ ンスに対してストリーミングすることや、アカウント内の Amazon Simple Storage Service (Amazon S3) バケットに非同期で配信することができます。

拡張可能で再利用可能な設定リソースを作成して、コンタクト中の AWS Ground Station アンテナ の設定方法を制御できます。 ミッションプロファイルを使用して、データの取得場所、使用すべき フォーマット、送信先を指定できます。

### <span id="page-9-1"></span>Amazon S3 へのデータ配信

Amazon S3 へのデータ配信では、アカウント内の Amazon S3 バケットにコンタクトデータが非同 期に配信されます。コンタクトデータは、コンタクトデータをソフトウェア定義無線(SDR)に再 生するため、または処理を目的としてパケットキャプチャ (pcap) ファイルからペイロードデータを 抽出するために pcap ファイルとして配信されます。pcap ファイルは、コンタクトデータがアンテ ナハードウェアによって受信されると、30 秒ごとに Amazon S3 バケットに配信され、必要に応じ てコンタクト中にコンタクトデータを処理できます。受信したら、独自の後処理ソフトウェアを使用 してデータを処理したり、Amazon SageMaker や Amazon Rekognition などの他の AWS のサービス を使用したりできます。Amazon S3 へのデータ配信は、衛星からのデータのダウンリンクにのみ使 用できます。Amazon S3 から衛星にデータをアップリンクすることはできません。

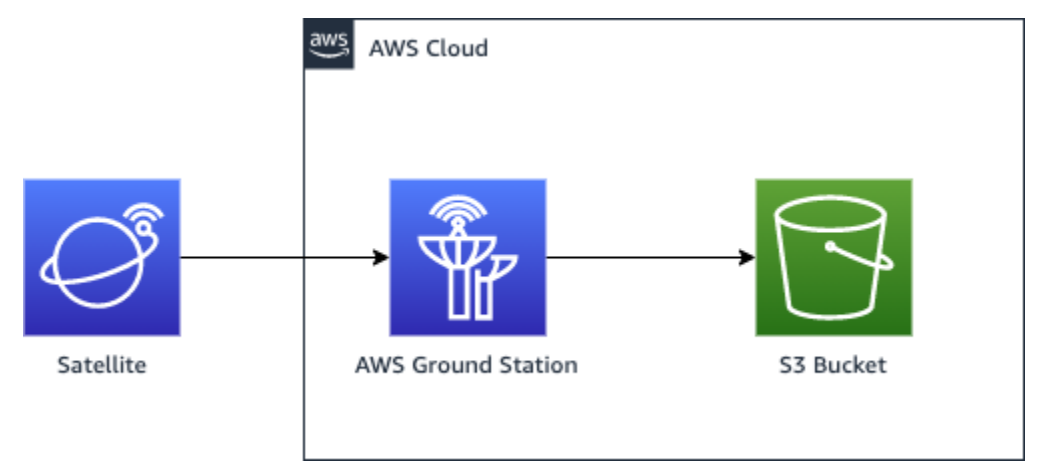

## <span id="page-10-0"></span>Amazon EC2 へのデータ配信

Amazon EC2 へのデータ配信では、コンタクトデータは Amazon EC2 インスタンスに対してスト リーミングされます。Amazon EC2 インスタンスでデータをリアルタイムで処理することや、後処 理のためにデータを転送することができます。

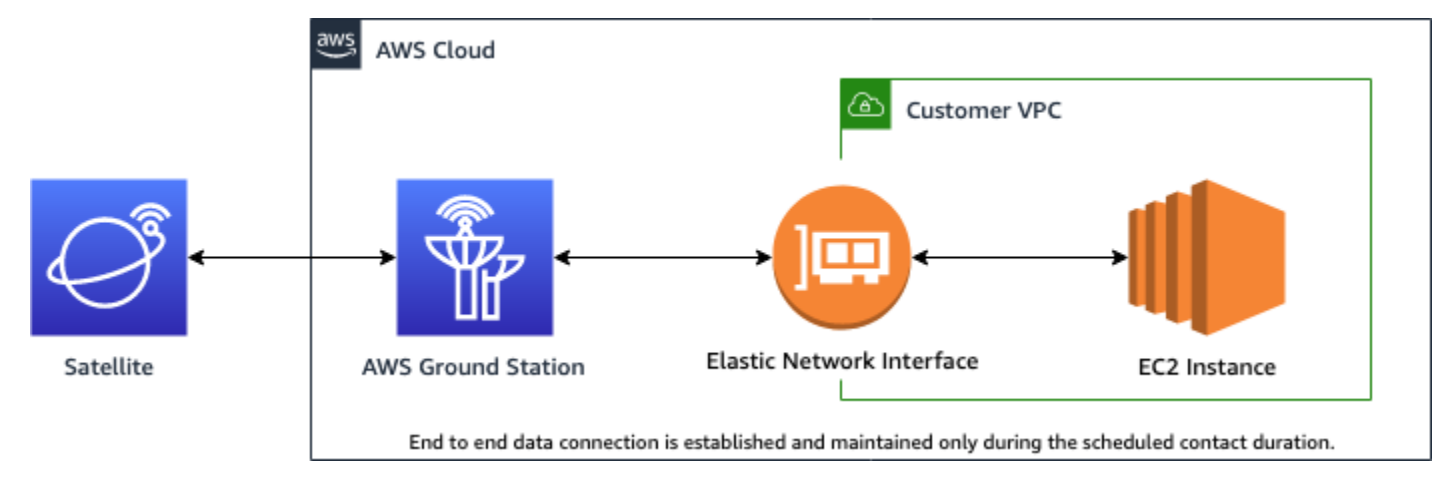

## <span id="page-10-1"></span>詳細情報

AWS Ground Station を使用すると、衛星通信を介して 125 を超えるサービスにアクセスできます。 次の点に注意してください。

- ナローバンド RF データは、最大 54 MHz の帯域幅で S バンド (2200~2300 MHz) または X バン ド (7750~8400 MHz) で受信できます。
	- S バンド RF データはデジタル化され、VITA-49 信号データ/IP 形式のデジタルストリームとし て提供されます。
	- X バンド中間周波数 (IF) データは、デジタル化され、VITA-49 信号データ/IP 形式のデジタルス トリームとして提供されます。
- ブロードバンドの復調/デコードされたデータは、最大 500 MHz の帯域幅で X バンド (7750~ 8400 MHz) で受信できます。
	- X バンド中間周波数 (IF) データは、復調およびデコードされ、VITA-49 拡張データ/IP 形式のデ ジタルストリームとして提供されます。
- AWS Ground Station エージェントを介して、40 MHz から 400 MHz の帯域幅まで広帯域デジタル 中間周波数 (DigIF) データを受信できます。
	- AWS Ground Station エージェントおよび広帯域 DigIF データ配信の詳細については、[AWS](#page-39-0) [Ground Station エージェントユーザーガイド「](#page-39-0)」を参照してください。
- RF データは、最大 54 MHz の帯域幅で S バンド (2025〜2120 MHz) で送信できます。
- RF データは、VITA-49 信号データ/IP 形式のデジタルストリーム AWS Ground Station として に提供されます。
- をサポートする AWS リージョン AWS Ground Station から を実行する必要があります AWS Ground Station。サポートされているリージョンのリストについては、グローバルインフラストラ クチャの「[リージョン表](https://aws.amazon.com/about-aws/global-infrastructure/regional-product-services/)」を参照してください。
- アンテナと同じリージョンで実行されている Amazon EC2 インスタンスにデータを配信したり、 クロスリージョンデータ配信を使用して、アンテナから任意の AWS リージョンの Amazon EC2 インスタンスにデータを送信したりできます。現在、以下の antenna-to-destination リージョンが 利用可能です。
	- 米国東部 (オハイオ) リージョン (us-east-2) から米国西部 (オレゴン) リージョン (us-west-2)
	- 米国西部 (オレゴン) リージョン (us-west-2) から米国東部 (オハイオ) リージョン (us-east-2)

### <span id="page-11-0"></span>サービス条件

本サービスは、お客様が所有する、または使用許諾を受けた、または法的に取得したコンテンツの保 存、取得、照会、提供、および実行のためにのみ使用できます。これらのサービス条件で使用されて いる (a)「サービス利用者コンテンツ」には「企業コンテンツ」と「カスタマーコンテンツ」が含ま れ、(b)「AWS コンテンツ」には「Amazon のプロパティ」が含まれます。サービスの一部として、 当社またはサードパーティーのライセンサーによって提供される特定のソフトウェア (関連ドキュメ ントを含む) の使用が許可されることがあります。

**A** Important

このソフトウェアは販売または配布されるものではなく、本サービスの一部としてのみ使用 することができます。特定の許可なくして、本サービスの外部に転送することはできませ ん。

## <span id="page-11-1"></span>コアコンポーネント

データフローエンドポイントグループ、設定、ミッションプロファイルは、 のコアコンポーネント です AWS Ground Station。これらのコンポーネントは、コンタクトのスケジュール方法、アンテナ と人工衛星の通信方法、およびデータの配信先を決定します。の使用を開始する前に AWS Ground Station、これらのコンポーネントについて学習することをお勧めします。例については、それぞれ のセクションで示します。

#### トピック

- [データフローエンドポイントグループ](#page-12-0)
- [設定](#page-15-0)
- [ミッションプロファイル](#page-21-0)

### <span id="page-12-0"></span>データフローエンドポイントグループ

データフローエンドポイントは、コンタクト中のデータストリームの受け渡し場所を定義します。エ ンドポイントは、コンタクトの実行時に選択した名前によって識別されます。これらの名前は一意で ある必要はありません。これにより、同じミッションプロファイルを使用して同時に複数のコンタク トを実行できます。

エンドポイントリストのアドレスには次が含まれます。

- name このデータフローのエンドポイントの IP アドレス。
- port 接続先のポート。

エンドポイントのセキュリティ詳細は、次が含まれます。

- roleArn VPC に Elastic Network Interface (ENIs) を作成するために AWS Ground Station が引き 受けるロールの Amazon リソースネーム (ARN)。これらの ENI は、コンタクト中にストリーミン グされるデータの入出力ポイントとなります。
- securityGroupIds -Elastic Network Interface にアタッチするセキュリティグループ。
- subnetIds がインスタンスにストリームを送信する Elastic Network Interface AWS Ground Station を配置するサブネットのリスト。

roleArn に渡される IAM ロールには、groundstation.amazonaws.com サービスプリンシパル がロールを引き受けることを許可する信頼ポリシーが必要です。例については、以下の「[信頼ポリ](#page-13-0) [シーの例](#page-13-0)」を参照してください。エンドポイントの作成時にエンドポイントリソース ID が存在しな いため、信頼ポリシーは の代わりにアスタリスク (*\**) を使用する必要があります*your-endpointid*。作成後にエンドポイントリソース ID を使用してこれを更新し、信頼ポリシーをその特定のデー タフローエンドポイントグループに絞り込むことができます。

IAM ロールには、 が ENIs AWS Ground Station をセットアップできるようにする IAM ポリシーが必 要です。例については、以下の「[ロールポリシーの例](#page-13-1)」を参照してください。

<span id="page-13-0"></span>信頼ポリシーの例

ロールの信頼ポリシーを更新する方法の詳細については、IAM ユーザーガイドの「[IAM ロールの管](https://docs.aws.amazon.com/IAM/latest/UserGuide/id_roles_manage.html) [理](https://docs.aws.amazon.com/IAM/latest/UserGuide/id_roles_manage.html)」を参照してください。

```
{ 
   "Version": "2012-10-17", 
   "Statement": [ 
     { 
       "Effect": "Allow", 
       "Principal": { 
          "Service": "groundstation.amazonaws.com" 
       }, 
       "Action": "sts:AssumeRole", 
       "Condition": { 
          "StringEquals": { 
            "aws:SourceAccount": "your-account-id" 
          }, 
          "ArnLike": { 
            "aws:SourceArn": "arn:aws:groundstation:dataflow-endpoint-region:your-
account-id:dataflow-endpoint-group/your-endpoint-id" 
          } 
       } 
     } 
   ]
}
```
<span id="page-13-1"></span>ロールポリシーの例

ロールポリシーを更新またはアタッチする方法の詳細については、IAM ユーザーガイドの「[IAM ポ](https://docs.aws.amazon.com/IAM/latest/UserGuide/access_policies_manage.html) [リシーを管理する](https://docs.aws.amazon.com/IAM/latest/UserGuide/access_policies_manage.html)」を参照してください。

```
{ 
   "Version": "2012-10-17", 
   "Statement": [ 
     { 
        "Effect": "Allow", 
       "Action": [ 
          "ec2:CreateNetworkInterface", 
          "ec2:DeleteNetworkInterface",
```
}

 "ec2:CreateNetworkInterfacePermission", "ec2:DeleteNetworkInterfacePermission", "ec2:DescribeSubnets", "ec2:DescribeVpcs", "ec2:DescribeSecurityGroups" ] } ]

データフローエンドポイントは、常にデータフローエンドポイントグループの一部として作成され ます。1 つのグループに複数のデータフローエンドポイントを含めることで、1 回のコンタクトで指 定されたエンドポイントをすべて一緒に使用できることを断定できます。たとえば、コンタクトが 3 つの別々のデータフローエンドポイントにデータを送信する必要がある場合、1 つのデータフローエ ンドポイントグループに、ミッションプロファイルのデータフローエンドポイント設定と一致するエ ンドポイントが 3 つ必要です。

データフローエンドポイントグループ内の 1 つ以上のリソースがコンタクトに使用されている場 合、グループ全体がそのコンタクトの間リザーブされます。複数のコンタクトを同時に実行できます が、それらのコンタクトは異なるデータフローエンドポイントグループで実行する必要があります。

データフローエンドポイントグループは、それらを使用するコンタクトをスケジュールするために HEALTHY 状態になっている必要があります。データフローエンドポイントグループが HEALTHY の 状態にならない可能性がある理由と、取るべき適切な是正措置を以下に示します。

- NO\_REGISTERED\_AGENT EC2 インスタンスを起動します。これにより、エージェントが登録さ れます。この呼び出しが成功するには、有効なコントローラー設定ファイルが必要であることに 注意してください。このファイルの設定の詳細については、「[AWS Ground Station エージェント](#page-39-0) [ユーザーガイド](#page-39-0)」を参照してください。
- INVALID IP OWNERSHIP DeleteDataflowEndpointGroup API を使用してデータフローエンドポ イントグループを削除し、次に CreateDataflowEndpointGroup API を使用して EC2 インスタンス に関連付けられている IP アドレスとポートを使用してデータフローエンドポイントグループを再 作成します。
- UNVERIFIED\_IP\_OWNERSHIP IP アドレスはまだ検証されていません。検証は定期的に行われる ため、これは、自動的に解決するはずです。
- NOT AUTHORIZED TO CREATE SLR-アカウントに、必要なサービスにリンクされたロールを作 成する権限がありません。「[Ground Station のサービスにリンクされたロールの使用」](#page-160-0)のトラブル シューティングの手順を確認してください。

、 AWS CloudFormation、または AWS Ground Station API を使用してデータフローエンドポイント グループに対してオペレーションを実行する方法の詳細については AWS Command Line Interface、 次のドキュメントを参照してください。

- [AWS::GroundStation::DataflowEndpointグループ CloudFormation リソースタイプ](https://docs.aws.amazon.com/AWSCloudFormation/latest/UserGuide/aws-resource-groundstation-dataflowendpointgroup.html)
- [データフローエンドポイントグループの AWS CLI リファレンス](https://docs.aws.amazon.com/cli/latest/reference/groundstation/create-dataflow-endpoint-group.html)
- [cCreateDataflowEndpointGroup API リファレンス](https://docs.aws.amazon.com/ground-station/latest/APIReference/API_CreateDataflowEndpointGroup.html)

#### <span id="page-15-0"></span>設定

Config は、 が問い合わせの各側面のパラメータを定義 AWS Ground Station するために使用するリ ソースです。希望する設定をミッションプロファイルに追加すると、コンタクトを実行する際にその ミッションプロファイルが使用されます。さまざまなタイプの設定を定義できます。

AWS CloudFormation、、または AWS Ground Station API を使用して設定でオペレーションを実行 する方法の詳細については AWS Command Line Interface、次のドキュメントを参照してください。 特定の設定タイプのドキュメントへのリンクも以下に記載されています。

- [AWS::GroundStation::Config CloudFormation リソースタイプ](https://docs.aws.amazon.com/AWSCloudFormation/latest/UserGuide/aws-resource-groundstation-config.html)
- [Config AWS CLI リファレンス](https://docs.aws.amazon.com/cli/latest/reference/groundstation/create-config.html)
- [CreateConfig API リファレンス](https://docs.aws.amazon.com/ground-station/latest/APIReference/API_CreateConfig.html)

データフローエンドポイント設定

データフローエンドポイント設定は、Amazon EC2 へのデータ配信にのみ使用さ れ、Amazon S3 へのデータ配信には使用されません。

データフローエンドポイント設定を使用して、コンタクト中にデータのフローを行う[データフロー](#page-12-0) [エンドポイントグループ](#page-12-0)内のデータフローエンドポイントを指定します。データフローエンドポイ ント設定の 2 つのパラメータは、データフローエンドポイントの名前とリージョンを指定します。 コンタクトを予約すると、 は指定し[たミッションプロファイル](#page-21-0) AWS Ground Station を分析し、 ミッションプロファイルに含まれるデータフローエンドポイント設定で指定されたすべてのデータフ ローエンドポイントを含むデータフローエンドポイントグループを見つけようとします。

**a** Note

データフローエンドポイント設定の dataflowEndpointName プロパティは、コンタクト中にデー タのフローを行うデータフローエンドポイントグループ内のデータフローエンドポイントを指定しま す。

dataflowEndpointRegion プロパティは、データフローエンドポイントが存在するリージョンを 指定します。データフローエンドポイント設定でリージョンが指定されている場合、 は指定された リージョン内のデータフローエンドポイント AWS Ground Station を検索します。リージョンが指 定されていない場合、 AWS Ground Station デフォルトでコンタクトのグラウンドステーションリー ジョンになります。データフローエンドポイントのリージョンがコンタクトの地上ステーションリー ジョンと同じでない場合、コンタクトは[クロスリージョンデータ配信](#page-114-0)コンタクトとみなされます。

、 AWS CloudFormation、または AWS Ground Station API を使用してデータフローエンドポイント 設定でオペレーションを実行する方法の詳細については AWS Command Line Interface、次のドキュ メントを参照してください。

- [AWS::GroundStation::Config DataflowEndpointConfig CloudFormation プロパティ](https://docs.aws.amazon.com/AWSCloudFormation/latest/UserGuide/aws-properties-groundstation-config-dataflowendpointconfig.html)
- [Config AWS CLI リファレンス](https://docs.aws.amazon.com/cli/latest/reference/groundstation/create-config.html) (dataflowEndpointConfig -> (structure)「」セクション を参照)
- [DataflowEndpointConfig API リファレンス](https://docs.aws.amazon.com/ground-station/latest/APIReference/API_DataflowEndpointConfig.html)

#### <span id="page-16-0"></span>S3 記録設定

#### **a** Note

S3 記録設定は、Amazon S3 へのデータ配信にのみ使用され、Amazon EC2 へのデータ配信 には使用されません。

S3 記録設定を使用して、ダウンリンクされたデータの配信先 Amazon S3 バケットを指定できま す。S3 記録設定の 2 つのパラメータは、Amazon S3 バケットにデータを配信するときに が引き受 け AWS Ground Station る Amazon S3 バケットと IAM ロールを指定します。指定された IAM ロー ルと Amazon S3 バケットは、以下の条件を満たす必要があります。

- Amazon S3 バケットの名前は、aws-groundstation で始まる必要があります。
- IAM ロールには、groundstation.amazonaws.com サービスプリンシパルがロールを引き受け ることを許可する信頼ポリシーが必要です。例については、以下の「[信頼ポリシーの例](#page-17-0)」を参照し てください。設定の作成時に設定リソース ID が存在しない場合、信頼ポリシーは の代わりにアス

タリスク (*\**) を使用する必要があり*your-config-id*、設定リソース ID を使用して作成後に更新 できます。

• IAM ロールには、バケット上ので s3:GetBucketLocation アクションとバケットのオブジェク ト上での s3:PutObject の実行を許可する IAM ポリシーが必要です。Amazon S3 バケットにバ ケットポリシーがある場合、バケットポリシーは IAM ロールでこれらのアクションの実行を許可 する必要があります。例については、以下の「[ロールポリシーの例](#page-17-1)」を参照してください。

<span id="page-17-0"></span>信頼ポリシーの例

ロールの信頼ポリシーを更新する方法の詳細については、IAM ユーザーガイドの「[IAM ロールの管](https://docs.aws.amazon.com/IAM/latest/UserGuide/id_roles_manage.html) [理](https://docs.aws.amazon.com/IAM/latest/UserGuide/id_roles_manage.html)」を参照してください。

```
{ 
   "Version": "2012-10-17", 
   "Statement": [ 
    \mathcal{L} "Effect": "Allow", 
       "Principal": { 
          "Service": "groundstation.amazonaws.com" 
       }, 
        "Action": "sts:AssumeRole", 
        "Condition": { 
          "StringEquals": { 
            "aws:SourceAccount": "your-account-id" 
          }, 
          "ArnLike": { 
            "aws:SourceArn": "arn:aws:groundstation:config-region:your-account-id:config/
s3-recording/your-config-id" 
 } 
       } 
     } 
  \mathbf{I}}
```
<span id="page-17-1"></span>ロールポリシーの例

ロールポリシーを更新またはアタッチする方法の詳細については、IAM ユーザーガイドの「[IAM ポ](https://docs.aws.amazon.com/IAM/latest/UserGuide/access_policies_manage.html) [リシーを管理する](https://docs.aws.amazon.com/IAM/latest/UserGuide/access_policies_manage.html)」を参照してください。

```
{ 
   "Version": "2012-10-17", 
   "Statement": [ 
     { 
        "Effect": "Allow", 
        "Action": [ 
          "s3:GetBucketLocation" 
        ], 
        "Resource": [ 
          "arn:aws:s3:::your-bucket-name" 
        ] 
     }, 
      { 
        "Effect": "Allow", 
        "Action": [ 
          "s3:PutObject" 
        ], 
        "Resource": [ 
          "arn:aws:s3:::your-bucket-name/*" 
        ] 
     } 
   ]
}
```
、、または AWS Ground Station API を使用して S3 記録設定でオペレーションを実行する方法の詳 細については AWS CloudFormation AWS Command Line Interface、次のドキュメントを参照してく ださい。

- [AWS::GroundStation::Config S3RecordingConfig CloudFormation プロパティ](https://docs.aws.amazon.com/AWSCloudFormation/latest/UserGuide/aws-properties-groundstation-config-s3recordingconfig.html)
- [Config AWS CLI リファレンス](https://docs.aws.amazon.com/cli/latest/reference/groundstation/create-config.html) (s3RecordingConfig -> (structure)「」セクションを参 照)
- [S3RecordingConfig API リファレンス](https://docs.aws.amazon.com/ground-station/latest/APIReference/API_S3RecordingConfig.html)

<span id="page-18-0"></span>追跡設定

ミッションプロファイルの追跡設定を使用して、コンタクト中に自動追跡を有効にする必要が あるかどうかを決定できます。この設定には単一のパラメータ、autotrack があります。この autotrack パラメータには以下の値があります。

- REQUIRED -コンタクトに自動追跡が必要。
- PREFERRED -コンタクトに自動追跡が好ましいが、自動追跡がなくてもコンタクトを実行でき る。
- REMOVED コンタクトに自動追跡が使用されるべきではない。

AWS CloudFormation、、または AWS Ground Station API を使用して追跡設定に対してオペレー ションを実行する方法の詳細については AWS Command Line Interface、次のドキュメントを参照し てください。

- [AWS::GroundStation::Config TrackingConfig CloudFormation プロパティ](https://docs.aws.amazon.com/AWSCloudFormation/latest/UserGuide/aws-properties-groundstation-config-trackingconfig.html)
- [Config AWS CLI リファレンス](https://docs.aws.amazon.com/cli/latest/reference/groundstation/create-config.html) (trackingConfig -> (structure)「」セクションを参照)
- [TrackingConfig API リファレンス](https://docs.aws.amazon.com/ground-station/latest/APIReference/API_TrackingConfig.html)

#### <span id="page-19-1"></span>アンテナダウンリンク設定

アンテナダウンリンク設定を使用してコンタクト中のダウンリンク用のアンテナを設定できます。こ れらは、ダウンリンクコンタクト中に使用すべき周波数、帯域幅、および偏波を指定するスペクトル 設定で構成されています。ダウンリンクのユースケースで復調や復号が必要な場合は、「[アンテナダ](#page-19-0) [ウンリンク復調デコード設定](#page-19-0)」を参照してください。

、 AWS CloudFormation、または AWS Ground Station API を使用してアンテナダウンリンク設定で オペレーションを実行する方法の詳細については AWS Command Line Interface、次のドキュメント を参照してください。

- [AWS::GroundStation::Config AntennaDownlinkConfig CloudFormation プロパティ](https://docs.aws.amazon.com/AWSCloudFormation/latest/UserGuide/aws-properties-groundstation-config-antennadownlinkconfig.html)
- [Config AWS CLI リファレンス](https://docs.aws.amazon.com/cli/latest/reference/groundstation/create-config.html) (antennaDownlinkConfig -> (structure)「」セクションを 参照)
- [AntennaDownlinkConfig API リファレンス](https://docs.aws.amazon.com/ground-station/latest/APIReference/API_AntennaDownlinkConfig.html)

<span id="page-19-0"></span>アンテナダウンリンク復調デコード設定

アンテナダウンリンク復調デコード設定はより複雑でカスタマイズ可能な設定タイプです。これを使 用して、復調またはデコードでダウンリンクコンタクトを実行できます。これらのタイプのコンタク トを実行することに関心がある場合は、 AWS Ground Station チームにお問い合わせください。ユー スケースに適した設定とミッションプロファイルを定義するお手伝いをします。

、 AWS CloudFormation、または AWS Ground Station API を使用してアンテナダウンリンク復調デ コード設定でオペレーションを実行する方法の詳細については AWS Command Line Interface、次の ドキュメントを参照してください。

- [AWS::GroundStation::Config AntennaDownlinkDemodDecodeConfig CloudFormation プロパティ](https://docs.aws.amazon.com/AWSCloudFormation/latest/UserGuide/aws-properties-groundstation-config-antennadownlinkdemoddecodeconfig.html)
- [Config AWS CLI リファレンス](https://docs.aws.amazon.com/cli/latest/reference/groundstation/create-config.html) (antennaDownlinkDemodDecodeConfig -> (structure)「」セクションを参照)
- [AntennaDownlinkDemodDecodeConfig API リファレンス](https://docs.aws.amazon.com/ground-station/latest/APIReference/API_AntennaDownlinkDemodDecodeConfig.html)

#### アンテナアップリンク設定

アンテナアップリンク設定を使用してコンタクト中のアップリンクのアンテナを設定できます。これ らは、周波数、偏波、および目標実効等方輻射電力 (EIRP) を含むスペクトル設定で構成されていま す。アップリンクループバックのコンタクトを設定する方法については、「[アップリンクエコー設](#page-20-0) [定](#page-20-0)」を参照してください。

、 AWS CloudFormation、または AWS Ground Station API を使用してアンテナアップリンク設定で オペレーションを実行する方法の詳細については AWS Command Line Interface、次のドキュメント を参照してください。

- [AWS::GroundStation::Config AntennaUplinkConfig CloudFormation プロパティ](https://docs.aws.amazon.com/AWSCloudFormation/latest/UserGuide/aws-properties-groundstation-config-antennauplinkconfig.html)
- [Config AWS CLI リファレンス](https://docs.aws.amazon.com/cli/latest/reference/groundstation/create-config.html) (antennaUplinkConfig -> (structure)「」セクションを参 照)
- [AntennaUplinkConfig API リファレンス](https://docs.aws.amazon.com/ground-station/latest/APIReference/API_AntennaUplinkConfig.html)

#### <span id="page-20-0"></span>アップリンクエコー設定

アップリンクエコー設定は、アップリンクエコーを実行する方法をアンテナに伝えます。これによ り、アンテナから送信された信号をデータフローエンドポイントにそのまま送り返します。アップ リンクエコー設定には、アップリンク設定の ARN が含まれています。アンテナは、アップリンクエ コーを実行する際に ARN により指定されたアップリンク設定からのパラメータを使用します。

、 AWS CloudFormation、または AWS Ground Station API を使用してアップリンクエコー設定でオ ペレーションを実行する方法の詳細については AWS Command Line Interface、次のドキュメントを 参照してください。

• [AWS::GroundStation::Config UplinkEchoConfig CloudFormation プロパティ](https://docs.aws.amazon.com/AWSCloudFormation/latest/UserGuide/aws-properties-groundstation-config-uplinkechoconfig.html)

• [Config AWS CLI リファレンス](https://docs.aws.amazon.com/cli/latest/reference/groundstation/create-config.html) (uplinkEchoConfig -> (structure)「」セクションを参照) • [UplinkEchoConfig API リファレンス](https://docs.aws.amazon.com/ground-station/latest/APIReference/API_UplinkEchoConfig.html)

### <span id="page-21-0"></span>ミッションプロファイル

ミッションプロファイルには、コンタクトの実行方法に関する設定とパラメータが含まれています。 コンタクトを予約したり利用可能なコンタクトを検索したりするときには、使用する予定のミッショ ンプロファイルを指定します。ミッションプロファイルはすべての設定を1つにまとめ、コンタクト 中のアンテナの設定方法とデータの配信先を定義します。

[追跡設定](#page-18-0)に加え、すべての設定がミッションプロファイルの dataflowEdges フィールドに含まれ ます。単一のデータフローのエッジは 2 つの ARN のリストになります。1 番目は config から、2 番 目は config 宛てです。2 つの設定間でデータフローエッジを指定することで、コンタクト中にデー タがどこに AWS Ground Station 、どこで流れるかを に指示できます。追跡設定はデータフロー エッジの一部としては使用されませんが、別のフィールドとして指定されます。

ミッションプロファイルの name フィールドを確認すれば、作成したミッションプロファイルと区別 できます。

AWS CloudFormation、、または AWS Ground Station API を使用してミッションプロファイルでオ ペレーションを実行する方法の詳細については AWS Command Line Interface、次のドキュメントを 参照してください。

- [AWS::GroundStation::MissionProfile CloudFormation リソースタイプ](https://docs.aws.amazon.com/AWSCloudFormation/latest/UserGuide/aws-resource-groundstation-missionprofile.html)
- [ミッションプロファイル AWS CLI リファレンス](https://docs.aws.amazon.com/cli/latest/reference/groundstation/create-mission-profile.html)
- [CreateMissionProfile API リファレンス](https://docs.aws.amazon.com/ground-station/latest/APIReference/API_CreateMissionProfile.html)

## <span id="page-22-0"></span>AWS Ground Station のロケーション

お客様は、米国 (オレゴン)、米国 (オハイオ)、米国 (アラスカ)、中東 (バーレーン)、欧州 (ストック ホルム)、アジアパシフィック (ダッボー)、欧州 (アイルランド)、アフリカ (ケープタウン)、米国 (ハ ワイ)、アジアパシフィック (ソウル)、アジアパシフィック (シンガポール)および南米 (プンタアレナ ス) の AWS Ground Station アンテナを使用してデータを送受信できます

お客様は、米国西部 (オレゴン)、米国東部 (オハイオ)、中東 (バーレーン)、欧州 (ストックホルム)、 アジアパシフィック (ダッボー)、欧州 (アイルランド)、アフリカ (ケープタウン)、米国東部 (バージ ニア北部)、欧州 (フランクフルト)、アジアパシフィック (ソウル)、アジアパシフィック (シンガポー ル)および南米 (サンパウロ) の AWS Ground Station コンソールでデータ配信およびコンタクトの設 定を行うことができます。

注意: AWS Ground Station リソースは、前の段落で説明した AWS Ground Station コンソールをホス トするリージョンでのみ作成できます。

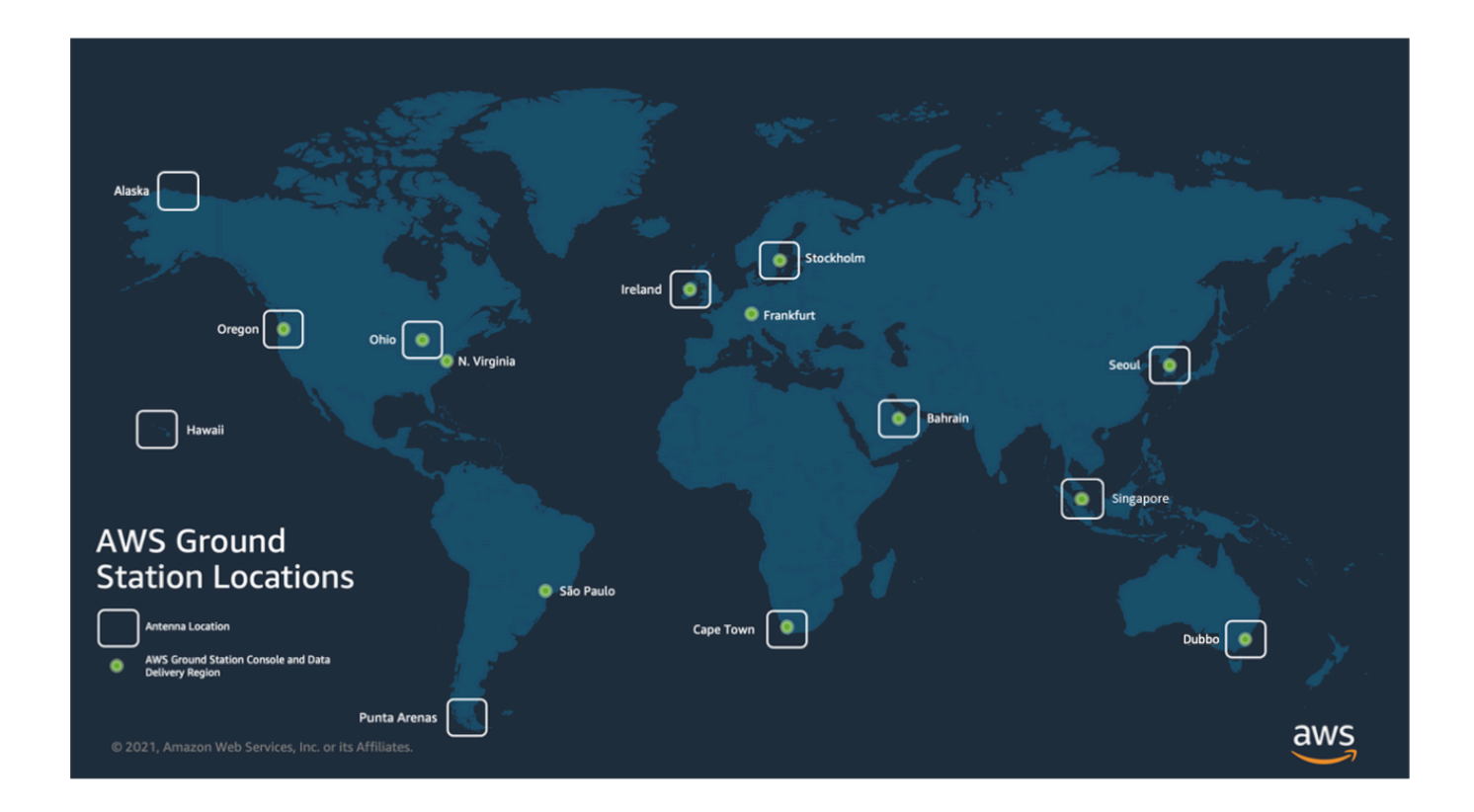

#### トピック

• [Ground Station の AWS リージョンの検索](#page-23-0)

### <span id="page-23-0"></span>Ground Station の AWS リージョンの検索

AWS グローバルネットワークには、接続されている [AWS リージョンに](https://aws.amazon.com/about-aws/global-infrastructure/regions_az/)物理的に配置されていない Ground Station のロケーションが含まれます。これらの Ground Station ロケーションでコンタクト の一覧表示と予約は、Ground Station が接続されている AWS リージョンを使用して行う必要があり ます。

Ground Station の AWS リージョンは複数の方法で決定できます。AWS Ground Station コンソール ページには、次の図に示すように、フィルターと連絡先テーブルの両方に Ground Station の AWS リージョンが表示されます。AWS SDK では、[ListGroundStation](https://docs.aws.amazon.com/ground-station/latest/APIReference/API_ListGroundStations.html) レスポンスに Ground Station の AWS リージョンが含まれます。最後に、AWS CLI では[、list-ground-stations](https://docs.aws.amazon.com/cli/latest/reference/groundstation/list-ground-stations.html) レスポンスに Ground Station の AWS リージョンが含まれます。

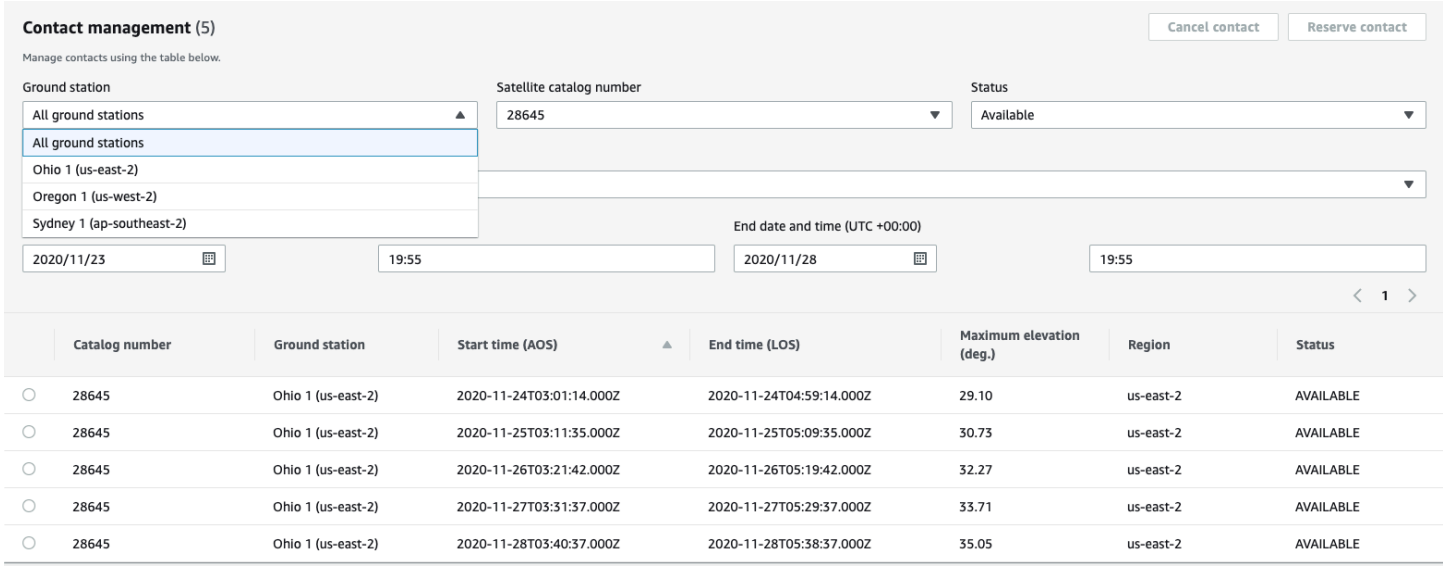

#### トピック

#### • [AWS リージョンの外に配置されている Ground Station の例](#page-23-1)

### <span id="page-23-1"></span>AWS リージョンの外に配置されている Ground Station の例

Hawaii 1 は、接続先の AWS リージョンに物理的に配置されていないGround Station ロケーション の例です。Hawaii 1 Ground Station は米国ハワイに配置されていますが、us-west-2 (オレゴン) の AWS リージョンに接続しています。Hawaii 1を使用してコンタクトを一覧表示および予約するに は、us-west-2 (オレゴン) の AWS リージョンで設定された[ミッションプロファイルが](#page-21-0)必要で、AWS Ground Station コンソール、AWS CLI、または AWS SDK で us-west-2 (オレゴン) の AWS リージョ ンを使用する必要があります。

- AWS Ground Station コンソールで Hawaii 1 [の予約コンタクト](#page-83-0)を一覧表示するには、us-west-2 (Oregon) リージョンで AWS Ground Station コンソールを使用する必要があります。
- AWS CLI を使用して Hawaii 1 のコンタクトを一覧表示および予約するには、--region [CLI 引](https://docs.aws.amazon.com/cli/latest/reference/) [数](https://docs.aws.amazon.com/cli/latest/reference/)を使用してリージョンを us-west-2 に指定する必要があります。
- AWS SDK を使用して Hawaii 1 のコンタクトを一覧表示および予約するには、クライアントの リージョンを us-west-2 に設定する必要があります。この設定は、使用するプログラミング言語 によって異なります。JavaScript を使用してこれを設定する方法の例については[、AWS SDK for](https://docs.aws.amazon.com/sdk-for-javascript/v2/developer-guide/setting-region.html)  [JavaScript のドキュメント](https://docs.aws.amazon.com/sdk-for-javascript/v2/developer-guide/setting-region.html)を参照してください。詳細については、言語固有の [SDK ドキュメン](https://docs.aws.amazon.com/index.html#sdks) [ト](https://docs.aws.amazon.com/index.html#sdks)を参照してください。

## <span id="page-25-0"></span>AWS Ground Stationのセットアップ

の使用を開始する前に AWS Ground Station、必要な AWS Identity and Access Management (IAM) アクセス許可と、提供する宇宙車両の認証情報を把握しておく必要があります。次のステップに従っ てアカウントをセットアップします。

#### トピック

- [にサインアップする AWS アカウント](#page-25-1)
- [管理アクセスを持つユーザーを作成する](#page-26-0)
- [Ground Station のアクセス許可をアカウントに追加する AWS](#page-27-0)
- [顧客オンボーディング](#page-29-0)
- [次のステップ](#page-30-0)

<span id="page-25-1"></span>にサインアップする AWS アカウント

がない場合は AWS アカウント、次の手順を実行して作成します。

にサインアップするには AWS アカウント

- 1. <https://portal.aws.amazon.com/billing/signup> を開きます。
- 2. オンラインの手順に従います。

サインアップ手順の一環として、通話呼び出しを受け取り、電話キーパッドで検証コードを入力 するように求められます。

にサインアップすると AWS アカウント、 AWS アカウントのルートユーザーが作成されます。 ルートユーザーには、アカウントのすべての AWS のサービス とリソースへのアクセス権があ ります。セキュリティのベストプラクティスとして、ユーザーに管理アクセスを割り当て、ルー トユーザーのみを使用して[ルートユーザーアクセスが必要なタスク](https://docs.aws.amazon.com/accounts/latest/reference/root-user-tasks.html)を実行してください。

AWS サインアッププロセスが完了すると、 から確認メールが送信されます。[https://](https://aws.amazon.com/)  [aws.amazon.com/](https://aws.amazon.com/) の [アカウント] をクリックして、いつでもアカウントの現在のアクティビティを 表示し、アカウントを管理することができます。

### <span id="page-26-0"></span>管理アクセスを持つユーザーを作成する

にサインアップしたら AWS アカウント、 を保護し AWS アカウントのルートユーザー、 を有効に して AWS IAM Identity Center、日常的なタスクにルートユーザーを使用しないように管理ユーザー を作成します。

のセキュリティ保護 AWS アカウントのルートユーザー

1. ルートユーザーを選択し、 AWS アカウント E メールアドレスを入力して、アカウント所有 者[AWS Management Consoleと](https://console.aws.amazon.com/)して にサインインします。次のページでパスワードを入力しま す。

ルートユーザーを使用してサインインする方法については、AWS サインイン ユーザーガイドの 「[ルートユーザーとしてサインインする](https://docs.aws.amazon.com/signin/latest/userguide/console-sign-in-tutorials.html#introduction-to-root-user-sign-in-tutorial)」を参照してください。

2. ルートユーザーの多要素認証 (MFA) を有効にします。

手順については、「IAM [ユーザーガイド」の AWS アカウント 「ルートユーザーの仮想 MFA デ](https://docs.aws.amazon.com/IAM/latest/UserGuide/enable-virt-mfa-for-root.html) [バイスを有効にする \(コンソール\)](https://docs.aws.amazon.com/IAM/latest/UserGuide/enable-virt-mfa-for-root.html)」を参照してください。

管理アクセスを持つユーザーを作成する

1. IAM アイデンティティセンターを有効にします。

手順については、「AWS IAM Identity Center ユーザーガイド」の「[AWS IAM Identity Centerの](https://docs.aws.amazon.com/singlesignon/latest/userguide/get-set-up-for-idc.html) [有効化](https://docs.aws.amazon.com/singlesignon/latest/userguide/get-set-up-for-idc.html)」を参照してください。

2. IAM アイデンティティセンターで、ユーザーに管理アクセスを付与します。

を ID ソース IAM アイデンティティセンターディレクトリ として使用する方法のチュートリア ルについては、「 ユーザーガイ[ド」の「デフォルト でユーザーアクセス IAM アイデンティティ](https://docs.aws.amazon.com/singlesignon/latest/userguide/quick-start-default-idc.html) [センターディレクトリ](https://docs.aws.amazon.com/singlesignon/latest/userguide/quick-start-default-idc.html)を設定するAWS IAM Identity Center 」を参照してください。

管理アクセス権を持つユーザーとしてサインインする

• IAM アイデンティティセンターのユーザーとしてサインインするには、IAM アイデンティティ センターのユーザーの作成時に E メールアドレスに送信されたサインイン URL を使用します。

IAM Identity Center ユーザーを使用してサインインする方法については、「 AWS サインイン ユーザーガイド[」の AWS 「 アクセスポータルへのサインイン](https://docs.aws.amazon.com/signin/latest/userguide/iam-id-center-sign-in-tutorial.html)」を参照してください。

追加のユーザーにアクセス権を割り当てる

1. IAM アイデンティティセンターで、最小特権のアクセス許可を適用するというベストプラク ティスに従ったアクセス許可セットを作成します。

手順については、「AWS IAM Identity Center ユーザーガイド」の「[権限設定を作成する」](https://docs.aws.amazon.com/singlesignon/latest/userguide/get-started-create-a-permission-set.html)を参 照してください。

2. グループにユーザーを割り当て、そのグループにシングルサインオンアクセス権を割り当てま す。

手順については、「AWS IAM Identity Center ユーザーガイド」の「[グループの参加」](https://docs.aws.amazon.com/singlesignon/latest/userguide/addgroups.html)を参照し てください。

<span id="page-27-0"></span>Ground Station のアクセス許可をアカウントに追加する AWS

管理ユーザーを必要と AWS Ground Station せずに を使用するには、新しいポリシーを作成して AWS アカウントにアタッチする必要があります。

- 1. にサインイン AWS Management Console し、[IAM コンソール を](https://console.aws.amazon.com/iam)開きます。
- 2. 新規ポリシーを作成します。以下のステップを使用します。
	- a. ナビゲーションペインで、[Policies (ポリシー)] を選択し、次に [Create Policy (ポリシーの 作成)] を選択します。
	- b. [JSON] タブで、次のいずれかの値を使用して JSON を編集します。アプリケーションに最 適な JSON を使用します。
		- Ground Station 管理者権限の場合は、次のように [アクション] を [groundstation:\*] に設定 します。

```
{ 
   "Version": "2012-10-17", 
   "Statement": [ 
     { 
        "Effect": "Allow", 
        "Action": [ 
           "groundstation:*" 
        ], 
        "Resource": [ 
\mathbf{u} \star \mathbf{u}
```
 } ] }

]

• 読み取り専用権限の場合、次に示すように、[アクション] を oundstation:Get\*、groundstation:List\*、および groundstation:Describe\* に設定します。

```
{ 
   "Version": "2012-10-17", 
   "Statement": [ 
      { 
         "Effect": "Allow", 
         "Action": [ 
           "groundstation:Get*", 
           "groundstation:List*", 
           "groundstation:Describe*" 
         ], 
         "Resource": [ 
          \overline{m} \overline{m} ] 
      } 
   ]
}
```
• 多要素認証によるセキュリティを強化するには、次のように Action を Groundstation:\* に 設定し、Condition/Bool を aws:MultiFactorAuthPresent:true に設定します。

```
{ 
     "Version": "2012-10-17", 
     "Statement": [ 
         { 
              "Effect": "Allow", 
              "Action": "groundstation:*", 
              "Resource": "*", 
              "Condition": { 
                  "Bool": { 
                      "aws:MultiFactorAuthPresent": true 
 } 
              } 
         } 
     ]
```
}

3. IAM コンソールで、作成したポリシーを目的のユーザーにアタッチします。

IAM ユーザーの作成とポリシーのアタッチの詳細については、[IAM ユーザーガイド](https://docs.aws.amazon.com/IAM/latest/UserGuide/introduction.html)を参照してくだ さい。

#### <span id="page-29-0"></span>顧客オンボーディング

AWS Ground Station アカウントの登録を完了するには、 AWS Ground Station コンソールページ の[「衛星とリソース](https://console.aws.amazon.com/groundstation/home#resources)」セクションでオンボーディングの詳細を参照してください。 AWS Ground Station チームはお客様と協力して衛星をサービスにオンボードします。衛星をオンボーディングす ると、衛星を使用してコンタクトを管理できます。コンタクトを管理する手順については、「[コンタ](#page-82-0) [クトの一覧表示と予約](#page-82-0)」で説明しています。

衛星をオンボーディングすると、衛星との間でデータを送受信するためのアクセス権が付与され ます。ユーザーは、独自の衛星をオンボーディングするほかに、以下の衛星をオンボーディング し、AWS Ground Station を使用してダイレクトブロードキャストデータをダウンリンクすることも できます。

- Aqua
- SNPP
- JPSS-1/NOAA-20
- Terra

オンボーディングが完了すると、これらの衛星にすぐにアクセスして使用できます。 は、サービ スの開始を容易にするために、事前設定された多数の AWS CloudFormation テンプレート AWS Ground Station を維持します。このテンプレートにアクセスして使用する手順と詳細は、 ユーザー ガイドの[AWS CloudFormation 「テンプレートを使用してリソースを作成する](#page-32-0)」セクションに記載さ れています。

これらの衛星および送信されるデータタイプの詳細については、[Aqua](https://aqua.nasa.gov/)[、JPSS-1/NOAA-20 および](https://www.jpss.noaa.gov/mission_and_instruments.html)  [SNPP、](https://www.jpss.noaa.gov/mission_and_instruments.html)および [Terra](https://terra.nasa.gov/) を参照してください。

## <span id="page-30-0"></span>次のステップ

これで AWS Ground Station 、アカウントがセットアップされ、設定の準備が整いました。「[開始方](#page-31-0) [法](#page-31-0)」に進んで、 AWS Ground Stationを使用するようにリソースを設定します。

## <span id="page-31-0"></span>の開始方法 AWS Ground Station

AWS Ground Station を使用すると、衛星からデータをコマンド、制御、ダウンリンクできます。

を使用すると AWS Ground Station、グラウンドステーションアンテナへのアクセスを 1 分単位で スケジュールし、アンテナ時間に対してのみ料金を支払うことができます。 AWS Ground Station は、コンタクトデータをアカウントの Amazon Simple Storage Service (Amazon S3) バケットに非 同期で配信するか、アカウントの Amazon Elastic Compute Cloud (Amazon EC2) インスタンスと の間でストリーミングすることで同期的に配信します。次のステップでは、Amazon S3 バケット内 でコンタクトデータを非同期的に受信するために必要なリソースを設定する方法について説明しま す。Amazon EC2 へのデータ配信の使用方法の詳細については、[Amazon EC2 へのデータ配信](#page-95-0) ガイ ドを参照してください。

トピック

- [基本概念](#page-31-1)
- [前提条件](#page-31-2)
- [ステップ 1: AWS CloudFormation テンプレートを選択する](#page-32-0)
- [ステップ 2: AWS CloudFormation スタックを設定する](#page-37-1)

### <span id="page-31-1"></span>基本概念

開始する前に、「」の基本概念を理解しておく必要があります AWS Ground Station。詳細について は、「[コアコンポーネント](#page-11-1)」を参照してください。

次に、[前提条件](#page-31-2)「」に進み、 の使用を開始するための前提条件について学習します AWS Ground Station。

### <span id="page-31-2"></span>前提条件

の使用を開始する前に AWS Ground Station、適切な認証情報を持つ AWS アカウントがあることを 確認してください。「[AWS Ground Stationのセットアップ](#page-25-0)」の手順を実行します。

**a** Note

ブロードバンド DigIF データ配信を使用する場合、手順については[「AWS Ground Station](#page-39-0)  [エージェントユーザーガイド](#page-39-0)」を参照してください。

<span id="page-32-0"></span>それ以外の場合は、「[ステップ 1: AWS CloudFormation テンプレートを選択する」](#page-32-0)に進みます。

### ステップ 1: AWS CloudFormation テンプレートを選択する

衛星を[オンボード](#page-29-0)したら、ミッションプロファイルを定義して、衛星からデータをダウンリンク する AWS Ground Station アンテナ設定を定義する必要があります。このプロセスを支援するため に、公開ブロードキャスト衛星を使用するナローバンドとワイドバンド DigIF データ配信の両方 用に事前設定された AWS CloudFormation テンプレートを提供しています。これらのテンプレー トを使用すると、 の使用を簡単に開始できます AWS Ground Station。の詳細については AWS CloudFormation[、「AWS とは」を参照してください CloudFormation。](https://docs.aws.amazon.com/AWSCloudFormation/latest/UserGuide/Welcome.html)

受け取るコンタクトのタイプに応じて、以下のリストから適切な CFN テンプレートタイプを選択し ます。

- [ナローバンド S3 データ配信 AWS CloudFormation テンプレート.](#page-32-1)
- [広帯域 DigIf S3 データ配信 AWS CloudFormation テンプレート.](#page-35-0)

事前に作成された AWS CloudFormation テンプレートのいずれかを使用しない場合は、「」の手順 を参照してください[独自のテンプレートの構築](#page-37-0)。

<span id="page-32-1"></span>ナローバンド S3 データ配信 AWS CloudFormation テンプレート

事前設定済みテンプレート

現在、コンタクトごとに S3 バケットへの複数のデータストリームを設定できます。これらのデータ ストリームは、2 つの異なる形式で使用できます。VITA-49 Signal/IP データを含むデータストリー ムは、最大 54 MHz の帯域幅の S バンド信号および X バンド信号に対して設定できます。VITA-49 拡張データ/IP は、最大 500 MHz の帯域幅の復調および/またはデコードされた X バンド信号に対し て設定できます。

AWS Ground Station には、サービスの使用方法を示す両方のデータストリーム形式のテンプレート が用意されています。このガイドを使用して、適切なテンプレートを見つけてください。

利用可能なテンプレート

事前設定されたテンプレートを使用して、Aqua、SNPP、JPSS-1/NOAA-20、および Terra 衛 星からダイレクトブロードキャストデータを受信できます。これらの[AWS CloudFormationテ](https://docs.aws.amazon.com/AWSCloudFormation/latest/UserGuide/AWS_GroundStation.html) ンプレートには、コンタクトをスケジュール AWS Ground Station して実行し、アカウントの

Amazon S3 バケットでデータを受信するために必要な と Amazon S3 リソースが含まれていま す。Aqua、SNPP、JPSS-1/NOAA-20、および Terra がアカウントにオンボーディングされていない 場合は、「[カスタマーオンボーディング](#page-29-0)」を参照してください。

ナローバンドデータ配信テンプレート

問い合わせにナローバンドデータ配信を使用している場合は、以下の AWS CloudFormation テンプ レートを使用します。

• という名前の AWS CloudFormation テンプレートには、コンタクトをスケジュールし、復調およ びデコードされたダイレクトブロードキャストデータを受信するために必要な Amazon S3 バケッ トと AWS Ground Station リソースAquaSnppJpss-1DemodDecodeS3DataDelivery.ymlが含 まれています。このテンプレートは、NASA Direct Readout Labs ソフトウェア (RT-STPS および IPOPP) を使用してデータを処理する予定の場合に適しています。

を使用してテンプレートをダウンロードするには AWS CLI、次のコマンドを使用します。

aws s3 cp s3://groundstation-cloudformation-templates-us-west-2/ AquaSnppJpss-1DemodDecodeS3DataDelivery.yml .

ブラウザで以下の URL に移動して、テンプレートをコンソールで表示およびダウンロードできま す。

https://s3.console.aws.amazon.com/s3/object/groundstation-cloudformation-templatesus-west-2/AquaSnppJpss-1DemodDecodeS3DataDelivery.yml

次のリンク AWS CloudFormation を使用して、 でテンプレートを直接指定できます。

https://groundstation-cloudformation-templates-us-west-2.s3.us-west-2.amazonaws.com/ AquaSnppJpss-1DemodDecodeS3DataDelivery.yml

• という名前の AWS CloudFormation テンプレートには、コンタクトをスケジュールし、VITA-49 Signal/IP ダイレクトブロードキャストデータを受信するために必要な Amazon S3 バケットと AWS Ground Station リソースAquaSnppJpss-1TerraDigIfS3DataDelivery.ymlが含まれて います。 VITA-49 このテンプレートは、後処理の前にデータを復調および複合するためにソフト ウェア定義無線 (SDR) を使用してデータを処理する場合に適切な開始ポイントとして使用できま す。

を使用してテンプレートをダウンロードするには AWS CLI、次のコマンドを使用します。

aws s3 cp s3://groundstation-cloudformation-templates-us-west-2/ AquaSnppJpss-1TerraDigIfS3DataDelivery.yml .

ブラウザで以下の URL に移動して、テンプレートをコンソールで表示およびダウンロードできま す。

https://s3.console.aws.amazon.com/s3/object/groundstation-cloudformation-templatesus-west-2/AquaSnppJpss-1TerraDigIfS3DataDelivery.yml

次のリンク AWS CloudFormation を使用して、 でテンプレートを直接指定できます。

https://groundstation-cloudformation-templates-us-west-2.s3.us-west-2.amazonaws.com/ AquaSnppJpss-1TerraDigIfS3DataDelivery.yml

テンプレートによって定義されるリソース

両方のテンプレートには同じリソースが含まれています。唯一の違いはアンテナ設定です。詳細につ いては、次の「アンテナ設定」を参照してください。

- Amazon S3 バケット ダウンリンクされたデータの配信先となるバケット。このバケットの名前 は、「[S3 記録設定」](#page-16-0)に示されている条件を満たすために aws-groundstation で始まります。
- IAM ロール ダウンリンクされたデータを Amazon S3 バケットに書き込むときに が AWS Ground Station 引き受けるgroundstation.amazonaws.comサービスプリンシパルによって引 き受け可能なロール。
- Amazon S3 バケットポリシー IAM ロールが Amazon S3 バケットとそのオブジェクトで以下の アクションを実行することを許可するポリシー。
	- s3:GetBucketLocation
	- s3:PutObject
- 追跡設定 アンテナシステムが衛星を上空を通過するときに衛星を追跡する方法を定義する AWS Ground Station [追跡設定。](#page-18-0)
- S3 録画設定 データを配信するときに が使用する Amazon AWS Ground Station [S3 バケットと](#page-16-0) [IAM ロールを参照する S3 録画設定。](#page-16-0) Amazon S3 AWS Ground Station
- アンテナ設定 コンタクト中に AWS Ground Station アンテナを設定する方法を指定する AWS Ground Station アンテナ設定。AquaSnppJpss-1DemodDecodeS3DataDelivery.yml テン プレートには、[ダウンリンクされたデータを Amazon S3 バケットに配信する前に復調およびデ](#page-19-0)

[コードするようにアンテナを設定するアンテナダウンリンク復調デコード設定](#page-19-0)が含まれていま

す。 AWS Ground Station Amazon S3 AquaSnppJpss-1TerraDigIfS3DataDelivery.yml 代 わりに、 には、VITA-49 Signal/IP パケットとしてデータを Amazon S3 に配信するように AWS Ground Station アンテナを設定するアンテナ[ダウンリンク設定が](#page-19-1)含まれています。

• ミッションプロファイル - すべての AWS Ground Station 設定をグループ化し、参照されている設 定を使用してコンタクトをスケジュールおよび実行できるようにする AWS Ground Station [ミッ](#page-21-0) [ションプロファイル](#page-21-0)。

<span id="page-35-0"></span>広帯域 DigIf S3 データ配信 AWS CloudFormation テンプレート

ブロードバンド DigIF データ配信テンプレート

問い合わせに Wideband Digital intermediate Frequency (DigIF) データ配信を使用している場合は、 以下の AWS CloudFormation テンプレートを使用します。

• という名前の AWS CloudFormation テンプレー

トDirectBroadcastSatelliteWbDigIfS3DataDelivery.ymlには、コンタクトをスケ ジュールし、エージェント経由で VITA-49 Signal/IP ダイレクトブロードキャストデータを受信 するために必要な Amazon S3 バケットと AWS Ground Station リソースが含まれています。 VITA-49 AWS Ground Station このテンプレートは、後処理の前にデータを復調および複合する ためにソフトウェア定義無線 (SDR) を使用してデータを処理する場合に適切な開始ポイントとし て使用できます。 AWS Ground Station エージェントの詳細については、「」を参照してくださ い[AWS Ground Station エージェントユーザーガイド。](#page-39-0)

を使用してテンプレートをダウンロードするには AWS CLI、次のコマンドを使用します。

aws s3 cp s3://groundstation-cloudformation-templates-us-west-2/agent/s3\_recording/ DirectBroadcastSatelliteWbDigIfS3DataDelivery.yml .

ブラウザで以下の URL に移動して、テンプレートをコンソールで表示およびダウンロードできま す。

https://s3.console.aws.amazon.com/s3/object/groundstation-cloudformation-templatesus-west-2/agent/s3\_recording/DirectBroadcastSatelliteWbDigIfS3DataDelivery.yml

次のリンク AWS CloudFormation を使用して、 でテンプレートを直接指定できます。
https://groundstation-cloudformation-templates-us-west-2.s3.us-west-2.amazonaws.com/ agent/s3\_recording/DirectBroadcastSatelliteWbDigIfS3DataDelivery.yml

このテンプレートで定義するリソース

- Amazon S3 バケット ダウンリンクされたデータの配信先となるバケット。このバケットの名前 は、「[S3 記録設定」](#page-16-0)に示されている条件を満たすために aws-groundstation で始まります。
- IAM ロール ダウンリンクされたデータを Amazon S3 バケットに書き込むときに が AWS Ground Station 引き受けるgroundstation.amazonaws.comサービスプリンシパルによって引 き受け可能なロール。
- Amazon S3 バケットポリシー IAM ロールが Amazon S3 バケットとそのオブジェクトで以下の アクションを実行することを許可するポリシー。
	- s3:GetBucketLocation
	- s3:PutObject
- AWS KMS キー データフローの暗号化に使用される AWS KMS キー。
- Ground Station キーロール AWS KMS キーにアクセスして使用してデータフローを復号するため に AWS Ground Station が引き受ける IAM ロール
- Ground Station キーアクセスポリシー データ配信キーに対して AWS Ground Station 実行できる アクションを定義する IAM ポリシー
- 追跡設定 アンテナシステムが衛星を上空を通過するときに衛星を追跡する方法を定義する AWS Ground Station [追跡設定。](#page-18-0)
- S3 録画設定 データを配信するときに が使用する Amazon AWS Ground Station [S3 バケットと](#page-16-0) [IAM ロールを参照する S3 録画設定。](#page-16-0) Amazon S3 AWS Ground Station
- Aqua、SNPP、JPSS-1/NOAA-20、Terra の Antenna Configs Aqua、SNPP、JPSS-1/ NOAA-20、Terra とのコンタクト中に AWS Ground Station アンテナを設定する方法を指定する 3 つの個別のアンテナ設定。 AWS Ground Station テンプレートには、VITA-49 Signal/IP パケッ トとしてデータを Amazon S3 に配信するように AWS Ground Station アンテナを設定するアンテ ナ[ダウンリンク設定](#page-19-0)が含まれています。
- Aqua、SNPP、JPSS-1/NOAA-20、Terra のミッションプロファイル Aqua、SNPP、JPSS-1/ NOAA-20、Terra で参照される設定を使用してコンタクトをスケジュールおよび実行できるよう に、すべての AWS Ground Station 設定をグループ化する 3 つの個別の AWS Ground Station [ミッ](#page-21-0) [ションプロファイル](#page-21-0)。

## 独自のテンプレートの構築

独自の衛星のコンタクトをスケジュールして実行するようにリソースを設定するには、衛星の設定 と一致するようにアカウント内の AWS Ground Station リソースを設定する必要があります。この作 業をお客様自身で行うのは困難です。 AWS Ground Station チームは、衛星からダウンリンクおよび アップリンクするようにアカウント内の AWS Ground Station リソースを設定するのに役立ちます。 で使用する独自の衛星を設定するには AWS Ground Station、[AWS Support にお問い合わせくださ](https://aws.amazon.com/support/createCase) [い](https://aws.amazon.com/support/createCase)。

## ステップ 2: AWS CloudFormation スタックを設定する

ユースケースに最適なテンプレートを選択したら、 AWS CloudFormation スタックを設定します。 この手順で作成されるリソースは、作成時のリージョンに設定されます。

- 1. で AWS Management Console、サービス > CloudFormation を選択します。
- 2. ナビゲーションペインで、[Stacks] を選択します。次に、[スタックの作成] [With new resources (standard)] の順に選択します。
- 3. [スタックの作成] ページで、次のいずれかを実行して、「[the section called "ステップ 1: AWS](#page-32-0)  [CloudFormation テンプレートを選択する"」](#page-32-0)で選択したテンプレートを指定します。
	- a. テンプレートソースとして [Amazon S3 URL] を選択し、Amazon S3 URL で使用するテン プレートの URL をコピーして貼り付けます。[次へ] を選択します。
	- b. テンプレートソースとして [テンプレートファイルをアップロード] を選択し、[ファイルを 選択] を選択します。「[the section called "ステップ 1: AWS CloudFormation テンプレート](#page-32-0) [を選択する"」](#page-32-0)でダウンロードしたテンプレートをアップロードします。[次へ] を選択しま す。
- 4. [Specify stack details] (スタックの詳細を指定) ページで以下の手順を実行します。
	- a. [スタックの名前] ボックスに名前を入力します。将来のエラーの可能性を減らすために、単 純な名前を使用することをお勧めします。
	- b. [次へ] を選択します。
- 5. Amazon EC2 インスタンスのスタックオプションと詳細オプションを設定します。
	- a. [タグ] セクションと [アクセス権限] セクションでタグとアクセス権限を追加します。
	- b. [スタックポリシー]、[ロールバック設定]、[通知オプション]、および [スタック作成オプ ション] を変更します。

c. [次へ] を選択します。

6. スタックの詳細を確認したら、[CAPABILITY] 確認を選択し、[スタックの作成] を選択します。

# AWS Ground Station エージェントユーザーガイド

トピック

- [概要](#page-39-0)
- [エージェントの要件](#page-41-0)
- [AWS Ground Station エージェントによるデータ配信](#page-43-0)
- [EC2 インスタンスの選択と CPU プランニング](#page-46-0)
- [エージェントのインストール](#page-53-0)
- [エージェントを管理する](#page-57-0)
- [エージェントの設定](#page-61-0)
- [EC2 インスタンスのパフォーマンスチューニング](#page-65-0)
- [DigIF へのコンタクトの実行を準備をする](#page-70-0)
- [ベストプラクティス](#page-71-0)
- [トラブルシューティング](#page-74-0)
- [サポート情報](#page-76-0)
- [エージェントのリリースノート](#page-77-0)
- [RPM のインストールの検証](#page-79-0)

# <span id="page-39-0"></span>概要

## AWS Ground Station エージェントとは

AWS Ground Station Agent は RPM として提供されており、 AWS Ground Station お客様は AWS Ground Station との通信中に同期広帯域デジタル中間周波数 (DigIF) データフローを受信 (ダウンリ ンク) できます。お客様はデータ配信用に次の 2 つのオプションを選択できます。

- 1. EC2 インスタンスへのデータ配信-顧客所有の EC2 インスタンスへのデータ配信。 AWS Ground Station AWS Ground Station エージェントは顧客が管理します。このオプションは、 ほぼリアルタイムのデータ処理が必要な場合に最適です。EC2 データ配信の詳細については、 「[Amazon EC2 へのデータ配信](#page-95-0) ガイド」を参照してください。
- 2. S3 バケットへのデータ配信 Ground Station マネージドサービスを介して、お客様が所有す る AWS S3 バケットへのデータ配信。S3 データ配信の詳細については、「[の開始方法 AWS](#page-31-0)  [Ground Stationガ](#page-31-0)イド」を参照してください。

どちらのデータ配信モードでも、お客様は一連の AWS リソースを作成する必要があります。信頼 性、正確性、サポート性を確保するために、 CloudFormation テンプレートを使用して AWS リソー スを作成することを強くお勧めします。各コンタクトは EC2 または S3 のいずれかにのみデータを 配信でき、両方に同時に配信することはできません。

#### **a** Note

S3 データ配信は Ground Station マネージドサービスであるため、このガイドでは EC2 イン スタンスへのデータ配信に焦点を当てています。

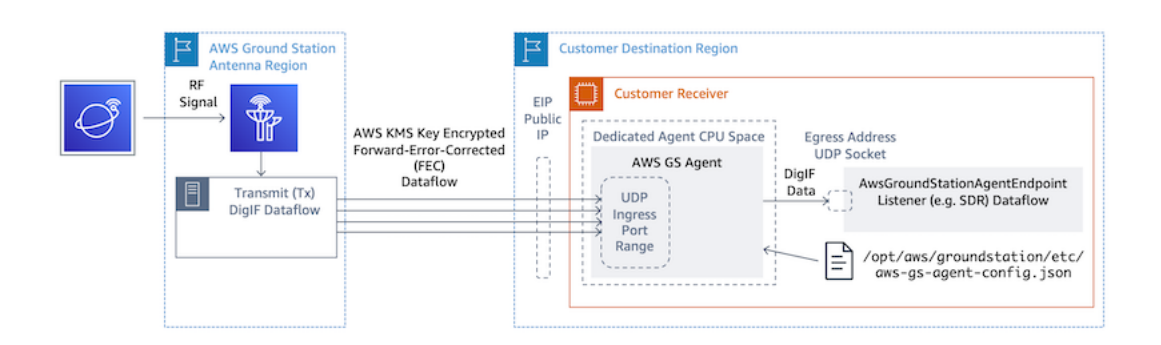

ソフトウェア定義無線 (SDR) または同様のリスナーを使用して、 AWS Ground Station アンテナ リージョンから EC2 インスタンスへの DigIF データフロー。

## エージェントの機能 AWS Ground Station

AWS Ground Station エージェントはデジタル中間周波数 (DigIF) ダウンリンクデータを受信し、復 号化されたデータを出力します。これにより、以下が可能になります。

- 40 MHz から 400 MHz の帯域幅までの DigIF ダウンリンク機能。
- AWS ネットワーク上の任意のパブリック IP (AWS Elastic IP) への高レート、低ジッターの DigIF データ配信。
- 前方誤り訂正 (FEC) による信頼性の高いデータ配信。
- 顧客が管理する暗号化キーを使用してデータを安全に配信します。 AWS KMS

# <span id="page-41-0"></span>エージェントの要件

#### **a** Note

AWS Ground Station このエージェントガイドは、ガイドを使用してGGround Station にオン ボーディングしたことを前提としています。[AWS Ground Stationのセットアップ](#page-25-0)

AWS Ground Station エージェントレシーバーの EC2 インスタンスには、DigIF データをエンドポイ ントに確実かつ安全に配信するための一連の AWS リソースが必要です。

- 1. EC2 レシーバーを起動する VPC。
- 2. データの暗号化/復号化用の AWS KMS キー。
- 3. [SSM セッションマネージャー](https://docs.aws.amazon.com/systems-manager/latest/userguide/what-is-systems-manager.html)用に設定された SSH キーまたは EC2 インスタンスプロファイ ル。
- 4. 以下のことを許可するネットワーク/セキュリティグループのルール:
	- 1. AWS Ground Station データフローエンドポイントグループで指定されたポートからの UDP トラフィック。エージェントは、入力データフローエンドポイントにデータを配信するため に使用される一連の連続したポートを予約します。
	- 2. インスタンスへの SSH アクセス (注: または AWS セッションマネージャーを使用して EC2 インスタンスにアクセスすることもできます)。
	- 3. エージェント管理用の、パブリックにアクセス可能な S3 バケットへの読み取りアクセス。
	- 4. エージェントがサービスと通信できるようにするポート 443 の SSL トラフィック。 AWS Ground Station
	- 5. AWS Ground Station com.amazonaws.global.groundstation管理対象プレフィックス リストからのトラフィック。

さらに、パブリックサブネットを含む VPC 設定が必要です。サブネット設定の背景情報について は、「[VPC ユーザーガイド」](https://docs.aws.amazon.com/vpc/latest/userguide/configure-subnets.html)を参照してください。

#### 互換性のある設定:

- 1. パブリックサブネットの EC2 インスタンスに関連付けられた Elastic IP。
- 2. (任意のサブネットで) EC2 インスタンスにアタッチされ、パブリックサブネットの ENI インス タンスに関連付けられた Elastic IP。

EC2 インスタンスと同じセキュリティグループを使用することも、少なくとも以下の最小ルール セットを含むセキュリティグループを指定することもできます。

• AWS Ground Station データフローエンドポイントグループで指定されたポートからの UDP ト ラフィック。

これらのリソースがあらかじめ設定されている AWS CloudFormation EC2 データ配信テンプレート の例の「ワイドバンド DigIF データ配信テンプレート」セクションを参照してください[。テンプレー](#page-99-0) [トの選択](#page-99-0)

### VPC の図

図: パブリックサブネットの EC2 インスタンスに関連付けられた Elastic IP

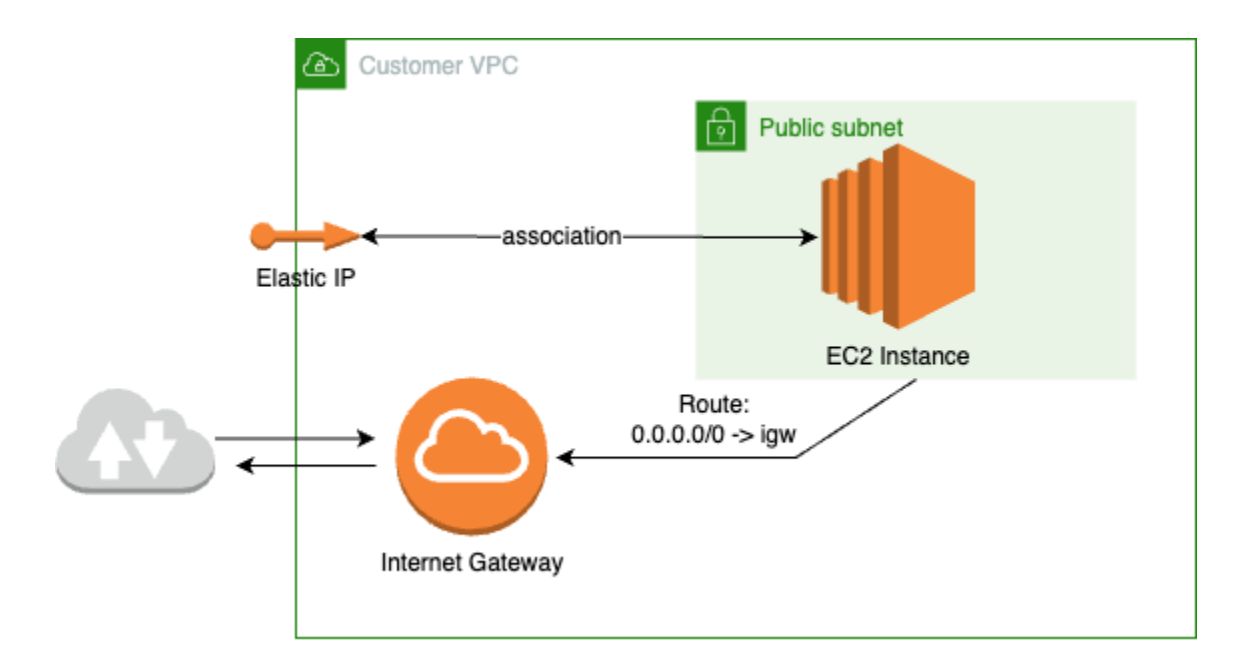

図: プライベートサブネットで EC2 インスタンスにアタッチされ、パブリックサブネットの ENI に 関連付けられた Elastic IP

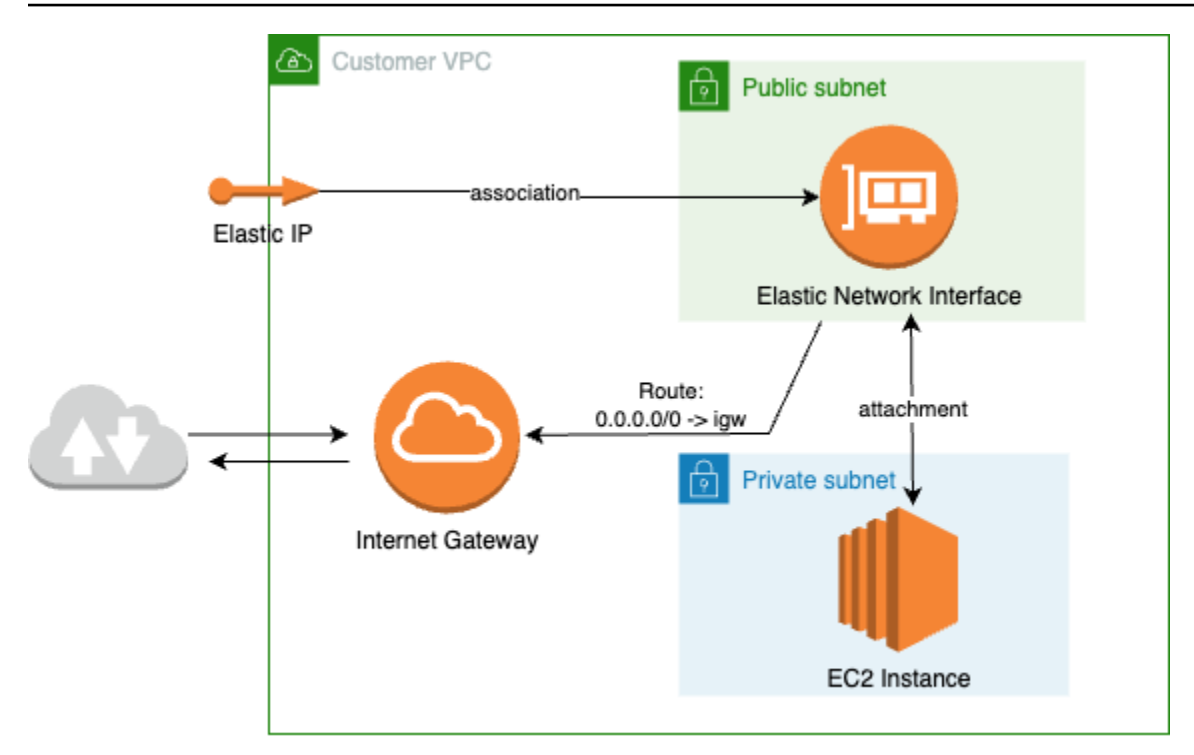

## サポートされるオペレーティングシステム

Amazon Linux 2 (5.10+ カーネル)

サポートされているインスタンスタイプは以下のとおりです。[EC2 インスタンスの選択と CPU プラ](#page-46-0) [ンニング](#page-46-0)

## <span id="page-43-0"></span>AWS Ground Station エージェントによるデータ配信

以下の図は、広帯域デジタル中間周波数 (DigIF) AWS Ground Station コンタクト中にデータがどの ように流れるかの概要を示しています。

AWS Ground Station エージェントは連絡先のデータプレーンコンポーネントのオーケスト レーションを行います。コンタクトをスケジュールする前に、エージェントを正しく設定、 起動し、に登録 (エージェントの起動時に自動的に登録されます) する必要があります。 AWS Ground Stationさらに、データ受信ソフトウェア (ソフトウェア定義の無線など) が稼働してい て、[AwsGroundStationAgentEndpointE](https://docs.aws.amazon.com/ground-station/latest/APIReference/API_AwsGroundStationAgentEndpoint.html)gressAddress でデータを受信するように設定されている必要 があります。

AWS Ground Station AWS Ground Station エージェントはバックグラウンドでタスクを受信し、 AWS KMS 転送中に適用された暗号化を取り消してから、ソフトウェア定義無線 (SDR) が受信して いる宛先エンドポイント EgressAddress にデータを転送します。 AWS Ground Station エージェン トとその基盤となるコンポーネントは、インスタンスで実行されている他のアプリケーションのパ フォーマンスに影響を与えないように、設定ファイルに設定された CPU 境界を尊重します。

顧客は、コンタクトに関係するレシーバーインスタンスで AWS Ground Station Agent を実行させる 必要があります。お客様がすべてのデータフローを単一のレシーバーインスタンスで受信することを 希望する場合、以下に示すように、1 つの AWS Ground Station Agent で複数のデータフローをオー ケストレーションできます。

## 複数のデータフロー、単一のレシーバー

シナリオの例:

お客様が、同じ EC2 レシーバーインスタンスで DigIF データフローとして 2 つのアンテナダウンリ ンクを受信するとします。2 つのダウンリンクは 200 MHz と 100 MHz とします。

AwsGroundStationAgentEndpoints:

各データフローに 1 つずつ、合計 2 つの AwsGroundStationAgentEndpoint リソースがあります。両方のエンドポイントには同じパブリック IP アドレス (ingressAddress.socketAddress.name) が割り当てられます。データフローは同じ EC2 イン スタンスで受信されるため、イングレスの portRange は重複しないようにしてください。どちらの egressAddress.socketAddress.port も一意である必要があります。

CPU プランニング:

- AWS Ground Station インスタンス上で単一のエージェントを実行するための1コア (2vCPU)。
- DigIF データフロー 1 (テーブル内の 200MHz ルックアップ) を受信するための 6 コア (12 vCPU)[。CPU コアプランニング](#page-47-0)
- 4 コア (8 vCPU) で DigIF データフロー 2 (テーブル内の 100 MHz ルックアップ) を受信しま す。[CPU コアプランニング](#page-47-0)
- 専用エージェントの合計 CPU 容量 = 同じソケット上の 11 コア (22 vCPU)。

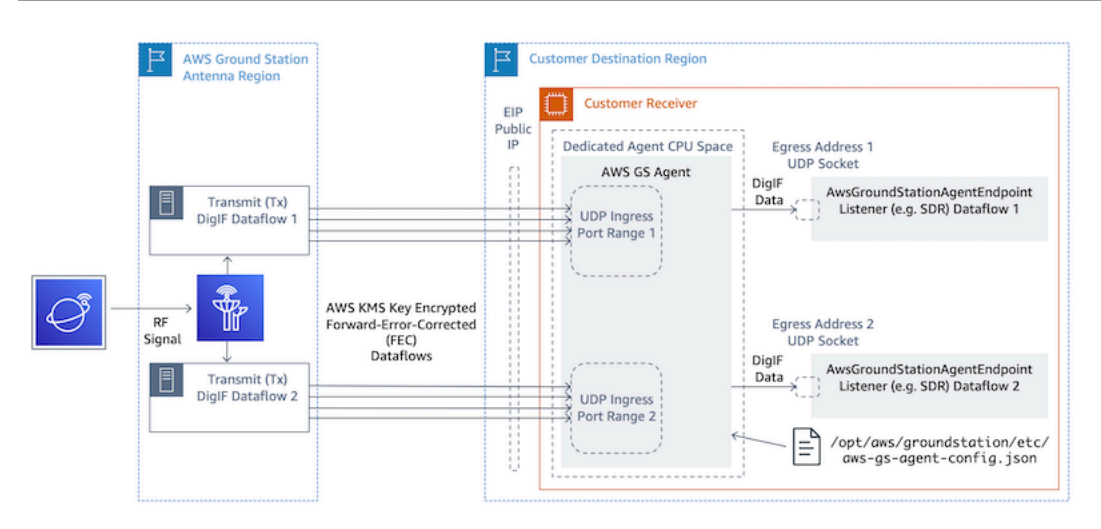

## 複数のデータフロー、複数のレシーバー

シナリオの例:

お客様が、異なる EC2 レシーバーインスタンスで DigIF データフローとして、2 つのアンテナダウ ンリンクを受信するとします。どちらのダウンリンクも 400 MHz とします。

AwsGroundStationAgentEndpoints:

各データフローに 1 つずつ、合計 2 つの AwsGroundStationAgentEndpoint リソースがあります。エンドポイントには異なるパブリック IP アドレス (ingressAddress.socketAddress.name) が割り当てられます。データフローは別のインフラス トラクチャで受信され、互いに競合しないため、ingressAddress または egressAddress のい ずれのポート値にも制限はありません。

CPU プランニング:

- レシーバーインスタンス 1
	- AWS Ground Station インスタンス上で単一のエージェントを実行するための1コア (2vCPU)。
	- 9 コア (18 vCPU) で DigIF データフロー 1 (テーブル内の 400MHz ルックアップ) を受信しま す。[CPU コアプランニング](#page-47-0)
	- 専用エージェントの合計 CPU 容量 = 同じソケット上の 10 コア (20 vCPU)。
- レシーバーインスタンス 2
	- AWS Ground Station インスタンス上で単一のエージェントを実行するための1コア (2vCPU)。
	- 9 コア (18 vCPU) で DigIF データフロー 2 (テーブル内の 400MHz ルックアップ) を受信しま す。[CPU コアプランニング](#page-47-0)

### • 専用エージェントの合計 CPU 容量 = 同じソケット上の 10 コア (20 vCPU)。

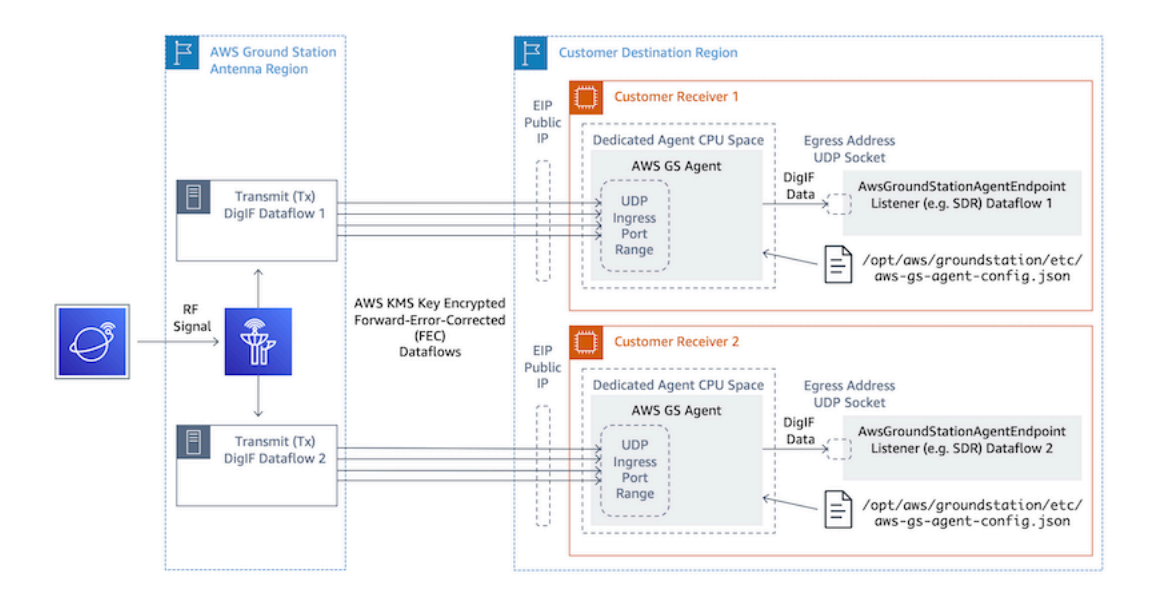

# <span id="page-46-0"></span>EC2 インスタンスの選択と CPU プランニング

## サポートされる EC2 インスタンスタイプ

処理負荷の高いデータ配信ワークフローのため、 AWS Ground Station Agent の動作には専用の CPU コアが必要です。次のインスタンスタイプがサポートされています。どのインスタンスタイプ がお客様のユースケースに最も適しているかを判断するには、「[CPU コアプランニング」](#page-47-0)を参照し てください。

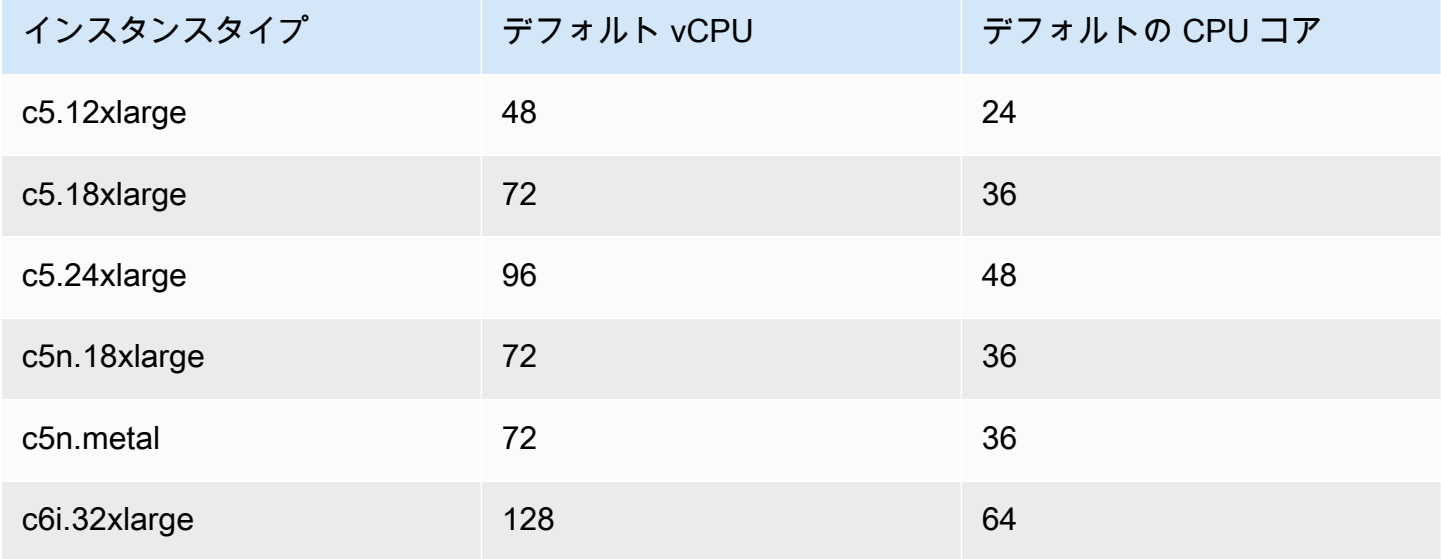

AWS Ground Station スピュータ しょうしょう しょうしゃ しょうしゃ しょうしゃ アクセス こうしゅう コーザーガイド しょうしょく エーザーガイド

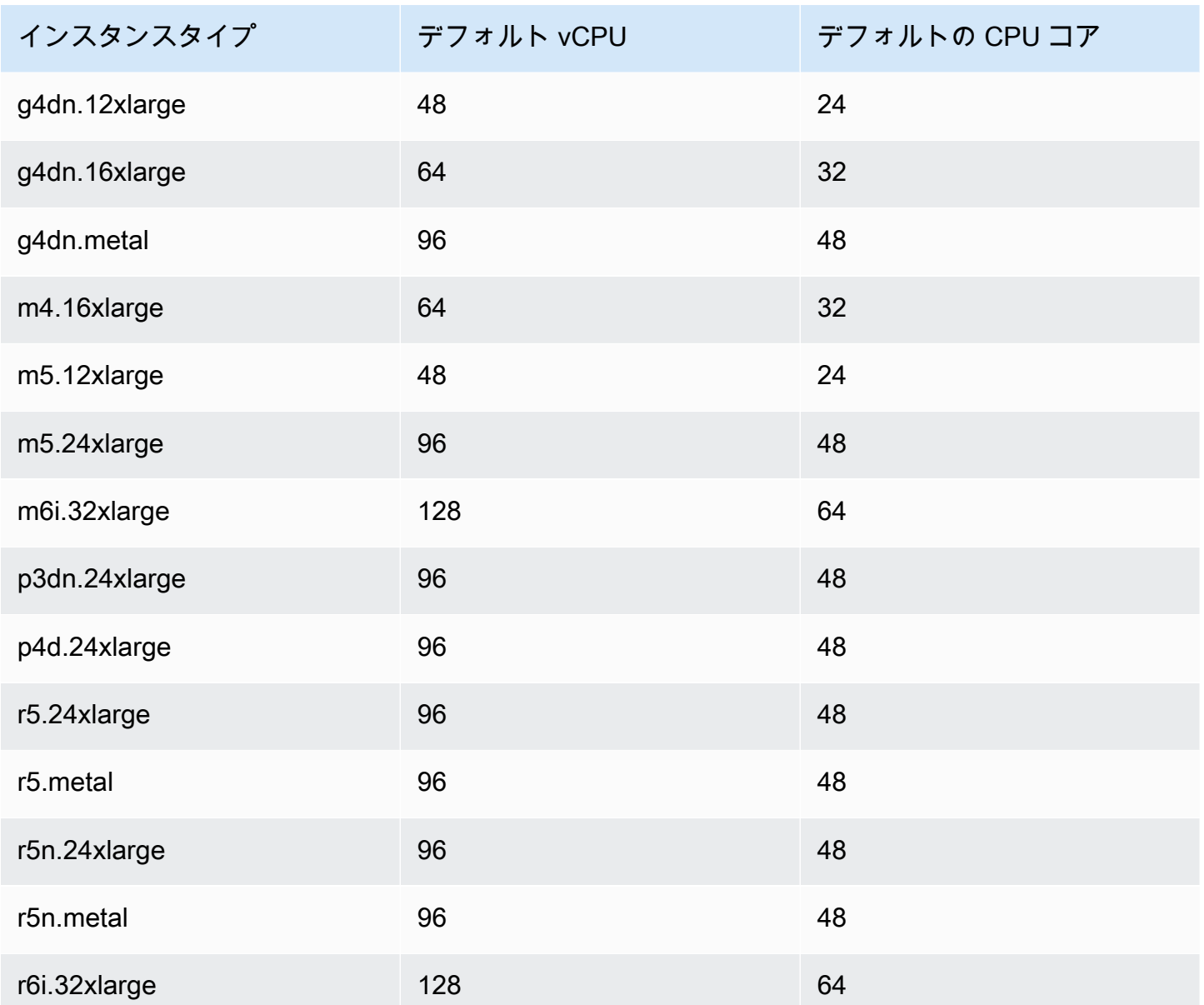

## <span id="page-47-0"></span>CPU コアプランニング

AWS Ground Station Agent には、データフローごとに L3 キャッシュを共有する専用のプロセッサ コアが必要です。エージェントは、ハイパースレッド (HT) CPU ペアを利用するように設計されて いるため、使用するには HT ペアを予約する必要があります。ハイパースレッドペアは、1 つのコア に含まれる仮想 CPU (vCPU) のペアです。次の表は、データフローのデータレートと、1 つのデー タフローでエージェントに予約されている必要なコア数とのマッピングを示しています。この表は Cascade Lake 以降の CPU を想定しており、サポートされているどのインスタンスタイプでも有効 です。帯域幅が表のエントリ間の場合は、次に高いものを選択してください。

エージェントは管理と調整のために追加のリザーブドコアを必要とするため、必要なコアの合計は、 各データフローに必要なコア (下の図を参照) に 1 つの追加コア (vCPUs 2) を加えたものになりま す。

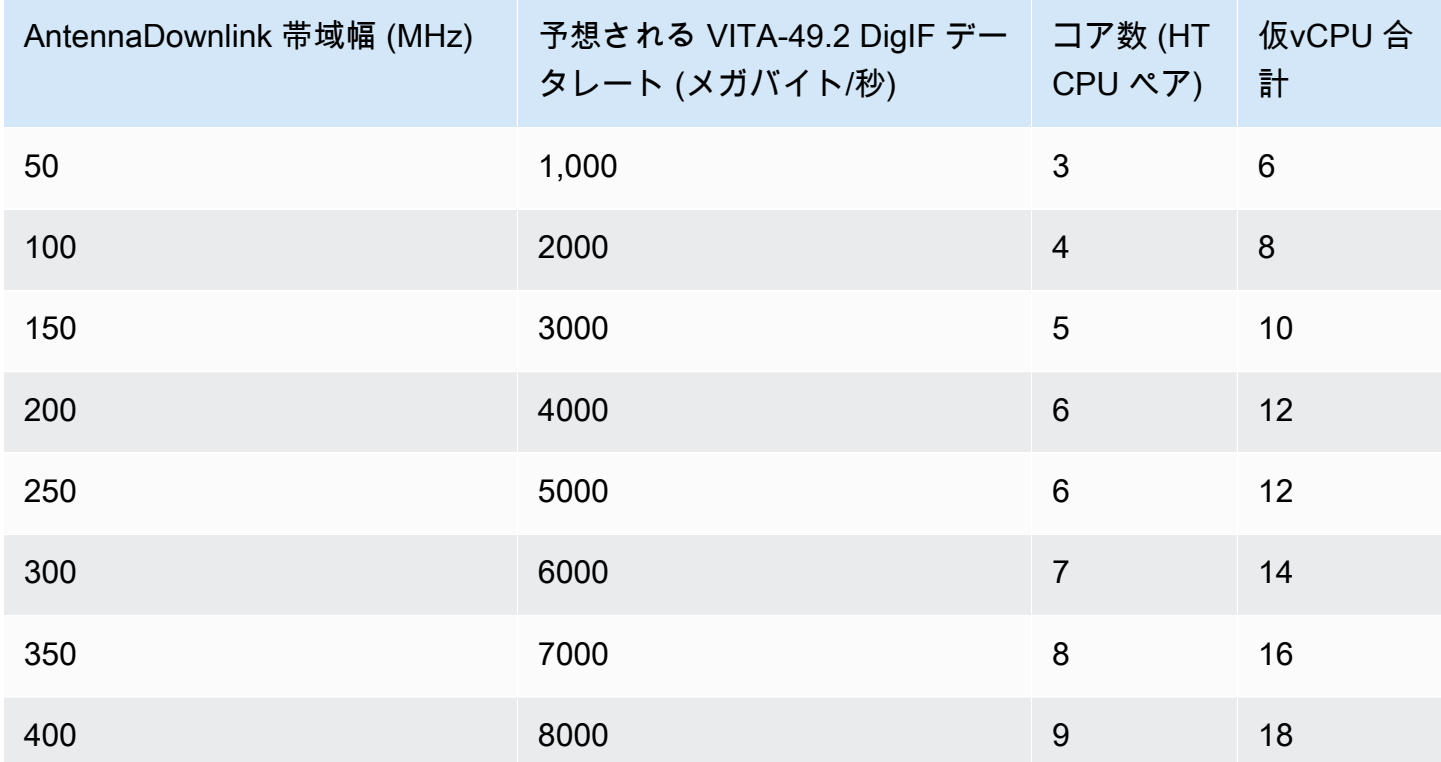

### アーキテクチャ情報の収集

lscpuシステムのアーキテクチャに関する情報を提供します。基本出力には、どの vCPUs (「CPU」というラベルが付いている) がどの NUMA ノードに属しているか (各 NUMA ノードが L3 キャッシュを共有している) かがわかります。以下では、c5.24xlargeエージェントの設定に必要 な情報を収集するためにインスタンスを調べます。 AWS Ground Station これには、vCPUs の数、 コア、vCPU とノード間の関連付けなどの有用な情報が含まれます。

> lscpu Architecture: x86\_64 CPU op-mode(s): 32-bit, 64-bit Byte Order: Little Endian CPU(s): 96 On-line CPU(s) list: 0-95 Thread(s) per core: 2 <------ Core(s) per socket: 24

Socket(s): 2 NUMA node(s): 2 Vendor ID: GenuineIntel CPU family: 6 Model: 85 Model name: Intel(R) Xeon(R) Platinum 8275CL CPU @ 3.00GHz Stepping: 7 CPU MHz: 3601.704 BogoMIPS: 6000.01 Hypervisor vendor: KVM Virtualization type: full L1d cache: 32K L1i cache: 32K L2 cache: 1024K L3 cache: 36608K NUMA node0 CPU(s): 0-23,48-71 <------ NUMA node1 CPU(s): 24-47,72-95 <------

AWS Ground Station エージェント専用のコアには、割り当てられた各コアの両方の vCPUs が必要 です。データフローのすべてのコアは同じ NUMA ノードに存在する必要があります。-plscpuコマ ンドのオプションを使用すると、エージェントの設定に必要なコアと CPU を関連付けることができ ます。関連するフィールドは、CPU (vCPU)、Core、L3 (そのコアがどの L3 キャッシュを共有して いるかを示す) です。ほとんどの Intel プロセッサでは NUMA ノードは L3 キャッシュと同じである ことに注意してください。

a lscpu -p の出力の次のサブセットを考えてみましょう c5.24xlarge (わかりやすくするために 省略してフォーマットしています)。

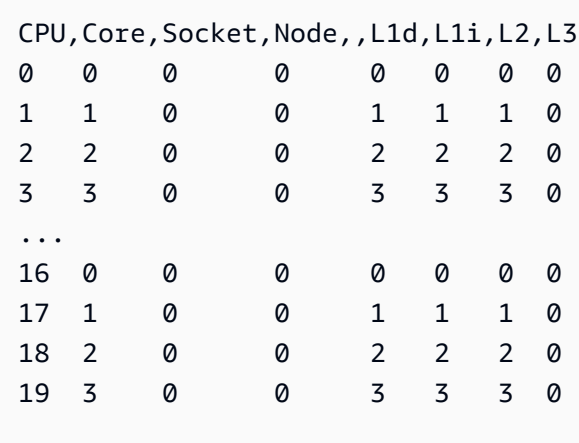

出力から、コア 0 にはvCPUs 0 と 16 が含まれ、コア 1 にはvCPUs 1 と 17 が、コア 2 にはvCPUs 2 と 18 が含まれていることがわかります。つまり、ハイパースレッドのペアは 0 と 16、1 と 17、2 と 18 です。

CPU 割り当ての例

例として、350 MHz c5.24xlarge の二重極性広帯域ダウンリンク用のインスタンスを使用しま す。の表から、350 MHzのダウンリンクでは、単一のデータフローに8コア(16個のvCPUs)が必 要であることがわかります。[CPU コアプランニングつ](#page-47-0)まり、2 つのデータフローを使用するこの二 重極性セットアップでは、エージェント用に合計 16 コア (32 vCPUs) と 1 コア (2 vCPUs) が必要で す。

とを含むの出力はわかっています。lscpu c5.24xlarge NUMA node0 CPU(s): 0-23,48-71 NUMA node1 CPU(s): 24-47,72-95NUMA node0 には必要以上のものがあるため、0 ~ 23 と 48-71 のコアからのみ割り当てます。

まず、L3 キャッシュまたは NUMA ノードを共有するデータフローごとに 8 つのコアを選択します。 次に、lscpu -p出力内の対応する vCPUs (「CPU」というラベル) を検索します[。付録:c5.24xlarge](#page-50-0)  [の出力 \(全文](#page-50-0)lscpu -p)コア選択プロセスの例は以下のようになります。

- コア 0 ~ 1 は OS 用に予約してください。
- フロー 1: vCPUs 2 ~ 9 と 50-57 にマッピングするコア 2 ~ 9 を選択します。
- フロー 2: vCPUs 10-17 と 58-65 にマップするコア 10 ~ 17 を選択します。
- エージェントコア:vCPUs 18 と 66 にマップするコア 18 を選択します。

この結果、vCPUs が 2 ~ 18 と 51-66 になるため、エージェントを提供するリストはになりま す。[2, 3, 4, 5, 6, 7, 8, 9, 10, 11, 12, 13, 14, 15, 16, 17, 18, 51, 52, 53, 54, 55, 56, 57, 58, 59, 60, 61, 62, 63, 64, 65, 66]で説明されているよう に、これらの CPU 上で独自のプロセスが実行されていないことを確認する必要があります。[AWS](#page-72-0) [Ground Station エージェントと並行してサービスとプロセスを実行する](#page-72-0)

この例で選択されている特定のコアはいくぶん任意であることに注意してください。データフローご とに L3 キャッシュをすべて共有するという要件を満たしている限り、他のコアセットでも機能しま す。

<span id="page-50-0"></span>付録:c5.24xlarge の出力 (全文**lscpu -p**)

# The following is the parsable format, which can be fed to other # programs. Each different item in every column has an unique ID # starting from zero. # CPU,Core,Socket,Node,,L1d,L1i,L2,L3 0,0,0,0,,0,0,0,0 1,1,0,0,,1,1,1,0 2,2,0,0,,2,2,2,0 3,3,0,0,,3,3,3,0 4,4,0,0,,4,4,4,0 5,5,0,0,,5,5,5,0 6,6,0,0,,6,6,6,0 7,7,0,0,,7,7,7,0 8,8,0,0,,8,8,8,0 9,9,0,0,,9,9,9,0 10,10,0,0,,10,10,10,0 11,11,0,0,,11,11,11,0 12,12,0,0,,12,12,12,0 13,13,0,0,,13,13,13,0 14,14,0,0,,14,14,14,0 15,15,0,0,,15,15,15,0 16,16,0,0,,16,16,16,0 17,17,0,0,,17,17,17,0 18,18,0,0,,18,18,18,0 19,19,0,0,,19,19,19,0 20,20,0,0,,20,20,20,0 21,21,0,0,,21,21,21,0 22,22,0,0,,22,22,22,0 23,23,0,0,,23,23,23,0 24,24,1,1,,24,24,24,1 25,25,1,1,,25,25,25,1 26,26,1,1,,26,26,26,1 27,27,1,1,,27,27,27,1 28,28,1,1,,28,28,28,1 29,29,1,1,,29,29,29,1 30,30,1,1,,30,30,30,1 31,31,1,1,,31,31,31,1 32,32,1,1,,32,32,32,1 33,33,1,1,,33,33,33,1 34,34,1,1,,34,34,34,1 35,35,1,1,,35,35,35,1 36,36,1,1,,36,36,36,1 37,37,1,1,,37,37,37,1 38,38,1,1,,38,38,38,1 39,39,1,1,,39,39,39,1

40,40,1,1,,40,40,40,1 41,41,1,1,,41,41,41,1 42,42,1,1,,42,42,42,1 43,43,1,1,,43,43,43,1 44,44,1,1,,44,44,44,1 45,45,1,1,,45,45,45,1 46,46,1,1,,46,46,46,1 47,47,1,1,,47,47,47,1 48,0,0,0,,0,0,0,0 49,1,0,0,,1,1,1,0 50,2,0,0,,2,2,2,0 51,3,0,0,,3,3,3,0 52,4,0,0,,4,4,4,0 53,5,0,0,,5,5,5,0 54,6,0,0,,6,6,6,0 55,7,0,0,,7,7,7,0 56,8,0,0,,8,8,8,0 57,9,0,0,,9,9,9,0 58,10,0,0,,10,10,10,0 59,11,0,0,,11,11,11,0 60,12,0,0,,12,12,12,0 61,13,0,0,,13,13,13,0 62,14,0,0,,14,14,14,0 63,15,0,0,,15,15,15,0 64,16,0,0,,16,16,16,0 65,17,0,0,,17,17,17,0 66,18,0,0,,18,18,18,0 67,19,0,0,,19,19,19,0 68,20,0,0,,20,20,20,0 69,21,0,0,,21,21,21,0 70,22,0,0,,22,22,22,0 71,23,0,0,,23,23,23,0 72,24,1,1,,24,24,24,1 73,25,1,1,,25,25,25,1 74,26,1,1,,26,26,26,1 75,27,1,1,,27,27,27,1 76,28,1,1,,28,28,28,1 77,29,1,1,,29,29,29,1 78,30,1,1,,30,30,30,1 79,31,1,1,,31,31,31,1 80,32,1,1,,32,32,32,1 81,33,1,1,,33,33,33,1 82,34,1,1,,34,34,34,1 83,35,1,1,,35,35,35,1 84,36,1,1,,36,36,36,1 85,37,1,1,,37,37,37,1 86,38,1,1,,38,38,38,1 87,39,1,1,,39,39,39,1 88,40,1,1,,40,40,40,1 89,41,1,1,,41,41,41,1 90,42,1,1,,42,42,42,1 91,43,1,1,,43,43,43,1 92,44,1,1,,44,44,44,1 93,45,1,1,,45,45,45,1 94,46,1,1,,46,46,46,1 95,47,1,1,,47,47,47,1

## <span id="page-53-0"></span>エージェントのインストール

AWS Ground Station Agent は以下の方法でインストールできます。

- 1. AWS CloudFormation テンプレート (推奨)。
- 2. Amazon EC2 に手動でインストールします。

### CloudFormation テンプレートを使用する

EC2 CloudFormation データ配信テンプレートは、EC2 インスタンスにデータを配信するために必要 な AWS リソースを作成します。 AWS CloudFormation このテンプレートは、 AWS Ground Station Agent AWS Ground Station がプリインストールされているマネージド AMI を使用します。次に、作 成された EC2 インスタンスの起動スクリプトがエージェント設定ファイルにデータを入力し、必要 なパフォーマンスチューニング [\(EC2 インスタンスのパフォーマンスチューニング\)](#page-65-0) を適用します。

ステップ 1: AWS リソースを作成する

テンプレート [ダイレクトブロードキャスト衛星ブロードバンド DigIF テンプレート \(ワイドバンド\)](#page-106-0) を使用して AWS リソースを作成します。

ステップ 2: エージェントステータスを確認する

デフォルトでは、エージェントは設定され、アクティブ (開始) になっています。エージェントのス テータスを確認するには、EC2 インスタンス (SSH または SSM セッションマネージャー) に接続し て、[AWS Ground Station エージェントステータス](#page-60-0) を表示できます。

## EC2 に手動でインストールする

GGround Station CloudFormation ではテンプレートを使用してAWS リソースをプロビジョニングす ることを推奨していますが、標準テンプレートでは不十分な場合もあります。このような場合は、 ニーズに合わせてテンプレートをカスタマイズすることをお勧めします。それでも要件を満たさない 場合は、AWS リソースを手動で作成し、エージェントをインストールできます。

### ステップ 1: AWS リソースを作成する

コンタクトに必要な AWS リソースを手動で設定する手順については、「[手動でリソースを作成およ](#page-98-0) [び構成する](#page-98-0)」を参照してください。

AwsGroundStationAgentEndpointこのリソースは、 AWS Ground Station エージェント経由で DigIF データフローを受信するためのエンドポイントを定義するもので、連絡を正常に取るうえで不可欠で す。API ドキュメントは [API リファレンスに記載されていますが、](https://docs.aws.amazon.com/ground-station/latest/APIReference/Welcome.html)このセクションでは Agent に関 連する概念について簡単に説明します。 AWS Ground Station

ingressAddressエンドポイントは、 AWS Ground Station AWS KMS エージェントがアンテナか ら暗号化された UDP トラフィックを受信する場所です。socketAddress name は、(アタッチさ れた EIP からの) EC2 インスタンスのパブリック IP です。portRange は、他の使用時間から予約 されている範囲内に 300 個以上の連続したポートである必要があります。手順については、「[入力](#page-68-0) [ポートの予約 - ネットワークに影響あり」](#page-68-0)を参照してください。これらのポートは、レシーバーイン スタンスが実行されている VPC のセキュリティグループで UDP イングレストラフィックを許可す るように設定する必要があります。

エンドポイントの egressAddress は、エージェントが DigIF データフローをお客様に引き渡す場 所です。お客様は、この場所の UDP ソケットを経由してデータを受信するアプリケーション (SDR など) を用意する必要があります。

ステップ 2: EC2 インスタンスを作成する

以下の AMI がサポートされています。

- 1. AWS Ground Station AMI (\* は AMI が作成された日付) groundstation-al2-gs-agentami-\* にはエージェントがインストールされています (推奨)。
- 2. amzn2-ami-kernel-5.10-hvm-x86\_64-gp2.

### ステップ 2: エージェントをダウンロードしてインストールする

#### **a** Note

AWS Ground Station 前のステップでエージェント AMI を選択しなかった場合は、このセク ションのステップを完了する必要があります。

### <span id="page-55-0"></span>エージェントをダウンロードする

AWS Ground Station エージェントはリージョン固有の S3 バケットから入手でき、AWS コ マンドライン (CLI) を使用してサポートされている EC2 インスタンスにダウンロードできま す。\$ {AWS::Region} は、サポートされている AWS Ground Station [s3://groundstation](#page-22-0)[wb-digif-software-\\${AWS::Region}/aws-groundstation-agent/latest/](#page-22-0) [amazon\\_linux\\_2\\_x86\\_64/aws-groundstation-agent.rpm](#page-22-0) コンソールおよびデータ配信リー [ジョンのいずれかを指します](#page-22-0)。

例: 最新の rpm バージョンを AWS リージョン us-east-2 から /tmp フォルダにローカルにダウンロー ドするとします。

aws s3 --region us-east-2 cp s3://groundstation-wb-digif-software-us-east-2/awsgroundstation-agent/latest/amazon\_linux\_2\_x86\_64/aws-groundstation-agent.rpm /tmp

特定のバージョンの AWS Ground Station Agent をダウンロードする必要がある場合は、S3 バケッ トのバージョン固有のフォルダからダウンロードできます。

例: rpm のバージョン 1.0.2716.0 を AWS リージョン us-east-2 から /tmp フォルダにローカルにダウ ンロードするとします。

aws s3 --region us-east-2 cp s3://groundstation-wb-digif-software-us-east-2/awsgroundstation-agent/1.0.2716.0/amazon\_linux\_2\_x86\_64/aws-groundstation-agent.rpm /tmp

#### **a** Note

ダウンロードした RPM が販売元であることを確認するには AWS Ground Station、の指示に 従ってください。[RPM のインストールの検証](#page-79-0)

#### エージェントをインストールする

sudo yum install \${MY\_RPM\_FILE\_PATH}

Example: Assumes agent is in the "/tmp" directory sudo yum install /tmp/aws-groundstation-agent.rpm

### ステップ 4: エージェントを設定する

エージェントをインストールしたら、エージェント設定ファイルを更新する必要があります。[エー](#page-61-0) [ジェントの設定](#page-61-0) を参照してください。

ステップ 5: パフォーマンスチューニングを適用する

AWS Ground Station エージェント AMI: AWS Ground Station 前のステップでエージェント AMI を 選択した場合は、次のパフォーマンスチューニングを適用します。

- [ハードウェア割り込みと受信キューのチューニング CPU とネットワークに影響あり](#page-65-1)
- [入力ポートの予約 ネットワークに影響あり](#page-68-0)
- [再起動](#page-68-1)

その他の AMI: 前のステップで他の AMI を選択した場合は、[「EC2 インスタンスのパフォーマンス](#page-65-0) [チューニング](#page-65-0)」に記載されているすべてのチューニングを適用し、インスタンスを再起動します。

#### ステップ 6: エージェントを管理する

エージェントの起動、停止、およびステータスの確認については、「[エージェントを管理する](#page-57-0)」を参 照してください。

# <span id="page-57-0"></span>エージェントを管理する

AWS Ground Station Agent には、組み込みの Linux コマンドツールを使用して、エージェントを設 定、起動、停止、アップグレード、ダウングレード、アンインストールするための以下の機能があり ます。

トピック

- [AWS Ground Station エージェント設定](#page-57-1)
- [AWS Ground Station エージェントスタート](#page-57-2)
- [AWS Ground Station エージェントストップ](#page-58-0)
- [AWS Ground Station エージェントアップグレード](#page-58-1)
- [AWS Ground Station エージェントダウングレード](#page-59-0)
- [AWS Ground Station エージェントアンインストール](#page-60-1)
- [AWS Ground Station エージェントステータス](#page-60-0)
- [AWS Ground Station エージェント RPM 情報](#page-61-1)

### <span id="page-57-1"></span>AWS Ground Station エージェント設定

に移動すると/opt/aws/groundstation/etc、 aws-gs-agent-config .json という名前の 1 つの ファイルが含まれているはずです。「[エージェント設定ファイル](#page-62-0)」を参照

<span id="page-57-2"></span>AWS Ground Station エージェントスタート

#start sudo systemctl start aws-groundstation-agent

#check status systemctl status aws-groundstation-agent

エージェントがアクティブであることを示す出力を生成する必要があります。

```
aws-groundstation-agent.service - aws-groundstation-agent
Loaded: loaded (/usr/lib/systemd/system/aws-groundstation-agent.service; enabled;
  vendor preset: disabled)
```
Active: active (running) since Tue 2023-03-14 00:39:08 UTC; 1 day 13h ago Docs: https://aws.amazon.com/ground-station/ Main PID: 8811 (aws-gs-agent) CGroup: /system.slice/aws-groundstation-agent.service ##8811 /opt/aws/groundstation/bin/aws-gs-agent production

## <span id="page-58-0"></span>AWS Ground Station エージェントストップ

#stop sudo systemctl stop aws-groundstation-agent

#check status systemctl status aws-groundstation-agent

エージェントが非アクティブ (停止中) であることを示す出力を生成する必要があります。

```
aws-groundstation-agent.service - aws-groundstation-agent
Loaded: loaded (/usr/lib/systemd/system/aws-groundstation-agent.service; enabled;
  vendor preset: disabled)
Active: inactive (dead) since Thu 2023-03-09 15:35:08 UTC; 6min ago
Docs: https://aws.amazon.com/ground-station/
Process: 84182 ExecStart=/opt/aws/groundstation/bin/launch-aws-gs-agent (code=exited, 
  status=0/SUCCESS)
Main PID: 84182 (code=exited, status=0/SUCCESS)
```
## <span id="page-58-1"></span>AWS Ground Station エージェントアップグレード

- 1. エージェントの最新バージョンをダウンロードします。[エージェントをダウンロードする](#page-55-0) を参 照してください。
- 2. エージェントを停止します。

#stop sudo systemctl stop aws-groundstation-agent

#confirm inactive (stopped) state

#### 3. エージェントを更新します。

```
sudo yum update ${MY_RPM_FILE_PATH}
# check the new version has been installed correctly by comparing the agent version 
 with the starting agent version
yum info aws-groundstation-agent
# reload the systemd configuration
sudo systemctl daemon-reload
# restart the agent
sudo systemctl restart aws-groundstation-agent
# check agent status
systemctl status aws-groundstation-agent
```
## <span id="page-59-0"></span>AWS Ground Station エージェントダウングレード

- 1. 必要なエージェントバージョンをダウンロードします。[エージェントをダウンロードする](#page-55-0) を参 照してください。
- 2. エージェントをダウングレードします。

# get the starting agent version yum info aws-groundstation-agent # stop the agent service sudo systemctl stop aws-groundstation-agent # downgrade the rpm sudo yum downgrade \${MY\_RPM\_FILE\_PATH} # check the new version has been installed correctly by comparing the agent version with the starting agent version yum info aws-groundstation-agent

# reload the systemd configuration sudo systemctl daemon-reload # restart the agent sudo systemctl restart aws-groundstation-agent # check agent status systemctl status aws-groundstation-agent

## <span id="page-60-1"></span>AWS Ground Station エージェントアンインストール

エージェントをアンインストールすると、/opt/aws/groundstation/etc/ .json の名前が aws-gs-agentconfig /opt/aws/groundstation/etc/ .json.rpmsave に変更されます。aws-gs-agent-configエージェント を同じインスタンスに再度インストールすると、 aws-gs-agent-config .json のデフォルト値が書き込 まれるため、AWS リソースに対応する正しい値で更新する必要があります。[エージェント設定ファ](#page-62-0) [イル](#page-62-0) を参照してください。

sudo yum remove aws-groundstation-agent

### <span id="page-60-0"></span>AWS Ground Station エージェントステータス

エージェントのステータスは、アクティブ (エージェントが実行中) か、非アクティブ (エージェント が停止中) のいずれかです。

systemctl status aws-groundstation-agent

出力例には、エージェントがインストール済み、非アクティブ (停止中)、有効 (起動時にサービスを 開始) のステータスが表示されます。

```
aws-groundstation-agent.service - aws-groundstation-agent
Loaded: loaded (/usr/lib/systemd/system/aws-groundstation-agent.service; enabled;
  vendor preset: disabled)
```
Active: inactive (dead) since Thu 2023-03-09 15:35:08 UTC; 6min ago Docs: https://aws.amazon.com/ground-station/ Process: 84182 ExecStart=/opt/aws/groundstation/bin/launch-aws-gs-agent (code=exited, status=0/SUCCESS) Main PID: 84182 (code=exited, status=0/SUCCESS)

## <span id="page-61-1"></span>AWS Ground Station エージェント RPM 情報

yum info aws-groundstation-agent

出力は次のとおりです。

**a** Note

「バージョン」は、エージェントが公開している最新のバージョンによって異なる場合があ ります。

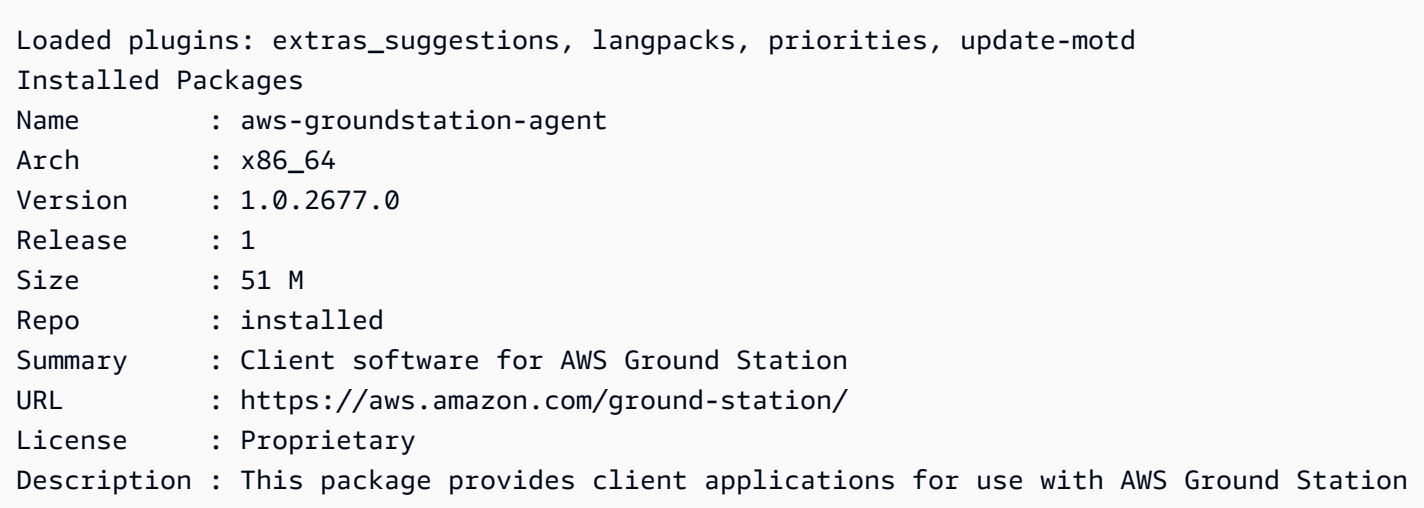

# <span id="page-61-0"></span>エージェントの設定

エージェントをインストールしたら、/opt/aws/groundstation/etc/aws-gs-agentconfig.json でエージェント設定ファイルを更新する必要があります。

# <span id="page-62-0"></span>エージェント設定ファイル

例

```
{ 
   "capabilities": [ 
      "arn:aws:groundstation:eu-central-1:123456789012:dataflow-endpoint-group/
bb6c19ea-1517-47d3-99fa-3760f078f100" 
   ], 
   "device": { 
   "privateIps": [ 
     "127.0.0.1" 
   ], 
   "publicIps": [ 
      "1.2.3.4" 
   ], 
   "agentCpuCores": 
 [ 24, 25, 26, 27, 28, 29, 30, 31, 32, 33, 34, 35, 36, 37, 38, 39, 40, 41, 42, 43, 44, 72, 73, 74, 75, 76, 77, 78, 79, 80, 81
}
```
フィールド内訳

機能

```
機能は、データフローエンドポイントグループの Amazon リソースネームとして指定されます。
```
必須: True

形式: 文字列配列

• 値: 機能 ARN → 文字列

例:

```
"capabilities": [ 
     "arn:aws:groundstation:${AWS::Region}:${AWS::AccountId}:dataflow-endpoint-group/
${DataflowEndpointGroupId}"
\mathbf{I}
```
### デバイス

このフィールドには、現在の EC2「デバイス」を列挙するのに必要な追加フィールドが含まれてい ます。

必須: True

フォーマット: オブジェクト

メンバー:

- privateIps
- publicIps
- agentCpuCores
- networkAdapters

privateIps

このフィールドは現在使用されていませんが、今後のユースケースに備えて含まれています。値が含 まれていない場合、デフォルトで ["127.0.0.1"] になります。

必須: False

形式: 文字列配列

• 値: IP アドレス → 文字列

例:

```
"privateIps": [ 
     "127.0.0.1"
],
```
publicIps

データフローエンドポイントグループごとの Elastic IP (EIP)。

必須: True

### 形式: 文字列配列

• 値: IP アドレス → 文字列

例:

```
"publicIps": [ 
      "9.8.7.6"
],
```
agentCPUCores

aws-gs-agent どの仮想コアをプロセス用に予約するかを指定します。この値を適切に設定するため の要件については、「[CPU コアプランニング」](#page-47-0)を参照してください。

必須: True

形式: 整数配列

• 値: コア数 → 整数

例:

```
"agentCpuCores": [
```
 24,25,26,27,28,29,30,31,32,33,34,35,36,37,38,39,40,41,42,43,44,72,73,74,75,76,77,78,79,80,81,82,83,84,85,86,87,88,89,90,91,92 ]

networkAdapters

これは、データを受信するイーサネットアダプタ (つまり ENI) に接続されたインターフェイスに対 応します。

必須: False

形式: 文字列配列

• 値: イーサネットアダプタの名前 (ifconfig を実行すると検索できます)

```
"networkAdapters": [ 
     "eth0"
]
```
## <span id="page-65-0"></span>EC2 インスタンスのパフォーマンスチューニング

**G** Note

CloudFormation テンプレートを使用して AWS リソースをプロビジョニングした場合、これ らの調整は自動的に適用されます。AMI を使用した場合、または EC2 インスタンスを手動 で作成した場合、最も信頼性の高いパフォーマンスを実現するには、これらのパフォーマン スチューニングを適用する必要があります。

チューニングを適用した後は、必ずインスタンスを再起動してください。

トピック

- [ハードウェア割り込みと受信キューのチューニング CPU とネットワークに影響あり](#page-65-1)
- [Rx 割り込み合体のチューニング ネットワークに影響あり](#page-66-0)
- [Rx リングバッファのチューニング ネットワークに影響あり](#page-67-0)
- [CPU C ステートのチューニング CPU に影響あり](#page-67-1)
- [入力ポートの予約 ネットワークに影響あり](#page-68-0)
- [再起動](#page-68-1)

<span id="page-65-1"></span>ハードウェア割り込みと受信キューのチューニング - CPU とネットワーク に影響あり

このセクションでは、systemd、SMP IRQ、受信パケットステアリング (RPS)、受信フローステアリ ング (RFS) の CPU コア使用率を設定します。使用しているインスタンスタイプに基づく一連の推奨 設定については、「[付録:割り込み/RPS チューニングの推奨パラメータ」](#page-68-2)を参照してください。

1. systemd プロセスをエージェント CPU コアから切り離します。

2. ハードウェア割り込みリクエストをエージェント CPU コアから離してルーティングします。

- 3. 1 つのネットワークインターフェイスカードのハードウェアキューがネットワークトラフィック のボトルネックにならないように RPS を設定します。
- 4. CPU キャッシュヒットレートを高め、ネットワーク遅延を低減するように RFS を設定します。

RPM が提供する set\_irq\_affinity.sh スクリプトは、上記のすべてを自動的に構成しま す。crontab に追加して、起動のたびに適用されるようにします。

echo "@reboot sudo /opt/aws/groundstation/bin/set\_irq\_affinity.sh '\${interrupt\_core\_list}' '\${rps\_core\_mask}' >> /var/log/user-data.log 2>&1" >>/var/ spool/cron/root

- カーネルと OS interrupt\_core\_list 専用のコアに置き換えます。通常は 1 番目と 2 番目のコ アと、ハイパースレッド対応のコアペアです。これと、上記で選択したコアとが重複しないように してください。(例:ハイパースレッドの 96 CPU インスタンスの場合は '0,1,48,49')。
- rps\_core\_mask は、受信パケットを処理する CPU を指定する 16 進数のビットマスクで、各桁 は 4 個の CPU を表します。また、右から 8 文字ごとにカンマで区切る必要があります。すべての CPU を許可し、キャッシュにバランシングを任せることをお勧めします。
	- 各インスタンスタイプに推奨されるパラメータのリストについては、「[付録:割り込み/RPS](#page-68-2) [チューニングの推奨パラメータ](#page-68-2)」を参照してください。
- 96-CPU インスタンスの例:

echo "@reboot sudo /opt/aws/groundstation/bin/set\_irq\_affinity.sh '0,1,48,49' 'ffffffff,ffffffff,ffffffff' >> /var/log/user-data.log 2>&1" >>/var/spool/cron/root

## <span id="page-66-0"></span>Rx 割り込み合体のチューニング - ネットワークに影響あり

割り込み合体により、ホストシステムに大量の割り込みが発生するのを防ぎ、ネットワークのスルー プットを向上させることができます。この構成では、パケットが収集され、128 マイクロ秒ごとに 1 つの割り込みが発生します。crontab に追加して、起動のたびに適用されるようにします。

echo "@reboot sudo ethtool -C \${interface} rx-usecs 128 tx-usecs 128 >>/var/log/userdata.log 2>&1" >>/var/spool/cron/root

• interface を、データを受信するように設定されたネットワークインターフェイス (イーサネッ トアダプタ) に置き換えます。通常、これは eth0 です。なぜなら、これは、EC2 インスタンスに 割り当てられるデフォルトのネットワークインターフェイスであるためです。

### <span id="page-67-0"></span>Rx リングバッファのチューニング - ネットワークに影響あり

Rx リングバッファのリングエントリ数を増やして、バースト接続中のパケットドロップやオーバー ランを防止します。crontab に追加して、起動するたびに正しく設定されるようにします。

echo "@reboot sudo ethtool -G \${interface} rx 16384 >>/var/log/user-data.log 2>&1" >>/ var/spool/cron/root

- interface を、データを受信するように設定されたネットワークインターフェイス (イーサネッ トアダプタ) に置き換えます。通常、これは eth0 です。なぜなら、これは、EC2 インスタンスに 割り当てられるデフォルトのネットワークインターフェイスであるためです。
- c6i.32xlarge インスタンスを設定する場合、リングバッファを、16384 の代わりに 8192 に設定す るようにコマンドを変更する必要があります。

<span id="page-67-1"></span>CPU C ステートのチューニング - CPU に影響あり

CPU C ステートを設定して、コンタクトの開始時にパケットが失われる原因となるアイドリングを 防止します。インスタンスの再起動が必要です。

echo "GRUB\_CMDLINE\_LINUX\_DEFAULT=\"console=tty0 console=ttyS0,115200n8 net.ifnames=0 biosdevname=0 nvme\_core.io\_timeout=4294967295 intel\_idle.max\_cstate=1 processor.max\_cstate=1 max\_cstate=1\"" >/etc/default/grub echo "GRUB\_TIMEOUT=0" >>/etc/default/grub grub2-mkconfig -o /boot/grub2/grub.cfg

## <span id="page-68-0"></span>入力ポートの予約 - ネットワークに影響あり

カーネルの使用状況と競合しないように、AwsGroundStationAgentEndpoint の入力アドレスの ポート範囲内のすべてのポートを予約します。ポートの使用が競合すると、コンタクトやデータ配信 の失敗につながります。

echo "net.ipv4.ip\_local\_reserved\_ports=\${port\_range\_min}-\${port\_range\_max}" >> /etc/ sysctl.conf

• 例えば、echo "net.ipv4.ip\_local\_reserved\_ports=42000-43500" >> /etc/ sysctl.conf などです。

<span id="page-68-1"></span>再起動

すべてのチューニングが正常に適用されたら、インスタンスを再起動してチューニングを有効にしま す。

sudo reboot

### <span id="page-68-2"></span>付録:割り込み/RPS チューニングの推奨パラメータ

このセクションでは、チューニングセクション「ハードウェア割り込みと受信キューのチューニング - CPU とネットワークに影響あり」セクションで使用するための推奨パラメータ値を決定します。

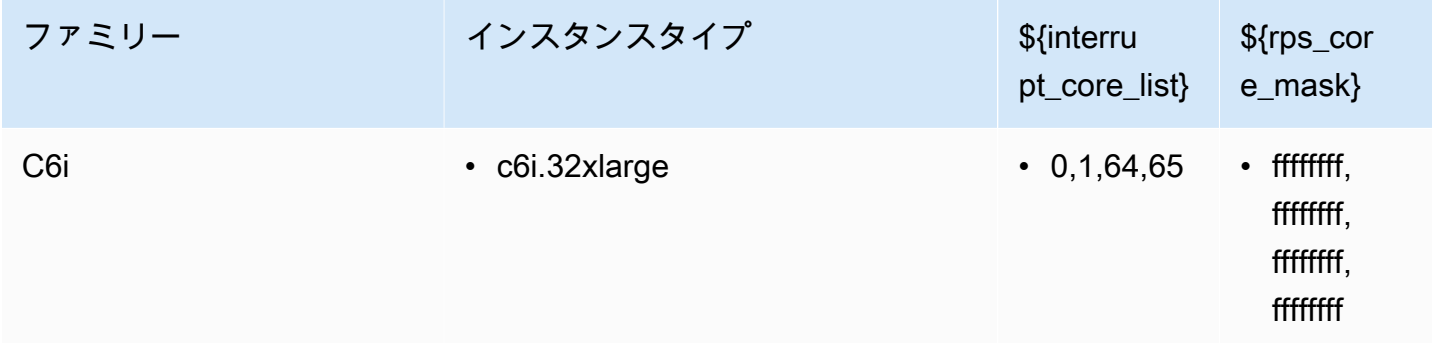

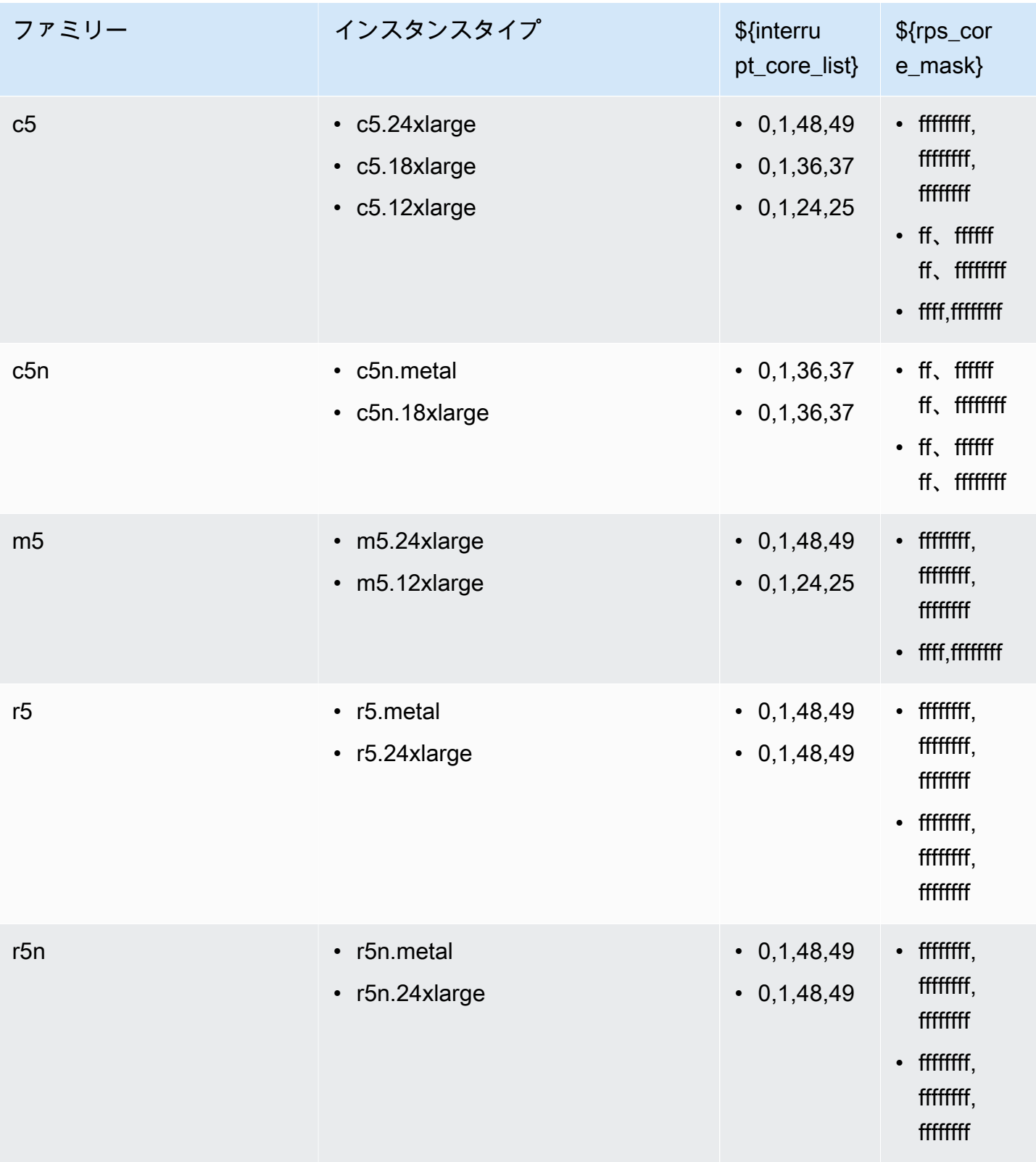

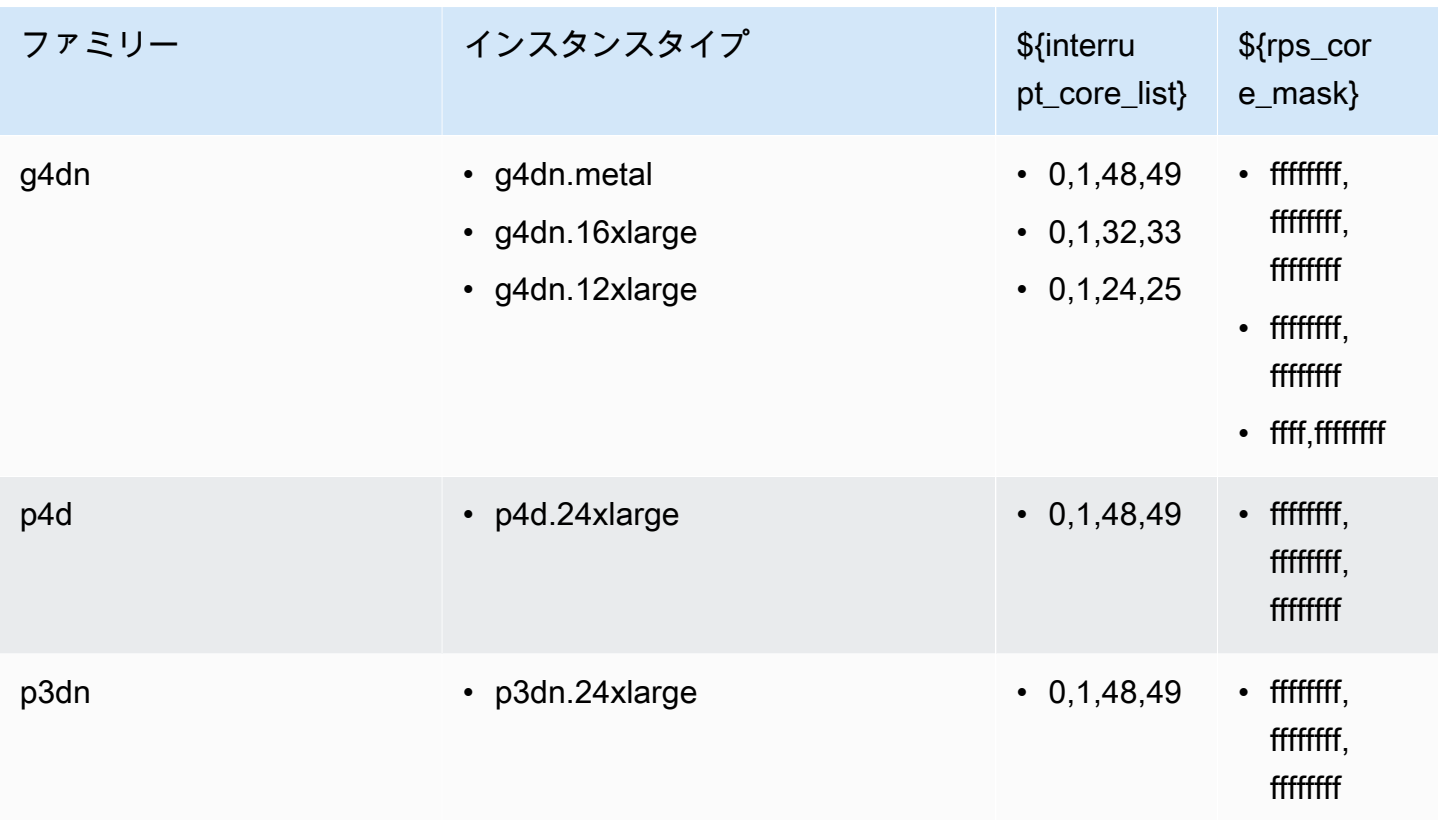

# <span id="page-70-0"></span>DigIF へのコンタクトの実行を準備をする

- 1. 必要なデータフローに関して CPU コアプランニングを確認し、エージェントが使用できるコア のリストを提供します。[CPU コアプランニング](#page-47-0) を参照してください。
- 2. エージェント設定ファイルを確認します。 AWS Ground Station [AWS Ground Station エージェ](#page-57-1) [ント設定](#page-57-1) を参照してください。
- 3. 必要なパフォーマンスチューニングが適用されていることを確認します。[EC2 インスタンスの](#page-65-0) [パフォーマンスチューニング](#page-65-0) を参照してください。
- 4. 記載されているベスト・プラクティスをすべて守っていることを確認してください。[ベストプラ](#page-71-0) [クティス](#page-71-0) を参照してください。
- 5. 次の方法で、予定されている連絡開始時間より前に AWS Ground Station Agent が起動している ことを確認します。

systemctl status aws-groundstation-agent

### 6. 次の方法で、 AWS Ground Station 予定されている連絡開始時刻より前にエージェントが正常で あることを確認します。

aws groundstation get-dataflow-endpoint-group --dataflow-endpoint-group-id \${DATAFLOW-ENDPOINT-GROUP-ID} --region \${REGION}

awsGroundStationAgentEndpoint の agentStatus がアクティブで、auditResults が 正常であることを検証します。

## <span id="page-71-0"></span>ベストプラクティス

EC2 のベストプラクティス

EC2 の最新のベストプラクティスに従い、十分なデータストレージの可用性を確保します。

<https://docs.aws.amazon.com/AWSEC2/latest/UserGuide/ec2-best-practices.html>

Linux スケジューラ

Linux スケジューラは、対応するプロセスが特定のコアに固定されていない場合、UDP ソケット上 のパケットを並べ替えることができます。UDP データを送受信するスレッドは、データ転送中は特 定のコアに固定する必要があります。

### AWS Ground Station 管理対象プレフィックスリスト

アンテナからの通信を許可するネットワークルールを指定するとき

は、com.amazonaws.global.groundstation という AWS 管理のプレフィックスリストを利 用することをお勧めします。AWS マネージドプレフィックスリストの詳細については、「[AWS マ](https://docs.aws.amazon.com/vpc/latest/userguide/working-with-aws-managed-prefix-lists.html) [ネージドプレフィックスリストの使用](https://docs.aws.amazon.com/vpc/latest/userguide/working-with-aws-managed-prefix-lists.html)」を参照してください。

単一のコンタクトの制限

AWS Ground Station Agent は、コンタクトごとに複数のストリームをサポートしますが、一度に単 一のコンタクトのみをサポートします。スケジュールの問題を防ぐため、複数のデータフローエンド ポイントグループ間でインスタンスを共有しないでください。単一のエージェント設定が複数の異な る DFEG ARN に関連付けられている場合、登録に失敗します。
## AWS Ground Station エージェントと並行してサービスとプロセスを実行す る

エージェントと同じ EC2 インスタンスでサービスとプロセスを起動する場合、 AWS Ground Station AWS Ground Station エージェントと Linux カーネルで使用されていない vCPUs にそれらを バインドすることが重要です。これにより、ボトルネックが発生したり、通信中にデータが失われた りする可能性があります。特定の vCPUs にバインドするというこの概念は、アフィニティと呼ばれ ます。

避けるべきコア:

- agentCpuCores from [エージェント設定ファイル](#page-62-0)
- interrupt\_core\_list [\(ハードウェア割り込みと受信キューのチューニング CPU とネット](#page-65-0) [ワークに影響あり](#page-65-0) から)。
	- デフォルト値は、以下から確認できます。[付録:割り込み/RPS チューニングの推奨パラメータ](#page-68-0)

例として、**c5.24xlarge**インスタンスを使います。

指定した場合

"agentCpuCores": [24,25,26,27,72,73,74,75]"

#### そして走った

echo "@reboot sudo /opt/aws/groundstation/bin/set\_irq\_affinity.sh '0,1,48,49' 'ffffffff,ffffffff,ffffffff' >> /var/log/user-data.log 2>&1" >>/var/spool/cron/root

次に、次のコアを避けてください。

0,1,24,25,26,27,48,49,72,73,74,75

アフィニッシュサービス (systemd)

新しく開始されたサービスは、前述のサービスに自動的にアフィニッシュされま

す。interrupt\_core\_list開始したサービスのユースケースでコアを追加する必要がある場合 や、混雑の少ないコアが必要な場合は、このセクションに従ってください。

サービスが現在どのアフィニティに設定されているかをコマンドで確認します。

systemctl show --property CPUAffinity <service name>

空の値が表示される場合はCPUAffinity=、上記のコマンドのデフォルトコアを使用する可能性が 高いということです。...bin/set\_irq\_affinity.sh <using the cores here> ...

特定のアフィニティをオーバーライドして設定するには、以下のコマンドを実行してサービスファイ ルの場所を検索します。

systemctl show -p FragmentPath <service name>

ファイルを開いて (vi、などを使用して) 変更しnano、CPUAffinity=<core list>[Service]次のようなセクションに記述します。

[Unit] ... [Service] ... CPUAffinity=2,3 [Install] ...

ファイルを保存してサービスを再起動し、以下とのアフィニティを適用します。

```
systemctl daemon-reload
systemctl restart <service name>
# Additionally confirm by re-running
systemctl show --property CPUAffinity <service name>
```
詳細については、[Red Hat Enterprise Linux 8-カーネルの管理、監視、更新-第 27 章をご覧くださ](https://access.redhat.com/documentation/en-us/red_hat_enterprise_linux/8/html/managing_monitoring_and_updating_the_kernel/assembly_configuring-cpu-affinity-and-numa-policies-using-systemd_managing-monitoring-and-updating-the-kernel) [い。systemd を使用して CPU アフィニティと NUMA ポリシーを設定する。](https://access.redhat.com/documentation/en-us/red_hat_enterprise_linux/8/html/managing_monitoring_and_updating_the_kernel/assembly_configuring-cpu-affinity-and-numa-policies-using-systemd_managing-monitoring-and-updating-the-kernel)

### アフィニッシュプロセス (スクリプト)

Linux のデフォルト動作では、マシン上のどのコアでも使用できるようになるため、新しく起動した スクリプトやプロセスは手動でアフィニッシュすることを強くお勧めします。

実行中のプロセス (python や Bash スクリプトなど) のコアの競合を避けるには、以下のコマンドで プロセスを起動してください。

```
taskset -c <core list> <command>
# Example: taskset -c 8 ./bashScript.sh
```
プロセスがすでに実行中の場合は、pidoftop、psなどのコマンドを使用して特定のプロセスのプロ セス ID (PID) を調べてください。PID を使うと、以下との現在の親和性を確認できます。

taskset -p <pid>

また、以下のように変更することもできます。

```
taskset -p <core mask> <pid>
# Example: taskset -p c 32392 (which sets it to cores 0xc -> 0b1100 -> cores 2,3)
```
タスクセットについての詳細は、taskset-Linux [のマニュアルページを参照してください。](https://linux.die.net/man/1/taskset)

```
トラブルシューティング
```
エージェントの起動の失敗

AWS Ground Station Agent が起動しない理由はいくつかありますが、最も一般的なシナリオは、 エージェント設定ファイルの設定ミスが原因と考えられます。エージェントを起動すると ([「AWS](#page-57-0)  [Ground Station エージェントスタート」](#page-57-0)を参照)、次のようなステータスが表示される場合がありま す。

#agent is automatically retrying a restart aws-groundstation-agent.service - aws-groundstation-agent Loaded: loaded (/usr/lib/systemd/system/aws-groundstation-agent.service; enabled; vendor preset: disabled) Active: activating (auto-restart) (Result: exit-code) since Fri 2023-03-10 01:48:14 UTC; 23s ago Docs: https://aws.amazon.com/ground-station/ Process: 43038 ExecStart=/opt/aws/groundstation/bin/launch-aws-gs-agent (code=exited, status=101) Main PID: 43038 (code=exited, status=101) #agent has failed to start aws-groundstation-agent.service - aws-groundstation-agent Loaded: loaded (/usr/lib/systemd/system/aws-groundstation-agent.service; enabled; vendor preset: disabled) Active: failed (Result: start-limit) since Fri 2023-03-10 01:50:15 UTC; 13s ago Docs: https://aws.amazon.com/ground-station/ Process: 43095 ExecStart=/opt/aws/groundstation/bin/launch-aws-gs-agent (code=exited, status=101) Main PID: 43095 (code=exited, status=101)

## トラブルシューティング

```
sudo journalctl -u aws-groundstation-agent | grep -i -B 3 -A 3 'Loading Config' | tail 
 -6
```
これによる出力は、次のようになります。

```
launch-aws-gs-agent[43095]: Running with options Production(ProductionOptions 
  { endpoint: None, region: None })
launch-aws-gs-agent[43095]: Loading Config
launch-aws-gs-agent[43095]: System has 96 logical cores
systemd[1]: aws-groundstation-agent.service: main process exited, code=exited, 
  status=101/n/a
systemd[1]: Unit aws-groundstation-agent.service entered failed state.
```
「Loading Config」の後にエージェントを起動できない場合、これは、エージェント設定に問題があ ることを示しています。エージェント設定を検証するには、「[エージェント設定ファイル](#page-62-0)」を参照し てください。

### AWS Ground Station エージェントログ

AWS Ground Station エージェントは、コンタクトの実行、エラー、およびヘルスステータスに関す る情報を、エージェントを実行しているインスタンスのログファイルに書き込みます。インスタンス に手動で接続することで、ログファイルを表示できます。

エージェントログは以下の場所で確認できます。

/var/log/aws/groundstation

## 利用できるコンタクトがない

連絡先をスケジュールするには、 AWS Ground Station 正常なエージェントが必要です。次の方法で AWS Ground Station API get-dataflow-endpoint-group にクエリを実行して、 AWS Ground Station エージェントが起動して正常であることを確認してください。

aws groundstation get-dataflow-endpoint-group --dataflow-endpoint-group-id \${DATAFLOW-ENDPOINT-GROUP-ID} --region \${REGION}

awsGroundStationAgentEndpoint の agentStatus がアクティブで、auditResults が正常 であることを検証します。

## サポート情報

AWS サポートを通じて Ground Station チームにお問い合わせください。

- 1. 影響を受けているコンタクトがあれば、contact\_id を伝えてください。この情報がないと、 AWS Ground Station チームは特定の連絡先を調査できません。
- 2. 既に実施したすべてのトラブルシューティング手順に関する詳細を提供してください。
- 3. トラブルシューティングガイダンスに記載されているコマンドの実行中に表示されたエラーメッ セージがあれば、提供してください。

# エージェントのリリースノート

## 最新のエージェントバージョン

バージョン 1.0.3555.0

リリース日:2024 年 3 月 27 日

Support 終了日:2024 年 8 月 31 日

#### RPM チェックサム:

- SHA256: 108f3aceb00e5af549839cd766c56149397e448a6e1e1429c89a9eebb6bc0fc1
- MD5: 65b72fa507fb0af32651adbb18d2e30f

#### 変更:

- タスク起動時に、選択した実行バージョンの Agent メトリックを追加します。
- 設定ファイルのサポートを追加して、他の実行バージョンがある場合に特定の実行可能なバージョ ンを避けるようにしました。
- ネットワークとルーティングの診断機能を追加。
- セキュリティ機能の追加。
- 一部のメトリックレポートエラーがログファイルではなく stdout/journal に書き込まれる問題を修 正しました。
- ネットワークに到達できないソケットエラーを正常に処理します。
- 送信元と送信先のエージェント間のパケット損失と遅延を測定します。
- aws-gs-datapipe バージョン 2.0 をリリースして、新しいプロトコル機能をサポートし、連絡先を 新しいプロトコルに透過的にアップグレードできるようにしました。

### 非推奨のエージェントバージョン

バージョン 1.0.2942.0

リリース日:2023 年 6 月 26 日

Support 終了日:2024年5月31日

RPM チェックサム:

- SHA256: 7d94b642577504308a58bab28f938507f2591d4e1b2c7ea170b77bea97b5a9b6
- MD5: 661ff2b8f11aba5d657a6586b56e0d8f

#### 変更:

- Agent RPM がディスク上で更新され、変更を有効にするために Agent の再起動が必要な場合のエ ラーログを追加しました。
- Agent ユーザーガイドのチューニング手順に従い、正しく適用されていることを確認するための ネットワークチューニング検証を追加しました。
- ログのアーカイブに関する Agent ログに誤った警告が表示されるバグを修正しました。
- パケットロス検出が改善されました。
- Agent のインストールを更新して、Agent が既に実行中の場合に RPM をインストールまたはアッ プグレードできないようにしました。

バージョン 1.0.2716.0

リリース日:2023 年 3 月 15 日

Support 終了日:2024年5月31日

RPM チェックサム:

- SHA256: cb05b6a77dfcd5c66d81c0072ac550affbcefefc372cc5562ee52fb220844929
- MD5: 65266490c4013b433ec39ee50008116c

#### 変更:

- タスク処理中に Agent に障害が発生した場合のログのアップロードを有効にします。
- 提供されているネットワークチューニングスクリプトの Linux 互換性バグを修正。

バージョン 1.0.2677.0

リリース日:2023 年 2 月 15 日

Support 終了日:2024年5月31日

RPM チェックサム:

- SHA256: 77cfe94acb00af7ca637264b17c9b21bd7afdc85b99dffdd627aec9e99397489
- MD5: b8533be7644bb4d12ab84de21341adac

#### 変更:

• 初めて一般公開された Agent リリース。

## RPM のインストールの検証

最新の RPM バージョン、RPM から検証された MD5 ハッシュ、および sha256sum を使用した SHA256 ハッシュを以下に示します。これらの値を組み合わせることで、Ground Station Agent に使 用されている RPM バージョンを検証できます。

最新のエージェントバージョン

バージョン 1.0.3555.0

リリース日:2024 年 3 月 27 日

Support 終了日:2024 年 8 月 31 日

RPM チェックサム:

- SHA256: 108f3aceb00e5af549839cd766c56149397e448a6e1e1429c89a9eebb6bc0fc1
- MD5: 65b72fa507fb0af32651adbb18d2e30f

変更:

- タスク起動時に、選択した実行バージョンの Agent メトリックを追加します。
- 設定ファイルのサポートを追加して、他の実行バージョンがある場合に特定の実行可能なバージョ ンを避けるようにしました。
- ネットワークとルーティングの診断機能を追加。
- セキュリティ機能の追加。
- 一部のメトリックレポートエラーがログファイルではなく stdout/journal に書き込まれる問題を修 正しました。
- ネットワークに到達できないソケットエラーを正常に処理します。
- 送信元と送信先のエージェント間のパケット損失と遅延を測定します。
- aws-gs-datapipe バージョン 2.0 をリリースして、新しいプロトコル機能をサポートし、連絡先を 新しいプロトコルに透過的にアップグレードできるようにしました。

### RPM を検証する

この RPM のインストールを検証するために必要なツールは以下のとおりです。

- [sha256sum](https://man7.org/linux/man-pages/man1/sha256sum.1.html)
- [rpm](https://man7.org/linux/man-pages/man8/rpm.8.html)

Amazon Linux 2 では、どちらのツールもデフォルトで提供されています。これらのツールは、使用 している RPM が正しいバージョンであることを検証するのに役立ちます。まず、S3 バケットから 最新の RPM をダウンロードします (RPM のダウンロードの手順については「[エージェントをダウン](#page-55-0) [ロードする](#page-55-0)」を参照してください)。このファイルがダウンロードされたら、いくつか確認すべき点 があります。

• RPM ファイルの sha256sum を計算します。使用しているコンピューティングインスタンスのコ マンドラインから以下のアクションを実行します。

sha256sum aws-groundstation-agent.rpm

この値を取得し、上の表と比較します。これは、ダウンロードされた RPM ファイルが、AWS Ground Station がお客様に対してベンダリングした、使用向けの有効なファイルであることを示し ています。ハッシュが一致しない場合は、RPM をインストールせず、コンピューティングインス タンスから削除します。

• ファイルの MD5 ハッシュもチェックして、RPM が侵害されていないことを確認します。このた めに、次のコマンドを実行することで、RPM コマンドラインツールを使用します。

rpm -Kv ./aws-groundstation-agent.rpm

ここに記載されている MD5 ハッシュが、上の表にあるバージョンの MD5 ハッシュと同じである ことを検証します。これらのハッシュの両方が AWS ドキュメント内に記載されているこの表と

照合して検証されれば、お客様はダウンロードおよびインストールされた RPM が、RPM の安全 で、侵害のないバージョンであることを確認できます。

# コンタクトの一覧表示と予約

AWS Ground Station コンソールまたは AWS CLIを使用することにより、衛星データの入力、アンテ ナ位置の識別、選択した衛星のアンテナ使用時間のスケジュールを行うことができます。スケジュー ルされた時間の 8 日前まで、コンタクト予約を見直し、キャンセル、再スケジュールできます。ま た、リザーブドミニッツ料金モデルを使用している場合は、 AWS Ground Station リザーブドミニッ ツ料金プランの詳細を表示できます。

AWS Ground Station クロスリージョンのデータ配信をサポートします。選択したミッションプロ ファイルの一部であるデータフローエンドポイント設定によって、データの配信先のリージョンが決 まります。クロスリージョンデータ配信の使用方法の詳細については、「[クロスリージョンのデータ](#page-114-0) [配信サービスの使用](#page-114-0)」を参照してください。

コンタクトをスケジュールするには、リソースを設定する必要があります。リソースを設定していな い場合は、「[開始方法](#page-31-0)」を参照してください。

トピック

- [Ground Station コンソールの使用](#page-82-0)
- [連絡先の予約と管理は AWS CLI](#page-89-0)

## <span id="page-82-0"></span>Ground Station コンソールの使用

AWS Ground Station コンソールを使用して、連絡先の予約を予約、表示、キャンセルできます。[コ](https://console.aws.amazon.com/groundstation/) [ンソールを使用するには、 AWS Ground Station コンソールを開いて \[AWS Ground Station](https://console.aws.amazon.com/groundstation/)連絡先を 今すぐ予約[\] を選択します。](https://console.aws.amazon.com/groundstation/)

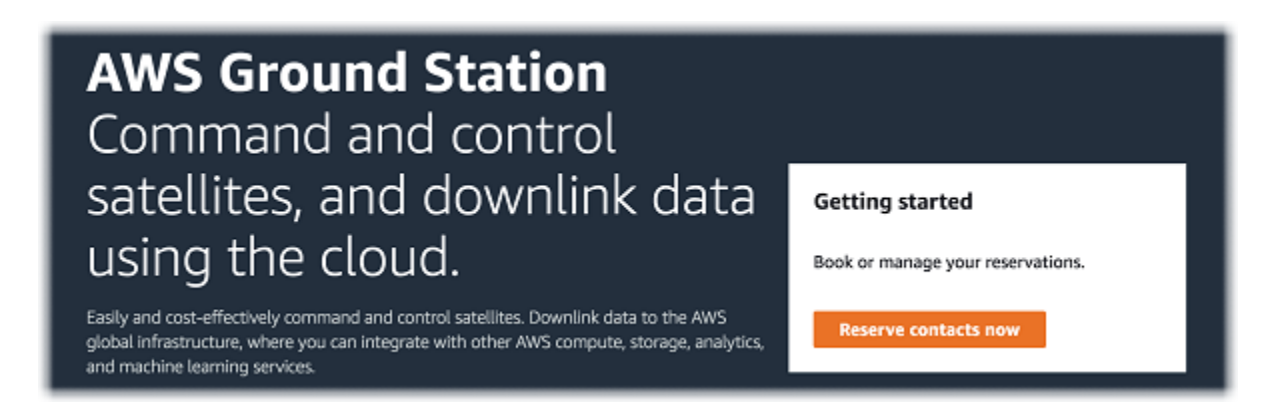

AWS Ground Station コンソールを使用して連絡先を予約、表示、キャンセルするには、以下のト ピックを参照してください。

トピック

- [コンタクトを予約する](#page-83-0)
- [スケジュール済みのコンタクトと完了済みのコンタクトを表示する](#page-84-0)
- [コンタクトのキャンセル](#page-85-0)
- [衛星の命名](#page-86-0)

## <span id="page-83-0"></span>コンタクトを予約する

AWS Ground Station コンソールにアクセスしたら、設定したリソースを使って連絡先管理テーブル の連絡先を予約します。

1. [Contact management (コンタクトの管理)] 一覧で、使用可能なコンタクトの検索に使用するパ ラメータを選択します。[Status (ステータス)] フィルタを使用して [Available (使用可能)] のコン タクトが表示されるようにします。

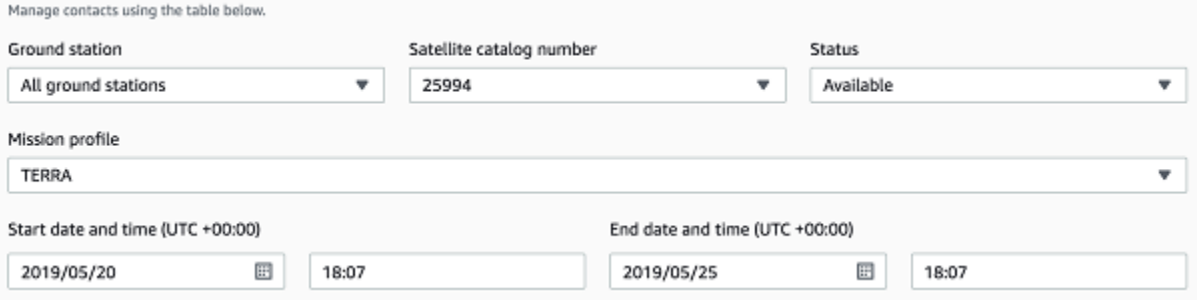

2. 要件を満たすコンタクトを選択して、[Reserve Contact (コンタクトを予約)] を選択します。

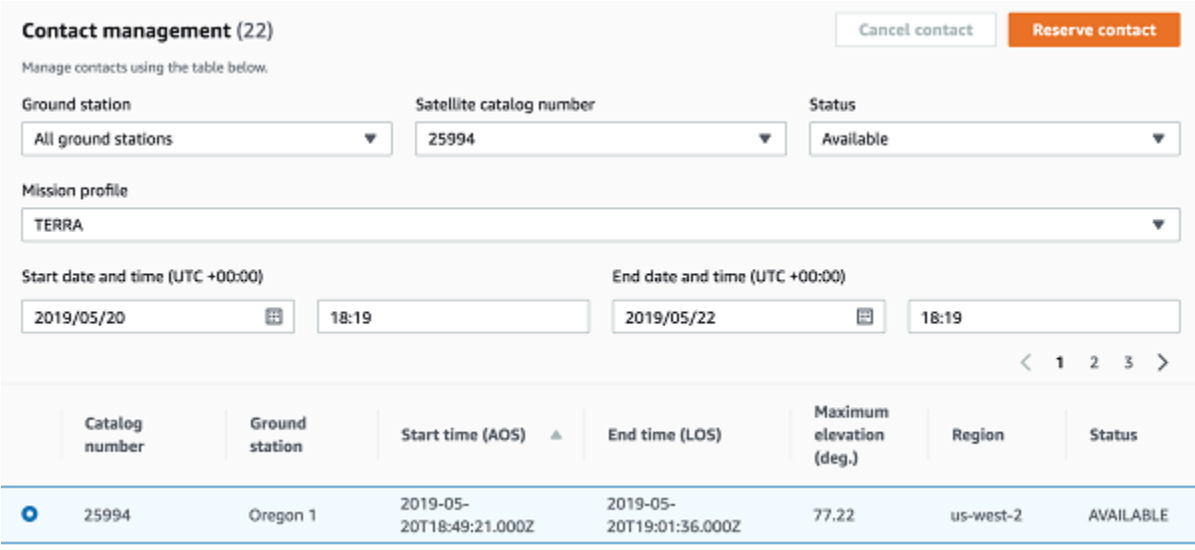

3. [コンタクトの予約] ダイアログボックスで、コンタクトの予約情報を確認します。

a. (省略可能) [タグ] で、追加する各タグのキーと値を入力します。

#### b. [予約] を選択します。

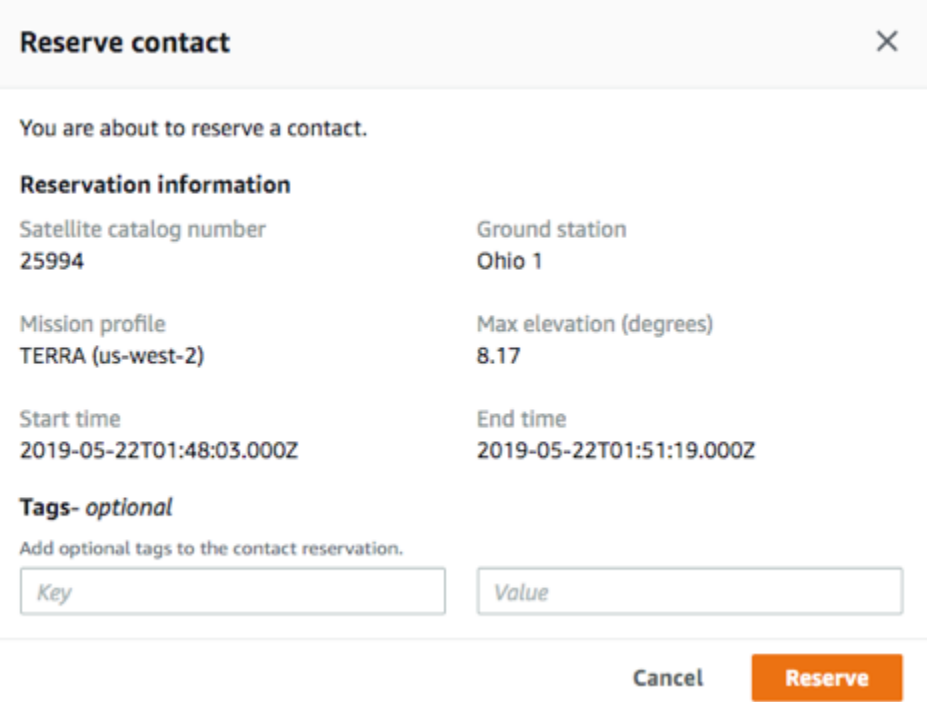

AWS Ground Station ミッションプロファイルの設定データを使用して、指定された地上局で連絡を 取ります。

## <span id="page-84-0"></span>スケジュール済みのコンタクトと完了済みのコンタクトを表示する

連絡先をスケジュールすると、 AWS Ground Station コンソールを使用して予定された連絡と完了し た連絡先の詳細を表示できます。

[Contact management (コンタクトの管理)] 一覧で、スケジュール済みのコンタクトと完了済みのコ ンタクトの検索に使用するパラメータを選択します。[Status (ステータス)] フィルターを使用して、 [Scheduled (スケジュール済み)] または [Completed (完了)] のコンタクトを表示します。

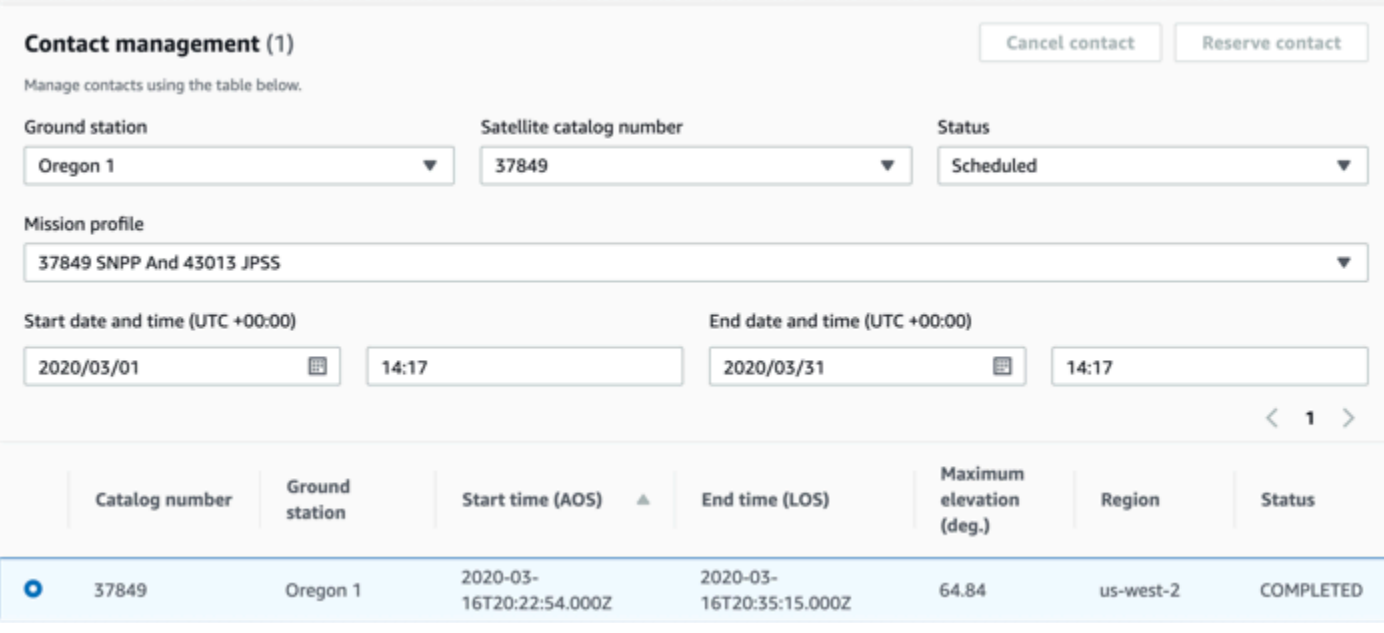

<span id="page-85-0"></span>パラメータと一致したスケジュール済みまたは完了済みのコンタクトが一覧表示されます。

## コンタクトのキャンセル

AWS Ground Station コンソールを使用して、スケジュールされた連絡先をキャンセルできます。

- 1. [Contact management (コンタクトの管理)] 一覧で、スケジュール済みのコンタクトと完了済み のコンタクトの検索に使用するパラメータを選択します。[Status (ステータス)] フィルターを使 用して、[Scheduled (スケジュール済み)] のコンタクトを表示します。
- 2. スケジュール済みのコンタクトのリストから、キャンセルするコンタクトを選択します。次に、 [Cancel Contact (コンタクトのキャンセル)] を選択します。
- 3. [Cancel contact (コンタクトのキャンセル)] ダイアログボックスで、[OK] を選択します。

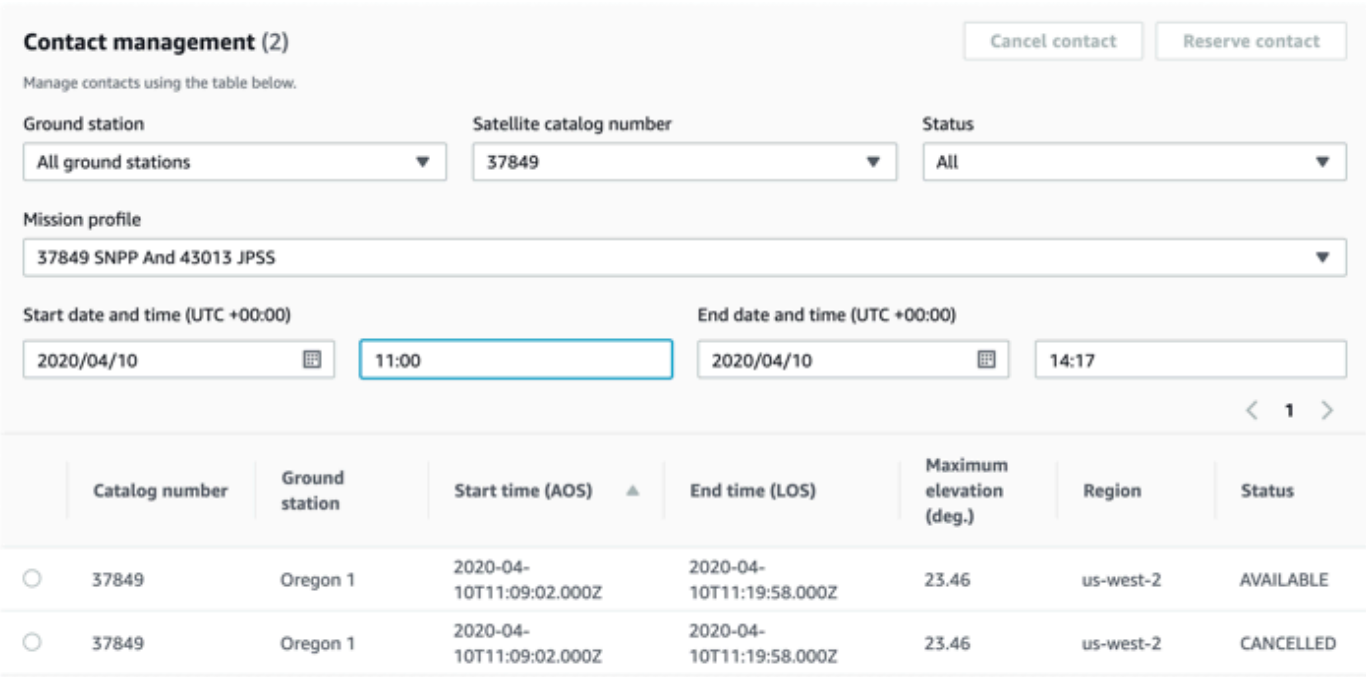

<span id="page-86-0"></span>コンタクトのステータスが [CANCELLED (キャンセル済み)] になります。

### 衛星の命名

AWS Ground Station コンソールには、連絡先ページを使用するときに、ユーザーが定義したサテラ イトの名前と Norad ID を表示する機能があります。衛星の名前を表示すると、スケジュール設定時 に正しい衛星を選択しやすくなります。そのためには、[タグ](https://docs.aws.amazon.com/whitepapers/latest/tagging-best-practices/what-are-tags.html)を使用できます。

AWS Ground Station 衛星のタグ付けは、AWS CLI またはいずれかの AWS SDK を用いて [tag](https://docs.aws.amazon.com/ground-station/latest/APIReference/API_TagResource.html)[resource](https://docs.aws.amazon.com/ground-station/latest/APIReference/API_TagResource.html) API 経由で行うことができます。このガイドでは、 AWS Ground Station CLI を使用して公 共放送衛星Aqua(Norad ID 27424)にタグを付ける方法について説明します。us-west-2

AWS Ground Station CLI

AWS CLI を使用して通信できます。 AWS Ground Station AWS CLI を使用してサテライトをタグ付 けする前に、 AWS CLI 以下の前提条件を満たす必要があります。

- インストールされていることを確認してください。 AWS CLI インストールの詳細については AWS CLI、[「AWS CLI バージョン 2 のインストール](https://docs.aws.amazon.com/cli/latest/userguide/install-cliv2.html)」を参照してください。
- AWS CLI 設定されていることを確認します。設定の詳細については AWS CLI、[「AWS CLI バー](https://docs.aws.amazon.com/cli/latest/userguide/cli-chap-configure.html) [ジョン 2 の設定](https://docs.aws.amazon.com/cli/latest/userguide/cli-chap-configure.html)」を参照してください。

• 頻繁に利用される構成設定および認証情報をファイルに保存して AWS CLIによって保守できま す。 AWS Ground Station 連絡先を予約および管理するには、これらの設定と認証情報が必要で す AWS CLI。設定と認証情報の保存の詳細については、「[設定ファイルと認証情報ファイルの設](https://docs.aws.amazon.com/cli/latest/userguide/cli-configure-files.html) [定](https://docs.aws.amazon.com/cli/latest/userguide/cli-configure-files.html)」を参照してください。

AWS CLI 設定が完了して使用できる状態になったら、[AWS Ground Station CLI コマンドリファレン](https://docs.aws.amazon.com/cli/latest/reference/groundstation/index.html) [スページを確認して](https://docs.aws.amazon.com/cli/latest/reference/groundstation/index.html)、使用可能なコマンドについて理解してください。 AWS CLI このサービスを使 用するときはコマンド構造に従い、groundstation AWS Ground Station 使用するサービスとして コマンドのプレフィックスを指定してください。 AWS CLI コマンド構造の詳細については、[AWS](https://docs.aws.amazon.com/cli/latest/userguide/cli-usage-commandstructure.html) [CLI ページの「コマンド構造」](https://docs.aws.amazon.com/cli/latest/userguide/cli-usage-commandstructure.html)を参照してください。コマンド構造の例を以下に示します。

aws groundstation <command> <subcommand> [options and parameters]

#### 衛星に名前を付ける

まず、タグ付けする衛星の ARN を取得する必要があります。これは、AWS CLI の[list-satellites](https://docs.aws.amazon.com/ground-station/latest/APIReference/API_ListSatellites.html) API を介して実行できます。

aws groundstation list-satellites --region us-west-2

上記の CLI コマンドを実行すると、次のような出力のような出力が返されます。

```
{ 
     "satellites": [ 
          { 
               "groundStations": [ 
                   "Ohio 1", 
                   "Oregon 1" 
               ], 
               "noradSatelliteID": 27424, 
               "satelliteArn": 
  "arn:aws:groundstation::111111111111:satellite/11111111-2222-3333-4444-555555555555", 
               "satelliteId": "11111111-2222-3333-4444-555555555555" 
          } 
    \mathbf 1}
```
タグ付けする衛星を探して、satelliteArn を書き留めます。タグ付けに関する重要な注意点の 1 つは、[tag-resource](https://docs.aws.amazon.com/ground-station/latest/APIReference/API_TagResource.html) API にはリージョン ARN が必要であり[、list-satellites](https://docs.aws.amazon.com/ground-station/latest/APIReference/API_ListSatellites.html) によって返される ARN は グローバルであるということです。次のステップでは、タグを表示するリージョン (おそらくスケ ジュールするリージョン) に ARN を拡張する必要があります。この例では、us-west-2 を使用しま す。この変更により、ARN は以下のように変更されます。変更元:

arn:aws:groundstation::111111111111:satellite/11111111-2222-3333-4444-555555555555

#### 変更先:

arn:aws:groundstation:*uswest-2*:111111111111:satellite/11111111-2222-3333-4444-555555555555

コンソールにサテライト名を表示するには、キーとなる "Name" があるタグが衛星に必要です。さ らに、を使用しているので AWS CLI、引用符はバックスラッシュでエスケープする必要がありま す。タグは、次のように表示されます。

{\"Name\":\"AQUA\"}

次に、[tag-resource](https://docs.aws.amazon.com/ground-station/latest/APIReference/API_TagResource.html) API を呼び出して衛星にタグを付けます。これは以下のようにして行うことがで きます: AWS CLI

```
aws groundstation tag-resource --region us-west-2 --resource-arn 
  arn:aws:groundstation:us-
west-2:111111111111:satellite/11111111-2222-3333-4444-555555555555 --tags {\"Name\":
\"AQUA\"}
```
これを行うと、 AWS Ground Station サテライトに設定した名前がコンソールに表示されます。

#### 衛星の名前を変更する

衛星の名前を変更する場合は、衛星 ARN を使用して [tag-resource](https://docs.aws.amazon.com/ground-station/latest/APIReference/API_TagResource.html) をもう一度呼び出すだけで、同じ "Name" キーでタグ内の値が変更されます。これにより既存のタグが更新され、コンソールに新しい 名前が表示されます。この呼び出しの例は、次のようになります:

```
aws groundstation tag-resource --region us-west-2 --resource-arn 
  arn:aws:groundstation:us-
west-2:111111111111:satellite/11111111-2222-3333-4444-555555555555 --tags {\"Name\":
\"NewName\"}
```
#### 衛星の名前を削除する

衛星に設定された名前は [untag-resource](https://docs.aws.amazon.com/ground-station/latest/APIReference/API_UntagResource.html) API で削除できます。この API では、タグが存在するリー ジョンの衛星 ARN とタグキーのリストが必要になります。名前の場合、タグのキーは "Name" で す。AWS CLI を使用したこの API 呼び出しの例は、次のようになります。

aws groundstation untag-resource --region us-west-2 --resource-arn arn:aws:groundstation:uswest-2:111111111111:satellite/11111111-2222-3333-4444-555555555555 --tag-keys Name

## <span id="page-89-0"></span>連絡先の予約と管理は AWS CLI

AWS CLI を使用して、 AWS Ground Stationで連絡先を予約および管理できます。 AWS CLI を使用 して連絡先を予約および管理する前に、 AWS CLI 次の前提条件を満たす必要があります。

- がインストールされていることを確認してください。 AWS CLI インストールの詳細については AWS CLI、[「AWS CLI バージョン 2 のインストール](https://docs.aws.amazon.com/cli/latest/userguide/install-cliv2.html)」を参照してください。
- AWS CLI 設定されていることを確認します。設定の詳細については AWS CLI、[「AWS CLI バー](https://docs.aws.amazon.com/cli/latest/userguide/cli-chap-configure.html) [ジョン 2 の設定](https://docs.aws.amazon.com/cli/latest/userguide/cli-chap-configure.html)」を参照してください。
- 頻繁に利用される構成設定および認証情報をファイルに保存して AWS CLIによって保守できま す。 AWS Ground Station 連絡先を予約および管理するには、これらの設定と認証情報が必要で す AWS CLI。設定と認証情報の保存の詳細については、「[設定ファイルと認証情報ファイルの設](https://docs.aws.amazon.com/cli/latest/userguide/cli-configure-files.html) [定](https://docs.aws.amazon.com/cli/latest/userguide/cli-configure-files.html)」を参照してください。

AWS CLI 設定が完了して使用できる状態になったら、[AWS Ground Station CLI コマンドリファレン](https://docs.aws.amazon.com/cli/latest/reference/groundstation/index.html) [スページを確認して](https://docs.aws.amazon.com/cli/latest/reference/groundstation/index.html)、使用可能なコマンドについて理解してください。 AWS CLI このサービスを使 用するときはコマンド構造に従い、groundstation AWS Ground Station 使用するサービスとして コマンドのプレフィックスを指定してください。 AWS CLI コマンド構造の詳細については、[AWS](https://docs.aws.amazon.com/cli/latest/userguide/cli-usage-commandstructure.html) [CLI ページの「コマンド構造」](https://docs.aws.amazon.com/cli/latest/userguide/cli-usage-commandstructure.html)を参照してください。コマンド構造の例を以下に示します。

aws groundstation <command> <subcommand> [options and parameters]

以下のトピックを使用して、との連絡先を予約、表示、 AWS CLIキャンセルしてください。

トピック

- [連絡先の表示と一覧表示を行うと AWS CLI](#page-90-0)
- [連絡先を予約してください AWS CLI](#page-91-0)
- [連絡先を記述してください AWS CLI](#page-92-0)
- [との連絡を取り消す AWS CLI](#page-93-0)

### <span id="page-90-0"></span>連絡先の表示と一覧表示を行うと AWS CLI

CANCELLEDSCHEDULEDまたはとの連絡先を一覧表示するには AWS CLI、aws groundstation list-contacts以下のパラメータを指定して実行します。COMPLETED

- 開始時間 --start-time <value> でコンタクトの開始時間を指定します。許容される時間値 の形式は YYYY-MM-DDTHH:MM:SSZ です。
- 終了時間 --end-time <value> でコンタクトの終了時間を指定します。許容される時間値の形 式は YYYY-MM-DDTHH:MM:SSZ です。
- ステータスリスト --status-list <value> でコンタクトのステータスを指定します。許容さ れる値は AVAILABLE、CANCELLED、COMPLETED、SCHEDULED などです。すべての有効な値の リストを確認するには、「[list-contacts](https://docs.aws.amazon.com/cli/latest/reference/groundstation/list-contacts.html)」を参照してください。

AVAILABLE連絡先を一覧表示して表示するには、上記のパラメータに加えて次のパラメータが必要 です。 AWS CLI

- 地上局 ID --ground-station <value> で地上局の ID を指定します。
- ミッションプロファイル ARN --mission-profile-arn <value> でミッションプロファイル の ARN を指定します。
- 衛星 ARN --satellite-arn <value> で衛星の ARN を指定します。

list コマンドを使用してリソースを検索できます。パラメータの指定の詳細については、[「list](https://docs.aws.amazon.com/cli/latest/reference/groundstation/list-contacts.html)[contacts」](https://docs.aws.amazon.com/cli/latest/reference/groundstation/list-contacts.html)を参照してください。

使用可能なコンタクトを一覧表示するコマンドの例を以下に示します。

```
aws groundstation --region us-east-2 list-contacts --ground-station 'Ohio 1' 
  --mission-profile-arn 'arn:aws:groundstation:us-east-2:123456789012:mission-
profile/11111111-2222-3333-4444-555555555555' --satellite-arn 
  'arn:aws:groundstation::123456789012:satellite/11111111-2222-3333-4444-555555555555' 
  --start-time '2020-04-10T00:09:22Z' --end-time '2020-04-10T00:11:22' --status-list 
  'AVAILABLE'
```
使用可能なコンタクトのリストの例を以下に示します。

```
{ 
   "contactList": [ 
     { 
       "contactStatus": "AVAILABLE", 
       "endTime": "2020-04-15T03:16:35-06:00", 
       "groundStation": "Oregon 1", 
       "maximumElevation": { 
          "unit": "DEGREE_ANGLE", 
         "value": 11.22 
       }, 
       "missionProfileArn": "arn:aws:groundstation:us-west-2:111111111111:mission-
profile/11111111-2222-3333-4444-555555555555", 
       "region": "us-west-2", 
       "satelliteArn": 
  "arn:aws:groundstation::111111111111:satellite/11111111-2222-3333-4444-555555555555", 
       "startTime": "2020-04-15T03:06:08-06:00" 
     } 
  \mathbf{I}}
```
## <span id="page-91-0"></span>連絡先を予約してください AWS CLI

AWS CLI 連絡先を分単位で予約できます。 AWS CLI この機能はに固有のもので、 AWS Ground Station コンソールでは実行できません。

とのコンタクトを予約するには AWS CLI、aws groundstation reserve-contact以下のパラ メータを指定して実行してください。

- 地上局 ID --ground-station <value> で地上局の ID を指定します。
- ミッションプロファイル ARN --mission-profile-arn <value> でミッションプロファイル の ARN を指定します。
- 衛星 ARN --satellite-arn <value> で衛星の ARN を指定します。
- 開始時間 --start-time <value> でコンタクトの開始時間を指定します。許容される時間値 の形式は YYYY-MM-DDTHH:MM:SSZ です。
- 終了時間 --end-time <value> でコンタクトの終了時間を指定します。許容される時間値の形 式は YYYY-MM-DDTHH:MM:SSZ です。

コンタクト予約は非同期プロセスです。reserve-contact コマンドへのレスポンスによってコン タクト識別子が示されます。非同期予約プロセスの結果を確認するには、「describe-contact」 を使用します。この詳細については、次の「[連絡先を記述してください AWS CLI」](#page-92-0)セクションを参 照してください。

list コマンドを使用してリソースを検索できます。パラメータの指定の詳細については、 「[reserve-contact」](https://docs.aws.amazon.com/cli/latest/reference/groundstation/reserve-contact.html)を参照してください。

コンタクトを予約するコマンドの例を以下に示します。

```
aws groundstation reserve-contact --ground-station 'Ohio 1' --mission-
profile-arn 'arn:aws:groundstation:us-east-2:123456789012:mission-
profile/11111111-2222-3333-4444-555555555555' --satellite-arn 
  'arn:aws:groundstation::123456789012:satellite/11111111-2222-3333-4444-555555555555' 
  --start-time '2020-04-10T00:09:22Z' --end-time '2020-04-10T00:11:22'
```
予約が完了したコンタクトの例を以下に示します。

```
{ 
   "contactId": "11111111-2222-3333-4444-555555555555"
}
```
### <span id="page-92-0"></span>連絡先を記述してください AWS CLI

との連絡先/予約のステータスを確認するには AWS CLI、CLI コマンドを使用します。describecontactこれは、非同期コンタクト予約プロセスの結果の検証、進行中のコンタクトのステータス のモニタリング、完了したコンタクトのステータスの判断に役立ちます。

との連絡先を記述するには AWS CLI、aws groundstation describe-contact以下のパラメー タを指定して実行します。

• コンタクト ID - --contact-id <value> でコンタクト ID を指定します。

list コマンドを使用してリソースを検索できます。パラメータの指定の詳細については、 「[describe-contact](https://docs.aws.amazon.com/cli/latest/reference/groundstation/describe-contact.html)」を参照してください。

コンタクトを説明するコマンドの例を以下に示します。

aws groundstation describe-contact --contact-id 11111111-2222-3333-4444-555555555555

スケジュールが完了したコンタクトの例を以下に示します。

```
{ 
   "groundStation": "Ireland 1", 
   "tags": {}, 
   "missionProfileArn": "arn:aws:groundstation:us-west-2:111111111111:mission-
profile/11111111-2222-3333-4444-555555555555", 
   "region": "us-west-2", 
   "contactId": "11111111-2222-3333-4444-555555555555", 
   "prePassStartTime": 1645850471.0, 
   "postPassEndTime": 1645851172.0, 
   "startTime": 1645850591.0, 
   "maximumElevation": { 
       "value": 12.66, 
       "unit": "DEGREE_ANGLE" 
   }, 
   "satelliteArn": 
  "arn:aws:groundstation::111111111111:satellite/11111111-2222-3333-4444-555555555555", 
   "endTime": 1645851052.0, 
   "contactStatus": "SCHEDULED"
}
```
## <span id="page-93-0"></span>との連絡を取り消す AWS CLI

との連絡を取り消すには AWS CLI、aws groundstation cancel-contact以下のパラメータを 指定して実行してください。

- リージョン --region <value> で地上局のリージョンを指定します。
- コンタクト ID --contact-id <value> でコンタクト ID を指定します。

list コマンドを使用してリソースを検索できます。パラメータの指定の詳細については、[「cancel](https://docs.aws.amazon.com/cli/latest/reference/groundstation/cancel-contact.html)[contacts」](https://docs.aws.amazon.com/cli/latest/reference/groundstation/cancel-contact.html)を参照してください

コンタクトを予約するコマンドの例を以下に示します。

aws groundstation --region us-east-2 cancel-contact --contact-id '11111111-2222-3333-4444-555555555555'

キャンセルが完了したコンタクトの例を以下に示します。

```
 "contactId": "11111111-2222-3333-4444-555555555555"
```
{

AWS Ground Station 2018 コーザーガイド

## Amazon EC2 へのデータ配信

AWS Ground Station 連絡先データをアカウントの Amazon Simple Storage Service (Amazon S3) バ ケットに非同期的に配信するか、アカウントの Amazon Elastic Compute Cloud (Amazon EC2) イ ンスタンスとの間で同期的にストリーミングします。次の手順では、Amazon EC2 インスタンスと の間で連絡先データをストリーミングするために必要なリソースを設定する方法について説明しま す。Amazon S3 へのデータ配信の詳細については[、の開始方法 AWS Ground Stationガ](#page-31-0)イドを参照し てください。

トピック

- [ステップ 1: EC2 SSH キーペアを作成する](#page-95-0)
- [ステップ 2: VPC を設定する](#page-96-0)
- [ステップ 3: テンプレートを選択してカスタマイズする AWS CloudFormation](#page-97-0)
- [ステップ 4: スタックを設定する AWS CloudFormation](#page-111-0)
- [ステップ 5: FE プロセッサ/無線をインストールして設定する](#page-113-0)
- [次のステップ](#page-113-1)

## <span id="page-95-0"></span>ステップ 1: EC2 SSH キーペアを作成する

まだキーペアをお持ちでない場合は、 AWS データを受け取る予定のリージョンごとに Amazon EC2 コンソールで新しいキーペアを作成します。以下の手順に従います。

1. で AWS Management Console、 AWS 連絡先を予約する予定のリージョンを選択します。 AWS 選択したすべてのリージョンにkey pair を作成する必要があります。

**a** Note

AWS Ground Station まだ一部の地域ではご利用いただけません。 AWS Ground Station AWS ご希望の地域でサポートされていることを確認してください。 AWS Ground Station アンテナの場所の詳細については、「[AWS Ground Station に関する FAQ](https://aws.amazon.com/ground-station/faqs)」を参 照してください。

- 2. 「Amazon EC2 ユーザーガイド」の「[キーペアの作成」](https://docs.aws.amazon.com/AWSEC2/latest/UserGuide/create-key-pairs.html)ガイドに従ってキーペアを作成しま す。
- 3. 必要に応じて、 AWS 他のリージョンについても同じ手順を繰り返します。

# <span id="page-96-0"></span>ステップ 2: VPC を設定する

VPC の完全な設定は、このガイドでは扱いません。カスタマイズ済みの既存の VPC がない場合は、 AWS アカウントに作成されているデフォルトの VPC を使用できます。パブリック IP アドレスをア タッチせずに Amazon EC2 インスタンスに SSH 接続できるように、Linux 踏み台を VPC に追加す ることをお勧めします。VPC での Linux 踏み台の設定の詳細については、[「AWS での Linux 踏み台](https://aws.amazon.com/quickstart/architecture/linux-bastion/) [ホスト](https://aws.amazon.com/quickstart/architecture/linux-bastion/)」を参照してください。

参考までに、Linux AWS 環境に要塞ホストをすばやく追加する手順を以下に示します。これは必須 ではありませんが、推奨されるベストプラクティスです。

- 1. AWS アカウントにログインします。
- 2. 「[AWS クラウド上の Linux 踏み台ホスト: クイックスタートリファレンスデプロイ」](https://docs.aws.amazon.com/quickstart/latest/linux-bastion/welcome)ページ で、[Launch Quick Start (for new VPC) (クイックスタートを起動 (新しい VPC の場合))] を選択 します。
- 3. [スタックの作成] ページで、[次へ] を選択します。テンプレートはあらかじめ入力されていま す。
- 4. [スタックの指定] 詳細ページで、次のボックスを編集および変更します。
	- a. [スタックの名前] ボックスにホストのスタック名を入力します。
	- b. [Availability Zones (アベイラビリティーゾーン)] で、VPC 内のサブネットに使用するアベイ ラビリティーゾーンを選択します。少なくとも 2 つのアベイラビリティーゾーンを選択す る必要があります。
	- c. [Allowed bastion external access CIDR (許可された踏み台外部アクセス CIDR)] に、SSH ア クセスを有効にする CIDR ブロックを入力します。不明な場合は、0.0.0.0/0 の値を使用し て、SSH キーを持つ任意のホストからの SSH アクセスを有効にすることができます。
	- d. [Key pair name (キーペア名)] で、「[the section called "ステップ 1: EC2 SSH キーペアを作](#page-95-0) [成する"」](#page-95-0)で作成したキーペア名を選択します。
	- e. [Bastion instance type] で、[t2.micro] を選択します。

**A** Important

t2.micro インスタンスタイプは、欧州 (ストックホルム) リージョン (eu-north-1) では使用できません。ヨーロッパ (ストックホルム) リージョン (eu-north-1) AWS Ground Station で使用している場合は、t3.micro を選択してください。

f. TCP 転送の場合は、true を選択します。

- g. (オプション) 必要に応じて他の編集や変更を行います。デプロイのカスタマイズでは、VPC 構成の変更、踏み台ホストインスタンスの数と種類の選択、TCP または X11 フォワーディ ングの有効化、踏み台ホストの既定またはカスタムのバナーの有効化を行うことができま す。
- h. [次へ] をクリックします。
- 5. [スタックオプションの設定] ページで、必要に応じて変更または編集を行います。
- 6. [次へ] をクリックします。
- 7. 踏み台ホストの詳細を確認し、2 つの [機能] 確認を選択します。[スタックの作成] を選択しま す。

# <span id="page-97-0"></span>ステップ 3: テンプレートを選択してカスタマイズする AWS

## CloudFormation

現在、Contact ごとに VPC への複数のデータストリームを設定できます。これらのデータストリー ムは、2 つの異なる形式で使用できます。VITA-49 Signal/IP データを含むデータストリームは、最 大 54 MHz の帯域幅の S バンド信号および X バンド信号に対して設定できます。VITA-49 拡張デー タ/IP は、最大 500 MHz の帯域幅の復調および/またはデコードされた X バンド信号に対して設定で きます。

衛星を[オンボーディング](#page-29-0)したら、ミッションプロファイルを定義し、衛星との間でデータストリーム を処理またはプッシュするインスタンスを作成する必要があります。このプロセスを支援するため に、 AWS CloudFormation 公共放送衛星を使用する設定済みのテンプレートを用意しています。こ れらのテンプレートを使うと、簡単に使い始めることができます。 AWS Ground Station詳細につい ては AWS CloudFormation、[「AWS とは CloudFormation?](https://docs.aws.amazon.com/AWSCloudFormation/latest/UserGuide/Welcome.html)」を参照してください。

重要な点として、Amazon EC2 インスタンスの Data Defender の localhost 側をリッスンするデータ 処理ソフトウェアまたはデータストレージソフトウェアが必要であることに注意してください。この ソフトウェアは、コンタクト中に Amazon EC2 インスタンスに配信されたデータを保存または処理 するために使用します。

### Amazon EC2 インスタンス設定を構成する

AWS CloudFormation このセクションで提供されるテンプレートは、デフォルトで Amazon EC2 m5.4xlarge インスタンスタイプを使用するように設定されています。ただし、ユースケースに合わ せて Amazon EC2 インスタンス設定をカスタマイズおよび選択することをお勧めします。インスタ

ンス設定を選択する際には、ストレージ I/O や CPU パフォーマンスなどの要件を考慮する必要があ ります。たとえば、レシーバーインスタンスでソフトウェアモデムを実行する場合、より多くのコア とより高いクロック速度を備えたコンピューティング最適化インスタンスが必要になることがありま す。ユースケースに適したインスタンス設定を判断する最善の方法は、ワークロードでインスタンス 設定をテストすることです。Amazon EC2 では、インスタンス設定を簡単に切り替えることができ ます。テンプレートを使用し、必要に応じてインスタンス設定をカスタマイズします。

[一般的な推奨事項として、アップリンクとダウンリンクの拡張ネットワーキングをサポートするイン](https://aws.amazon.com/ec2/nitro/) [スタンス \(AWS Nitro System など\) AWS Ground Station の使用を推奨しています。拡](https://aws.amazon.com/ec2/nitro/)張ネットワー キングの詳細については、「[Linux インスタンスで Elastic Network Adapter \(ENA\) を使用して拡張](https://docs.aws.amazon.com/AWSEC2/latest/UserGuide/enhanced-networking-ena.html) [ネットワーキングを有効にする](https://docs.aws.amazon.com/AWSEC2/latest/UserGuide/enhanced-networking-ena.html)」を参照してください。

Amazon EC2 インスタンスタイプの設定に加えて、 AWS CloudFormation テンプレートはインスタ ンスに使用するベースの Amazon マシンイメージ (AMI) を設定します。 AWS Ground Station ベー スには、EC2 インスタンスにプリインストールされているサービスからデータを受信するために必 要なソフトウェアが含まれています。 AMI の詳細については、「[Amazon マシンイメージ \(AMI\)」](https://docs.aws.amazon.com/AWSEC2/latest/UserGuide/AMIs.html)を 参照してください。

### 手動でリソースを作成および構成する

AWS CloudFormation このセクションのサンプルテンプレートは、衛星通信の実行を開始するのに必 要なすべてのリソースを設定します。衛星通信の実行を開始するために必要なリソースを手動で作成 して構成する場合は、次の操作を行う必要があります。

- AWS Ground Station コンフィグを作成します。設定を手動で作成する方法の詳細については、 「[Create AWS Ground Station Config AWS CLI コマンドリファレンス」](https://docs.aws.amazon.com/cli/latest/reference/groundstation/create-config.html)または「[Create Config](https://docs.aws.amazon.com/ground-station/latest/APIReference/API_CreateConfig.html)  [API リファレンス」](https://docs.aws.amazon.com/ground-station/latest/APIReference/API_CreateConfig.html)を参照してください。
- AWS Ground Station ミッションプロファイルを作成します。ミッションプロファイルを手動で作 成する方法の詳細については、「 AWS Ground Station ミッションプロファイルの作成 [AWS CLI](https://docs.aws.amazon.com/cli/latest/reference/groundstation/create-mission-profile.html)  [コマンドリファレンス](https://docs.aws.amazon.com/cli/latest/reference/groundstation/create-mission-profile.html)」または「[ミッションプロファイルの作成 API リファレンス」](https://docs.aws.amazon.com/ground-station/latest/APIReference/API_CreateMissionProfile.html)を参照して ください。
- AWS Ground Station データフローエンドポイントグループを作成します。データフローエンドポ イントグループを手動で作成する方法の詳細については、「 AWS Ground Station データフローエ ンドポイントグループの作成 [AWS CLI コマンドリファレンス」または「デ](https://docs.aws.amazon.com/cli/latest/reference/groundstation/create-dataflow-endpoint-group.html)[ータフローエンドポイ](https://docs.aws.amazon.com/ground-station/latest/APIReference/API_CreateDataflowEndpointGroup.html) [ントグループの作成](https://docs.aws.amazon.com/ground-station/latest/APIReference/API_CreateDataflowEndpointGroup.html) [API リファレンス」](https://docs.aws.amazon.com/cli/latest/reference/groundstation/create-dataflow-endpoint-group.html)を参照してください。
- EC2 インスタンスを作成します。で使用する EC2 インスタンスを手動で作成する方法の詳細につ いては、を参照してください。 AWS Ground Station[Amazon EC2 インスタンスを作成する](#page-109-0)

• EC2 AWS Ground Station インスタンスとの間でデータを送受信できるように EC2 インスタン スのセキュリティグループを設定します。手動での EC2 インスタンスのセキュリティグループ 設定の設定の詳細については、「[create-security-group AWS CLI コマンドリファレンス](https://docs.aws.amazon.com/cli/latest/reference/ec2/create-security-group.html)」または 「[CreateSecurityGroup API リファレンス」](https://docs.aws.amazon.com/AWSEC2/latest/APIReference/API_CreateSecurityGroup.html)を参照してください。

## テンプレートの選択

AWS Ground Station には、サービスの使用方法を示すテンプレートが用意されており、さまざまな 方法でアクセスできます。このガイドを使用して、適切なテンプレートを見つけてください。

#### 事前設定されたテンプレートの使用

事前設定されたテンプレートを使用して、Aqua、SNPP、JPSS-1/NOAA-20、および Terra 衛星から ダイレクトブロードキャストデータを受信できます。これらのテンプレートには、問い合わせのス ケジュールと実行に必要な[AWS CloudFormation リソース](https://docs.aws.amazon.com/AWSCloudFormation/latest/UserGuide/AWS_GroundStation.html)が含まれています。AquaSnppJpssテン プレートには、 AWS CloudFormation 復調およびデコードされたダイレクトブロードキャストデー タを受信するのに必要なリソースが含まれています。NASA Direct Readout Labs ソフトウェア (RT-STPS および IPOPP) を使用してデータを処理する場合は、このテンプレートを開始点として使用 してください。この AquaSnppJpssTerraDigIF テンプレートは、生のデジタル化された中間周波 数 (DigIF) ダイレクトブロードキャストデータを受信するために必要な [AWS CloudFormation リソー](https://docs.aws.amazon.com/AWSCloudFormation/latest/UserGuide/AWS_GroundStation.html) [ス](https://docs.aws.amazon.com/AWSCloudFormation/latest/UserGuide/AWS_GroundStation.html)で構成されます。このテンプレートは、ソフトウェア定義無線 (SDR) を使用してデータを処理す るための出発点として使用します。DirectBroadcastSatelliteWbDigIfEc2DataDeliveryこ のテンプレートには、未加工のワイドバンドデジタル中間周波数 (DigIF) ダイレクトブロードキャ ストデータを Agent [AWS CloudFormation 経由で受信するのに必要なリソースが含まれています](https://docs.aws.amazon.com/AWSCloudFormation/latest/UserGuide/AWS_GroundStation.html)。 AWS Ground Station

ナローバンドデータ配信テンプレート:

- [the section called "AquaSnppJpss テンプレート \(ナローバンド\)"](#page-100-0)
- [the section called "AquaSnppJpssTerraDigIF テンプレート \(ナローバンド\)"](#page-103-0)

ブロードバンド DigIF データ配信テンプレート:

• [the section called "ダイレクトブロードキャスト衛星ブロードバンド DigIF テンプレート \(ワイドバ](#page-106-0) [ンド\)"](#page-106-0)

#### A Important

テンプレートを使用して AMI にアクセスするには、衛星をサービスにオンボーディングする 必要があります。 AWS CloudFormation

独自の衛星の使用

独自の衛星を設定するには、異なるパラメータとリソースのセットが必要です。この作業をお客様 自身で行うのは困難です。 AWS Ground Station このチームは、お客様独自のサテライトを使用す るよう設定したり、ダウンリンク、アップリンク、アップリンクエコーストリームのリソースを設 定したりするお手伝いをします。独自のサテライトをで使用するように設定するには AWS Ground Station[、AWS Support にお問い合わせください](https://aws.amazon.com/support/createCase)。

#### テンプレートへのアクセス

テンプレートは、以下のリージョンの Amazon S3 バケットでアクセスできます。次のリンクでは、 リージョン S3 エンドポイントを使用しています。<us-west-2> AWS CloudFormation スタックを 作成しているリージョンに変更します。

s3://groundstation-cloudformation-templates-us-west-2/

AWS CLIを使用してテンプレートをダウンロードすることもできます。の設定方法については AWS CLI、「[の設定」](https://docs.aws.amazon.com/cli/latest/userguide/cli-chap-configure.html)を参照してください AWS CLI。

<span id="page-100-0"></span>AquaSnppJpss テンプレート (ナローバンド)

AWS CloudFormation AquaSnppJpss.ymlという名前のテンプレートは、Aqua、SNPP、JPSS-1/ NOAA-20 衛星のデータ受信をすばやく開始できるように設計されています。Amazon EC2 インスタ ンスと、コンタクトをスケジュールしたり、 AWS Ground Station 復調/デコードされたダイレクト ブロードキャストデータを受信したりするのに必要なリソースが含まれています。このテンプレート は、NASA Direct Readout Labs ソフトウェア (RT-STPS および IPOPP) を使用してデータを処理す る予定の場合に適しています。

Aqua、SNPP、および JPSS-1/NOAA-20 がアカウントにオンボーディングされていない場合は、 「[カスタマーオンボーディング](#page-29-0)」を参照してください。

#### A Important

テンプレートを適用する前に Amazon EC2 インスタンスを停止する必要があります。使用す る準備ができるまでインスタンスが停止していることを確認します。

テンプレートにアクセスするには、カスタマーのオンボーディング S3 バケットにアクセスしま す。以下のリンクでは、リージョン S3 バケットを使用していることに注意してください。<uswest-2>スタックを作成しているリージョンに変更します。 AWS CloudFormation

#### **a** Note

以下の手順は、YAML を使用します。ただし、テンプレートは YAML 形式と JSON 形式の両 方で使用できます。JSON を使用するには、<.yml> を <.json> に置き換えます。

を使用してテンプレートをダウンロードするには AWS CLI、以下のコマンドを使用します。

aws s3 cp s3://groundstation-cloudformation-templates-us-west-2/AquaSnppJpss.yml .

ブラウザで以下の URL に移動して、テンプレートをコンソールで表示およびダウンロードできま す。

https://s3.console.aws.amazon.com/s3/object/groundstation-cloudformation-templates-uswest-2/AquaSnppJpss.yml

AWS CloudFormation 次のリンクを使用してテンプレートを直接指定できます。

https://groundstation-cloudformation-templates-us-west-2.s3.us-west-2.amazonaws.com/ AquaSnppJpss.yml

テンプレートでどのようなリソースを定義しますか?

AquaSnppJpss テンプレートは以下のリソースが含まれます。

- データ配信サービスの役割- AWS Ground Station データをストリーミングするために、アカウン ト内の ENI を作成または削除する役割を引き受けます。
- (オプション) レシーバーインスタンス-を使用して衛星との間でデータを送受信する Amazon EC2 インスタンス。 AWS Ground Station
- インスタンスセキュリティグループ Amazon EC2 インスタンスのセキュリティグループ。
- インスタンスロール Amazon EC2 インスタンスのロール。
- インスタンスプロファイル Amazon EC2 インスタンスのインスタンスプロファイル。
- クラスタープレイスメントグループ Amazon EC2 インスタンスが起動するプレイスメントグ ループ。
- Dataflow エンドポイントセキュリティグループ-によって作成された elastic network interface AWS Ground Station が属するセキュリティグループ。デフォルトでは、このセキュリティグルー プは VPC 内の任意の IP AWS Ground Station アドレスにトラフィックをストリーミングすること を許可します。これは、特定の IP アドレスのセットにトラフィックを制限する方法で変更できま す。
- レシーバーインスタンスネットワークインターフェイス- AWS Ground Station 接続用の固定 IP ア ドレスを提供する伸縮自在なネットワークインターフェイス。これは、eth1 のレシーバーインス タンスにアタッチされます。
- レシーバーインスタンスインターフェイスのアタッチ Amazon EC2 インスタンスにアタッチす る Elastic Network Interface。
- (オプション) CloudWatch イベントトリガー- AWS Lambda CloudWatch AWS Ground Station コ ンタクトの前後に送信されるイベントを使用してトリガーされる関数。 AWS Lambda この関数は Receiverインスタンスを起動し、必要に応じて停止します。
- (オプション) コンタクトの EC2 検証 Lambda を使用して SNS 通知でコンタクトに Amazon EC2 インスタンスの検証システムをセットアップするオプション。現在の使用状況によっては、料金が 発生する可能性があることに注意してください。
- データフローエンドポイントグループ-Satellite AWS Ground Station [との間でデータを送受信する](#page-12-0) [ために使用するエンドポイントを定義するデータフローエンドポイントグループ](#page-12-0)。データフローエ ンドポイントグループの作成の一環として、データをストリーミングするための Elastic Network Interface AWS Ground Station をアカウントに作成します。
- 追跡Config- AWS Ground Station [追跡設定は、](#page-18-0)衛星が空を移動するときにアンテナシステムがど のように追跡するかを定義します。
- Ground Station Amazon マシンイメージ取得 Lambda インスタンスにインストールされている ソフトウェアと任意の AMI を選択するオプション。ソフトウェアのオプションは、DDX 2.6.2 Only と DDX 2.6.2 with qRadio 3.6.0 です。ワイドバンド DigIF データ配信と AWS Ground Station Agent を使用する場合は、を使用してください。[AquaSnppJpssTerraDigIF テンプ](#page-103-0) [レート \(ナローバンド\)](#page-103-0)これらのオプションは、追加のソフトウェア更新プログラムおよび機能がリ リースされるにつれて引き続き拡張されます。

さらに、このテンプレートは、Aqua、SNPP、JPSS-1/NOAA-20 衛星のために次のリソースを提供 します。

- JPSS-1/NOAA-20 と SNPP 用のダウンリンク復調/復号設定、および Aqua 用のダウンリンク復調/ 復号設定
- JPSS-1/NOAA-20 と SNPP 用のミッションプロファイル、および Aqua 用のミッションプロファ イル

このテンプレートでは衛星の値とパラメータが入力済みです。これらのパラメータにより、 AWS Ground Station これらのサテライトをすぐに使用することが容易になります。 AWS Ground Station このテンプレートを使用する際には、独自の値を設定する必要はありません。ただし、値をカスタマ イズして、ユースケースに合わせてテンプレートを使用することもできます。

データはどこで受信できますか?

データフローエンドポイントグループは、テンプレートで作成されるレシーバーインスタン スのネットワークインターフェイスを使用するように設定されます。レシーバーインスタンス は Data Defender を使用して、 AWS Ground Station データフローエンドポイントによって定 義されたポートからデータストリームを受信します。受信すると、受信側インスタンスのルー プバックアダプターの UDP ポート 50000 を介してデータを消費できるようになります。[デー](https://docs.aws.amazon.com/AWSCloudFormation/latest/UserGuide/aws-resource-groundstation-dataflowendpointgroup.html) [タフローエンドポイントグループの設定について詳しくは、「グループ」を参照してくださ](https://docs.aws.amazon.com/AWSCloudFormation/latest/UserGuide/aws-resource-groundstation-dataflowendpointgroup.html) [い。AWS::GroundStation::DataflowEndpoint](https://docs.aws.amazon.com/AWSCloudFormation/latest/UserGuide/aws-resource-groundstation-dataflowendpointgroup.html)

<span id="page-103-0"></span>AquaSnppJpssTerraDigIF テンプレート (ナローバンド)

AWS CloudFormation AquaSnppJpssTerraDigIF.ymlという名前のテンプレート は、Aqua、SNPP、JPSS-1/NOAA-20、Terra衛星のデジタル化された中間周波数(DigIF)データの 受信をすばやく開始できるように設計されています。Amazon EC2 インスタンスと、未加工の DigIF AWS CloudFormation ダイレクトブロードキャストデータを受信するために必要なリソースが含まれ ています。このテンプレートは、ソフトウェア定義無線 (SDR) を使用してデータを処理するための 出発点として適しています。

Aqua、SNPP、JPSS-1/NOAA-20、および Terra がアカウントにオンボーディングされていない場合 は、「[カスタマーオンボーディング](#page-29-0)」を参照してください。

#### A Important

テンプレートを適用する前に Amazon EC2 インスタンスを停止する必要があります。使用す る準備ができるまでインスタンスが停止していることを確認します。

テンプレートにアクセスするには、カスタマーのオンボーディング S3 バケットにアクセスしま す。以下のリンクでは、リージョン S3 バケットを使用していることに注意してください。<uswest-2> AWS CloudFormation スタックを作成しているリージョンに変更します。

a Note

以下の手順は、YAML を使用します。ただし、テンプレートは YAML 形式と JSON 形式の両 方で使用できます。JSON を使用するには、<.yml> を <.json> に置き換えます。

を使用してテンプレートをダウンロードするには AWS CLI、以下のコマンドを使用します。

aws s3 cp s3://groundstation-cloudformation-templates-us-west-2/ AquaSnppJpssTerraDigIF.yml .

ブラウザで以下の URL に移動して、テンプレートをコンソールで表示およびダウンロードできま す。

https://s3.console.aws.amazon.com/s3/object/groundstation-cloudformation-templates-uswest-2/AquaSnppJpssTerraDigIF.yml

AWS CloudFormation 次のリンクを使用してテンプレートを直接指定できます。

https://groundstation-cloudformation-templates-us-west-2.s3.us-west-2.amazonaws.com/ AquaSnppJpssTerraDigIF.yml

テンプレートでどのようなリソースを定義しますか?

AquaSnppJpssTerraDigIF テンプレートは以下のリソースが含まれます。

• データ配信サービスの役割- AWS Ground Station データをストリーミングするために、アカウン ト内の ENI を作成または削除する役割を引き受けます。

- (オプション) レシーバーインスタンス-を使用して衛星との間でデータを送受信する Amazon EC2 インスタンス。 AWS Ground Station
	- インスタンスセキュリティグループ Amazon EC2 インスタンスのセキュリティグループ。
	- インスタンスロール Amazon EC2 インスタンスのロール。
	- インスタンスプロファイル Amazon EC2 インスタンスのインスタンスプロファイル。
	- クラスタープレイスメントグループ Amazon EC2 インスタンスが起動するプレイスメントグ ループ。
- Dataflow エンドポイントセキュリティグループ-によって作成された elastic network interface AWS Ground Station が属するセキュリティグループ。デフォルトでは、このセキュリティグルー プは VPC 内の任意の IP AWS Ground Station アドレスにトラフィックをストリーミングすること を許可します。これは、特定の IP アドレスのセットにトラフィックを制限する方法で変更できま す。
- レシーバーインスタンスネットワークインターフェイス- AWS Ground Station 接続用の固定 IP ア ドレスを提供する伸縮自在なネットワークインターフェイス。これは、eth1 のレシーバーインス タンスにアタッチされます。
- レシーバーインスタンスインターフェイスのアタッチ Amazon EC2 インスタンスにアタッチす る Elastic Network Interface。
- (オプション) CloudWatch イベントトリガー- AWS Lambda CloudWatch AWS Ground Station コ ンタクトの前後に送信されるイベントを使用してトリガーされる関数。 AWS Lambda この関数は Receiverインスタンスを起動し、必要に応じて停止します。
- (オプション) コンタクトの EC2 検証 Lambda を使用して SNS 通知でコンタクトに Amazon EC2 インスタンスの検証システムをセットアップするオプション。現在の使用状況によっては、料金が 発生する可能性があることに注意してください。
- データフローエンドポイントグループ-Satellite AWS Ground Station [との間でデータを送受信する](#page-12-0) [ために使用するエンドポイントを定義するデータフローエンドポイントグループ](#page-12-0)。データフローエ ンドポイントグループの作成の一環として、データをストリーミングするための Elastic Network Interface AWS Ground Station をアカウントに作成します。
- 追跡Config- AWS Ground Station [追跡設定は、](#page-18-0)衛星が空を移動するときにアンテナシステムがど のように追跡するかを定義します。
- ダウンリンク Dig IF エンドポイントの設定 衛星からデータをダウンリンクするために使用され る定義されたエンドポイント。
- Ground Station Amazon マシンイメージ取得 Lambda インスタンスにインストールされている ソフトウェアと任意の AMI を選択するオプション。ソフトウェアのオプションは、DDX 2.6.2

Only と DDX 2.6.2 with qRadio 3.6.0 です。これらのオプションは、追加のソフトウェア 更新プログラムおよび機能がリリースされるにつれて引き続き拡張されます。

さらに、このテンプレートは、Aqua、SNPP、JPSS-1/NOAA-20、および Terra 衛星のために次のリ ソースを提供します。

- Aqua、SNPP、JPSS-1/NOAA-20、および Terra のためのダウンリンク DigIF アンテナ設定。
- JPSS-1/NOAA-20 と SNPP のためのミッションプロファイル、Aqua のためのミッションプロ ファイル、および Terra のためのミッションプロファイル。

このテンプレートでは衛星の値とパラメータが入力済みです。これらのパラメータにより、 AWS Ground Station これらの衛星をすぐに使用することが容易になります。 AWS Ground Station このテ ンプレートを使用する際には、独自の値を設定する必要はありません。ただし、値をカスタマイズし て、ユースケースに合わせてテンプレートを使用することもできます。

データはどこで受信できますか?

データフローエンドポイントグループは、テンプレートで作成されるレシーバーインスタン スのネットワークインターフェイスを使用するように設定されます。レシーバーインスタンス は Data Defender を使用して、 AWS Ground Station データフローエンドポイントによって定 義されたポートからデータストリームを受信します。受信すると、受信側インスタンスのルー プバックアダプターの UDP ポート 50000 を介してデータを消費できるようになります。[デー](https://docs.aws.amazon.com/AWSCloudFormation/latest/UserGuide/aws-resource-groundstation-dataflowendpointgroup.html) [タフローエンドポイントグループの設定について詳しくは、「グループ」を参照してくださ](https://docs.aws.amazon.com/AWSCloudFormation/latest/UserGuide/aws-resource-groundstation-dataflowendpointgroup.html) [い。AWS::GroundStation::DataflowEndpoint](https://docs.aws.amazon.com/AWSCloudFormation/latest/UserGuide/aws-resource-groundstation-dataflowendpointgroup.html)

<span id="page-106-0"></span>ダイレクトブロードキャスト衛星ブロードバンド DigIF テンプレート (ワイドバンド)

AWS CloudFormation DirectBroadcastSatelliteWbDigIfEc2DataDelivery.ymlという名 前のテンプレートは、Aqua、SNPP、JPSS-1/NOAA-20、Terra衛星のデジタル化された中間周波数 (DigIF)データの受信をすばやく開始できるように設計されています。Amazon EC2 インスタンス と、未加工の DigIF AWS CloudFormation ダイレクトブロードキャストデータを受信するために必要 なリソースが含まれています。このテンプレートは、ソフトウェア定義無線 (SDR) を使用してデー タを処理するための出発点として適しています。

Aqua、SNPP、JPSS-1/NOAA-20、および Terra がアカウントにオンボーディングされていない場合 は、「[カスタマーオンボーディング](#page-29-0)」を参照してください。

#### A Important

テンプレートを適用する前に Amazon EC2 インスタンスを停止する必要があります。使用す る準備ができるまでインスタンスが停止していることを確認します。

テンプレートにアクセスするには、カスタマーのオンボーディング S3 バケットにアクセスしま す。以下のリンクでは、リージョン S3 バケットを使用していることに注意してください。<uswest-2> AWS CloudFormation スタックを作成しているリージョンに変更します。

#### **a** Note

以下の手順は、YAML を使用します。ただし、テンプレートは YAML 形式と JSON 形式の両 方で使用できます。JSON を使用するには、<.yml> を <.json> に置き換えます。

を使用してテンプレートをダウンロードするには AWS CLI、以下のコマンドを使用します。

aws s3 cp s3://groundstation-cloudformation-templates-us-west-2/agent/ec2\_delivery/ DirectBroadcastSatelliteWbDigIfEc2DataDelivery.yml .

ブラウザで以下の URL に移動して、テンプレートをコンソールで表示およびダウンロードできま す。

https://s3.console.aws.amazon.com/s3/object/groundstation-cloudformation-templates-uswest-2/agent/ec2\_delivery/DirectBroadcastSatelliteWbDigIfEc2DataDelivery.yml

AWS CloudFormation 次のリンクを使用してテンプレートを直接指定できます。

https://groundstation-cloudformation-templates-us-west-2.s3.us-west-2.amazonaws.com/ agent/ec2\_delivery/DirectBroadcastSatelliteWbDigIfEc2DataDelivery.yml

テンプレートでどのようなリソースを定義しますか?

DirectBroadcastSatelliteWbDigIfEc2DataDelivery テンプレートは以下のリソースが含ま れます。

• (オプション) レシーバーインスタンス-を使用して衛星との間でデータを送受信する Amazon EC2 インスタンス。 AWS Ground Station
- インスタンスセキュリティグループ Amazon EC2 インスタンスのセキュリティグループ。
- インスタンスロール Amazon EC2 インスタンスのロール。
- インスタンスプロファイル Amazon EC2 インスタンスのインスタンスプロファイル。
- クラスタープレイスメントグループ Amazon EC2 インスタンスが起動するプレイスメントグ ループ。
- データ配信キー- AWS KMS データフローの暗号化に使用されるキー。
- Ground Station キーロール- AWS KMS データフローを復号化するためにキーにアクセスして使用 することを想定する IAM ロール AWS Ground Station
- Ground Station キーアクセスポリシー- AWS Ground Station データ配信キーに対して実行できる アクションを定義する IAM ポリシー
- レシーバーインスタンスの elastic network interface-(条件付き) Elastic Network Interface は、PublicSubnetIdif を指定すると指定されたサブネットに作成されます。これは、レシーバーイ ンスタンスがプライベートサブネットにある場合に必要です。elastic network interface は EIP に 関連付けられ、レシーバーインスタンスにアタッチされます。
- レシーバーインスタンス Elastic IP- AWS Ground Station 接続先となるエラスティック IP。これは レシーバーインスタンスまたは elastic network interface にアタッチされます。
- 以下のいずれかの Elastic IP アソシエーション:
	- レシーバーインスタンスと Elastic IP アソシエーション-Elastic IP とレシーバーインスタンスの 関連付け (PublicSubnetId指定されていない場合)。これには、SubnetIdパブリックサブネットを 参照する必要があります。
	- レシーバーインスタンスの elastic network interface to Elastic IP アソシエーション-Elastic IP と レシーバーインスタンスのエラスティックネットワークインターフェイス(PublicSubnetId指定 されている場合)の関連付け。
- (オプション) CloudWatch イベントトリガー- AWS Lambda CloudWatch AWS Ground Station コ ンタクトの前後に送信されるイベントを使用してトリガーされる関数。 AWS Lambda この関数は Receiverインスタンスを起動し、必要に応じて停止します。
- (オプション) コンタクトの EC2 検証 Lambda を使用して SNS 通知でコンタクトに Amazon EC2 インスタンスの検証システムをセットアップするオプション。現在の使用状況によっては、料金が 発生する可能性があることに注意してください。
- データフローエンドポイントグループ-Satellite AWS Ground Station [との間でデータを送受信する](#page-12-0) [ために使用するエンドポイントを定義するデータフローエンドポイントグループ](#page-12-0)。
- 追跡Config- AWS Ground Station [追跡設定は、](#page-18-0)衛星が空を移動するときにアンテナシステムがど のように追跡するかを定義します。

さらに、このテンプレートは、Aqua、SNPP、JPSS-1/NOAA-20、および Terra 衛星のために次のリ ソースを提供します。

- JPSS-1/NOAA-20 と SNPP のダウンリンク設定、Aqua のダウンリンク設定、Terra のダウンリン ク設定。
- JPSS-1/NOAA-20 と SNPP のためのミッションプロファイル、Aqua のためのミッションプロ ファイル、および Terra のためのミッションプロファイル。

このテンプレートでは衛星の値とパラメータが入力済みです。これらのパラメータにより、 AWS Ground Station これらの衛星をすぐに使用することが容易になります。 AWS Ground Station このテ ンプレートを使用する際には、独自の値を設定する必要はありません。ただし、値をカスタマイズし て、ユースケースに合わせてテンプレートを使用することもできます。

データはどこで受信できますか?

データフローエンドポイントグループは、テンプレートで作成されるレシーバーインスタンスの ネットワークインターフェイスを使用するように設定されます。レシーバーインスタンスは AWS Ground Station Agent を使用して、 AWS Ground Station データフローエンドポイントによって定義 されたポートからデータストリームを受信します。[データフローエンドポイントグループの設定の](https://docs.aws.amazon.com/AWSCloudFormation/latest/UserGuide/aws-resource-groundstation-dataflowendpointgroup.html) [詳細については、「グループ」を参照してください。AWS::GroundStation::DataflowEndpoint](https://docs.aws.amazon.com/AWSCloudFormation/latest/UserGuide/aws-resource-groundstation-dataflowendpointgroup.html) AWS Ground Station Agent の詳細については、を参照してください。[AWS Ground Station エージェント](#page-39-0) [ユーザーガイド](#page-39-0)

### Amazon EC2 インスタンスを作成する

**a** Note

リソース AWS Ground Station (Amazon EC2 インスタンスを含む) を手動で作成する必要も 推奨もされていません。 AWS Ground Station AWS CloudFormation そのための既成のテン プレートが提供されています [\(ステップ 3: テンプレートを選択してカスタマイズする AWS](#page-97-0)  [CloudFormation](#page-97-0)詳細については「」を参照)。 AWS CloudFormation テンプレートの使用が 自分のユースケースに合っていない場合は、読み続けてください。

AWS Ground Station には、Amazon EC2 インスタンスでナローバンドまたはワイドバンドのデータ 配信を行うために必要なソフトウェアがプリロードされている Amazon EC2 AMI が用意されていま す。 DigIf

**A** Important

AMI にアクセスするには、サテライトをサービスにオンボーディングする必要があります。 AWS Ground Station

#### Amazon EC2 AMI と DataDefender

この AMI DataDefender にはソフトウェアがあらかじめインストールされており、ナローバンドデー タ配信のダウンリンク連絡先に使用されます。

この AMI の命名規則 は groundstation-al2-ddx\$DDX\_VERSION-ami-\$DATE\_PUBLISHED で す。新しい DDX AMI は、新しい AL2 Amazon EC2 AMI が公開された直後に公開されます。 AWS Ground Station DataDefender がソフトウェアの新しいバージョンをサポートすることを決定した場 合、更新されたバージョンを使用して新しい AMI が公開されます。

で AWS Ground Station AMI を選択する DataDefender

AWS Ground Station AMI には、Amazon EC2 コンソールの [AMI] タブからアクセスできます。その ページに移動すると、[プライベートイメージ] フィルタで AMI にアクセスできるようになります。

AMI を公開日でソートし、最近公開された groundstation-al2-ddx\$DDX\_VERSION-ami- \$DATE\_PUBLISHED という名前の AMI を使用することをお勧めします。

Amazon EC2 AMI AWS Ground Station とエージェント

この AMI は AWS Ground Station Agent にあらかじめインストールされており、ワイドバンド DigIF ダウンリンクコンタクトに使用されます。

この AMI の命名規則は、groundstation-al2-gs-agent-ami-\* です。\* は AMI が構築された日 付です。 AWS Ground Station 新しいエージェント AMI は、新しい AL2 Amazon EC2 AMI が公開さ れた直後、 AWS Ground Station またはエージェント RPM の新しいバージョンがリリースされた直 後に公開されます。

AWS Ground Station エージェントの詳細については、「」を参照してください。[AWS Ground](#page-39-0) [Station エージェントユーザーガイド](#page-39-0)

AWS Ground Station エージェント AMI の選択

AWS Ground Station エージェント AMI には、Amazon EC2 コンソールの [AMI] タブからアクセスで きます。そのページに移動すると、[パブリックイメージ] フィルタで AMI にアクセスできるように なります。

AMI を公開日でソートし、最近公開された groundstation-al2-gs-agent-ami- \$DATE\_PUBLISHED という名前の AMI を使用することをお勧めします。

## ステップ 4: スタックを設定する AWS CloudFormation

ユースケースに最適なテンプレートを選択したら、 AWS CloudFormation スタックを設定します。 この手順で作成されるリソースは、作成時のリージョンに設定されます。これには、データの配信先 リージョンを決定するミッションプロファイルとそのプロパティが含まれます。

- 1. で AWS Management Console、[サービス] > を選択します CloudFormation。
- 2. ナビゲーションペインで、[Stacks] を選択します。次に、[スタックの作成] [With new resources (standard)] の順に選択します。
- 3. [スタックの作成] ページで、次のいずれかを実行して、「[the section called "テンプレートの選](#page-99-0) [択"」](#page-99-0)で選択したテンプレートを指定します。
	- a. テンプレートソースとして [Amazon S3 URL] を選択し、Amazon S3 URL で使用するテン プレートの URL をコピーして貼り付けます。[次へ] を選択します。
	- b. テンプレートソースとして [テンプレートファイルをアップロード] を選択し、[ファイルを 選択] を選択します。「[the section called "テンプレートの選択"」](#page-99-0)でダウンロードしたテン プレートをアップロードします。[次へ] を選択します。
- 4. [スタックの指定] 詳細ページで、次の変更を行います。
	- a. [スタックの名前] ボックスに名前を入力します。将来のエラーの可能性を減らすために、単 純な名前を使用することをお勧めします。
	- b. CloudWatchEventActionsでは、 CloudWatch コンタクトの前後のイベントトリガーに対し て実行するアクションを選択します。
	- c. CreateEC2 VerificationForContacts では、SNS 通知付きの連絡先用に EC2 インスタンスの 検証システム (Lambda を使用) を設定するかどうかを選択します。現在の使用状況によっ ては、料金が発生する可能性があることに注意してください。
	- d. CreateReceiverInstanceでは、Amazon EC2 レシーバーインスタンスを作成するかどうかを 選択します。
- e. 「[the section called "ステップ 1: EC2 SSH キーペアを作成する"](#page-95-0)」で作成した SSH キーを 選択します。
- f. Amazon EC2 インスタンスを作成したい場所を選択します。SubnetId

AWS Ground Station Agent を使用する場合、インスタンスまたは elastic network interface の配置にパブリックサブネットが必要です。インスタンスを配置するプライベートサブネッ トを指定する場合は、 AWS Ground Station エージェントで使用するパブリックサブネット PublicSubnetId(以下を参照) も指定する必要があります。SubnetId

エージェント以外のユースケースでは、Amazon EC2 インスタンスをプライベートサブ ネットに配置することをベストプラクティスとしてお勧めしますが、必須ではありません。 「[AWS クラウド上の Linux 踏み台ホスト: クイックスタートリファレンスデプロイ」](https://docs.aws.amazon.com/quickstart/latest/linux-bastion/welcome)を使 用して、[the section called "ステップ 2: VPC を設定する"](#page-96-0) でアカウントをすでにプライベー トサブネットで設定していない場合は、プライベートサブネットを自動的に作成できます。

**a** Note

組織によっては、Amazon EC2 インスタンス専用の別のサブネットを持っている場 合があります。

g. (オプション) プライベートサブネット内のインスタンスで AWS Ground Station Agent PublicSubnetIdを使用する場合にのみ使用するように選択してください。でプライベートサ ブネットを指定した場合は必須ですSubnetId。

このサブネットは、アカウント内ので指定されたものと同じアベイラビリティーゾーンにあ る必要がありますSubnetId。PublicSubnetIdを指定すると、指定したパブリックサブネット に Elastic Network Interface が作成され、インスタンスにアタッチされます。このインター フェースは、 AWS Ground Station で指定されたプライベートサブネットに配置されたイン スタンスからのエージェントネットワークアクセスに使用されますSubnetId。

- h. 「[the section called "ステップ 2: VPC を設定する"」](#page-96-0)で作成した VPC スタックを選択しま す。
- i. [次へ] をクリックします。
- 5. Amazon EC2 インスタンスのスタックオプションと詳細オプションを設定します。
	- a. [タグ] セクションと [アクセス権限] セクションでタグとアクセス権限を追加します。
	- b. [スタックポリシー]、[ロールバック設定]、[通知オプション]、および [スタック作成オプ ション] を変更します。

c. [次へ] をクリックします。

6. スタックの詳細を確認したら、[CAPABILITY] 確認を選択し、[スタックの作成] を選択します。

## ステップ 5: FE プロセッサ/無線をインストールして設定する

AWS CloudFormation テンプレートで定義されている Amazon EC2 インスタンスには、フロントエ ンド (FE) プロセッサまたはソフトウェア定義無線 (SDR) がデフォルトでインストールされていませ ん。 AWS Ground Station アンテナシステムとの間でストリーミングされる VITA-49 パケットを処 理するには、FE プロセッサまたは SDR をインストールする必要があります。

FE プロセッサまたは SDR をインストールして設定する方法は、どの FE プロセッサまたは SDR を 使用するかによって異なります。FE プロセッサまたは SDR のインストールについては、このユー ザーガイドで扱いません。

FE プロセッサー/無線をインストールして設定するには、[AWS サポートにお問い合わせください。](https://aws.amazon.com/support/createCase)

#### **A** Important

Data Defender との間の DTLS データストリームの利点を活用するには、 AWS CloudFormation テンプレートによって作成されたインスタンスで FE プロセッサまたは SDR を実行するのがベストプラクティスです。

# 次のステップ

AWS Ground Station アカウントとリソースの設定が完了し、使用できる状態になりました。 AWS Ground Station これらのリソースはコンソールで使用できるようになり、選択した衛星の衛星データ の入力、アンテナ位置の特定、通信、アンテナ時間のスケジュール設定を行うことができます。ま た、さまざまなツールを使用してアクティビティをモニタリングし、アラームを設定することもでき ます。

詳細については、以下のトピックを参照してください。

- [コンタクトの一覧表示と予約](#page-82-0)
- [モニタリング AWS Ground Station](#page-117-0)

# クロスリージョンのデータ配信サービスの使用

AWS Ground Station クロスリージョンデータ配信機能を使用すると、アンテナから AWS リージョ ンの Amazon EC2 インスタンスにデータを柔軟に送信できます。現在、リージョン間のデータ配信 は、Amazon S3 バケットで問い合わせデータを受信するときに、 AWS Ground Station サポートさ れているすべてのリージョンで利用できます。Amazon EC2 へのデータ配信を利用する場合、次の antenna-to-destination リージョンでのみ使用できます。

- 米国東部 (オハイオ) リージョン (us-east-2) から米国西部 (オレゴン) リージョン (us-west-2)
- 米国西部 (オレゴン) リージョン (us-west-2) から米国東部 (オハイオ) リージョン (us-east-2)

クロスリージョンデータ配信を使用するには、 AWS CloudFormation テンプレートを設定する必要 があります。 AWS CloudFormation テンプレートの選択とカスタマイズの詳細については、「」を 参照してください[ステップ 3: テンプレートを選択してカスタマイズする AWS CloudFormation。](#page-97-0)

AWS Ground Stationでクロスリージョンのデータ配信を使用するには、次のトピックを使用しま す。

トピック

- [コンソールでクロスリージョンのデータ配信を使用するには](#page-114-0)
- [AWS CLI でクロスリージョンのデータ配信を使用するには](#page-115-0)

## <span id="page-114-0"></span>コンソールでクロスリージョンのデータ配信を使用するには

AWS Ground Station コンソールで[連絡先を予約す](#page-83-0)るときは、連絡先データを目的のリージョンに配 信するように設定されたミッションプロファイルを選択します。すべてのパラメータが正しいこと を確認し、[Reserve contact (コンタクトの予約)] を選択します。コンソールに目的のミッションプロ ファイルが表示されない場合は、コンソールを表示しているリージョンでミッションプロファイルを 作成したことを確認します。

コンタクトを予約した後、[スケジュールされたコンタクトを表示](#page-84-0)し、地上ステーションアンテナの位 置と宛先リージョンを表示することにより、クロスリージョンのデータ配信がスケジュールされてい ることを確認できます。次の図は、クロスリージョンのデータ配信がスケジュールされているコンタ クトを示しています。このコンタクトは、オハイオの地上ステーションのアンテナを使用し、オレゴ ンにデータを配信するように設定されています。

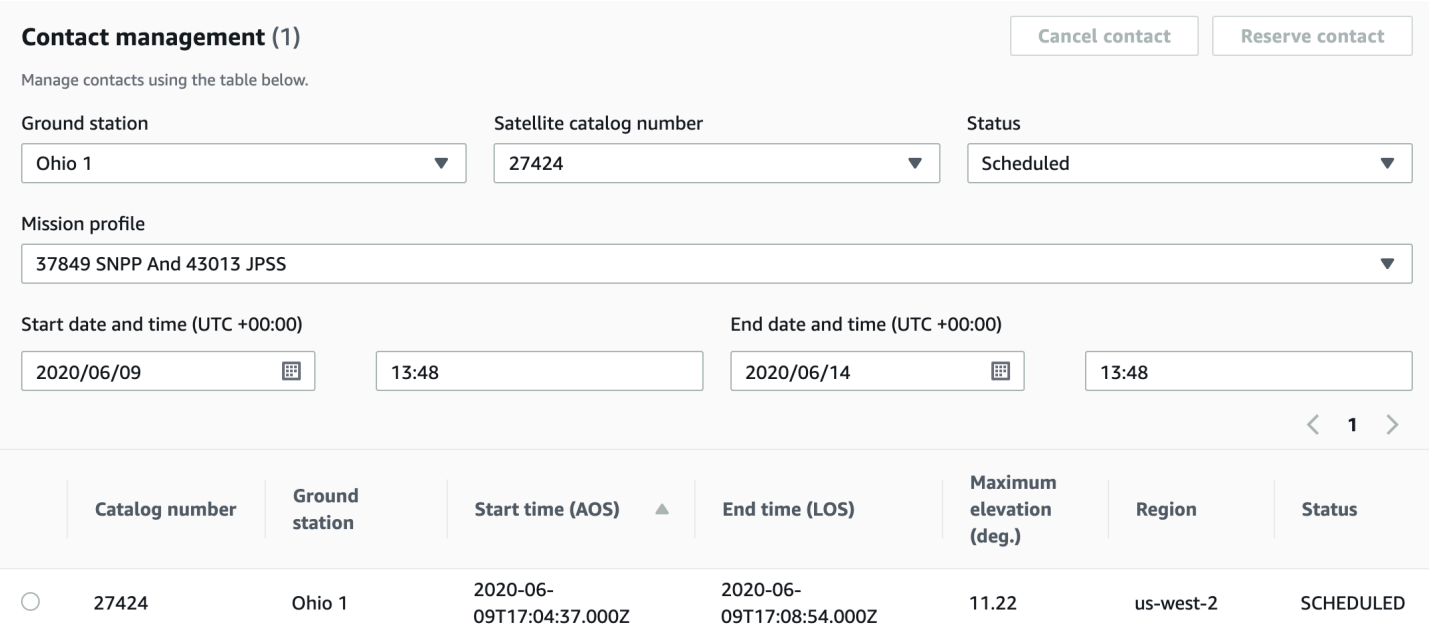

# <span id="page-115-0"></span>AWS CLI でクロスリージョンのデータ配信を使用するには

で連絡先を予約するときは AWS CLI、連絡先データを目的のリージョンに配信するように設定され たミッションプロファイルを選択します。--mission-profile-arn <value> で目的のミッショ ンプロファイルの ARN を指定します。すべてのパラメータが正しいことを確認し、コマンドを実行 します。コンタクトを表示およびリスト化するときに、目的のミッションプロファイル ARN が表示 されない場合は、 AWS CLIを実行中のリージョンでミッションプロファイルを作成したことを確認 します。

コンタクトを予約した後、スケジュールされたコンタクトを表示し、地上ステーションアンテナの位 置と宛先リージョンを表示することにより、クロスリージョンのデータ配信がスケジュールされてい ることを確認できます。次の出力は、クロスリージョンのデータ配信がスケジュールされているコン タクトを示しています。このコンタクトは、オハイオの地上ステーションのアンテナを使用し、オレ ゴンにデータを配信するように設定されています。

{ "contactList": [ { "contactId": "11111111-2222-3333-4444-555555555555", "contactStatus": "SCHEDULED", "endTime": "2020-05-05T03:16:35-06:00", "groundStation": "Ohio 1", "maximumElevation": { "unit": "DEGREE\_ANGLE",

```
 "value": 26.74 
       }, 
       "missionProfileArn": "arn:aws:groundstation:us-west-2:123456789012:mission-
profile/11111111-2222-3333-4444-555555555555", 
       "postPassEndTime": "2020-05-05T03:17:35-06:00", 
       "prePassStartTime": "2020-05-05T03:04:08-06:00", 
       "region": "us-west-2", 
       "satelliteArn": 
  "arn:aws:groundstation::123456789012:satellite/11111111-2222-3333-4444-555555555555", 
       "startTime": "2020-05-05T03:06:08-06:00" 
     } 
   ]
}
```
# <span id="page-117-0"></span>モニタリング AWS Ground Station

モニタリングは、 AWS Ground Stationの信頼性、可用性、パフォーマンスを維持する上で重要な部 分です。AWS は、異常を監視して報告し AWS Ground Station、必要に応じて自動アクションを実 行するための以下の監視ツールを提供しています。

- Amazon CloudWatch Events は、 AWS リソースの変化を説明するシステムイベントのストリー ムをほぼリアルタイムで配信します。 CloudWatch Events を使用すると、特定のイベントを監視 し、 AWS そのイベントが発生したときに他のサービスで自動アクションをトリガーするルールを 記述できるため、イベント主導型のコンピューティングを自動化できます。Amazon イベントの詳 細については、[Amazon CloudWatch CloudWatch イベントユーザーガイドを参照してください。](https://docs.aws.amazon.com/AmazonCloudWatch/latest/events/)
- AWS EventBridge Events は、 AWS リソースの変化を説明するシステムイベントのストリームを ほぼリアルタイムで配信します。 EventBridge Events を使用すると、特定のイベントを監視し、 AWS そのイベントが発生したときに他のサービスで自動アクションをトリガーするルールを記述 できるため、イベント主導型のコンピューティングを自動化できます。 EventBridge イベントの詳 細については、[Amazon EventBridge Events ユーザーガイドを参照してください。](https://docs.aws.amazon.com/eventbridge/latest/userguide/eb-events.html)
- AWS CloudTrailアカウントによって、 AWS またはアカウントに代わって行われた API 呼び出し と関連イベントをキャプチャし、指定した Amazon S3 バケットにログファイルを配信します。 AWSを呼び出したユーザーとアカウント、呼び出し元の IP アドレス、および呼び出し日時を特定 できます。詳細については AWS CloudTrail、[『AWS CloudTrail ユーザーガイド』](https://docs.aws.amazon.com/awscloudtrail/latest/userguide/)を参照してくだ さい。
- Amazon CloudWatch Metricsは、 AWS Ground Station使用時にスケジュールされた連絡先のメト リックスをキャプチャします。 CloudWatch メトリックスでは、チャネル、偏波、衛星 ID に基づ いてデータを分析し、連絡先の信号強度とエラーを特定できます。詳細については、「[Amazon](https://docs.aws.amazon.com/AmazonCloudWatch/latest/monitoring/working_with_metrics.html) [CloudWatch メトリクスの使用」](https://docs.aws.amazon.com/AmazonCloudWatch/latest/monitoring/working_with_metrics.html)を参照してください。
- [AWS User Notifications](https://docs.aws.amazon.com/notifications/latest/userguide/what-is.html) を使用して、 AWS Ground Station イベントに関する通知を受け取る配信 チャネルを設定できます。指定したルールにイベントが一致すると、通知を受け取ります。イベン トの通知は、E メール[、AWS Chatbot](https://docs.aws.amazon.com/chatbot/latest/adminguide/what-is.html) チャット通知[、AWS Console Mobile Application](https://docs.aws.amazon.com/consolemobileapp/latest/userguide/what-is-consolemobileapp.html) プッシュ 通知など、複数のチャネルを通じて受け取ることができます。また、[コンソール通知センター](https://console.aws.amazon.com/notifications/)の通 知を確認することもできます。 User Notifications は集約をサポートしているため、特定のイベン ト中に受け取る通知の数を減らすことができます。

AWS Ground Station をモニタリングするには、次のトピックを参照してください。

トピック

- [AWS Ground Station イベントによる自動化](#page-118-0)
- [AWS Ground Station API 呼び出しのロギング: AWS CloudTrail](#page-121-0)
- [Amazon ンのメトリクス CloudWatch](#page-124-0)

# <span id="page-118-0"></span>AWS Ground Station イベントによる自動化

#### **a** Note

このドキュメントでは、全体を通して「イベント」という用語を使用しています。 CloudWatch EventBridge イベントとは、基盤となる同じサービスと API です。いずれかの サービスを使用することで、受信イベントを一致させ、処理のためにターゲットにルーティ ングするルールを作成できます。

イベントを使用すると、 AWS サービスを自動化し、アプリケーションの可用性に関する問題やリ ソースの変更などのシステムイベントに自動的に対応できます。 AWS サービスからのイベントはほ ぼリアルタイムで配信されます。簡単なルールを記述して、注目するイベントと、イベントがルール に一致した場合に自動的に実行するアクションを指定できます。自動的にトリガーできるオペレー ションには、以下が含まれます。

- 関数を呼び出す。 AWS Lambda
- Amazon EC2 Run Command の呼び出し
- Amazon Kinesis Data Streams へのイベントの中継
- AWS Step Functions ステートマシンのアクティベーション
- Amazon SNS トピックまたはキューへの通知 AWS SMS

でのイベントの使用例には次のようなものがあります。 AWS Ground Station

- イベント状態に基づいて Amazon EC2 インスタンスの開始と停止を自動化する Lambda 関数を呼 び出す。
- コンタクトの状態が変化するたびに Amazon SNS トピックを発行する。これらのトピックは、コ ンタクトの最初または最後に E メール通知を送信するように設定できます。

詳細については、[Amazon CloudWatch イベントユーザーガイドまたは](https://docs.aws.amazon.com/AmazonCloudWatch/latest/events/) [Amazon EventBridge イベン](https://docs.aws.amazon.com/eventbridge/latest/userguide/eb-events.html) [トユーザーガイドを参照してください](https://docs.aws.amazon.com/eventbridge/latest/userguide/eb-events.html)。

## イベントの例

**G** Note

AWS Ground Station によって生成されるすべてのイベントには、「ソース」の値として 「aws.groundstation」が含まれます。

Ground Station のコンタクト状態の変化

今後コンタクトの状態が変わったときに特定のアクションを実行する場合は、このアク ションを自動化する ルールを設定できます。これは、コンタクトの状態変更に関する 通知を受信する場合に役立ちます。これらのイベントを受信するタイミングを変更した い場合は、[contactPrePassDurationSeconds](https://docs.aws.amazon.com/ground-station/latest/APIReference/API_UpdateMissionProfile.html#groundstation-UpdateMissionProfile-request-contactPrePassDurationSeconds)ミッションプロファイルのとを変更できま す[contactPostPassDurationSeconds](https://docs.aws.amazon.com/ground-station/latest/APIReference/API_UpdateMissionProfile.html#groundstation-UpdateMissionProfile-request-contactPostPassDurationSeconds)。イベントは、コンタクトのスケジュール元のリージョンに送 信されます。

以下に例を示します。

```
{ 
     "version": "0", 
     "id": "01234567-0123-0123", 
     "account": "123456789012", 
     "time": "2019-05-30T17:40:30Z", 
     "region": "us-west-2", 
     "source": "aws.groundstation", 
     "resources": [ 
         "arn:aws:groundstation:us-
west-2:123456789012:contact/11111111-1111-1111-1111-111111111111" 
     ], 
     "detailType": "Ground Station Contact State Change", 
     "detail": { 
         "contactId": "11111111-1111-1111-1111-111111111111", 
         "groundstationId": "Ground Station 1", 
         "missionProfileArn": "arn:aws:groundstation:us-west-2:123456789012:mission-
profile/11111111-1111-1111-1111-111111111111", 
         "satelliteArn": 
  "arn:aws:groundstation::123456789012:satellite/11111111-1111-1111-1111-111111111111", 
         "contactStatus": "PASS" 
     }, 
     "account": "123456789012"
```
}

contactStatus に指定できる値は、[the section called "Ground Station コンタクトのステータス"](#page-136-0) で定義されています。

Ground Station データフローエンドポイントグループの状態変更

データフローエンドポイントグループをデータ受信に使用しているときにアクションを実行する場合 は、このアクションを自動化する ルールを設定できます。これにより、データフローエンドポイン トグループステータスの状態変更に応じて、さまざまなアクションを実行できます。これらのイベン トを受信するタイミングを変更したい場合は、[contactPrePassDurationSeconds](https://docs.aws.amazon.com/ground-station/latest/APIReference/API_CreateDataflowEndpointGroup.html#groundstation-CreateDataflowEndpointGroup-request-contactPrePassDurationSeconds)とが異なるデータフ ローエンドポイントグループを使用してください。[contactPostPassDurationSeconds](https://docs.aws.amazon.com/ground-station/latest/APIReference/API_CreateDataflowEndpointGroup.html#groundstation-CreateDataflowEndpointGroup-request-contactPostPassDurationSeconds)このイベント は、データフローエンドポイントグループのリージョンに送信されます。

以下に例を示します。

```
{ 
     "version": "0", 
     "id": "01234567-0123-0123", 
     "account": "123456789012", 
     "time": "2019-05-30T17:40:30Z", 
     "region": "us-west-2", 
     "source": "aws.groundstation", 
     "resources": [ 
         "arn:aws:groundstation:us-west-2:123456789012:dataflow-endpoint-
group/bad957a8-1d60-4c45-a92a-39febd98921d, arn:aws:groundstation:us-
west-2:123456789012:contact/98ddd10f-f2bc-479c-bf7d-55644737fb09, 
  arn:aws:groundstation:us-west-2:123456789012:mission-profile/c513c84c-eb40-4473-88a2-
d482648c9234" 
     ], 
     "detailType": "Ground Station Dataflow Endpoint Group State Change", 
     "detail": { 
         "dataflowEndpointGroupId": "bad957a8-1d60-4c45-a92a-39febd98921d", 
         "groundstationId": "Ground Station 1", 
         "contactId": "98ddd10f-f2bc-479c-bf7d-55644737fb09", 
         "dataflowEndpointGroupArn": "arn:aws:groundstation:us-
west-2:680367718957:dataflow-endpoint-group/bad957a8-1d60-4c45-a92a-39febd98921d", 
         "missionProfileArn": "arn:aws:groundstation:us-west-2:123456789012:mission-
profile/c513c84c-eb40-4473-88a2-d482648c9234", 
         "dataflowEndpointGroupState": "PREPASS" 
     }, 
     "account": "123456789012"
```
}

dataflowEndpointGroupState の状態として、PREPASS、PASS、POSTPASS、および COMPLETED が考えられます。

Ground Station エフェメリス状態の変化

エフェメリスの状態が変わったときにアクションを実行する場合は、このアクションを自動化する ルールを設定できます。これにより、エフェメリスの状態変化に応じてさまざまなアクションを実行 できます。例えば、エフェメリスの検証が完了し、ENABLED になっているときにアクションを実行 できます。このイベントの通知は、エフェメリスがアップロードされたリージョンに送信されます。

以下に例を示します。

```
 { 
     "id": "7bf73129-1428-4cd3-a780-95db273d1602", 
     "detail-type": "Ground Station Ephemeris State Change", 
     "source": "aws.groundstation", 
     "account": "123456789012", 
     "time": "2019-12-03T21:29:54Z", 
     "region": "us-west-2", 
     "resources": [ 
     "arn:aws:groundstation::123456789012:satellite/10313191-c9d9-4ecb-a5f2-
bc55cab050ec", 
     "arn:aws:groundstation::123456789012:ephemeris/111111-cccc-bbbb-a555-bcccca005000", 
     ], 
     "detail": { 
     "ephemerisStatus": "ENABLED", 
     "ephemerisId": "111111-cccc-bbbb-a555-bcccca005000", 
     "satelliteId": "10313191-c9d9-4ecb-a5f2-bc55cab050ec" 
     } 
     }
```
ephemerisStatus の状態として、ENABLED、VALIDATING、INVALID、ERROR、DISABLED、お よび EXPIRED が考えられます。

## <span id="page-121-0"></span>AWS Ground Station API 呼び出しのロギング: AWS CloudTrail

AWS Ground Station 内のユーザ AWS CloudTrail、ロール、 AWS またはサービスが行ったアク ションの記録を提供するサービスと統合されている AWS Ground Station。 CloudTrail すべての API AWS Ground Station 呼び出しをイベントとしてキャプチャします。キャプチャされた呼び出しに は、 AWS Ground Station コンソールからの呼び出しと AWS Ground Station API オペレーション へのコード呼び出しが含まれます。証跡を作成すると、 CloudTrail のイベントを含むイベントを Amazon S3 バケットに継続的に配信できるようになります AWS Ground Station。証跡を設定しなく ても、 CloudTrail コンソールの [イベント履歴] で最新のイベントを確認できます。によって収集さ れた情報を使用して CloudTrail、要求の送信元 IP アドレス AWS Ground Station、要求の実行者、実 行日時、その他の詳細情報を確認できます。

詳細については CloudTrail、[『AWS CloudTrail ユーザーガイド』を](https://docs.aws.amazon.com/awscloudtrail/latest/userguide/)参照してください。

### AWS Ground Station の情報 CloudTrail

CloudTrail アカウントを作成すると、 AWS アカウントで有効になります。でアクティビティが発生 すると AWS Ground Station、 CloudTrail AWS そのアクティビティはイベント履歴の他のサービス イベントとともにイベントに記録されます。 AWS アカウント内の最近のイベントを表示、検索、ダ ウンロードできます。詳細については、「 [CloudTrail イベント履歴によるイベントの表示](https://docs.aws.amazon.com/awscloudtrail/latest/userguide/view-cloudtrail-events.html)」を参照 してください。

AWS アカウント内のイベント(のイベントを含む)を継続的に記録するには AWS Ground Station、トレイルを作成してください。トレイルを使用すると CloudTrail 、Amazon S3 バケットに ログファイルを配信できます。デフォルトでは、コンソールで作成した証跡がすべての AWS リー ジョンに適用されます。トレイルは、 AWS パーティション内のすべてのリージョンからのイベント を記録し、指定した Amazon S3 バケットにログファイルを配信します。さらに、 AWS CloudTrail ログに収集されたイベントデータをさらに分析して処理するように他のサービスを設定できます。詳 細については、次を参照してください:

- [証跡の作成のための概要](https://docs.aws.amazon.com/awscloudtrail/latest/userguide/cloudtrail-create-and-update-a-trail.html)
- [CloudTrail サポート対象のサービスとインテグレーション](https://docs.aws.amazon.com/awscloudtrail/latest/userguide/cloudtrail-aws-service-specific-topics.html#cloudtrail-aws-service-specific-topics-integrations)
- [の Amazon SNS 通知の設定 CloudTrail](https://docs.aws.amazon.com/awscloudtrail/latest/userguide/getting_notifications_top_level.html)
- [CloudTrail 複](https://docs.aws.amazon.com/awscloudtrail/latest/userguide/receive-cloudtrail-log-files-from-multiple-regions.html)[数のリージョンからのログファイルの受信、 CloudTrail 複数のアカウントからのログ](https://docs.aws.amazon.com/awscloudtrail/latest/userguide/cloudtrail-receive-logs-from-multiple-accounts.html) [ファイルの受信](https://docs.aws.amazon.com/awscloudtrail/latest/userguide/cloudtrail-receive-logs-from-multiple-accounts.html)

AWS Ground Station すべてのアクションは [AWS Ground Station API CloudTrail リ](https://docs.aws.amazon.com/ground-station/latest/APIReference/Welcome.html) [ファレンスによって記録され](https://docs.aws.amazon.com/ground-station/latest/APIReference/Welcome.html)、文書化されています。たとえば、、を呼び出した りReserveContact、CancelContactListConfigsアクションを実行したりすると、 CloudTrail ログファイルにエントリが生成されます。

各イベントまたはログエントリには、誰がリクエストを生成したかという情報が含まれます。アイデ ンティティ情報は、以下を判別するのに役立ちます:

- リクエストが root ユーザー認証情報または AWS Identity and Access Management (IAM) ユーザー 認証情報を使用して行われたかどうか。
- リクエストがロールまたはフェデレーションユーザーのテンポラリなセキュリティ認証情報を使用 して行われたかどうか。
- AWS リクエストが別のサービスによって行われたかどうか。

詳細については、「[CloudTrail userIdentity エレメント](https://docs.aws.amazon.com/awscloudtrail/latest/userguide/cloudtrail-event-reference-user-identity.html)」を参照してください。

### AWS Ground Station ログファイルエントリについて

トレイルは、指定した Amazon S3 バケットにイベントをログファイルとして配信できるようにする 設定です。 CloudTrail ログファイルには 1 つ以上のログエントリが含まれます。イベントはあらゆ るソースからの単一のリクエストを表し、リクエストされたアクションに関する情報、アクションの 日時、リクエストパラメータなどが含まれます。 CloudTrail ログファイルはパブリック API 呼び出 しの順序付けられたスタックトレースではないため、特定の順序で表示されることはありません。

次の例は、 CloudTrail ReserveContactアクションを示すログエントリを示しています。

例: ReserveContact

```
{ 
     "eventVersion": "1.05", 
     "userIdentity": { 
          "type": "IAMUser", 
          "principalId": "EX_PRINICIPLE_ID", 
          "arn": "arn:aws:sts::123456789012:user/Alice", 
          "accountId": "123456789012", 
          "accessKeyId": "EXAMPLE_KEY_ID", 
          "sessionContext": { 
              "attributes": { 
                  "mfaAuthenticated": "false", 
                  "creationDate": "2019-05-15T21:11:59Z" 
              }, 
              "sessionIssuer": { 
                  "type": "Role", 
                  "principalId": "EX_PRINICIPLE_ID", 
                  "arn": "arn:aws:iam::123456789012:role/Alice",
```

```
 "accountId": "123456789012", 
                  "userName": "Alice" 
 } 
         } 
     }, 
     "eventTime": "2019-05-15T21:14:37Z", 
     "eventSource": "groundstation.amazonaws.com", 
     "eventName": "ReserveContact", 
     "awsRegion": "us-east-2", 
     "sourceIPAddress": "127.0.0.1", 
     "userAgent": "Coral/Jakarta", 
     "requestParameters": { 
         "satelliteArn": 
  "arn:aws:groundstation::123456789012:satellite/11111111-2222-3333-4444-555555555555", 
         "groundStation": "Ohio 1", 
         "startTime": 1558356107, 
         "missionProfileArn": "arn:aws:groundstation:us-east-2:123456789012:mission-
profile/11111111-2222-3333-4444-555555555555", 
         "endTime": 1558356886 
     }, 
     "responseElements": { 
         "contactId": "11111111-2222-3333-4444-555555555555" 
     }, 
     "requestID": "11111111-2222-3333-4444-555555555555", 
     "eventID": "11111111-2222-3333-4444-555555555555", 
     "readOnly": false, 
     "eventType": "AwsApiCall", 
     "recipientAccountId": "11111111-2222-3333-4444-555555555555"
}
```
# <span id="page-124-0"></span>Amazon ンのメトリクス CloudWatch

問い合わせ中、 AWS Ground Station CloudWatch データを自動的にキャプチャして分析用に送信し ます。データは、Amazon CloudWatch コンソールのグラフまたはソースコードとして表示できま す。 CloudWatch アクセスとメトリックスについて詳しくは、「[Amazon CloudWatch メトリクスの](https://docs.aws.amazon.com/AmazonCloudWatch/latest/monitoring/working_with_metrics.html) [使用](https://docs.aws.amazon.com/AmazonCloudWatch/latest/monitoring/working_with_metrics.html)」を参照してください。

AWS Ground Station メトリックスとディメンション

利用可能なメトリクス

以下の指標はから入手できます AWS Ground Station。

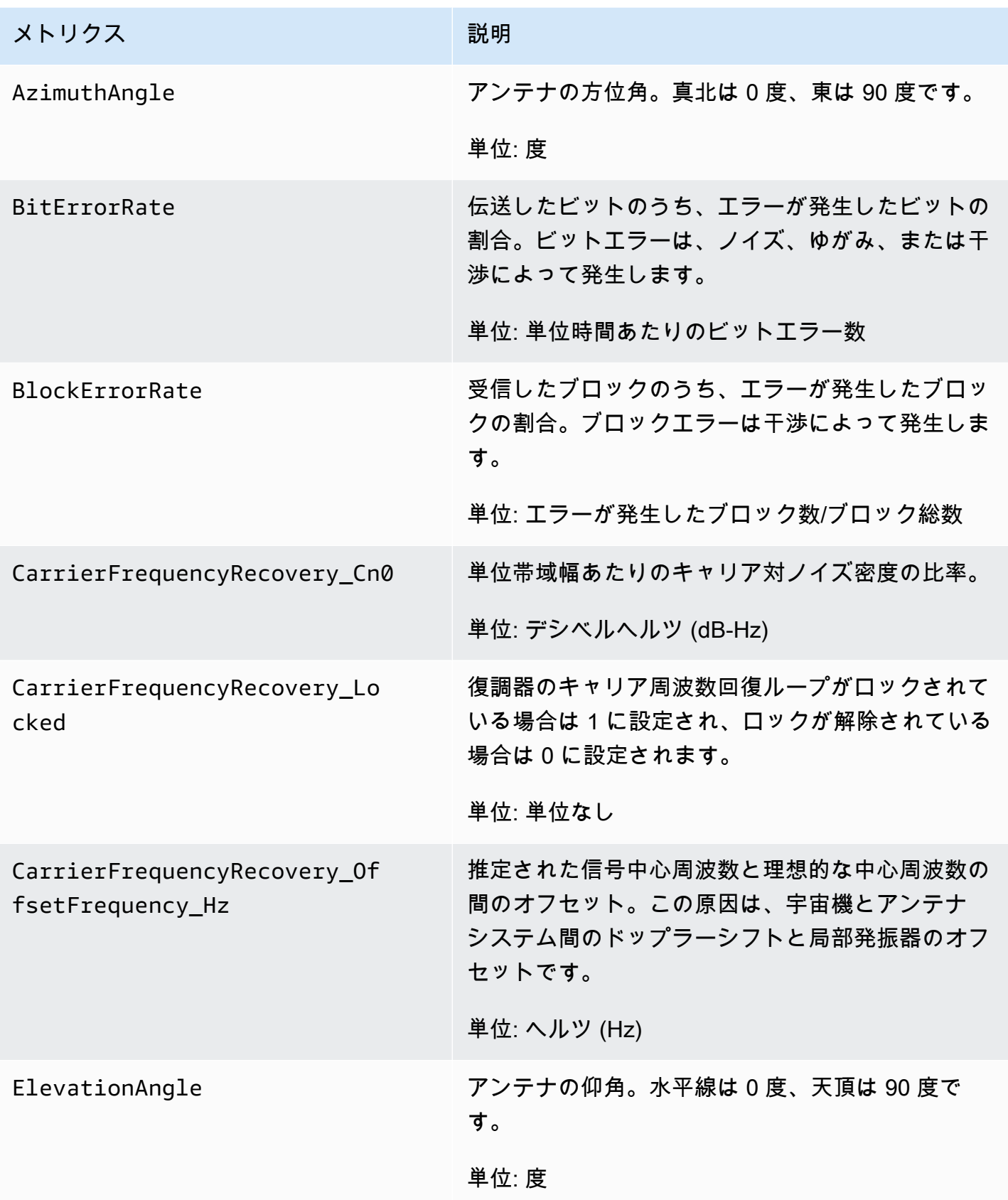

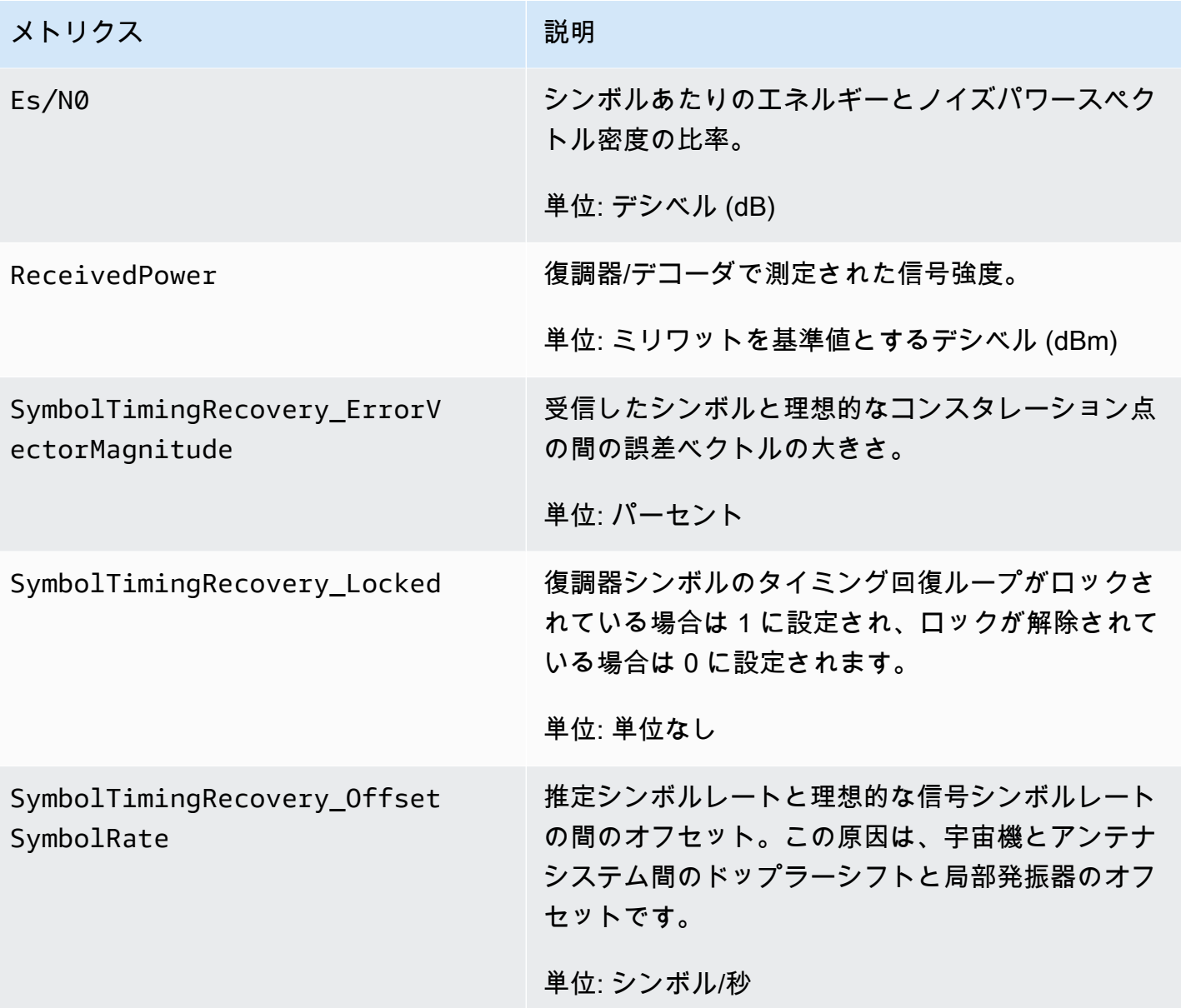

AWS Ground Stationどのディメンションが使われているのか?

AWS Ground Station 次のディメンションを使用してデータをフィルタリングできます。

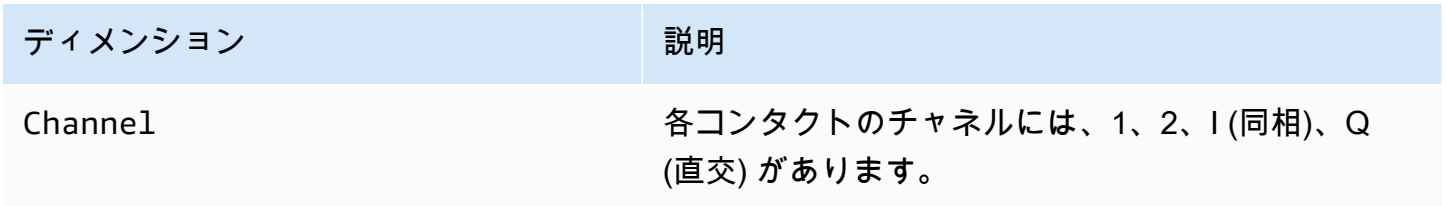

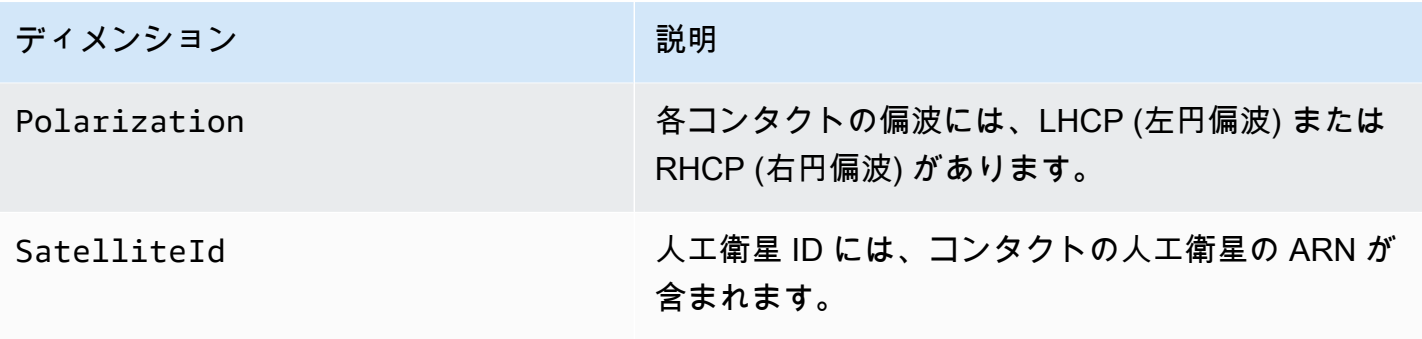

### メトリクスの表示

グラフ化されたメトリクスを表示する場合、集計の時間帯によってメトリクスの表示方法が変わ ることに注意する必要があります。データの受信後 3 時間の間は、コンタクトの各メトリクスが 1 秒あたりのデータとして表示されます。3 時間が経過すると、データは 1 分あたりのデータとして CloudWatch Metrics 別に集計されます。1 秒あたりのデータ測定値に関するメトリクスを表示する 必要がある場合は、データを受信してから 3 時間以内にデータを表示するか、メトリクスの外部に 保存することをおすすめします。 CloudWatch

さらに、最初の 60 秒以内にキャプチャされたデータには、意味のあるメトリクスを生成するための 十分な情報が含まれていないため、データが表示されない可能性があります。意味のあるメトリクス を表示するには、60 秒が経過した後でデータを表示することをお勧めします。

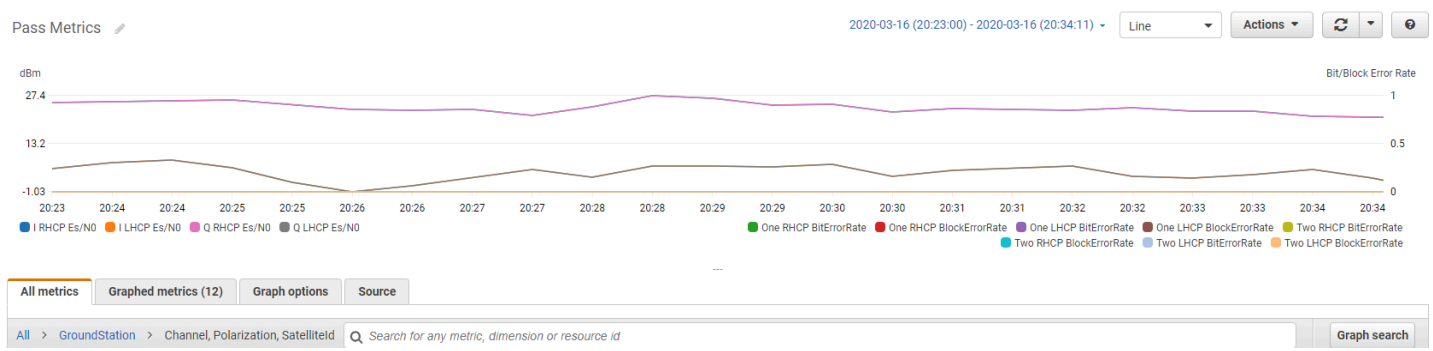

AWS Ground Station での指標のグラフ化について詳しくは CloudWatch、[「指標のグラフ化](https://docs.aws.amazon.com/AmazonCloudWatch/latest/monitoring/graph_metrics.html)」を参 照してください。

コンソールを使用してメトリクスを表示するには

- 1. [CloudWatch コンソールを](https://console.aws.amazon.com/cloudwatch)開きます。
- 2. ナビゲーションペインで メトリクスを選択します。
- 3. GroundStation 名前空間を選択します。

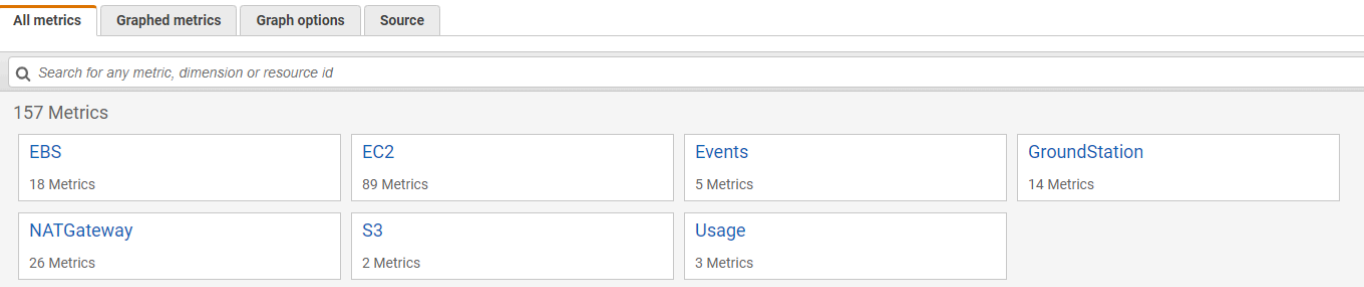

4. 必要なメトリクスディメンション (チャネル、偏光など) を選択します。 SatelliteId

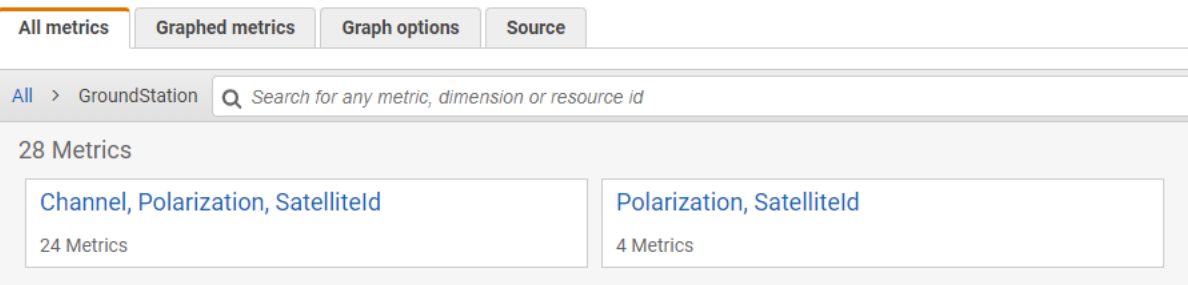

- 5. [All metrics] タブには、名前空間内のそのディメンションのメトリクスがすべて表示されます。 以下の操作を行うことができます。
	- a. テーブルを並べ替えるには、列見出しを使用します。
	- b. メトリクスをグラフ化するには、そのメトリクスに対応するチェックボックスをオンにしま す。すべてのメトリクスを選択するには、テーブルの見出し行にあるチェックボックスを選 択します。
	- c. リソースでフィルタするには、リソース ID を選択し、[Add to search] を選択します。
	- d. メトリクスでフィルタするには、メトリクスの名前を選択し、[Add to search] を選択しま す。

#### を使用してメトリクスを表示するには AWS CLI

- 1. AWS CLI がインストールされていることを確認します。インストールの詳細については AWS CLI、「[AWS CLI のインストール](https://docs.aws.amazon.com/cli/latest/userguide/getting-started-install.html)」を参照してください。
- 2. CloudWatch エージェント設定 JSON ファイルを作成します。 CloudWatch エージェント設定 ファイルの作成方法については、「 [CloudWatch エージェント設定ファイルの作成」](https://docs.aws.amazon.com/AmazonCloudWatch/latest/monitoring/create-cloudwatch-agent-configuration-file.html)を参照して ください。
- 3. CloudWatch を実行して利用可能なメトリクスを一覧表示しますaws cloudwatch listmetrics。
- 4. ステップ 2 で作成した JSON ファイルを変更して、メトリクスの SatellitID と一致させま す。

**a** Note

Periodこのフィールドを 60 未満の値に減らさないでください。 AWS Ground Station 60 秒ごとにメトリクスを公開し、値を減らしてもメトリクスは返されません。

5. CloudWatch パスの期間とエージェント設定 JSON aws cloudwatch get-metric-data ファイルを使用して実行します。以下に例を示します。

aws cloudwatch get-metrics-data –start-time 2020-02-26T19:12:00Z –end-time 2020-02-26T19:24:00Z –metric-data-queries file://metricdata.json

メトリクスには、コンタクトのタイムスタンプが表示されます。 AWS Ground Station メトリクスの 出力例を以下に示します。

```
{ 
        "MetricDataResults": [ 
            { 
                 "Id": "myQuery", 
                 "Label": "Es/N0", 
                 "Timestamps": [ 
                     "2020-02-18T19:44:00Z", 
                     "2020-02-18T19:43:00Z", 
                     "2020-02-18T19:42:00Z", 
                     "2020-02-18T19:41:00Z", 
                     "2020-02-18T19:40:00Z", 
                     "2020-02-18T19:39:00Z", 
                     "2020-02-18T19:38:00Z", 
                     "2020-02-18T19:37:00Z", 
                 ], 
                 "Values": [ 
                     24.58344556958329, 
                     24.251638725562216, 
                     22.919391450230158, 
                     22.83838908204037, 
                     23.303086848486842,
```

```
 22.845261784583364, 
                      21.34531397048953, 
                      19.171561698261222 
                 ], 
                 "StatusCode": "Complete" 
            } 
        ] 
        "Messages": []
}
```
# トラブルシューティング

次のドキュメントは、 AWS Ground Station 連絡が正常に完了しない可能性がある問題のトラブル シューティングに役立ちます。

トピック

- [Amazon EC2 にデータを配信するコンタクトのトラブルシューティング](#page-131-0)
- [Ground Station コンタクトのステータス](#page-136-0)
- [FAILED になったコンタクトのトラブルシューティング](#page-137-0)
- [FAILED\\_TO\\_SCHEDULE 連絡先のトラブルシューティング](#page-138-0)

# <span id="page-131-0"></span>Amazon EC2 にデータを配信するコンタクトのトラブルシュー ティング

AWS Ground Station 問い合わせを正常に完了できない場合は、Amazon EC2 インスタンスが実行中 であること、Data Defender が実行中であること、および Data Defender ストリームが適切に設定さ れていることを確認する必要があります。

#### 前提条件

次の手順では、Amazon EC2 インスタンスがすでにセットアップされていることを前提としていま す。で Amazon EC2 インスタンスをセットアップするには AWS Ground Station、「[はじめに」](https://docs.aws.amazon.com/ground-station/latest/ug/getting-started.html)を参 照してください。

### ステップ 1: EC2 インスタンスが実行されているか確認する

- 1. トラブルシューティングする連絡先に使用された Amazon EC2 インスタンスを見つけます。以 下のステップを使用します。
	- a. CloudFormationダッシュボードで、Amazon EC2 インスタンスを含むスタックを選択しま す。
	- b. [リソース] タブをクリックし、Amazon EC2 インスタンスを [論理 ID] 列でロードバラン サーの ID をクリックします。[状況] 列でインスタンスが作成されていることを確認しま す。
	- c. [物理 ID] 列で、Amazon EC2 インスタンスのリンクを選択します。Amazon EC2 マネジメ ントコンソールが表示されます。
- 2. Amazon EC2 マネジメントコンソールで、Amazon EC2 の [インスタンスの状態] が [実行中] に なっていることを確認します。
- 3. インスタンスが実行中の場合は、次のステップに進みます。インスタンスが実行されていない場 合は、次の手順を使用してインスタンスを起動します。
	- Amazon EC2 インスタンスを選択した状態で、[アクション] > [インスタンスの状態] > [開 始] の順に選択します。

### ステップ 2: 使用するデータフローアプリケーションのタイプを判別する

データ配信に AWS Ground Station Agent を使用している場合は、「[エージェントのトラブルシュー](https://docs.aws.amazon.com/ground-station/latest/ug/troubleshooting-agent.html) [ティング AWS Ground Station](https://docs.aws.amazon.com/ground-station/latest/ug/troubleshooting-agent.html)」セクションにリダイレクトしてください。

それ以外の場合、Data Defender (DDX) アプリケーションを使用していれば、「[the section called](#page-132-0)  ["ステップ 3: Data Defender が実行されているか確認する"」](#page-132-0)に進んでください。

### <span id="page-132-0"></span>ステップ 3: Data Defender が実行されているか確認する

Data Defender のステータスを確認するには、Amazon EC2 でインスタンスに接続する必要があり ます。インスタンスへの接続の詳細については、「[Linux インスタンスへの接続](https://docs.aws.amazon.com/AWSEC2/latest/UserGuide/AccessingInstances.html)」を参照してくださ い。

次の手順では、SSH クライアントでコマンドを使用したトラブルシューティングの手順を示しま す。

1. ターミナルまたはコマンドプロンプトを開き、SSH を使用して Amazon EC2 インスタンスに 接続します。Data Defender Web UI を表示するために、リモートホストのポート 80 を転送し ます。以下のコマンドは、SSH を使用して、ポート転送が有効になっている踏み台を介して Amazon EC2 インスタンスに接続する方法を示しています。

**a** Note

<SSH KEY>、<BASTION HOST>、および <HOST> は、特定の ssh キー、踏み台ホス ト名、および Amazon EC2 インスタンスホスト名に置き換える必要があります。

Windows の場合

ssh -L 8080:localhost:80 -o ProxyCommand="C:\Windows\System32\OpenSSH\ssh.exe -o \"ForwardAgent yes\" -W %h:%p -i \"<SSH KEY>\" ec2-user@<BASTION HOST>" -i "<SSH KEY>" ec2-user@<HOST>

#### Mac の場合

ssh -L 8080:localhost:80 -o ProxyCommand="ssh -A -o 'ForwardAgent yes' -W %h:%p -i <SSH KEY> ec2-user@<BASTION HOST>" -i <SSH KEY> ec2-user@<HOST>

2. 出力で ddx という名前の実行中のプロセスをグレッピング (チェック) して、Data Defender (DDX とも呼ばれる) が実行されていることを確認します。実行中のプロセスをグレッピング (チェック) するためのコマンドと成功した出力例を以下に示します。

[ec2-user@Receiver-Instance ~]\$ ps –ef | grep ddx Rtlogic 4977 1 10 Oct16 ? 2-00:22:14 /opt/rtlogic/ddx/bin/ddx –m/ opt/rtlogic/ddx/modules –p/opt/rtlogic/ddx/plugins –c/opt/rtlogic/ddx/bin/ddx.xml – umask=077 –daemon –f installed=true –f security=true –f enable HttpsForwarding=true Ec2-user 18787 18657 0 16:51 pts/0 00:00:00 grep –color=auto ddx

Data Defender が実行中の場合は、[「the section called "ステップ 4: Data Defender Stream が設](#page-134-0) [定されていることを確認する"」](#page-134-0)に進みます。そうでない場合は、次のステップに進みます。

3. 次のコマンドを使用して Data Defender を起動します。

sudo service rtlogic-ddx start

このコマンドの使用後に Data Defender が実行中になった場合は、「[the section called "ステッ](#page-134-0) [プ 4: Data Defender Stream が設定されていることを確認する"」](#page-134-0)に進みます。そうでない場合 は、次のステップに進みます。

4. Data Defender のインストールおよび設定中にエラーが発生したかどうかを確認するには、以下 のコマンドを使用して以下のファイルを検査します。

cat /var/log/user-data.log cat /opt/aws/groundstation/.startup.out

#### **a** Note

これらのファイルを検査したときに発見される一般的な問題は、Amazon EC2 インスタ ンスが実行されている Amazon VPC に Amazon S3 へのアクセス許可がないためにイ ンストールファイルをダウンロードできないことです。これが問題であることがログで 判明した場合は、EC2 インスタンスの Amazon VPC とセキュリティグループの設定を チェックして、Amazon S3 へのアクセスがブロックされていないことを確認します。

Amazon VPC 設定を確認した後で Data Defender が実行中になった場合は、「[the section](#page-134-0)  [called "ステップ 4: Data Defender Stream が設定されていることを確認する"」](#page-134-0)に進みます。問 題が解決しない場合は、[AWS サポートに連絡し](https://aws.amazon.com/support/createCase)、問題の説明を添えてログファイルを送信して ください。

### <span id="page-134-0"></span>ステップ 4: Data Defender Stream が設定されていることを確認する

- 1. ウェブブラウザで、アドレスバーに localhost:8080 というアドレスを入力して、DDX Web User Interface にアクセスします。次に、<Enter> キーを押します。
- 2. DataDefenderダッシュボードで [詳細に移動] を選択します。
- 3. ストリームのリストからストリームを選択し、[Edit Stream (ストリームを編集)] を選択します。
- 4. [Stream Wizard (ストリームウィザード)] ダイアログボックスで、次の操作を行います。
	- a. [WAN Transport] (WAN トランスポート) ペインで、[Stream Direction] (ストリーム方向) が [WAN to LAN] (WAN から LAN) に設定されていることを確認します。
	- b. [Port (ポート)] ボックスで、データフローエンドポイントグループ用に選択した WAN ポー トが存在することを確認します。デフォルトでは、このポートは 55888 です。[次へ] を選 択します。

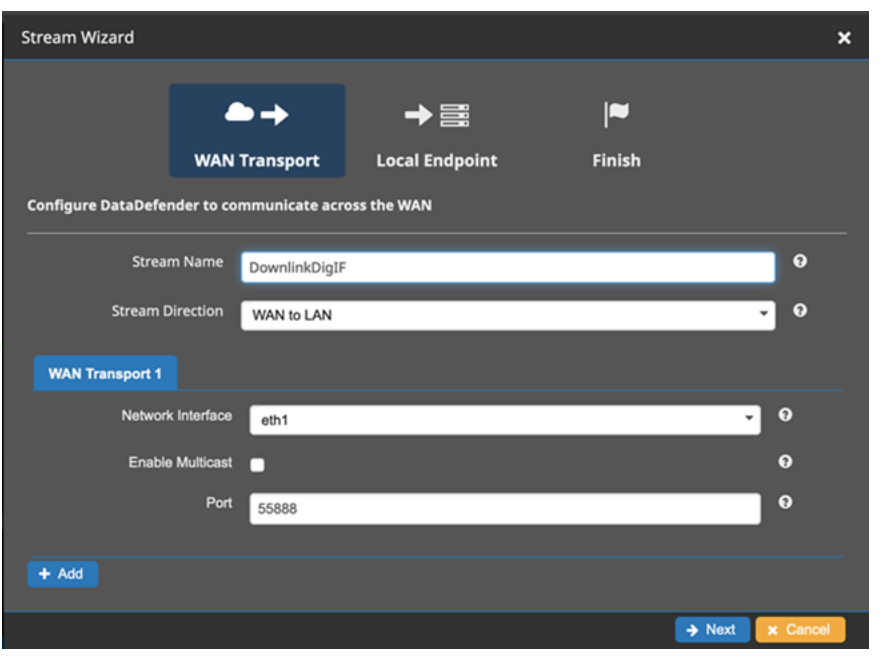

c. [Local Endpoint (ローカルエンドポイント)] ペインで、[Port (ポート)] ボックスに有効なポー トがあることを確認します。デフォルトでは、このポートは 50000 です。Data Defender AWS Ground Station がサービスからデータを受信した後に、このポートでデータを受信し ます。[次へ] を選択します。

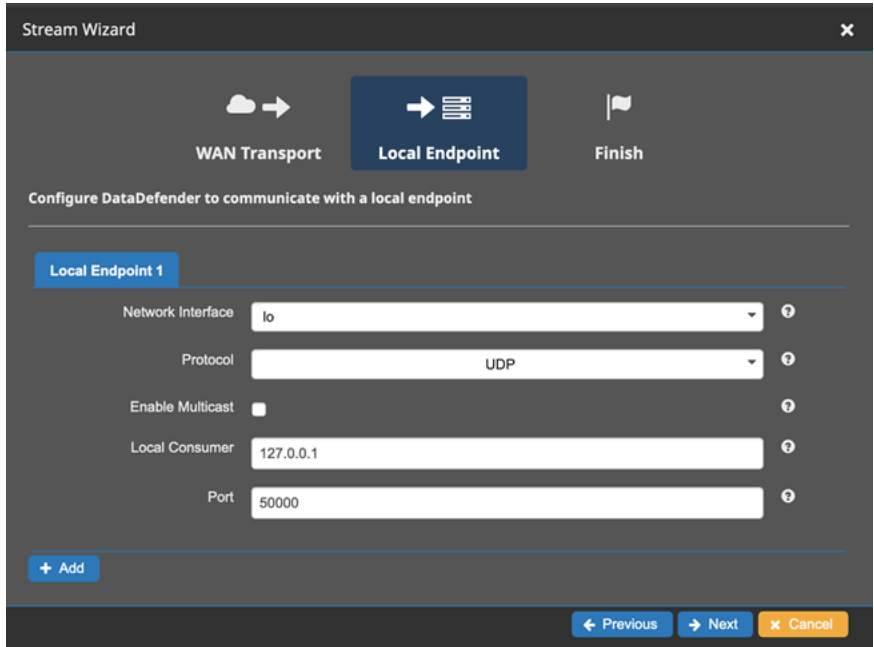

d. 値を変更した場合は、残りのメニューで [Finish (完了)] を選択します。それ以外の場合は、 [Stream Wizard (ストリームウィザード)] メニューからキャンセルできます。

これで、Amazon EC2 インスタンスと Data Defender の両方が実行され、からデータを受信する ように正しく設定されていることを確認できました。 AWS Ground Station問題が解決しない場合 は、[AWS サポートに](https://aws.amazon.com/support/createCase)お問い合わせください。

### <span id="page-136-0"></span>Ground Station コンタクトのステータス

AWS Ground Station 連絡先のステータスから、特定の時間にその連絡先に何が起こっているかを知 ることができます。

コンタクトのステータス

コンタクトに設定できるステータスのリストは次のとおりです。

- 利用可能 コンタクトが予約可能です。
- SCHEDULING コンタクトはスケジュール設定中です。
- SCHEDULED コンタクトが正常にスケジュール設定されました。
- FAILED\_TO\_SCHEDULE コンタクトがスケジュール設定に失敗しました。
- PREPASS コンタクトがまもなく開始され、リソースを準備中です。
- PASS コンタクトが現在実行中で、衛星と通信中です。
- POSTPASS 通信が完了し、使用中のリソースをクリーンアップ中です。
- COMPLETED コンタクトが正常に完了しました。
- FAILED お客様リソース設定の問題のためにコンタクトに失敗しました。
- AWS\_FAILED-サービスの問題が原因でコンタクトが失敗しました。 AWS Ground Station
- cancelling コンタクトがキャンセルのプロセス中です。
- AWS\_CANCELED-コンタクトはサービスによってキャンセルされました。 AWS Ground Station これが生じる可能性がある例としては、アンテナやサイトのメンテナンスがあります。
- CANCELLED コンタクトがお客様によってキャンセルされました。

トラブルシューティングガイド

- [the section called "FAILED になったコンタクトのトラブルシューティング"](#page-137-0)
- [the section called "FAILED\\_TO\\_SCHEDULE 連絡先のトラブルシューティング"](#page-138-0)

# <span id="page-137-0"></span>FAILED になったコンタクトのトラブルシューティング

AWS Ground Station 顧客リソース設定に問題が検出されると、連絡先の端末連絡先ステータスは FAILED になります。コンタクトが FAILED になる原因となる一般的な使用例と、トラブルシュー ティングに役立つ手順を以下に示します。

#### **a** Note

このガイドは、特にコンタクトの FAILED ステータスを対象としてお り、AWS\_FAILED、AWS\_CANCELED、FAILED\_TO\_SCHEDULE などの他の失敗ステー タスを対象としたものではありません。コンタクトのステータスの詳細については、「[the](#page-136-0)  [section called "Ground Station コンタクトのステータス"」](#page-136-0)を参照してください。

### Data Defender (DDX) の FAILED のユースケース

DDX ベースのデータフローでコンタクトステータスが FAILED になることがある一般的なユース ケースを、以下に示します。

- カスタマー DDX が接続されない-1 つ以上のデータフローについて、 AWS Ground Station アンテ ナとカスタマーデータフローエンドポイントグループ間の DDX 接続が確立されませんでした。
- カスタマー DDX 接続が遅い-1 つ以上のデータフローの AWS Ground Station Antenna とカスタ マーデータフローエンドポイントグループ間の DDX 接続が、コンタクト開始時刻以降に確立され ました。

DDX データフローに失敗が発生した場合は、次の点を確認することをお勧めします。

- コンタクト開始時刻より前に、受信側の Amazon EC2 インスタンスが正常に起動したことを確認 します。
- コンタクト中に DDX が起動して実行されていたことを確認します。

より具体的なトラブルシューティング手順については、「[the section called "Amazon EC2 にデータ](#page-131-0) [を配信するコンタクトのトラブルシューティング"」](#page-131-0)のセクションを参照してください。

### AWS Ground Station エージェントが失敗したユースケース

Agent ベースのデータフローでコンタクトステータスが FAILED になることがある一般的なユース ケースを、以下に示します。

- カスタマーエージェントの未報告ステータス-カスタマーデータフローエンドポイントグループ で、ステータスを報告できなかったデータフローの 1 つまたは複数のデータフローのデータ配信 を調整する担当エージェント。 AWS Ground Stationこのステータスの更新は、コンタクト終了時 刻の数秒以内に行われます。
- カスタマーエージェントの起動が低速である 1 つ以上のデータフローのカスタマーデータフロー エンドポイントグループで、データ配信のオーケストレーションを担当するエージェントの開始 が、問い合わせの開始時刻を過ぎて遅くなった。

AWS Ground Station Agent データフローで障害が発生した場合は、以下を確認することをお勧めし ます。

- コンタクト開始時刻より前に、受信側の Amazon EC2 インスタンスが正常に起動したことを確認 します。
- コンタクトの開始時とコンタクト中に、Agent アプリケーションが起動して実行中であったことを 確認します。
- Agent アプリケーションと Amazon EC2 インスタンスが、コンタクト終了から 15 秒以内にシャッ トダウンされていないことを確認します。これにより、Agent は AWS Ground Stationにステータ スを報告するのに十分な時間を確保できます。

より具体的なトラブルシューティング手順については、「[the section called "Amazon EC2 にデータ](#page-131-0) [を配信するコンタクトのトラブルシューティング"」](#page-131-0)のセクションを参照してください。

## <span id="page-138-0"></span>FAILED\_TO\_SCHEDULE 連絡先のトラブルシューティング

AWS Ground Station 顧客のリソース構成または内部システム内で問題が検出されると、連絡先は FAILED\_TO\_SCHEDULE になります。FAILED\_TO\_SCHEDULE 状態で終わる連絡先は、オプショ ンで追加のコンテキストを提供します。errorMessage連絡先の説明については、を参照してくだ さい。[the section called "連絡先を記述してください AWS CLI"](#page-92-0)

FAILED\_TO\_SCHEDULE コンタクトの原因となる一般的な使用例と、トラブルシューティングに役 立つ手順を以下に示します。

**a** Note

このガイドは FAILED\_TO\_SCHEDULE コンタクトステータスを対象としてお り、AWS\_FAILED、AWS\_CANCELED、FAILED などの他の障害ステータスを対象とし たものではありません。コンタクトのステータスの詳細については、「[the section called](#page-136-0)  ["Ground Station コンタクトのステータス"」](#page-136-0)を参照してください。

# アンテナダウンリンクデモデコード設定で指定されているConfig はサポー トされていません

[この連絡先のスケジュールに使用されたミッションプロファイルには](#page-21-0)、[antenna-downlink-demod](#page-19-0)[decode 無効な構成が含まれていました。](#page-19-0)

AntennaDownlinkDemodDecode 以前から存在していたコンフィグ

- antenna-downlink-demod-decode 構成が最近変更された場合は、スケジュールを立てる前に、以 前に動作していたバージョンにロールバックしてください。
- これが既存の構成を意図的に変更した場合や、スケジュールが正常に行われていない既 存の構成の場合は、次の手順に従って新しい構成をオンボーディングしてください。 AntennaDownlinkDemodDecode

新しく作成された設定 AntennaDownlinkDemodDecode

新しいコンフィグをオンボーディングするには、 AWS Ground Station 直接お問い合わせくださ い。FAILED\_TO\_SCHEDULE **contactId** 状態で終了したケースを含め[、AWS Support](https://aws.amazon.com/support/createCase) でケースを 作成してください

一般的なトラブルシューティングステップ

前述のトラブルシューティング手順で問題が解決しなかった場合:

- 連絡先のスケジュールを再試行するか、同じミッションプロファイルを使用して別の連絡先をスケ ジュールしてください。[the section called "連絡先を予約してください AWS CLI"](#page-91-0) を参照してくだ さい。
- このミッションプロファイルの [FAILED\\_TO\\_SCHEDULE ステータスが引き続き表示される場合](https://aws.amazon.com/support/createCase) は[、AWS Support にお問い合わせください](https://aws.amazon.com/support/createCase)

# AWS Ground Station のセキュリティ

AWS では、クラウドセキュリティが最優先事項です。AWS のお客様は、セキュリティを最も重視 する組織の要件を満たすよう構築されたデータセンターとネットワークアーキテクチャを利用でき ます。AWS は、セキュリティの目標達成に役立つセキュリティ固有のツールと機能を提供していま す。これらのツールと機能には、ネットワークセキュリティ、設定管理、アクセスコントロール、お よびデータセキュリティが含まれます。

AWS Ground Station を使用する場合は、業界のベストプラクティスに従い、エンドツーエンドの暗 号化を実装することをお勧めします。AWS では、暗号化とデータ保護を統合するための API を提 供しています。AWS セキュリティの詳細については、「[AWS セキュリティの紹介](https://d1.awsstatic.com/whitepapers/Security/Intro_to_AWS_Security.pdf)」ホワイトペー パーを参照してください。

以下のトピックでは、 のリソースをセキュリティで保護する方法について説明します。

トピック

- [AWS Ground Station 向けの Identity and Access Management](#page-140-0)
- [Ground Station のサービスにリンクされたロールの使用](#page-160-0)
- [AWS の AWS Ground Station マネージドポリシー](#page-163-0)

## <span id="page-140-0"></span>AWS Ground Station 向けの Identity and Access Management

AWS Identity and Access Management (IAM) は、管理者が AWS リソースへのアクセスを安全に制 御するために役立つ AWS のサービスです。IAM 管理者は、誰をわ認証 (サインイン) し、誰に AWS Ground Station リソースの使用を許可する (権限を持たせる) かを制御します。IAM は、無料で使用 できる AWS のサービスです。

トピック

- [対象者](#page-141-0)
- [アイデンティティを使用した認証](#page-141-1)
- [ポリシーを使用したアクセス権の管理](#page-145-0)
- [AWS Ground Station と IAM の連携方法](#page-147-0)
- [AWS Ground Station のアイデンティティベースのポリシーの例](#page-155-0)
- [AWS Ground Station ID とアクセスのトラブルシューティング](#page-158-0)

## <span id="page-141-0"></span>対象者

AWS Identity and Access Management (IAM) の用途は、AWS Ground Station で行う作業によって異 なります。

サービスユーザー - AWS Ground Station サービスを使用してジョブを実行する場合は、必要な権限 と認証情報を管理者が用意します。作業を実行するためにさらに多くの AWS Ground Station 機能を 使用するとき、追加の権限が必要になる場合があります。アクセスの管理方法を理解すると、管理者 から適切な権限をリクエストするのに役に立ちます。AWS Ground Station 機能にアクセスできない 場合は、「[AWS Ground Station ID とアクセスのトラブルシューティング」](#page-158-0)を参照してください。

サービス管理者 - 社内の AWS Ground Station リソースを担当している場合は、通常、AWS Ground Station への完全なアクセスがあります。サービスのユーザーがどの AWS Ground Station 機能やリ ソースにアクセスするかを決めるのは管理者の仕事です。その後、IAM 管理者にリクエストを送信 して、サービスユーザーの権限を変更する必要があります。このページの情報を確認して、IAM の 基本概念を理解してください。お客様の会社で AWS Ground Station で IAM を利用する方法の詳細 については、「[AWS Ground Station と IAM の連携方法」](#page-147-0)を参照してください。

IAM 管理者 - 管理者は、AWS Ground Station へのアクセスを管理するポリシーの書き込み方法の詳 細について確認する場合があります。IAM で使用できる AWS Ground Station アイデンティティベー スのポリシーの例を表示するには、「[AWS Ground Station のアイデンティティベースのポリシーの](#page-155-0) [例](#page-155-0)」を参照してください。

<span id="page-141-1"></span>アイデンティティを使用した認証

認証とは、アイデンティティ認証情報を使用して AWSにサインインする方法です。ユーザー は、AWS アカウントのルートユーザーもしくは IAM ユーザーとして、または IAM ロールを引き受 けることによって、認証を受ける (AWS にサインインする) 必要があります。

ID ソースから提供された認証情報を使用して、フェデレーティッドアイデンティティとして AWS にサインインできます。 AWS IAM Identity Centerフェデレーティッドアイデンティティの例として は、(IAM Identity Center) ユーザー、会社のシングルサインオン認証、Google または Facebook の 認証情報などがあります。フェデレーティッドアイデンティティとしてサインインする場合、IAM ロールを使用して、前もって管理者により ID フェデレーションが設定されています。フェデレー ションを使用して AWSにアクセスする場合、間接的にロールを引き受けることになります。

ユーザーのタイプに応じて、AWS Management Console または AWS アクセスポータルにサイン インできます。AWS へのサインインの詳細については、『AWS サインイン ユーザーガイド』の 「[AWS アカウント にサインインする方法」](https://docs.aws.amazon.com/signin/latest/userguide/how-to-sign-in.html)を参照してください。

プログラムで AWS にアクセスする場合、AWS は Software Development Kit (SDK) とコマンドライ ンインターフェイス (CLI) を提供し、認証情報でリクエストに暗号で署名します。AWS ツールを使 用しない場合は、リクエストに自分で署名する必要があります。リクエストに署名する推奨方法の使 用については、『IAM ユーザーガイド』の「[AWS API リクエストの署名」](https://docs.aws.amazon.com/IAM/latest/UserGuide/reference_aws-signing.html)を参照してください。

使用する認証方法を問わず、追加のセキュリティ情報の提供が求められる場合もあります。例え ば、AWS では、アカウントのセキュリティ強化のために多要素認証 (MFA) の使用をお勧めしていま す。詳細については、「AWS IAM Identity Center ユーザーガイド」の「[多要素認証」](https://docs.aws.amazon.com/singlesignon/latest/userguide/enable-mfa.html)および「IAM ユーザーガイド」の「[AWS での多要素認証 \(MFA\) の使用」](https://docs.aws.amazon.com/IAM/latest/UserGuide/id_credentials_mfa.html)を参照してください。

AWS アカウントのルートユーザー

AWS アカウントを作成する場合は、そのアカウントのすべての AWS のサービスとリソースに対 して完全なアクセス権を持つ 1 つのサインインアイデンティティから始めます。このアイデンティ ティは AWS アカウントのルートユーザーと呼ばれ、アカウントの作成に使用した E メールアドレ スとパスワードでサインインすることによってアクセスできます。日常的なタスクには、ルートユー ザーを使用しないことを強くお勧めします。ルートユーザーの認証情報は保護し、ルートユーザーで しか実行できないタスクを実行するときに使用します。ルートユーザーとしてサインインする必要が あるタスクの完全なリストについては、「IAM ユーザーガイド」の「[ルートユーザー認証情報が必](https://docs.aws.amazon.com/IAM/latest/UserGuide/root-user-tasks.html) [要なタスク](https://docs.aws.amazon.com/IAM/latest/UserGuide/root-user-tasks.html)」を参照してください。

フェデレーティッド ID

ベストプラクティスとして、管理者アクセスを必要とするユーザーを含む人間のユーザーに対し、ID プロバイダーとのフェデレーションを使用して、一時的な認証情報の使用により、AWS のサービス にアクセスすることを要求します。

フェデレーテッドアイデンティティ は、エンタープライズユーザーディレクトリ、ウェブ ID プロバ イダー、AWS Directory Service、アイデンティティセンターディレクトリのユーザーか、または ID ソースから提供された認証情報を使用して AWS のサービス にアクセスするユーザーです。フェデ レーテッドアイデンティティ が AWS アカウント にアクセスすると、ロールが継承され、ロールは 一時的な認証情報を提供します。

アクセスを一元管理する場合は、AWS IAM Identity Center を使用することをお勧めします。IAM ア イデンティティセンター でユーザーとグループを作成するか、すべての AWS アカウント とアプリ ケーションで使用するために、独自の ID ソースで一連のユーザーとグループに接続して同期するこ ともできます。IAM アイデンティティセンター の詳細については、「AWS IAM Identity Center ユー ザーガイド」の「[What is IAM アイデンティティセンター?」](https://docs.aws.amazon.com/singlesignon/latest/userguide/what-is.html)(IAM アイデンティティセンター とは) を参照してください。

#### IAM ユーザーとグループ

[IAM ユーザーは](https://docs.aws.amazon.com/IAM/latest/UserGuide/id_users.html)、1 人のユーザーまたは 1 つのアプリケーションに対して特定の権限を持つ AWS ア カウント 内のアイデンティティです。可能であれば、パスワードやアクセスキーなどの長期的な認 証情報を保有する IAM ユーザーを作成する代わりに、一時的な認証情報を使用することをお勧めし ます。ただし、IAM ユーザーでの長期的な認証情報が必要な特定のユースケースがある場合は、ア クセスキーをローテーションすることをお勧めします。詳細については、「IAM ユーザーガイド」 の「[長期的な認証情報を必要とするユースケースのためにアクセスキーを定期的にローテーションす](https://docs.aws.amazon.com/IAM/latest/UserGuide/best-practices.html#rotate-credentials) [る](https://docs.aws.amazon.com/IAM/latest/UserGuide/best-practices.html#rotate-credentials)」を参照してください。

[IAM グループは](https://docs.aws.amazon.com/IAM/latest/UserGuide/id_groups.html)、IAM ユーザーの集団を指定するアイデンティティです。グループとしてサインイ ンすることはできません。グループを使用して、複数のユーザーに対して一度に権限を指定できま す。多数のユーザーグループがある場合、グループを使用することで権限の管理が容易になります。 例えば、IAMAdmins という名前のグループを設定して、そのグループに IAM リソースを管理する権 限を与えることができます。

ユーザーは、ロールとは異なります。ユーザーは 1 人の人または 1 つのアプリケーションに一意に 関連付けられますが、ロールはそれを必要とする任意の人が引き受けるようになっています。ユー ザーには永続的な長期の認証情報がありますが、ロールでは一時的な認証情報が提供されます。詳 細については、『IAM ユーザーガイド』の「[IAM ユーザー \(ロールではなく\) の作成が適している場](https://docs.aws.amazon.com/IAM/latest/UserGuide/id.html#id_which-to-choose) [合](https://docs.aws.amazon.com/IAM/latest/UserGuide/id.html#id_which-to-choose)」を参照してください。

IAM ロール

[IAM ロールは](https://docs.aws.amazon.com/IAM/latest/UserGuide/id_roles.html)、特定の権限を持つ、AWS アカウント 内のアイデンティティです。これは IAM ユー ザーに似ていますが、特定のユーザーには関連付けられていません。[ロールを切り替える](https://docs.aws.amazon.com/IAM/latest/UserGuide/id_roles_use_switch-role-console.html)ことによっ て、AWS Management Console で IAM ロールを一時的に引き受けることができます。ロールを引 き受けるには、AWS CLI または AWS API オペレーションを呼び出すか、カスタム URL を使用しま す。ロールを使用する方法の詳細については、『IAM ユーザーガイド』の「[IAM ロールの使用](https://docs.aws.amazon.com/IAM/latest/UserGuide/id_roles_use.html)」を 参照してください。

一時的な認証情報を持った IAM ロールは、以下の状況で役立ちます。

• フェデレーションユーザーユーザーアクセス – フェデレーションアイデンティティに権限を割り 当てるには、ロールを作成してそのロールの権限を定義します。フェデレーティッドアイデンティ ティが認証されると、そのアイデンティティはロールに関連付けられ、ロールで定義されている 権限が付与されます。フェデレーションの詳細については、「IAM ユーザーガイド」の「[サード](https://docs.aws.amazon.com/IAM/latest/UserGuide/id_roles_create_for-idp.html) [パーティー ID プロバイダー向けロールの作成」](https://docs.aws.amazon.com/IAM/latest/UserGuide/id_roles_create_for-idp.html)を参照してください。IAM アイデンティティセン ターを使用する場合、権限セットを設定します。アイデンティティが認証後にアクセスできるもの
を制御するため、IAM Identity Center は、権限セットを IAM のロールに関連付けます。権限セッ トの詳細については、『AWS IAM Identity Center ユーザーガイド』の「[権限セット」](https://docs.aws.amazon.com/singlesignon/latest/userguide/permissionsetsconcept.html)を参照して ください。

- 一時的な IAM ユーザー権限 IAM ユーザーまたはロールは、特定のタスクに対して複数の異なる 権限を一時的に IAM ロールで引き受けることができます。
- クロスアカウントアクセス IAM ロールを使用して、自分のアカウントのリソースにアクセスす ることを、別のアカウントの人物 (信頼済みプリンシパル) に許可できます。クロスアカウント アクセス権を付与する主な方法は、ロールを使用することです。ただし、一部の AWS のサービ スでは、(ロールをプロキシとして使用する代わりに) リソースにポリシーを直接アタッチできま す。クロスアカウントアクセスにおけるロールとリソースベースのポリシーの違いについては、 『IAM ユーザーガイド』の「[IAM ロールとリソースベースのポリシーとの相違点](https://docs.aws.amazon.com/IAM/latest/UserGuide/id_roles_compare-resource-policies.html)」を参照してく ださい。
- クロスサービスアクセス 一部の AWS のサービスでは、他の AWS のサービスの機能を使用し ます。例えば、あるサービスで呼び出しを行うと、通常そのサービスによって Amazon EC2 でア プリケーションが実行されたり、Amazon S3 にオブジェクトが保存されたりします。サービスで は、呼び出し元プリンシパルの権限、サービスロール、またはサービスリンクロールを使用してこ れを行う場合があります。
	- 転送アクセスセッション (FAS) IAM ユーザーまたはロールを使用して AWS でアクションを実 行するユーザーは、プリンシパルと見なされます。一部のサービスを使用する際に、アクショ ンを実行することで、別のサービスの別のアクションがトリガーされることがあります。FAS は、AWS のサービスを呼び出すプリンシパルの権限を、AWS のサービスのリクエストと合わ せて使用し、ダウンストリームのサービスに対してリクエストを行います。FAS リクエスト は、サービスが、完了するために他の AWS のサービス またはリソースとのやりとりを必要と するリクエストを受け取ったときにのみ行われます。この場合、両方のアクションを実行するた めの権限が必要です。FAS リクエストを行う際のポリシーの詳細については、「[転送アクセス](https://docs.aws.amazon.com/IAM/latest/UserGuide/access_forward_access_sessions.html) [セッション](https://docs.aws.amazon.com/IAM/latest/UserGuide/access_forward_access_sessions.html)」を参照してください。
	- サービスロール サービスがユーザーに代わってアクションを実行するために引き受ける [IAM](https://docs.aws.amazon.com/IAM/latest/UserGuide/id_roles.html) [ロール](https://docs.aws.amazon.com/IAM/latest/UserGuide/id_roles.html)です。IAM 管理者は、IAM 内からサービスロールを作成、変更、削除できます。詳細に ついては、『IAM ユーザーガイド』の「[AWS のサービス に権限を委任するロールの作成」](https://docs.aws.amazon.com/IAM/latest/UserGuide/id_roles_create_for-service.html)を参 照してください。
	- サービスリンクロール サービスリンクロールは、AWS のサービス にリンクされたサービス ロールの一種です。サービスがロールを引き受け、ユーザーに代わってアクションを実行できる ようになります。サービスリンクロールは、AWS アカウント に表示され、サービスによって所 有されます。IAM 管理者は、サービスリンクロールの権限を表示できますが、編集することは できません。

• Amazon EC2 で実行されているアプリケーション - EC2 インスタンスで実行され、AWS CLI また は AWS API 要求を行っているアプリケーションの一時的な認証情報を管理するには、IAM ロー ルを使用できます。これは、EC2 インスタンス内でのアクセスキーの保存に推奨されます。AWS ロールを EC2 インスタンスに割り当て、そのすべてのアプリケーションで使用できるようにする には、インスタンスに添付されたインスタンスプロファイルを作成します。インスタンスプロファ イルにはロールが含まれ、EC2 インスタンスで実行されるプログラムは一時的な認証情報を取得 できます。詳細については、「IAM ユーザーガイド」の「[Amazon EC2 インスタンスで実行され](https://docs.aws.amazon.com/IAM/latest/UserGuide/id_roles_use_switch-role-ec2.html) [るアプリケーションに IAM ロールを使用してアクセス許可を付与する」](https://docs.aws.amazon.com/IAM/latest/UserGuide/id_roles_use_switch-role-ec2.html)を参照してください。

IAM ロールと IAM ユーザーのどちらを使用するかについては、『IAM ユーザーガイド』の[「\(IAM](https://docs.aws.amazon.com/IAM/latest/UserGuide/id.html#id_which-to-choose_role)  [ユーザーではなく\) IAM ロールをいつ作成したら良いのか?」](https://docs.aws.amazon.com/IAM/latest/UserGuide/id.html#id_which-to-choose_role)を参照してください。

#### ポリシーを使用したアクセス権の管理

AWS でアクセス権を管理するには、ポリシーを作成して AWS アイデンティティまたはリソースに アタッチします。ポリシーは AWS のオブジェクトであり、アイデンティティやリソースに関連付け て、これらの権限を定義します。AWS は、プリンシパル (ユーザー、ルートユーザー、またはロー ルセッション) がリクエストを行うと、これらのポリシーを評価します。ポリシーでの権限により、 リクエストが許可されるか拒否されるかが決まります。大半のポリシーは JSON ドキュメントとし て AWSに保存されます。JSON ポリシードキュメントの構造と内容の詳細については、『IAM ユー ザーガイド』の「[JSON ポリシー概要](https://docs.aws.amazon.com/IAM/latest/UserGuide/access_policies.html#access_policies-json)」を参照してください。

管理者は AWSJSON ポリシーを使用して、だれが何にアクセスできるかを指定できます。つまり、 どのプリンシパルがどのリソースに対してどのような条件下でアクションを実行できるかということ です。

デフォルトでは、ユーザーやロールに権限はありません。IAM 管理者は、リソースで必要なアク ションを実行するための権限をユーザーに付与する IAM ポリシーを作成できます。その後、管理者 はロールに IAM ポリシーを追加し、ユーザーはロールを引き継ぐことができます。

IAM ポリシーは、オペレーションの実行方法を問わず、アクションの権限を定義します。例え ば、iam:GetRole アクションを許可するポリシーがあるとします。このポリシーがあるユーザー は、AWS Management Console、AWS CLI、または AWS API からロール情報を取得できます。

アイデンティティベースポリシー

アイデンティティベースポリシーは、IAM ユーザー、ユーザーのグループ、ロールなど、アイデン ティティにアタッチできる JSON 権限ポリシードキュメントです。これらのポリシーは、ユーザー とロールが実行できるアクション、リソース、および条件を制御します。アイデンティティベースの ポリシーを作成する方法については、『IAM ユーザーガイド』の「[IAM ポリシーの作成](https://docs.aws.amazon.com/IAM/latest/UserGuide/access_policies_create.html)」を参照し てください。

アイデンティティベースポリシーは、さらにインラインポリシーまたはマネージドポリシーに分類で きます。インラインポリシーは、単一のユーザー、グループ、またはロールに直接埋め込まれます。 管理ポリシーは、AWS アカウント 内の複数のユーザー、グループ、およびロールにアタッチできる スタンドアロンポリシーです。マネージドポリシーには、AWS マネージドポリシーとカスタマー管 理ポリシーがあります。マネージドポリシーまたはインラインポリシーのいずれかを選択する方法に ついては、『IAM ユーザーガイド』の「[マネージドポリシーとインラインポリシーの比較」](https://docs.aws.amazon.com/IAM/latest/UserGuide/access_policies_managed-vs-inline.html#choosing-managed-or-inline)を参照 してください。

リソースベースのポリシー

リソースベースのポリシーは、リソースに添付する JSON ポリシードキュメントです。リソース ベースのポリシーには例として、IAM ロールの信頼ポリシーや Amazon S3 バケットポリシーがあげ られます。リソースベースのポリシーをサポートするサービスでは、サービス管理者はポリシーを 使用して特定のリソースへのアクセスを制御できます。ポリシーがアタッチされているリソースの 場合、指定されたプリンシパルがそのリソースに対して実行できるアクションと条件は、ポリシーに よって定義されます。リソースベースのポリシーでは、[プリンシパルを指定する](https://docs.aws.amazon.com/IAM/latest/UserGuide/reference_policies_elements_principal.html)必要があります。プ リンシパルには、アカウント、ユーザー、ロール、フェデレーションユーザー、または AWS のサー ビス を含めることができます。

リソースベースのポリシーは、そのサービス内にあるインラインポリシーです。リソースベースのポ リシーでは IAM の AWSマネージドポリシーは使用できません。

アクセスコントロールリスト (ACL)

アクセスコントロールリスト (ACL) は、どのプリンシパル (アカウントメンバー、ユーザー、または ロール) がリソースにアクセスするための権限を持つかをコントロールします。ACL はリソースベー スのポリシーに似ていますが、JSON ポリシードキュメント形式は使用しません。

Simple Storage Service (Amazon S3)、AWS WAF、および Amazon VPC は、ACL をサポートする サービスの例です。ACL の詳細については、『Amazon Simple Storage Service デベロッパーガイ ド』の「[アクセスコントロールリスト \(ACL\) の概要」を](https://docs.aws.amazon.com/AmazonS3/latest/dev/acl-overview.html)参照してください。

その他のポリシータイプ

AWS では、他の一般的ではないポリシータイプをサポートしています。これらのポリシータイプで は、より一般的なポリシータイプで付与された最大の権限を設定できます。

- 権限の境界 権限の境界は、アイデンティティベースのポリシーによって IAM エンティティ (IAM ユーザーまたはロール) に付与できる許可の上限を設定する高度な機能です。エンティティに権限 の境界を設定できます。結果として得られる権限は、エンティティのアイデンティティベースポ リシーとその権限の境界の共通部分になります。Principal フィールドでユーザーまたはロール を指定するリソースベースのポリシーでは、権限の境界は制限されません。これらのポリシーの いずれかを明示的に拒否した場合、権限は無効になります。権限の境界の詳細については、『IAM ユーザーガイド』の「[IAM エンティティの権限の境界」](https://docs.aws.amazon.com/IAM/latest/UserGuide/access_policies_boundaries.html)を参照してください。
- サービスコントロールポリシー (SCP) SCP は、AWS Organizations で組織や組織単位 (OU) の最 大権限を指定する JSON ポリシーです。AWS Organizations は、顧客のビジネスが所有する複数 の AWS アカウント をグループ化し、一元的に管理するサービスです。組織内のすべての機能を 有効にすると、サービスコントロールポリシー (SCP) を一部またはすべてのアカウントに適用で きます。SCP はメンバーアカウントのエンティティに対する権限を制限します (各 AWS アカウン トのルートユーザー など)。Organizations と SCP の詳細については、『AWS Organizations ユー ザーガイド』の「[SCP の仕組み」](https://docs.aws.amazon.com/organizations/latest/userguide/orgs_manage_policies_about-scps.html)を参照してください。
- セッションポリシー セッションポリシーは、ロールまたはフェデレーションユーザーの一時的な セッションをプログラムで作成する際にパラメータとして渡す高度なポリシーです。結果として セッションの権限の範囲は、ユーザーまたはロールのアイデンティティベースポリシーとセッショ ンポリシーの共通部分になります。また、リソースベースのポリシーから権限が派生する場合もあ ります。これらのポリシーのいずれかを明示的に拒否した場合、権限は無効になります。詳細につ いては、「IAM ユーザーガイド」の「[セッションポリシー」](https://docs.aws.amazon.com/IAM/latest/UserGuide/access_policies.html#policies_session)をご参照ください。

#### 複数のポリシータイプ

1 つのリクエストに複数のタイプのポリシーが適用されると、結果として作成される権限を理解する のがさらに難しくなります。複数のポリシータイプが関連するとき、リクエストを許可するかどうか を AWS が決定する方法の詳細については、「IAM ユーザーガイド」の「[ポリシーの評価論理」](https://docs.aws.amazon.com/IAM/latest/UserGuide/reference_policies_evaluation-logic.html)を参 照してください。

#### <span id="page-147-0"></span>AWS Ground Station と IAM の連携方法

IAM を使用して AWS Ground Station へのアクセスを管理する前に、AWS Ground Station で利用で きる IAM の機能について学びます。

#### AWS Ground Station で使用できる IAM の機能

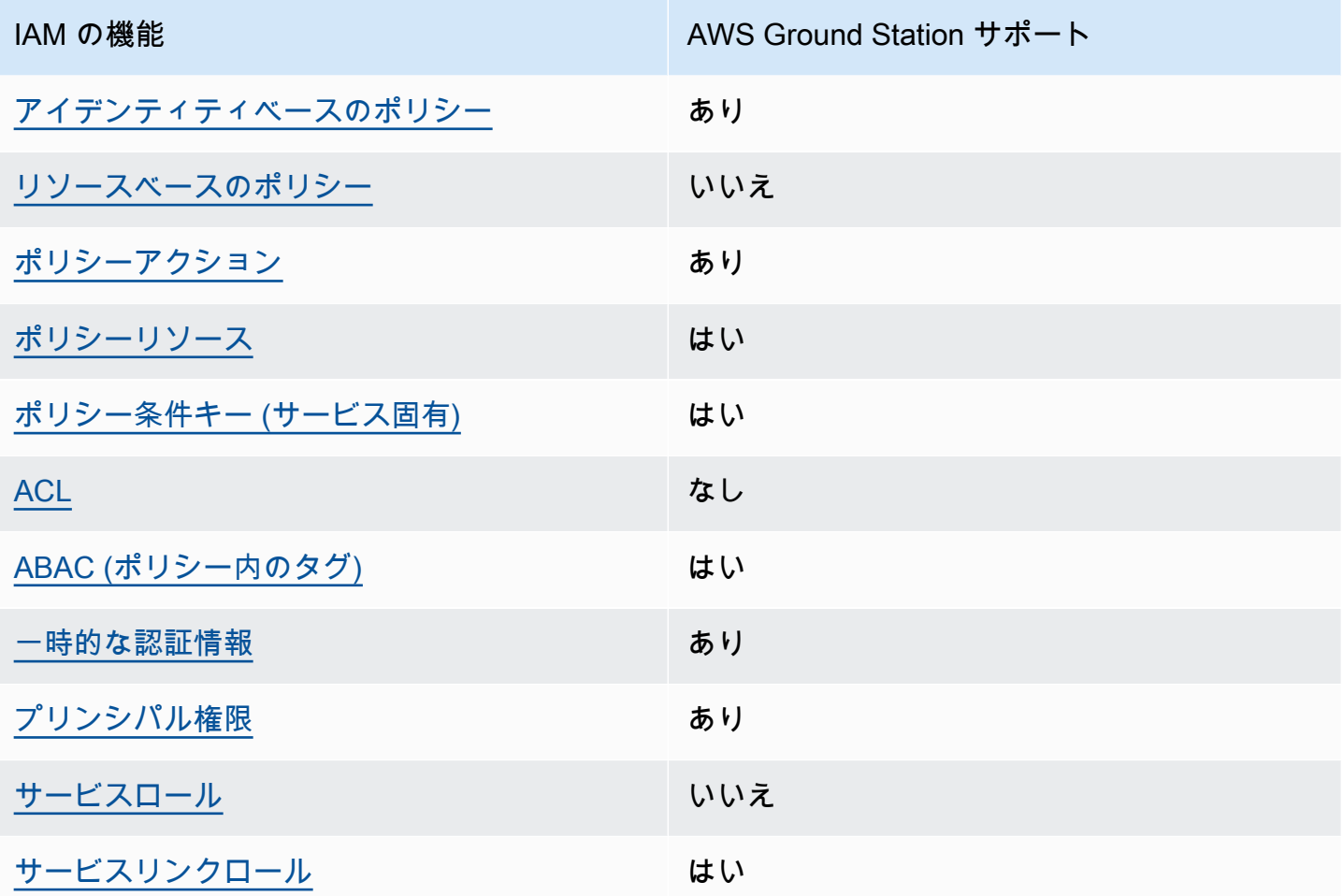

AWS Ground Station およびその他の AWS のサービスがほとんどの IAM 機能と連携する方法の概要 を把握するには、IAM ユーザーガイドの[IAM と連携する AWS のサービス](https://docs.aws.amazon.com/IAM/latest/UserGuide/reference_aws-services-that-work-with-iam.html)を参照してください。

<span id="page-148-0"></span>AWS Ground Station のアイデンティティベースのポリシー

アイデンティティベースポリシーをサポートす あり る

アイデンティティベースポリシーは、IAM ユーザー、ユーザーグループ、ロールなど、アイデン ティティにアタッチできる JSON 権限ポリシードキュメントです。これらのポリシーは、ユーザー とロールが実行できるアクション、リソース、および条件を制御します。アイデンティティベースの ポリシーを作成する方法については、『IAM ユーザーガイド』の「[IAM ポリシーの作成](https://docs.aws.amazon.com/IAM/latest/UserGuide/access_policies_create.html)」を参照し てください。

IAM アイデンティティベースのポリシーでは、許可または拒否するアクションとリソース、および アクションを許可または拒否する条件を指定できます。プリンシパルは、それがアタッチされてい るユーザーまたはロールに適用されるため、アイデンティティベースのポリシーでは指定できませ ん。JSON ポリシーで使用できるすべての要素について学ぶには、IAM ユーザーガイドの[IAM JSON](https://docs.aws.amazon.com/IAM/latest/UserGuide/reference_policies_elements.html)  [ポリシーの要素のリファレンス](https://docs.aws.amazon.com/IAM/latest/UserGuide/reference_policies_elements.html)を参照してください。

AWS Ground Station のアイデンティティベースのポリシーの例

AWS Ground Station アイデンティティベースのポリシーの例を表示するには、「[AWS Ground](#page-155-0) [Station のアイデンティティベースのポリシーの例」](#page-155-0)を参照してください。

<span id="page-149-0"></span>AWS Ground Station 内のリソースベースのポリシー

リソースベースのポリシーのサポート なし

リソースベースのポリシーは、リソースに添付する JSON ポリシードキュメントです。リソース ベースのポリシーには例として、IAM ロールの信頼ポリシーや Amazon S3 バケットポリシーがあげ られます。リソースベースのポリシーをサポートするサービスでは、サービス管理者はポリシーを 使用して特定のリソースへのアクセスを制御できます。ポリシーがアタッチされているリソースの 場合、指定されたプリンシパルがそのリソースに対して実行できるアクションと条件は、ポリシーに よって定義されます。リソースベースのポリシーでは、[プリンシパルを指定する](https://docs.aws.amazon.com/IAM/latest/UserGuide/reference_policies_elements_principal.html)必要があります。プ リンシパルには、アカウント、ユーザー、ロール、フェデレーションユーザー、または AWS のサー ビス を含めることができます。

クロスアカウントアクセスを有効にするには、全体のアカウント、または別のアカウントの IAM エ ンティティを、リソースベースのポリシーのプリンシパルとして指定します。リソースベースのポリ シーにクロスアカウントのプリンシパルを追加しても、信頼関係は半分しか確立されない点に注意 してください。プリンシパルとリソースが異なる AWS アカウント にある場合、信頼できるアカウ ントの IAM 管理者は、リソースにアクセスするための権限をプリンシパルエンティティ (ユーザーま たはロール) に付与する必要もあります。IAM 管理者は、アイデンティティベースのポリシーをエン ティティにアタッチすることで権限を付与します。ただし、リソースベースのポリシーで、同じアカ ウントのプリンシパルへのアクセス権が付与されている場合は、アイデンティティベースのポリシー を追加する必要はありません。詳細については、「IAM ユーザーガイド」の「[IAM ロールとリソー](https://docs.aws.amazon.com/IAM/latest/UserGuide/id_roles_compare-resource-policies.html) [スベースのポリシーとの相違点](https://docs.aws.amazon.com/IAM/latest/UserGuide/id_roles_compare-resource-policies.html)」を参照してください。

<span id="page-150-0"></span>AWS Ground Station のポリシーアクション

ポリシーアクションに対するサポート あり

管理者は AWS JSON ポリシーを使用して、誰が何にアクセスできるかを指定できます。つまり、ど のプリンシパルがどんなリソースにどんな条件でアクションを実行できるかということです。

JSON ポリシーのAction要素には、ポリシー内のアクセスを許可または拒否するために使用できる アクションが記述されます。ポリシーアクションの名前は通常、関連する AWS API オペレーション と同じです。一致する API オペレーションのない権限のみのアクションなど、いくつかの例外があ ります。また、ポリシーに複数アクションが必要なオペレーションもあります。これらの追加アク ションは、依存アクションと呼ばれます。

このアクションは、関連付けられたオペレーションを実行するための権限を付与するポリシーで使用 されます。

AWS Ground Station アクションのリストを確認するには、サービス認可リファレンスの「[AWS](https://docs.aws.amazon.com/service-authorization/latest/reference/list_awsgroundstation.html#awsgroundstation-actions-as-permissions)  [Ground Station で定義されるアクション」](https://docs.aws.amazon.com/service-authorization/latest/reference/list_awsgroundstation.html#awsgroundstation-actions-as-permissions)を参照してください。

AWS Ground Station のポリシーアクションは、アクションの前に以下のプレフィックス を使用しま す。

groundstation

単一のステートメントで複数のアクションを指定するには、アクションをカンマで区切ります。

```
"Action": [ 
       "groundstation:action1", 
       "groundstation:action2" 
 ]
```
AWS Ground Station アイデンティティベースのポリシーの例を表示するには、「[AWS Ground](#page-155-0) [Station のアイデンティティベースのポリシーの例」](#page-155-0)を参照してください。

<span id="page-150-1"></span>AWS Ground Station のポリシーリソース

ポリシーリソースに対するサポート あり

管理者は AWS JSON ポリシーを使用して、誰が何にアクセスできるかを指定できます。つまり、ど のプリンシパルがどんなリソースにどんな条件でアクションを実行できるかということです。

JSON ポリシーの Resource 要素は、アクションが適用される 1 つ以上のオブジェクトを指定し ます。ステートメントには、Resource または NotResource 要素を含める必要があります。ベス トプラクティスとして、[Amazon リソースネーム \(ARN\)](https://docs.aws.amazon.com/general/latest/gr/aws-arns-and-namespaces.html) を使用してリソースを指定します。これ は、リソースレベルの権限と呼ばれる特定のリソースタイプをサポートするアクションに対して実行 できます。

オペレーションのリスト化など、リソースレベルの権限をサポートしないアクションの場合は、ス テートメントがすべてのリソースに適用されることを示すために、ワイルドカード (\*) を使用しま す。

"Resource": "\*"

AWS Ground Station リソースのタイプとその ARN のリストを確認するには、「サービス認可リ ファレンス」の「[AWS Ground Station で定義されるリソース」](https://docs.aws.amazon.com/service-authorization/latest/reference/list_awsgroundstation.html#awsgroundstation-resources-for-iam-policies)を参照してください。どのアクショ ンで各リソースの ARN を指定できるかについては、「[AWS Ground Station で定義されるアクショ](https://docs.aws.amazon.com/service-authorization/latest/reference/list_awsgroundstation.html#awsgroundstation-actions-as-permissions) [ン](https://docs.aws.amazon.com/service-authorization/latest/reference/list_awsgroundstation.html#awsgroundstation-actions-as-permissions)」を参照してください。

AWS Ground Station アイデンティティベースのポリシーの例を表示するには、「[AWS Ground](#page-155-0) [Station のアイデンティティベースのポリシーの例」](#page-155-0)を参照してください。

<span id="page-151-0"></span>AWS Ground Station 向けのポリシー条件キー

サービス固有のポリシー条件キーのサポート はい

管理者は AWS JSON ポリシーを使用して、誰が何にアクセスできるかを指定できます。つまり、ど のプリンシパルがどんなリソースにどんな条件でアクションを実行できるかということです。

Condition 要素 (または Condition ブロック) を使用すると、ステートメントが有効になる条件を 指定できます。Condition 要素はオプションです。equal や less than など[の条件演算子](https://docs.aws.amazon.com/IAM/latest/UserGuide/reference_policies_elements_condition_operators.html)を使用して 条件式を作成することによって、ポリシーの条件とリクエスト内の値を一致させることができます。

1 つのステートメントに複数の Condition 要素を指定するか、1 つの Condition 要素に複数の キーを指定すると、AWS は AND 論理演算子を使用してそれらを評価します。単一の条件キーに複数 の値を指定すると、AWS は OR 論理演算子を使用して条件を評価します。ステートメントの権限が 付与される前にすべての条件が満たされる必要があります。

条件を指定する際にプレースホルダー変数も使用できます。例えば IAM ユーザーに、IAM ユーザー 名がタグ付けされている場合のみリソースにアクセスできる権限を付与することができます。詳細に ついては、「IAM ユーザーガイド」の「[IAM ポリシー要素: 変数およびタグ」](https://docs.aws.amazon.com/IAM/latest/UserGuide/reference_policies_variables.html)を参照してください。

AWS はグローバル条件キーとサービス固有の条件キーをサポートしています。すべての AWS グ ローバル条件キーを確認するには、「IAM ユーザーガイド」の「[AWS グローバル条件コンテキスト](https://docs.aws.amazon.com/IAM/latest/UserGuide/reference_policies_condition-keys.html) [キー](https://docs.aws.amazon.com/IAM/latest/UserGuide/reference_policies_condition-keys.html)」を参照してください。

AWS Ground Station の条件キーのリストを確認するには、サービス認可リファレンスの「[AWS](https://docs.aws.amazon.com/service-authorization/latest/reference/list_awsgroundstation.html#awsgroundstation-policy-keys)  [Ground Station の条件キー」](https://docs.aws.amazon.com/service-authorization/latest/reference/list_awsgroundstation.html#awsgroundstation-policy-keys)を参照してください。どのアクションおよびリソースと条件キーを使用 できるかについては、「[AWS Ground Station で定義されるアクション」](https://docs.aws.amazon.com/service-authorization/latest/reference/list_awsgroundstation.html#awsgroundstation-actions-as-permissions)を参照してください。

AWS Ground Station アイデンティティベースのポリシーの例を表示するには、[AWS Ground Station](#page-155-0)  [のアイデンティティベースのポリシーの例](#page-155-0)を参照してください。

<span id="page-152-0"></span>AWS Ground Station の ACL

ACL のサポート いっしん しんじょう なし

アクセスコントロールリスト (ACL) は、どのプリンシパル (アカウントメンバー、ユーザー、または ロール) がリソースにアクセスするための権限を持つかを制御します。ACL はリソースベースのポリ シーに似ていますが、JSON ポリシードキュメント形式は使用しません。

<span id="page-152-1"></span>AWS Ground Station による ABAC

ABAC のサポート (ポリシー内のタグ) しゅっしょい

属性ベースのアクセス制御 (ABAC) は、属性に基づいてアクセス許可を定義するアクセス許可戦略 です。AWS では、これらの属性はタグと呼ばれます。タグは、IAM エンティティ (ユーザーまた はロール)、および多数の AWS リソースにアタッチできます。エンティティとリソースのタグ付け は、ABAC の最初の手順です。その後、プリンシパルのタグがアクセスしようとしているリソースの タグと一致した場合に操作を許可するように ABAC ポリシーを設計します。

ABAC は、急成長する環境やポリシー管理が煩雑になる状況で役立ちます。

タグに基づいてアクセスを管理するには、aws:ResourceTag/*keyname*、aws:RequestTag/*key-name*、または aws:TagKeys の条件キーを使用して、ポリシーの [Condition 要素](https://docs.aws.amazon.com/IAM/latest/UserGuide/reference_policies_elements_condition.html)でタグ情報を提供します。

サービスがすべてのリソースタイプに対して 3 つの条件キーのすべてをサポートする場合、その サービスでのサポート状況の値は「はい」になります。サービスが一部のリソースタイプに対しての み 3 つの条件キーのすべてをサポートする場合、値は「部分的」になります。

ABAC の詳細については、『IAM ユーザーガイド』の「[ABAC とは?](https://docs.aws.amazon.com/IAM/latest/UserGuide/introduction_attribute-based-access-control.html)」を参照してください。ABAC をセットアップする手順を説明するチュートリアルについては、「IAM ユーザーガイド」の「[属性](https://docs.aws.amazon.com/IAM/latest/UserGuide/tutorial_attribute-based-access-control.html) [ベースのアクセス制御 \(ABAC\) を使用する](https://docs.aws.amazon.com/IAM/latest/UserGuide/tutorial_attribute-based-access-control.html)」を参照してください。

<span id="page-153-0"></span>AWS Ground Station での一時的な認証情報の使用

一時的な認証情報のサポート ありがい ありがら

AWS のサービス には、一時的な認証情報を使用してサインインしても機能しないものがあります。 一時的な認証情報で機能する AWS のサービスなどの詳細については、「IAM ユーザーガイド」の 「[IAM と連携する AWS のサービス」](https://docs.aws.amazon.com/IAM/latest/UserGuide/reference_aws-services-that-work-with-iam.html)を参照してください。

ユーザー名とパスワード以外の方法で AWS Management Console にサインインする場合は、一時的 な認証情報を使用していることになります。例えば、会社の Single Sign-On (SSO) リンクを使用し て AWS にアクセスすると、そのプロセスは自動的に一時認証情報を作成します。また、ユーザーと してコンソールにサインインしてからロールを切り替える場合も、一時的な認証情報が自動的に作成 されます。ロールの切り替えに関する詳細については、『IAM ユーザーガイド』の「[ロールへの切](https://docs.aws.amazon.com/IAM/latest/UserGuide/id_roles_use_switch-role-console.html) [り替え \(コンソール\)](https://docs.aws.amazon.com/IAM/latest/UserGuide/id_roles_use_switch-role-console.html)」を参照してください。

一時認証情報は、AWS CLI または AWS API を使用して手動で作成できます。作成後、一時的な認 証情報を使用して AWS にアクセスできるようになります。AWS は、長期的なアクセスキーを使用 する代わりに、一時的な認証情報を動的に生成することをお勧めします。詳細については、「[IAM](https://docs.aws.amazon.com/IAM/latest/UserGuide/id_credentials_temp.html) [の一時的セキュリティ認証情報](https://docs.aws.amazon.com/IAM/latest/UserGuide/id_credentials_temp.html)」を参照してください。

<span id="page-153-1"></span>AWS Ground Station のクロスサービスプリンシパル権限

フォワードアクセスセッション (FAS) をサポー はい ト

IAM ユーザーまたはロールを使用して AWSでアクションを実行するユーザーは、プリンシパルと 見なされます。一部のサービスを使用する際に、アクションを実行してから、別のサービスの別の アクションを開始することがあります。FAS は、AWS のサービスを呼び出すプリンシパルの権限 を、AWS のサービスのリクエストと合わせて使用し、ダウンストリームのサービスに対してリクエ ストを行います。FAS リクエストは、サービスが、完了するために他の AWS のサービス またはリ ソースとのやりとりを必要とするリクエストを受け取ったときにのみ行われます。この場合、両方 のアクションを実行するための権限が必要です。FASリクエストを行う際のポリシーの詳細について は、「[転送アクセスセッション](https://docs.aws.amazon.com/IAM/latest/UserGuide/access_forward_access_sessions.html)」を参照してください。

<span id="page-154-0"></span>AWS Ground Station のサービスロール

サービスロールのサポート いいえ

サービスロールとは、サービスがユーザーに代わってアクションを実行するために引き受ける [IAM](https://docs.aws.amazon.com/IAM/latest/UserGuide/id_roles.html)  [ロール](https://docs.aws.amazon.com/IAM/latest/UserGuide/id_roles.html)です。IAM 管理者は、IAM 内からサービスロールを作成、変更、削除できます。詳細につい ては、「IAM ユーザーガイド」の「[AWS のサービス にアクセス許可を委任するロールの作成」](https://docs.aws.amazon.com/IAM/latest/UserGuide/id_roles_create_for-service.html)を参 照してください。

#### **A** Warning

サービスロールのアクセス許可を変更すると、AWS Ground Station の機能が破損する可能 性があります。AWS Ground Station が指示する場合以外は、サービスロールを編集しない でください。

<span id="page-154-1"></span>AWS Ground Station のサービスリンクロール

サービスリンクロールのサポート いいのはい

サービスリンクロールは、AWS のサービス にリンクされているサービスロールの一種です。サービ スがロールを引き受け、ユーザーに代わってアクションを実行できるようになります。サービスリン クロールは、AWS アカウント に表示され、サービスによって所有されます。IAM 管理者は、サービ スにリンクされたロールの権限を表示できますが、編集することはできません。

サービスにリンクされたロールの作成または管理の詳細については、「[IAM と提携する AWS のサー](https://docs.aws.amazon.com/IAM/latest/UserGuide/reference_aws-services-that-work-with-iam.html) [ビス](https://docs.aws.amazon.com/IAM/latest/UserGuide/reference_aws-services-that-work-with-iam.html)」を参照してください。表の中から、「サービスにリンクされたロール」列が「Yes」になって

いるサービスを見つけます。サービスリンクロールに関するドキュメントをサービスで表示するに は、「はい」 リンクを選択します。

#### <span id="page-155-0"></span>AWS Ground Station のアイデンティティベースのポリシーの例

デフォルトでは、 ユーザーおよびロールには、AWS Ground Station リソースを作成または変更する 権限はありません。また、AWS Management Console、AWS Command Line Interface (AWS CLI)、 または AWS API を使用してタスクを実行することもできません。IAM 管理者は、リソースで必要な アクションを実行するための権限をユーザーに付与する IAM ポリシーを作成できます。その後、管 理者がロールに IAM ポリシーを追加すると、ユーザーはロールを引き受けることができます。

これらサンプルの JSON ポリシードキュメントを使用して、IAM アイデンティティベースのポリ シーを作成する方法については、「IAM ユーザーガイド」の「[IAM ポリシーの作成](https://docs.aws.amazon.com/IAM/latest/UserGuide/access_policies_create-console.html)」を参照してく ださい。

AWS Ground Station が定義するアクションとリソースタイプ (リソースタイプごとの ARN のフォー マットを含む) の詳細については、サービス認証リファレンスの[「AWS Ground Station のアクショ](https://docs.aws.amazon.com/service-authorization/latest/reference/list_awsgroundstation.html) [ン、リソース、および条件キー](https://docs.aws.amazon.com/service-authorization/latest/reference/list_awsgroundstation.html)」を参照してください。

トピック

- [ポリシーのベストプラクティス](#page-155-1)
- [AWS Ground Station コンソールを使用する](#page-156-0)
- [自分の権限の表示をユーザーに許可する](#page-157-0)

<span id="page-155-1"></span>ポリシーのベストプラクティス

ID ベースのポリシーは、ユーザーのアカウントで誰かが AWS Ground Station リソースを作成、ア クセス、または削除できるどうかを決定します。これらのアクションを実行すると、AWS アカウン ト に料金が発生する可能性があります。アイデンティティベースポリシーを作成したり編集したり する際には、以下のガイドラインと推奨事項に従ってください:

• AWS マネージドポリシーを使用して開始し、最小特権の権限に移行する – ユーザーとワークロー ドへの権限の付与を開始するには、多くの一般的なユースケースのために権限を付与する AWS マ ネージドポリシーを使用します。これらは AWS アカウントで使用できます。ユースケースに応じ た AWS カスタマーマネージドポリシーを定義することで、権限をさらに減らすことをお勧めし ます。詳細については、『IAM ユーザーガイド』の「[AWS マネージドポリシー](https://docs.aws.amazon.com/IAM/latest/UserGuide/access_policies_managed-vs-inline.html#aws-managed-policies)」または[「AWS](https://docs.aws.amazon.com/IAM/latest/UserGuide/access_policies_job-functions.html)  [ジョブ機能の管理ポリシー](https://docs.aws.amazon.com/IAM/latest/UserGuide/access_policies_job-functions.html)」を参照してください。

- 最小特権を適用する IAM ポリシーで権限を設定するときは、タスクの実行に必要な権限のみを 付与します。これを行うには、特定の条件下で特定のリソースに対して実行できるアクションを定 義します。これは、最小特権権限とも呼ばれています。IAM を使用して許可を適用する方法の詳 細については、『IAM ユーザーガイド』の「[IAM でのポリシーと権限](https://docs.aws.amazon.com/IAM/latest/UserGuide/access_policies.html)」を参照してください。
- IAM ポリシーで条件を使用してアクセスをさらに制限する ポリシーに条件を追加して、アクショ ンやリソースへのアクセスを制限できます。例えば、ポリシー条件を記述して、すべてのリクエ ストを SSL を使用して送信するように指定できます。また、AWS CloudFormation などの特定の AWS のサービス を介して使用する場合、条件を使用してサービスアクションへのアクセスを許 可することもできます。詳細については、『IAM ユーザーガイド』の [\[IAM JSON policy elements:](https://docs.aws.amazon.com/IAM/latest/UserGuide/reference_policies_elements_condition.html) [Condition\]](https://docs.aws.amazon.com/IAM/latest/UserGuide/reference_policies_elements_condition.html) (IAM JSON ポリシー要素:条件) を参照してください。
- IAM Access Analyzer を使用して IAM ポリシーを検証し、安全で機能的な権限を確保する IAM Access Analyzer は、新規および既存のポリシーを検証して、ポリシーが IAM ポリシー言語 (JSON) および IAM のベストプラクティスに準拠するようにします。IAM アクセスアナライザーは 100 を超えるポリシーチェックと実用的な推奨事項を提供し、安全で機能的なポリシーの作成をサ ポートします。詳細については、『IAM ユーザーガイド』の「[IAM Access Analyzer ポリシーの検](https://docs.aws.amazon.com/IAM/latest/UserGuide/access-analyzer-policy-validation.html) [証](https://docs.aws.amazon.com/IAM/latest/UserGuide/access-analyzer-policy-validation.html)」を参照してください。
- 多要素認証 (MFA) を要求する AWS アカウント内の IAM ユーザーまたはルートユーザーを要求 するシナリオがある場合は、セキュリティを強化するために MFA をオンにします。API オペレー ションが呼び出されるときに MFA を必須にするには、ポリシーに MFA 条件を追加します。詳細 については、『IAM ユーザーガイド』の「[MFA 保護 API アクセスの設定](https://docs.aws.amazon.com/IAM/latest/UserGuide/id_credentials_mfa_configure-api-require.html)」を参照してください。

IAM でのベストプラクティスの詳細については、「IAM ユーザーガイド」の[「IAM でのセキュリ](https://docs.aws.amazon.com/IAM/latest/UserGuide/best-practices.html) [ティのベストプラクティス](https://docs.aws.amazon.com/IAM/latest/UserGuide/best-practices.html)」を参照してください。

<span id="page-156-0"></span>AWS Ground Station コンソールを使用する

AWS Ground Station コンソールにアクセスするには、一連の最小限のアクセス許可が必要です。こ れらのアクセス許可により、AWS アカウント の AWS Ground Station リソースの詳細をリストおよ び表示できます。最小限の必要なアクセス許可よりも制限が厳しいアイデンティティベースのポリ シーを作成すると、そのポリシーを持つエンティティ (ユーザーまたはロール) に対してコンソール が意図したとおりに機能しなくなります。

AWS CLI または AWS API のみを呼び出すユーザーには、最小限のコンソール権限を付与する必要 はありません。代わりに、実行しようとしている API オペレーションに一致するアクションへのア クセスのみを許可します。

ユーザーとロールが引き続き AWS Ground Station コンソールを使用できるようにするには、エン ティティに AWS Ground Station *ConsoleAccess* または *ReadOnly* AWS 管理ポリシーもアタッチ します。詳細については、「IAM ユーザーガイド」の「[ユーザーへのアクセス許可の追加」](https://docs.aws.amazon.com/IAM/latest/UserGuide/id_users_change-permissions.html#users_change_permissions-add-console)を参照 してください。

<span id="page-157-0"></span>自分の権限の表示をユーザーに許可する

この例では、ユーザーアイデンティティにアタッチされたインラインおよびマネージドポリシーの表 示を IAM ユーザーに許可するポリシーの作成方法を示します。このポリシーには、コンソールで、 または AWS CLI か AWS API を使用してプログラム的に、このアクションを完了するアクセス許可 が含まれています。

```
{ 
     "Version": "2012-10-17", 
     "Statement": [ 
          { 
              "Sid": "ViewOwnUserInfo", 
              "Effect": "Allow", 
              "Action": [ 
                   "iam:GetUserPolicy", 
                   "iam:ListGroupsForUser", 
                   "iam:ListAttachedUserPolicies", 
                   "iam:ListUserPolicies", 
                   "iam:GetUser" 
              ], 
              "Resource": ["arn:aws:iam::*:user/${aws:username}"] 
          }, 
          { 
              "Sid": "NavigateInConsole", 
              "Effect": "Allow", 
              "Action": [ 
                   "iam:GetGroupPolicy", 
                   "iam:GetPolicyVersion", 
                   "iam:GetPolicy", 
                   "iam:ListAttachedGroupPolicies", 
                   "iam:ListGroupPolicies", 
                   "iam:ListPolicyVersions", 
                   "iam:ListPolicies", 
                   "iam:ListUsers" 
              ], 
              "Resource": "*" 
          }
```
 $\mathbf{I}$ 

}

## AWS Ground Station ID とアクセスのトラブルシューティング

以下の情報は、AWS Ground Station と IAM の使用に伴って発生する可能性がある一般的な問題の診 断や修復に役立ちます。

トピック

- [AWS Ground Station でアクションを実行する権限がない](#page-158-0)
- [iam:PassRole を実行する権限がない](#page-158-1)
- [自分の AWS アカウント 以外のユーザーに AWS Ground Station リソースへのアクセスを許可した](#page-159-0) [い](#page-159-0)

<span id="page-158-0"></span>AWS Ground Station でアクションを実行する権限がない

あるアクションを実行する権限がないというエラーが表示された場合、そのアクションを実行できる ようにポリシーを更新する必要があります。

次の例は、mateojackson という IAM ユーザーがコンソールを使用して架空の *my-examplewidget* リソースに関する詳細を表示しようとしたとき、架空の groundstation:*GetWidget* ア クセス許可がない場合に発生するエラーを示しています。

User: arn:aws:iam::123456789012:user/mateojackson is not authorized to perform: groundstation:*GetWidget* on resource: *my-example-widget*

この場合、groundstation:*GetWidget* アクションを使用して *my-example-widget*リソースへ のアクセスを許可するように、mateojackson ユーザーのポリシーを更新する必要があります。

サポートが必要な場合は、AWS 管理者に問い合わせてください。管理者とは、サインイン認証情報 を提供した担当者です。

<span id="page-158-1"></span>iam:PassRole を実行する権限がない

iam:PassRole アクションを実行する権限がないというエラーが表示された場合は、ポリシーを更 新して AWS Ground Station にロールを渡すことができるようにする必要があります。

一部の AWS のサービスでは、新しいサービスロールやサービスリンクロールを作成せずに、既存の ロールをサービスに渡すことができます。そのためには、サービスにロールを渡す権限が必要です。

以下の例のエラーは、marymajor という IAM ユーザーがコンソールを使用して AWS Ground Station でアクションを実行しようする場合に発生します。ただし、このアクションをサービスが実 行するには、サービスロールから付与された権限が必要です。Mary には、ロールをサービスに渡す 権限がありません。

User: arn:aws:iam::123456789012:user/marymajor is not authorized to perform: iam:PassRole

この場合、Mary のポリシーを更新して、Mary に iam:PassRole アクションの実行を許可する必要 があります。

サポートが必要な場合は、AWS 管理者に問い合わせてください。サインイン認証情報を提供した担 当者が管理者です。

<span id="page-159-0"></span>自分の AWS アカウント 以外のユーザーに AWS Ground Station リソースへのアクセ スを許可したい

他のアカウントのユーザーや組織外のユーザーが、リソースへのアクセスに使用できるロールを作成 できます。ロールの引き受けを委託するユーザーを指定できます。リソースベースのポリシーまたは アクセス制御リスト (ACL) をサポートするサービスの場合、それらのポリシーを使用して、リソー スへのアクセスを付与できます。

詳細については、以下を参照してください。

- AWS Ground Station がこれらの機能をサポートしているかどうかを確認するには、「[AWS](#page-147-0)  [Ground Station と IAM の連携方法」](#page-147-0)をご参照ください。
- 所有している AWS アカウント 全体のリソースへのアクセス権を付与する方法については、「IAM ユーザーガイド」の「[所有している別の AWS アカウント アカウントへのアクセス権を IAM ユー](https://docs.aws.amazon.com/IAM/latest/UserGuide/id_roles_common-scenarios_aws-accounts.html) [ザーに付与する](https://docs.aws.amazon.com/IAM/latest/UserGuide/id_roles_common-scenarios_aws-accounts.html)」を参照してください。
- サードパーティーの AWS アカウント にリソースへのアクセス権を提供する方法については、 『IAM ユーザーガイド』の「[第三者が所有する AWS アカウント へのアクセス権を付与する」](https://docs.aws.amazon.com/IAM/latest/UserGuide/id_roles_common-scenarios_third-party.html)を 参照してください。
- ID フェデレーションを介してアクセスを提供する方法については、『IAM ユーザーガイド』の 「[外部で認証されたユーザー \(ID フェデレーション\) へのアクセスの許可」](https://docs.aws.amazon.com/IAM/latest/UserGuide/id_roles_common-scenarios_federated-users.html)を参照してください。

• クロスアカウントアクセスでのロールとリソースベースのポリシーの使用の違いの詳細について は、『IAM ユーザーガイド』の「[IAM ロールとリソースベースのポリシーとの相違点](https://docs.aws.amazon.com/IAM/latest/UserGuide/id_roles_compare-resource-policies.html)」を参照し てください。

# <span id="page-160-0"></span>Ground Station のサービスにリンクされたロールの使用

AWS Ground Station は AWS Identity and Access Management (IAM) [サービスにリンクされたロー](https://docs.aws.amazon.com/IAM/latest/UserGuide/id_roles_terms-and-concepts.html#iam-term-service-linked-role) [ル](https://docs.aws.amazon.com/IAM/latest/UserGuide/id_roles_terms-and-concepts.html#iam-term-service-linked-role)を使用します。サービスにリンクされたロールは、Ground Station に直接リンクされた一意のタイ プの IAM ロールです。サービスにリンクされたロールは、Ground Station によって事前定義されて おり、ユーザーの代わりにサービスから他の AWS のサービスを呼び出す必要のあるアクセス許可が すべて含まれています。

サービスにリンクされたロールを使用することで、必要なアクセス許可を手動で追加する必要がな くなるため、Ground Station の設定が簡単になります。Ground Station は、サービスにリンクされた ロールのアクセス許可を定義し、他の定義がされている場合を除き、Ground Station のみがそのロー ルを引き受けることができます。定義した許可には、信頼ポリシーと許可ポリシーが含まれます。こ の許可ポリシーを他のIAM エンティティにアタッチすることはできません。

サービスにリンクされたロールをサポートする他のサービスについては、「[IAM と連動する AWS の](https://docs.aws.amazon.com/IAM/latest/UserGuide/reference_aws-services-that-work-with-iam.html) [サービス](https://docs.aws.amazon.com/IAM/latest/UserGuide/reference_aws-services-that-work-with-iam.html)」を参照し、[Service-linked roles] (サービスにリンクされたロール) の列内で [Yes] (はい) と表記されたサービスを確認してください。サービスにリンクされたロールに関するドキュメントを サービスで表示するには、[はい] リンクを選択します。

### Ground Station のサービスにリンクされたロールのアクセス許可

Ground Station は、AWSServiceRoleForGroundStationDataflowEndpointGroup というサービスにリ ンクされたロールを使用します – AWS GroundStation は、このサービスにリンクされたロールを使 用して EC2 を呼び出し、パブリック IPv4 アドレスを検索します。

AWSServiceRoleForApplicationDiscoveryServiceContinuousExport という、サービスにリンクされた ロールは、以下のサービスを信頼してロールを引き受けます。

• groundstation.amazonaws.com

AWSServiceRoleForGroundStationDataflowEndpointGroupPolicy というロールのアクセス許可ポリ シーでは、Ground Station は、指定されたリソースで次のアクションを完了することができます。

• アクション: all AWS resources (\*) 上で ec2:DescribeAddresses

アクションにより、Ground Station は EIP に関連付けられているすべての IP を一覧表示できま す。

• アクション: all AWS resources (\*) 上で ec2:DescribeNetworkInterfaces

アクションにより、Ground Station は EC2 インスタンスに関連付けられたネットワークインター フェイスに関する情報を取得できます

サービスにリンクされたロールの作成、編集、削除をIAM エンティティ (ユーザー、グループ、 ロールなど) に許可するには、許可を設定する必要があります。詳細については、「IAM User Guide」(IAM ユーザーガイド) の[「Service-linked role permissions」\(](https://docs.aws.amazon.com/IAM/latest/UserGuide/using-service-linked-roles.html#service-linked-role-permissions)サービスにリンクされたロール のアクセス権限) を参照してください。

#### Ground Station へのサービスにリンクされたロールの作成

サービスにリンクされたロールを手動で作成する必要はありません。AWS CLI または AWS API で DataflowEndpointGroup を作成すると、Ground Station によってサービスにリンクされたロールが作 成されます。

このサービスにリンクされたロールを削除した後で再度作成する必要が生じた場合は、同じ方法でア カウントにロールを再作成できます。DataflowEndpointGroup を作成すると、Ground Station によっ てサービスにリンクされたロールが再作成されます。

IAM コンソールを使用して、Amazon EC2 へのデータ配信ユースケースで、サー ビスにリンクされたロールを作成することもできます。AWS CLI または AWS API で、groundstation.amazonaws.com サービス名を使用してサービスリンクロールを作成しま す。詳細については、IAM ユーザーガイドの「[サービスリンクロールの作成」](https://docs.aws.amazon.com/IAM/latest/UserGuide/using-service-linked-roles.html#create-service-linked-role)を参照してくださ い。このサービスリンクロールを削除する場合、この同じプロセスを使用して、もう一度ロールを作 成できます。

#### Ground Station でのサービスにリンクされたロールの編集

Ground Station では、サービスにリンクされたロールである

AWSServiceRoleForGroundStationDataflowEndpointGroup を編集できません。サービスにリンクさ れたロールを作成すると、多くのエンティティによってロールが参照される可能性があるため、ロー ル名を変更することはできません。ただし、IAM を使用したロールの説明の編集はできます。詳細 については、「[IAM ユーザーガイド」](https://docs.aws.amazon.com/IAM/latest/UserGuide/using-service-linked-roles.html#edit-service-linked-role)の「サービスにリンクされたロールの編集」を参照してくだ さい。

### Ground Station でのサービスにリンクされたロールの削除

サービスにリンクされたロールが必要な機能またはサービスが不要になった場合には、そのロールを 削除することをお勧めします。そうすることで、積極的にモニタリングまたは保守されていない未使 用のエンティティを排除できます。

サービスにリンクされたロールは、サービスにリンクされたロールを使用し

て DataflowEndpointGroups を削除した後でしか削除できません。これによ

り、DataflowEndpointGroups に対するアクセス許可を誤って取り消すことがなくなります。サービ スにリンクされたロールが複数の DataflowEndpointGroups で使用されている場合、サービスにリン クされたロールを削除する前に、そのロールを使用するすべての DataflowEndpointGroups を削除す る必要があります。

**a** Note

リソースを削除する際に、Ground Station のサービスでそのロールが使用されている場合、 削除は失敗することがあります。失敗した場合は、数分待ってから操作を再試行してくださ い。

AWSServiceRoleForGroundStationDataflowEndpointGroup によって使用される Ground Station リ ソースを削除するには

• AWS CLI または AWS API を使用して DataflowEndpointGroups を削除します。

IAM を使用してサービスリンクロールを手動で削除するには

IAM コンソール、AWS CLI、または AWS API を使用し

て、AWSServiceRoleForGroundStationDataflowEndpointGroup というサービスにリンクされたロー ルを削除します。詳細については、IAM ユーザーガイドの「[サービスにリンクされたロールの削](https://docs.aws.amazon.com/IAM/latest/UserGuide/using-service-linked-roles.html#delete-service-linked-role) [除](https://docs.aws.amazon.com/IAM/latest/UserGuide/using-service-linked-roles.html#delete-service-linked-role)」を参照してください。

Ground Station のサービスにリンクされたロールがサポートされるリー ジョン

Ground Station は、サービスが利用可能なすべてのリージョンで、サービスにリンクされたロールの 使用をサポートします。詳細については、「[リージョン表](https://aws.amazon.com/about-aws/global-infrastructure/regional-product-services/)」を参照してください。

# トラブルシューティング

NOT\_AUTHORIZED\_TO\_CREATE\_SLR - これは、CreateDataflowEndpointGroup API の呼び出しに使 用されているアカウントのロールに iam:CreateServiceLinkedRole のアクセス許可がないこと を示しています。iam:CreateServiceLinkedRole のアクセス許可を持つ管理者は、アカウント のサービスにリンクされたロールを手動で作成する必要があります。

## AWS の AWS Ground Station マネージドポリシー

AWS マネージドポリシーは、AWS が作成および管理するスタンドアロンポリシーです。AWS マ ネージドポリシーは、多くの一般的なユースケースでアクセス許可を提供できるように設計されてい るため、ユーザー、グループ、ロールへのアクセス許可の割り当てを開始できます。

AWS マネージドポリシーは、ご利用の特定のユースケースに対して最小特権のアクセス許可を付与 しない場合があることにご注意ください。AWS のすべてのお客様が使用できるようになるのを避け るためです。ユースケース別に[カスタマーマネージドポリシー](https://docs.aws.amazon.com/IAM/latest/UserGuide/access_policies_managed-vs-inline.html#customer-managed-policies)を定義することで、アクセス許可を絞 り込むことをお勧めします。

AWS マネージドポリシーで定義したアクセス権限は変更できません。AWS が AWS マネージ ドポリシーに定義されているアクセス許可を更新すると、更新はポリシーがアタッチされてい るすべてのプリンシパルアイデンティティ (ユーザー、グループ、ロール) に影響します。新し い AWS のサービスを起動するか、既存のサービスで新しい API オペレーションが使用可能になる と、AWS が AWS マネージドポリシーを更新する可能性が最も高くなります。

詳細については、「IAM ユーザーガイド」の「[AWS マネージドポリシー](https://docs.aws.amazon.com/IAM/latest/UserGuide/access_policies_managed-vs-inline.html#aws-managed-policies)」を参照してください。

#### <span id="page-163-0"></span>AWS マネージドポリシー: AWSGroundStationAgentInstancePolicy

AWSGroundStationAgentInstancePolicy ポリシーは IAM ID にアタッチできます。

このポリシーは、Ground Station コンタクト中にインスタンスがデータを送受信できるようにす る、AWS Ground Station エージェントのアクセス許可をお客様のインスタンスに付与します。この ポリシーのすべてのアクセス許可は、Ground Station サービスからのものです。

#### 許可の詳細

このポリシーには、以下の許可が含まれています。

• groundstation — データフローエンドポイントインスタンスが Ground Station Agent API を呼 び出すことを許可します。

```
{ 
      "Version": "2012-10-17", 
      "Statement": [ 
          { 
               "Effect": "Allow", 
               "Action": [ 
                    "groundstation:RegisterAgent", 
                    "groundstation:UpdateAgentStatus", 
                    "groundstation:GetAgentConfiguration" 
               ], 
               "Resource": "*" 
          } 
     ]
}
```
<span id="page-164-0"></span>AWS マネージドポリシー:

AWSServiceRoleForGroundStationDataflowEndpointGroupPolicy

ユーザーの IAM エンティティに、AWSServiceRoleForGroundStationDataflowEndpointGroupPolicy をアタッチすることはできません。このポリシーは、ユーザーに代わって AWS Ground Station がア クションを実行することを許可する、サービスにリンクされたロールにアタッチされます。詳細につ いては、「[サービスにリンクされたロールの使用](#page-160-0)」を参照してください。

このポリシーは、AWS Ground Station がパブリック IPv4 アドレスを検索できるアクセス許可を EC2 に付与します。

許可の詳細

AWSServiceRoleForGroundStationDataflowEndpointGroupPolicy 157

このポリシーには、以下の許可が含まれています。

- ec2:DescribeAddresses AWS Ground Station が EIP に関連付けられているすべての IP を ユーザーに代わって一覧表示できます。
- ec2:DescribeNetworkInterfaces AWS Ground Station が EC2 インスタンスに関連する ネットワークインターフェイスに関する情報をユーザーに代わって取得できます。

```
{ 
      "Version": "2012-10-17", 
      "Statement": [ 
          { 
               "Effect": "Allow", 
               "Action": [ 
                    "ec2:DescribeAddresses", 
                    "ec2:DescribeNetworkInterfaces" 
               ], 
               "Resource": "*" 
          } 
     ]
}
```
## AWS Ground Station マネージドポリシーの AWS 更新

このサービスがこれらの変更の追跡を開始してからの、AWS の AWS Ground Station マネージド ポリシーの更新に関する詳細を表示します。このページの変更に関する自動通知については、AWS Ground Station [Document history] (ドキュメントの履歴) ページの RSS フィードをサブスクライブ してください。

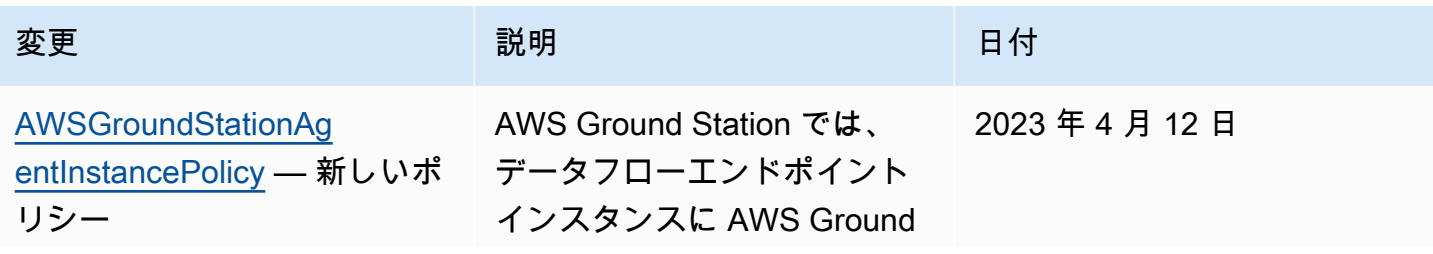

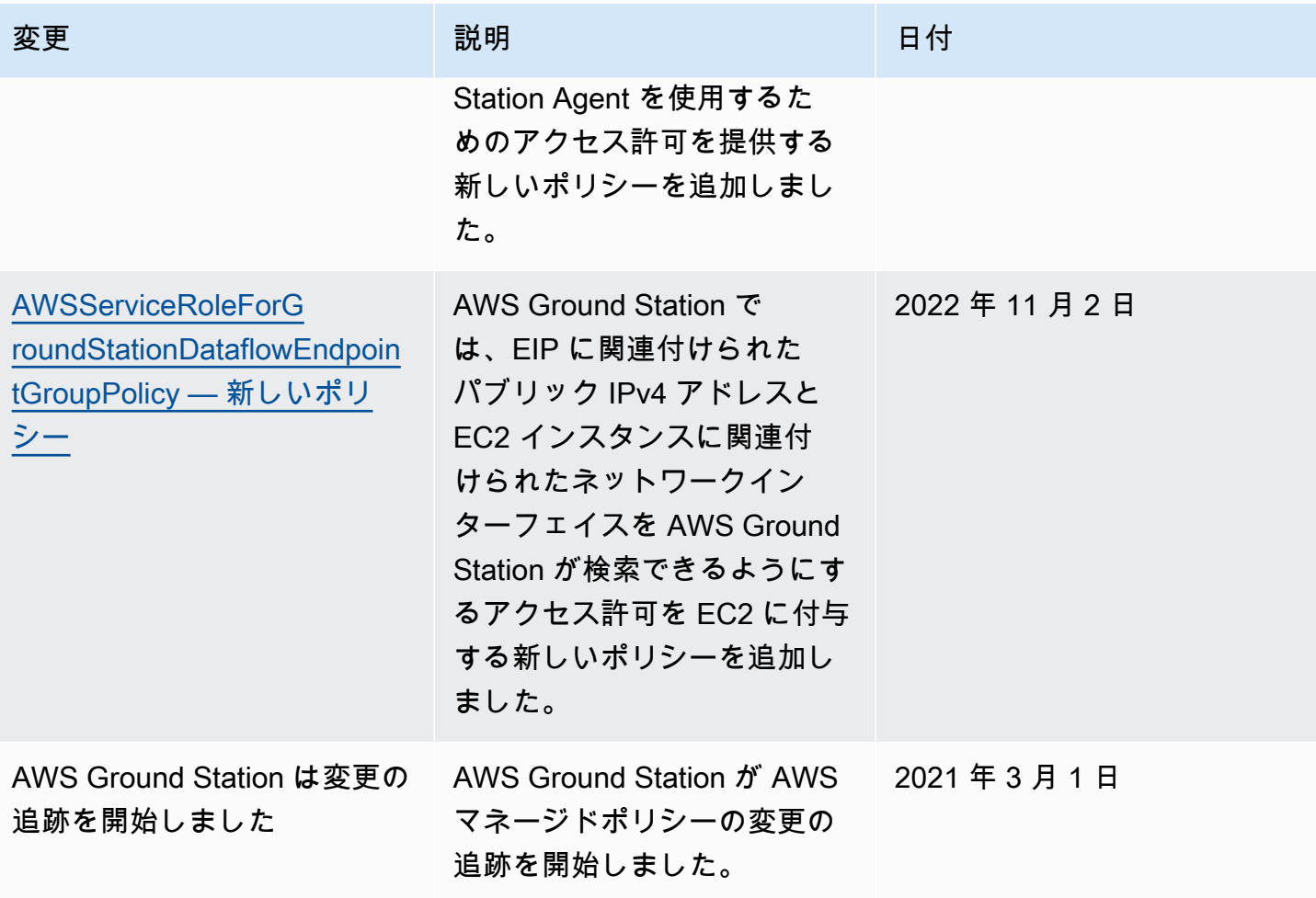

# の保管中のデータ暗号化 AWS Ground Station

AWS Ground Station はデフォルトで暗号化を提供し、 AWS 所有の暗号化キーを使用して保管中の 顧客の機密データを保護します。

• AWS 所有キー - デフォルトでは、これらのキー AWS Ground Station を使用して、個人が直接識 別可能なデータとエフェメリスを自動的に暗号化します。AWS が所有するキーを表示、管理、使 用したり、その使用状況を監査したりすることはできません。ただし、データを暗号化するキー を保護するためのアクションの実行や、プログラムの変更は必要ありません。詳細については、 「[AWS Key Management Service デベロッパーツールガイド](https://docs.aws.amazon.com/kms/latest/developerguide/concepts.html#aws-owned-cmk)」の[「AWS が所有するキー」](https://docs.aws.amazon.com/kms/latest/developerguide/overview.html)を参照 してください。

保管中のデータをデフォルトで暗号化することで、機密データの保護におけるオーバーヘッドと複雑 な作業を減らすのに役立ちます。同時に、セキュリティを重視したアプリケーションを構築して、暗 号化のコンプライアンスと規制の厳格な要件を満たすことができます。

AWS Ground Station は、すべての機密性の高い保管時のデータに対して暗号化を強制しますが、エ フェメリスなどの一部の AWS Ground Station リソースでは、デフォルトの マネージドキーの代わ りにカスタマー AWS マネージドキーを使用することを選択できます。

- カスタマーマネージドキー -- ユーザーが作成、所有、管理する対称カスタマーマネージドキーの 使用 AWS Ground Station をサポートし、既存の AWS 所有暗号化に 2 番目の暗号化レイヤーを追 加します。この暗号化層はユーザーが完全に制御できるため、次のようなタスクを実行できます。
	- キーポリシーの策定と維持
	- IAM ポリシーとグラントの策定と維持
	- キーポリシーの有効化と無効化
	- 暗号化素材のローテーション
	- タグの追加
	- キーエイリアスの作成
	- キー削除のスケジュール設定

詳細については、「[AWS Key Management Service デベロッパーガイド](https://docs.aws.amazon.com/kms/latest/developerguide/overview.html)」の[「カスタマーマネー](https://docs.aws.amazon.com/kms/latest/developerguide/concepts.html#customer-cmk) [ジドキー](https://docs.aws.amazon.com/kms/latest/developerguide/concepts.html#customer-cmk)」を参照してください。

次の表は、 がカスタマーマネージドキーの使用 AWS Ground Station をサポートしているリソース をまとめたものです。

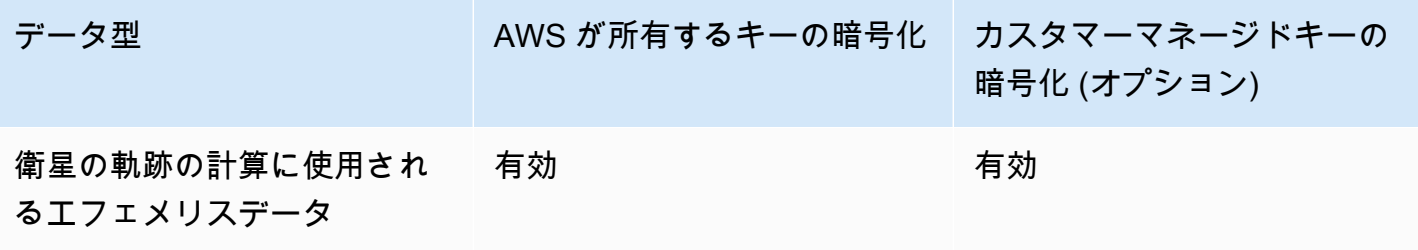

**a** Note

AWS Ground Station は、 AWS 所有キーを使用した保管時の暗号化を自動的に有効にし、個 人を特定できるデータを無償で保護します。ただし、カスタマーマネージドキーの使用には AWS KMS 料金が適用されます。料金の詳細については、「[AWS Key Management Service](https://aws.amazon.com/kms/pricing/)  [の料金表](https://aws.amazon.com/kms/pricing/)」を参照してください。 AWS KMS の詳細については、[「AWS KMS デベロッパーガイド」](https://docs.aws.amazon.com/kms/latest/developerguide/overview.html)を参照してください。

## が AWS KMS で許可 AWS Ground Station を使用する方法

AWS Ground Station では、カスタマーマネージド[キーを使用するにはキー許可が](https://docs.aws.amazon.com/kms/latest/developerguide/grants.html)必要です。

カスタマーマネージドキーで暗号化されたエフェメリスをアップロードすると、 は AWS KMS に CreateGrant リクエストを送信して、ユーザーに代わってキー許可 AWS Ground Station を作成し ます。 AWS KMS の許可は、顧客アカウントの KMS キーへのアクセスを許可する AWS Ground Station ために使用されます。

AWS Ground Station では、次の内部オペレーションでカスタマーマネージドキーを使用するには、 グラントが必要です。

- AWS KMS にGenerateDataKeyリクエストを送信して、カスタマーマネージドキーで暗号化され たデータキーを生成します。
- AWS KMS にDecryptリクエストを送信して、暗号化されたデータキーを復号し、データの暗号 化に使用できます。
- AWS KMS にEncryptリクエストを送信して、提供されたデータを暗号化します。

任意のタイミングで、許可に対するアクセス権を取り消したり、カスタマーマネージドキーに対する サービスからのアクセス権を削除したりできます。これを行う AWS Ground Station と、カスタマー マネージドキーによって暗号化されたデータにアクセスできなくなり、そのデータに依存するオペ レーションに影響します。例えば、コンタクトに現在使用されているエフェメリスからキー許可を削 除すると、 AWS Ground Station はコンタクト中にアンテナをポイントするために提供されたエフェ メリスデータを使用できなくなります。これにより、コンタクトは FAILED 状態で終了します。

## カスタマーマネージドキーを作成する

対称カスタマーマネージドキーを作成するには、 AWS マネジメントコンソール、または AWS KMS APIsを使用します。

#### 対称カスタマーマネージドキーを作成するには

Key Management Service デベロッパーガイドの「対称カスタマーマネージド AWS キーの作成」の 手順に従います。

### キーポリシー

キーポリシーは、カスタマーマネージドキーへのアクセスを制御します。すべてのカスタマーマネー ジドキーには、キーポリシーが 1 つだけ必要です。このポリシーには、そのキーを使用できるユー ザーとその使用方法を決定するステートメントが含まれています。カスタマーマネージドキーを作成 する際に、キーポリシーを指定することができます。詳細については、「 Key Management Service デベロッパーガイド[」の「カスタマーマネージドキーへのアクセスの管理](https://docs.aws.amazon.com/kms/latest/developerguide/control-access.html)」を参照してください。 AWS

AWS Ground Station リソースでカスタマーマネージドキーを使用するには、キーポリシーで次の API オペレーションを許可する必要があります。

[kms:CreateGrant](https://docs.aws.amazon.com/kms/latest/APIReference/API_CreateGrant.html) - カスタマーマネージドキーに許可を追加します。指定された KMS キーへのア クセスを制御する権限。これにより、必要な[権限付与オペレーション](https://docs.aws.amazon.com/kms/latest/developerguide/grants.html#terms-grant-operations) AWS Ground Station へのアク セスが可能になります。[グラントの使用の詳細については](https://docs.aws.amazon.com/kms/latest/developerguide/grants.html)、 AWS 「 Key Management Service デベ ロッパーガイド」を参照してください。

これにより、Amazon は以下 AWS を実行できます。

• GenerateDataKey を呼び出して、暗号化されたデータキーを生成して保存します。データキー は暗号化にすぐには使用されないからです。

- Decrypt を呼び出して、保存された暗号化データキーを使用して暗号化されたデータにアクセス します。
- Encrypt を呼び出して、データキーを使用してデータを暗号化します。
- RetireGrant にサービスが許可するための、廃止するプリンシパルを設定します。

[kms:DescribeKey](https://docs.aws.amazon.com/kms/latest/APIReference/API_DescribeKey.html) - カスタマーマネージドキーの詳細を提供し、提供されたキー AWS Ground Station に許可を作成する前に、 がキーを検証できるようにします。

以下は、 に追加できる IAM ポリシーステートメントの例です。 AWS Ground Station

```
"Statement" : [ 
   {"Sid" : "Allow access to principals authorized to use AWS Ground Station", 
     "Effect" : "Allow", 
     "Principal" : { 
       "AWS" : "*" 
     }, 
     "Action" : [ 
       "kms:DescribeKey", 
       "kms:CreateGrant" 
     ], 
     "Resource" : "*", 
     "Condition" : { 
     "StringEquals" : { 
         "kms:ViaService" : "groundstation.amazonaws.com", 
         "kms:CallerAccount" : "111122223333" 
     } 
   }, 
   {"Sid": "Allow access for key administrators", 
     "Effect": "Allow", 
     "Principal": { 
       "AWS": "arn:aws:iam::111122223333:root" 
     }, 
     "Action" : [ 
       "kms:*" 
       ], 
     "Resource": "arn:aws:kms:region:111122223333:key/key_ID" 
   }, 
   {"Sid" : "Allow read-only access to key metadata to the account", 
     "Effect" : "Allow", 
     "Principal" : { 
       "AWS" : "arn:aws:iam::111122223333:root" 
     },
```

```
 "Action" : [ 
        "kms:Describe*", 
        "kms:Get*", 
        "kms:List*", 
        "kms:RevokeGrant" 
     ], 
      "Resource" : "*" 
   }
]
```
[ポリシー でのアクセス許可の指定の詳細については、](https://docs.aws.amazon.com/kms/latest/developerguide/control-access-overview.html#overview-policy-elements) AWS 「 Key Management Service デベロッ パーガイド」を参照してください。

[キーアクセスのトラブルシューティングの詳細については](https://docs.aws.amazon.com/kms/latest/developerguide/policy-evaluation.html#example-no-iam)、 AWS 「 Key Management Service デベ ロッパーガイド」を参照してください。

## のカスタマーマネージドキーの指定 AWS Ground Station

カスタマーマネージドキーを指定して、次のリソースを暗号化できます。

• エフェメリス

リソースを作成するときに、 を指定してデータキーを指定できます。 kmsKeyArn

• kmsKeyArn - AWS KMS カスタマーマネージドキーのキー[識別子](https://docs.aws.amazon.com/kms/latest/developerguide/concepts.html#key-id)

# AWS Ground Station 暗号化コンテキスト

[暗号化コンテキスト](https://docs.aws.amazon.com/kms/latest/developerguide/concepts.html#encrypt_context)は、データに関する追加のコンテキスト情報が含まれたキーバリューペアのオプ ションのセットです。 AWS KMS は、追加の認証データとして暗号化コンテキストを使用して、認 証された暗号化をサポートします。データを暗号化するリクエストに暗号化コンテキストを含める と、 AWS KMS は暗号化コンテキストを暗号化されたデータにバインドします。データを復号化す るには、そのリクエストに (暗号化時と) 同じ暗号化コンテキストを含めます。

#### AWS Ground Station 暗号化コンテキスト

AWS Ground Station は、暗号化されるリソースに応じて異なる暗号化コンテキストを使用し、作成 されたキー許可ごとに特定の暗号化コンテキストを指定します。

# エフェメリス暗号化コンテキスト:

エフェメリスリソースを暗号化するためのキー許可は、特定の衛星 ARN にバインドされます。

"encryptionContext": {

"aws:groundstation:arn":

"arn:aws:groundstation::111122223333:satellite/00a770b0-082d-45a4-80ed-SAMPLE"

#### **a** Note

}

キーグ許可は同じキーと衛星のペアに再利用されます。

### 暗号化コンテキストによるモニタリングに暗号化コンテキストを使用する

対称カスタマーマネージドキーを使用してエメリフィスを暗号化する場合は、監査レコードとログで 暗号化コンテキストを使用して、カスタマーマネージドキーがどのように使用されているかを特定す ることもできます。暗号化コンテキストは、 [AWS CloudTrail または Amazon CloudWatch Logs に](https://docs.aws.amazon.com/location/latest/developerguide/encryption-at-rest.html#example-custom-encryption) [よって生成されたログ](https://docs.aws.amazon.com/location/latest/developerguide/encryption-at-rest.html#example-custom-encryption)にも表示されます。

# 暗号化コンテキストを使用してカスタマーマネージドキーへのアクセスを 制御する

対称カスタマーマネージドキー (CMK) へのアクセスを制御するための conditions として、キーポ リシーと IAM ポリシー内の暗号化コンテキストを使用することができます。付与する際に、暗号化 コンテキストの制約を使用することもできます。

AWS Ground Station は、権限で暗号化コンテキストの制約を使用して、アカウントまたはリージョ ンのカスタマーマネージドキーへのアクセスを制御します。権限の制約では、権限によって許可され るオペレーションで指定された暗号化コンテキストを使用する必要があります。

次に、特定の暗号化コンテキストのカスタマーマネージドキーへのアクセスを付与するキーポリシー ステートメントの例を示します。このポリシーステートメントの条件では、権限に暗号化コンテキス トを指定する暗号化コンテキスト制約が必要です。

```
{"Sid": "Enable DescribeKey", 
     "Effect": "Allow", 
     "Principal": { 
         "AWS": "arn:aws:iam::111122223333:role/ExampleReadOnlyRole"
```

```
 }, 
      "Action": "kms:DescribeKey", 
      "Resource": "*"
},{"Sid": "Enable CreateGrant", 
      "Effect": "Allow", 
      "Principal": { 
          "AWS": "arn:aws:iam::111122223333:role/ExampleReadOnlyRole" 
      }, 
      "Action": "kms:CreateGrant", 
      "Resource": "*", 
      "Condition": { 
          "StringEquals": { 
              "kms:EncryptionContext:aws:groundstation:arn": 
  "arn:aws:groundstation::111122223333:satellite/00a770b0-082d-45a4-80ed-SAMPLE" 
         } 
      }
}
```
# の暗号化キーのモニタリング AWS Ground Station

AWS Ground Station リソースで AWS KMS カスタマーマネージドキーを使用する場合、 [AWS](https://docs.aws.amazon.com/awscloudtrail/latest/userguide/cloudtrail-user-guide.html) [CloudTrail ま](https://docs.aws.amazon.com/awscloudtrail/latest/userguide/cloudtrail-user-guide.html)たは [Amazon CloudWatch ログを](https://docs.aws.amazon.com/AmazonCloudWatch/latest/logs/WhatIsCloudWatchLogs.html)使用して、 が AWS KMS AWS Ground Station に送 信するリクエストを追跡できます。次の例はCreateGrant、、GenerateDataKey、Encrypt、お よび のイベントで AWS CloudTrailDecrypt、 AWS Ground Station が呼び出す KMS オペレーショ ンをDescribeKeyモニタリングして、カスタマーマネージドキーで暗号化されたデータにアクセス します。

## **CreateGrant** (Cloudtrail)

AWS KMS カスタマーマネージドキーを使用してエフェメリスリソースを暗号化すると、 はユー ザーに代わって AWS アカウントの KMS キーにアクセスするCreateGrantリクエスト AWS Ground Station を送信します。が AWS Ground Station 作成する許可は、 AWS KMS カスタ マーマネージドキーに関連付けられたリソースに固有です。さらに、 AWS Ground Station は RetireGrantオペレーションを使用して、リソースを削除するときにグラントを削除します。

以下のイベント例では CreateGrant オペレーションを記録しています。

```
 "eventVersion": "1.08", 
 "userIdentity": { 
     "type": "AssumedRole",
```
{

```
 "principalId": "AAAAAAAAAAAAAAAAAAAAA:SampleUser01", 
         "arn": "arn:aws:sts::111122223333:assumed-role/Admin/SampleUser01", 
         "accountId": "111122223333", 
         "accessKeyId": "ASIAIOSFODNN7EXAMPLE3", 
         "sessionContext": { 
              "sessionIssuer": { 
                  "type": "Role", 
                  "principalId": "AAAAAAAAAAAAAAAAAAAAA", 
                  "arn": "arn:aws:iam::111122223333:role/Admin", 
                  "accountId": "111122223333", 
                  "userName": "Admin" 
             }, 
              "webIdFederationData": {}, 
              "attributes": { 
                  "creationDate": "2022-02-22T22:22:22Z", 
                  "mfaAuthenticated": "false" 
 } 
         }, 
         "invokedBy": "AWS Internal" 
     }, 
     "eventTime": "2022-02-22T22:22:22Z", 
     "eventSource": "kms.amazonaws.com", 
     "eventName": "CreateGrant", 
     "awsRegion": "us-west-2", 
     "sourceIPAddress": "111.11.11.11", 
     "userAgent": "ExampleDesktop/1.0 (V1; OS)", 
     "requestParameters": { 
         "operations": [ 
              "GenerateDataKeyWithoutPlaintext", 
              "Decrypt", 
              "Encrypt" 
         ], 
         "constraints": { 
              "encryptionContextSubset": { 
                  "aws:groundstation:arn": 
  "arn:aws:groundstation::111122223333:satellite/00a770b0-082d-45a4-80ed-SAMPLE" 
 } 
         }, 
         "granteePrincipal": "groundstation.us-west-2.amazonaws.com", 
         "retiringPrincipal": "groundstation.us-west-2.amazonaws.com", 
         "keyId": "arn:aws:kms:us-
west-2:111122223333:key/1234abcd-12ab-34cd-56ef-123456SAMPLE" 
     }, 
     "responseElements": {
```

```
 "grantId": 
  "0ab0ac0d0b000f00ea00cc0a0e00fc00bce000c000f0000000c0bc0a0000aaafSAMPLE" 
     }, 
     "requestID": "ff000af-00eb-00ce-0e00-ea000fb0fba0SAMPLE", 
     "eventID": "ff000af-00eb-00ce-0e00-ea000fb0fba0SAMPLE", 
     "readOnly": false, 
     "resources": [ 
         { 
              "accountId": "111122223333", 
             "type": "AWS::KMS::Key",
              "ARN": "arn:aws:kms:us-
west-2:111122223333:key/1234abcd-12ab-34cd-56ef-123456SAMPLE" 
         } 
     ], 
     "eventType": "AwsApiCall", 
     "managementEvent": true, 
     "recipientAccountId": "111122223333", 
     "eventCategory": "Management"
}
```
## **DescribeKey** (Cloudtrail)

AWS KMS カスタマーマネージドキーを使用してエフェメリスリソースを暗号化すると、 AWS Ground Station はユーザーに代わってDescribeKeyリクエストを送信し、リクエストされたキーが アカウントに存在することを検証します。

以下のイベント例では DescribeKey オペレーションを記録しています。

```
{ 
     "eventVersion": "1.08", 
     "userIdentity": { 
         "type": "AssumedRole", 
         "principalId": "AAAAAAAAAAAAAAAAAAAAA:SampleUser01", 
         "arn": "arn:aws:sts::111122223333:assumed-role/User/Role", 
         "accountId": "111122223333", 
         "accessKeyId": "ASIAIOSFODNN7EXAMPLE3", 
         "sessionContext": { 
              "sessionIssuer": { 
                  "type": "Role", 
                  "principalId": "AAAAAAAAAAAAAAAAAAAAA", 
                  "arn": "arn:aws:iam::111122223333:role/Role", 
                  "accountId": "111122223333", 
                  "userName": "User"
```

```
 }, 
              "webIdFederationData": {}, 
              "attributes": { 
                  "creationDate": "2022-02-22T22:22:22Z", 
                  "mfaAuthenticated": "false" 
 } 
         }, 
         "invokedBy": "AWS Internal" 
     }, 
     "eventTime": "2022-02-22T22:22:22Z", 
     "eventSource": "kms.amazonaws.com", 
     "eventName": "DescribeKey", 
     "awsRegion": "us-west-2", 
     "sourceIPAddress": "AWS Internal", 
     "userAgent": "AWS Internal", 
     "requestParameters": { 
         "keyId": "arn:aws:kms:us-
west-2:111122223333:key/1234abcd-12ab-34cd-56ef-123456SAMPLE" 
     }, 
     "responseElements": null, 
     "requestID": "ff000af-00eb-00ce-0e00-ea000fb0fba0SAMPLE", 
     "eventID": "ff000af-00eb-00ce-0e00-ea000fb0fba0SAMPLE", 
     "readOnly": true, 
     "resources": [ 
         { 
              "accountId": "111122223333", 
              "type": "AWS::KMS::Key", 
              "ARN": "arn:aws:kms:us-
west-2:111122223333:key/1234abcd-12ab-34cd-56ef-123456SAMPLE" 
         } 
     ], 
     "eventType": "AwsApiCall", 
     "managementEvent": true, 
     "recipientAccountId": "111122223333", 
     "eventCategory": "Management"
}
```
### **GenerateDataKey** (Cloudtrail)

AWS KMS カスタマーマネージドキーを使用してエフェメリスリソースを暗号化すると、 は KMS にGenerateDataKeyリクエスト AWS Ground Station を送信して、データを暗号化するデータキー を生成します。

#### 以下のイベント例では GenerateDataKey オペレーションを記録しています。

```
{ 
     "eventVersion": "1.08", 
     "userIdentity": { 
         "type": "AWSService", 
         "invokedBy": "AWS Internal" 
     }, 
     "eventTime": "2022-02-22T22:22:22Z", 
     "eventSource": "kms.amazonaws.com", 
     "eventName": "GenerateDataKey", 
     "awsRegion": "us-west-2", 
     "sourceIPAddress": "AWS Internal", 
     "userAgent": "AWS Internal", 
     "requestParameters": { 
         "keySpec": "AES_256", 
         "encryptionContext": { 
              "aws:groundstation:arn": 
  "arn:aws:groundstation::111122223333:satellite/00a770b0-082d-45a4-80ed-SAMPLE", 
              "aws:s3:arn": 
  "arn:aws:s3:::customerephemerisbucket/0034abcd-12ab-34cd-56ef-123456SAMPLE" 
         }, 
         "keyId": "arn:aws:kms:us-
west-2:111122223333:key/1234abcd-12ab-34cd-56ef-123456SAMPLE" 
     }, 
     "responseElements": null, 
     "requestID": "ff000af-00eb-00ce-0e00-ea000fb0fba0SAMPLE", 
     "eventID": "ff000af-00eb-00ce-0e00-ea000fb0fba0SAMPLE", 
     "readOnly": true, 
     "resources": [ 
         { 
              "accountId": "111122223333", 
              "type": "AWS::KMS::Key", 
              "ARN": "arn:aws:kms:us-
west-2:111122223333:key/1234abcd-12ab-34cd-56ef-123456SAMPLE" 
         } 
     ], 
     "eventType": "AwsApiCall", 
     "managementEvent": true, 
     "recipientAccountId": "111122223333", 
     "sharedEventID": "ff000af-00eb-00ce-0e00-ea000fb0fba0SAMPLE", 
     "eventCategory": "Management"
}
```
### **Decrypt** (Cloudtrail)

AWS KMS カスタマーマネージドキーを使用してエフェメリスリソースを暗号化する場合、 は Decryptオペレーション AWS Ground Station を使用して、提供されたエフェメリスが同じカスタ マーマネージドキーで既に暗号化されている場合に復号します。例えば、エフェメリスが S3 バケッ トからアップロードされ、そのバケット内で特定のキーで暗号化されているとします。

以下のイベント例では Decrypt オペレーションを記録しています。

```
{ 
     "eventVersion": "1.08", 
     "userIdentity": { 
         "type": "AWSService", 
         "invokedBy": "AWS Internal" 
     }, 
     "eventTime": "2022-02-22T22:22:22Z", 
     "eventSource": "kms.amazonaws.com", 
     "eventName": "Decrypt", 
     "awsRegion": "us-west-2", 
     "sourceIPAddress": "AWS Internal", 
     "userAgent": "AWS Internal", 
     "requestParameters": { 
         "encryptionContext": { 
              "aws:groundstation:arn": 
  "arn:aws:groundstation::111122223333:satellite/00a770b0-082d-45a4-80ed-SAMPLE", 
              "aws:s3:arn": 
  "arn:aws:s3:::customerephemerisbucket/0034abcd-12ab-34cd-56ef-123456SAMPLE" 
         }, 
         "encryptionAlgorithm": "SYMMETRIC_DEFAULT" 
     }, 
     "responseElements": null, 
     "requestID": "ff000af-00eb-00ce-0e00-ea000fb0fba0SAMPLE", 
     "eventID": "ff000af-00eb-00ce-0e00-ea000fb0fba0SAMPLE", 
     "readOnly": true, 
     "resources": [ 
         { 
              "accountId": "111122223333", 
              "type": "AWS::KMS::Key", 
              "ARN": "arn:aws:kms:us-
west-2:111122223333:key/1234abcd-12ab-34cd-56ef-123456SAMPLE" 
         } 
     ], 
     "eventType": "AwsApiCall",
```

```
 "managementEvent": true, 
 "recipientAccountId": "111122223333", 
 "sharedEventID": "ff000af-00eb-00ce-0e00-ea000fb0fba0SAMPLE", 
 "eventCategory": "Management"
```
}
## 衛星エフェメリスデータ

[エフェメリス](https://en.wikipedia.org/wiki/Ephemeris) (単数形: ephemeris、複数形: ephemerides) は、天体の軌道を提供するファイルまたは データ構造です。従来、このファイルは表形式のデータのみを参照していましたが、次第に、宇宙機 の軌道を示すさまざまなデータファイルを参照するようになりました。

AWS Ground Station はエフェメリスデータを使用して、衛星のコンタクトがいつ利用可能になるか を判断し、衛星を指すように AWS Ground Station ネットワーク内のアンテナを正しくコマンドしま す。デフォルトでは、 にエフェメリス AWS Ground Station を提供するアクションは必要ありませ ん。

トピック

- [デフォルトのエフェメリスデータ](#page-180-0)
- [どのエフェメリスが使われているか](#page-181-0)
- [衛星用の現在のエフェメリスの取得](#page-182-0)
- [カスタムエフェメリスデータの提供](#page-183-0)
- [無効なエフェメリスのトラブルシューティング](#page-187-0)
- [デフォルトのエフェメリスデータに戻す](#page-189-0)

### <span id="page-180-0"></span>デフォルトのエフェメリスデータ

デフォルトでは、は [Space-Track か](https://www.space-track.org/)ら公開されているデータ AWS Ground Station を使用します。 これらのデフォルトのエフェメリスを指定する AWS Ground Station アクションは必要ありません。 これらのエフェメリスは、衛星の NORAD ID に関連付けられた [2 行軌道要素セットで](https://en.wikipedia.org/wiki/Two-line_element_set)す。すべての デフォルトのエフェメリスの優先度は 0 です。そのため、デフォルトのエフェメリスは、エフェメ リス API 経由でアップロードされた有効期限が切れていないカスタムエフェメリスがあれば、それ によって常に上書きされます。このカスタムエフェメリスは、常に優先度が 1 以上である必要があ ります。

NORAD ID のない衛星は、カスタムエフェメリスデータを にアップロードする必要があります AWS Ground Station。例えば、打ち上げたばかりの衛星や Space-Track カタログから意図的に除外された 衛星には NORAD ID がないため、カスタムエフェメリスをアップロードする必要があります。カス タムエフェメリスの提供に関する詳細は、「[カスタムエフェメリスデータの提供](#page-183-0)」を参照してくださ い。

### <span id="page-181-0"></span>どのエフェメリスが使われているか

エフェメリスには、優先度、有効期限、有効フラグがあります。これらを総合して、どのエフェメリ スを衛星に使うかが決まります。1 つの衛星でアクティブにできるエフェメリスは 1 つだけです。

使用されるエフェメリスは、有効期限が今後のもので優先度が最も高く、有効になっているエフェメ リスです。から返される利用可能な問い合わせ時間はListContacts、このエフェメリスに基づいてい ます。複数の ENABLED エフェメリスの優先度が同じ場合は、最後に作成または更新されたエフェメ リスが使用されます。

#### **a** Note

AWS Ground Station には、ENABLEDお客様が用意した衛星あたりのエフェメリスの数に 関するサービスクォータがあります [\(Service Quotas](https://docs.aws.amazon.com/general/latest/gr/gs.html)」を参照)。このクォータに達した 後にエフェメリスデータをアップロードするには、お客様が提供した最も低い優先度のエ フェメリス/最も作成日の古いエフェメリスを削除 (DeleteEphemeris を使用) または無効 (UpdateEphemeris を使用) にします。

エフェメリスが作成されていない場合、またはENABLEDステータスを持つエフェメリスがない場 合、使用可能な場合は、衛星にデフォルトのエフェメリス (スペーストラックから) AWS Ground Station を使用します。このデフォルトのエフェメリスの優先度は 0 です。

#### 新しいエフェメリスが以前にスケジュールされたコンタクトに与える影響

[DescribeContact API](https://docs.aws.amazon.com/ground-station/latest/APIReference/API_DescribeContact.html) を使用して、アクティブな可視性時間を返すことで、以前にスケジュールされ たコンタクトに対する新しいエフェメリスの影響を表示します。

新しいエフェメリスをアップロードする前にスケジュールされたコンタクトは、最初にスケジュール されたコンタクト時間を保持し、アンテナ追跡はアクティブなエフェメリスを使用します。アクティ ブなエフェメリスに基づいて宇宙機の位置が以前のエフェメリスと大きく異なる場合、宇宙機が送受 信サイトマスクの外部で動作するため、アンテナとの衛星接触時間が短くなる可能性があります。 したがって、以前のエフェメリスと大きく異なる新しいエフェメリスをアップロードした後、今後 のコンタクトをキャンセルして再スケジュールすることをお勧めします。[DescribeContact API を使](https://docs.aws.amazon.com/ground-station/latest/APIReference/API_DescribeContact.html) [用すると](https://docs.aws.amazon.com/ground-station/latest/APIReference/API_DescribeContact.html)、スケジュールされたコンタクト と、endTime返された startTimeおよび を比較するこ とで、送受信サイトマスクの外部で動作する宇宙機が原因で使用できなくなる将来のコンタクトの部 分を特定できますvisibilityStartTimevisibilityEndTime。今後の問い合わせをキャンセル して再スケジュールすることを選択した場合、問い合わせ時間範囲は可視性時間範囲から 30 秒を超

えて外れてはなりません。キャンセルされたコンタクトは、キャンセルされたコンタクトの時刻が 近すぎるとコストが発生する可能性があります。キャンセルされたコンタクトの詳細については、 「[Ground Station FAQ」](https://aws.amazon.com/ground-station/faqs/)を参照してください。

#### <span id="page-182-0"></span>衛星用の現在のエフェメリスの取得

特定の衛星 AWS Ground Station に対して が現在使用しているエフェメリスは、 GetSatelliteま たは ListSatellitesアクションを呼び出すことで取得できます。これらのメソッドはいずれも、 現在使用中のエフェメリスのメタデータを返します。このエフェメリスメタデータは、 にアップ ロードされたカスタムエフェメリス AWS Ground Station とデフォルトのエフェメリスでは異なりま す。

デフォルトのエフェメリスには、source と epoch のフィールドのみが含まれます。epoch は、Space Track からプルされた [2 行の要素セットの](https://en.wikipedia.org/wiki/Two-line_element_set)[エポックで](https://en.wikipedia.org/wiki/Epoch_(astronomy))あり AWS Ground Station、現在衛 星の軌道の計算に使用されています。

カスタムエフェメリスは、source 値が "CUSTOMER\_PROVIDED" となり、ephemerisId フィー ルドには一意の識別子が含まれます。この一意の識別子を使用して、DescribeEphemeris ア クションを通じてエフェメリスをクエリできます。CreateEphemeris アクション AWS Ground Station を介して へのアップロード中にエフェメリスに名前が割り当てられた場合、オプションの nameフィールドが返されます。

エフェメリスは によって動的に更新 AWS Ground Station されるため、返されるデータは API の呼 び出し時に使用されているエフェメリスのスナップショットにすぎません。

## デフォルトのエフェメリスを使用する衛星用の **GetSatellite** の戻り値 例

```
{ 
     "satelliteId": "e1cfe0c7-67f9-4d98-bad2-06dbfc2d14a2", 
     "satelliteArn": "arn:aws:groundstation::111122223333:satellite/e1cfe0c7-67f9-4d98-
bad2-06dbfc2d14a2", 
     "noradSatelliteID": 12345, 
     "groundStations": [ 
         "Example Ground Station 1", 
         "Example Ground Station 2" 
     ], 
     "currentEphemeris": { 
         "source": "SPACE_TRACK", 
         "epoch": 8888888888
```
}

}

### カスタムエフェメリスを使用する衛星用の**GetSatellite** の戻り値の例

```
{ 
       "satelliteId": "e1cfe0c7-67f9-4d98-bad2-06dbfc2d14a2", 
       "satelliteArn": "arn:aws:groundstation::111122223333:satellite/
e1cfe0c7-67f9-4d98-bad2-06dbfc2d14a2", 
       "noradSatelliteID": 12345, 
       "groundStations": [ 
            "Example Ground Station 1", 
            "Example Ground Station 2" 
       ], 
       "currentEphemeris": { 
            "source": "CUSTOMER_PROVIDED", 
            "ephemerisId": "e1cfe0c7-67f9-4d98-bad2-06dbfc2d14a2", 
            "name": "My Ephemeris" 
       } 
   }
```
## <span id="page-183-0"></span>カスタムエフェメリスデータの提供

#### **A** Warning

エフェメリス API は現在プレビュー状態です。

エフェメリス API へのアクセスは、必要な場合にのみ提供されます。カスタムエフェメリスデータ をアップロードする機能を必要とするお客様は、aws-groundstation@amazon.com までご連絡くだ さい。

#### 概要

Ephemeris API を使用すると、カスタムエフェメリスを にアップロードして衛星 AWS Ground Station で使用できます。これらのエフェメリスは、Space Track からのデフォルトのエフェメリス を上書きします ([「デフォルトのエフェメリスデータ](#page-180-0)」を参照)。

カスタマーエフェメリスをアップロードすると、追跡の品質が向上し、Space Track エフェメリスが 利用できない初期のオペレーションを処理し AWS Ground Station、操作を考慮できます。

### カスタムエフェメリスの作成

AWS Ground Station API の CreateEphemeris アクションを使用してカスタムエフェメリスを作成 できます。このアクションによって、リクエスト本文または指定された S3 バケットのデータを使用 してエフェメリスがアップロードされます。

エフェメリスがアップロードされると、エフェメリスが VALIDATING に設定されて非同期ワーク フローが開始されることに注意してください。このワークフローでは、エフェメリスを検証し、 そのエフェメリスを基に潜在的なコンタクトを生成します。エフェメリスは、このワークフロー を実施して ENABLED になって初めて、コンタクトに使用されます。エフェメリスのステータスを DescribeEphemeris でポーリングするか、Cloudwatch イベントを使用してエフェメリスのステー タス変更を追跡する必要があります。

無効なエフェメリスのトラブルシューティングについては、「[無効なエフェメリスのトラブルシュー](#page-187-0) [ティング](#page-187-0)」を参照してください。

#### API を使用して TLE セットエフェメリスを作成する

AWS Ground Station boto3 クライアントを使用して、2 行要素 (TLE) セットのエフェメリスを CreateEphemeris呼び出し AWS Ground Station を介して にアップロードできます。このエフェ メリスは、衛星用のデフォルトのエフェメリスデータの代わりに使用されます ([「デフォルトのエ](#page-180-0) [フェメリスデータ](#page-180-0)」を参照)。

TLE セットは JSON 形式のオブジェクトで、1 つ以上の TLE をつなぎ合わせて連続した軌道を構築 します。TLE セット内の TLE は、軌道の構築に使用できる連続したセットを形成する (つまり、TLE セット内の TLE 間に時間的なギャップがない) 必要があります。TLE セットの例を以下に示しま す。

```
# example_tle_set.json
\lfloor { 
         "tleLine1": "1 25994U 99068A 20318.54719794 .00000075 00000-0 26688-4 0 
  9997", 
         "tleLine2": "2 25994 98.2007 30.6589 0001234 89.2782 18.9934 
  14.57114995111906", 
         "validTimeRange": { 
              "startTime": 12345, 
              "endTime": 12346 
         } 
     }, 
     {
```

```
 "tleLine1": "1 25994U 99068A 20318.54719794 .00000075 00000-0 26688-4 0 
  9997", 
         "tleLine2": "2 25994 98.2007 30.6589 0001234 89.2782 18.9934 
  14.57114995111906", 
         "validTimeRange": { 
             "startTime": 12346, 
             "endTime": 12347 
         } 
     }
]
```
#### **a** Note

TLE セット内の TLE の時間範囲は、有効で連続的な軌道になるためには正確に一致する必要 があります。

TLE セットは、次のように AWS Ground Station boto3 クライアント経由でアップロードできます。

```
tle_ephemeris_id = ground_station_boto3_client.create_ephemeris( name="Example 
  Ephemeris", satelliteId="2e925701-9485-4644-b031-EXAMPLE01", enabled=True, 
  expirationTime=datetime.now(timezone.utc) + timedelta(days=3), priority=2, 
    ephemeris = \{ "tle": { 
         "tleData": [ 
\{\hspace{.1cm} \} "tleLine1": "1 25994U 99068A 20318.54719794 .00000075 00000-0 
  26688-4 0 9997", 
                 "tleLine2": "2 25994 98.2007 30.6589 0001234 89.2782 18.9934 
  14.57114995111906", 
                 "validTimeRange": { 
                     "startTime": datetime.now(timezone.utc), 
                     "endTime": datetime.now(timezone.utc) + timedelta(days=7) 
 } 
 } 
        ] 
       } 
     })
```
この呼び出しは、そのエフェメリスを今後参照するために使用できるエフェメリス ID を返します。 例えば、上記の呼び出しで渡されたエフェメリス ID を使って、エフェメリスの状態をポーリングで きます。

client.describe\_ephemeris(ephemerisId=tle\_ephemeris\_id['ephemerisId'])

DescribeEphemeris アクションのレスポンスの例は次のとおりです

```
{ 
   "creationTime": 1620254718.765, 
   "enabled": true, 
   "name": "Example Ephemeris", 
   "ephemerisId": "fde41049-14f7-413e-bd7b-EXAMPLE01", 
   "priority": 2, 
   "status": "VALIDATING", 
   "suppliedData": { 
     "tle": { 
       "ephemerisData": "[{\"tleLine1\": \"1 25994U 99068A 20318.54719794 .00000075 
  00000-0 26688-4 0 9997\",\"tleLine2": \"2 25994 98.2007 30.6589 0001234 89.2782 
   18.9934 14.57114995111906\",\"validTimeRange\": {\"startTime\": 1620254712000,
\"endTime\": 1620859512000}}]" 
     } 
   }
}
```
アップロードされたエフェメリスのステータスを追跡するために、DescribeEphemeris ルートを ポーリングするか、Cloudwatch イベントを使用することをお勧めします。これは、エフェメリスが ENABLED に設定され、コンタクトのスケジュール設定や実行に使用できるようになる前に、非同期 検証ワークフローを実施する必要があるためです。

上記の例では、TLE セット内のすべての TLE の NORAD ID、25994 は、Space Track データベース で衛星に割り当てられている NORAD ID と一致する必要があることに注意してください。

S3 バケットからのエフェメリスデータのアップロード

また、バケットとオブジェクトキーを指定して、S3 バケットから直接エフェメリスファイルをアッ プロードすることもできます。 AWS Ground Station はユーザーに代わってオブジェクトを取得しま す。で保管中のデータの暗号化の詳細については AWS Ground Station 、「Data [Encryption At Rest](#page-167-0)  [for AWS Ground Station」](#page-167-0)を参照してください。

以下は、S3 バケットから OEM エフェメリスファイルをアップロードする例です。

s3\_oem\_ephemeris\_id = customer\_client.create\_ephemeris( name="2022-10-26 S3 OEM Upload", satelliteId="fde41049-14f7-413e-bd7b-EXAMPLE01", enabled=True, expirationTime=datetime.now(timezone.utc) + timedelta(days=5), priority=2,

```
ephemeris = \{ "oem": { 
             "s3Object": { 
                 "bucket": "ephemeris-bucket-for-testing", 
                 "key": "test_data.oem", 
 } 
         } 
    })
```
以下は、以前のサンプルコードブロックでアップロードされた OEM エフェメリスに対して呼び出さ れた DescribeEphemeris アクションから返されるデータの例です。

```
{ 
     "creationTime": 1620254718.765, 
     "enabled": true, 
     "name": "Example Ephemeris", 
     "ephemerisId": "fde41049-14f7-413e-bd7b-EXAMPLE02", 
     "priority": 2, 
     "status": "VALIDATING", 
     "suppliedData": { 
     "oem": { 
          "sourceS3Object": { 
              "bucket": "ephemeris-bucket-for-testing", 
              "key": "test_data.oem" 
          } 
     }
}
```
## <span id="page-187-0"></span>無効なエフェメリスのトラブルシューティング

カスタムエフェメリスが AWS Ground Station にアップロードされると、ENABLED になる前に非同 期検証ワークフローが実施されます。このワークフローは、衛星識別子、メタデータ、および軌道が 有効であることを確保するものです。

エフェメリスが検証に失敗すると、DescribeEphemeris は EphemerisInvalidReason が返しま す。これで、エフェメリスが検証に失敗した理由が把握できます。EphemerisInvalidReason の潜在 的な値は次のとおりです。

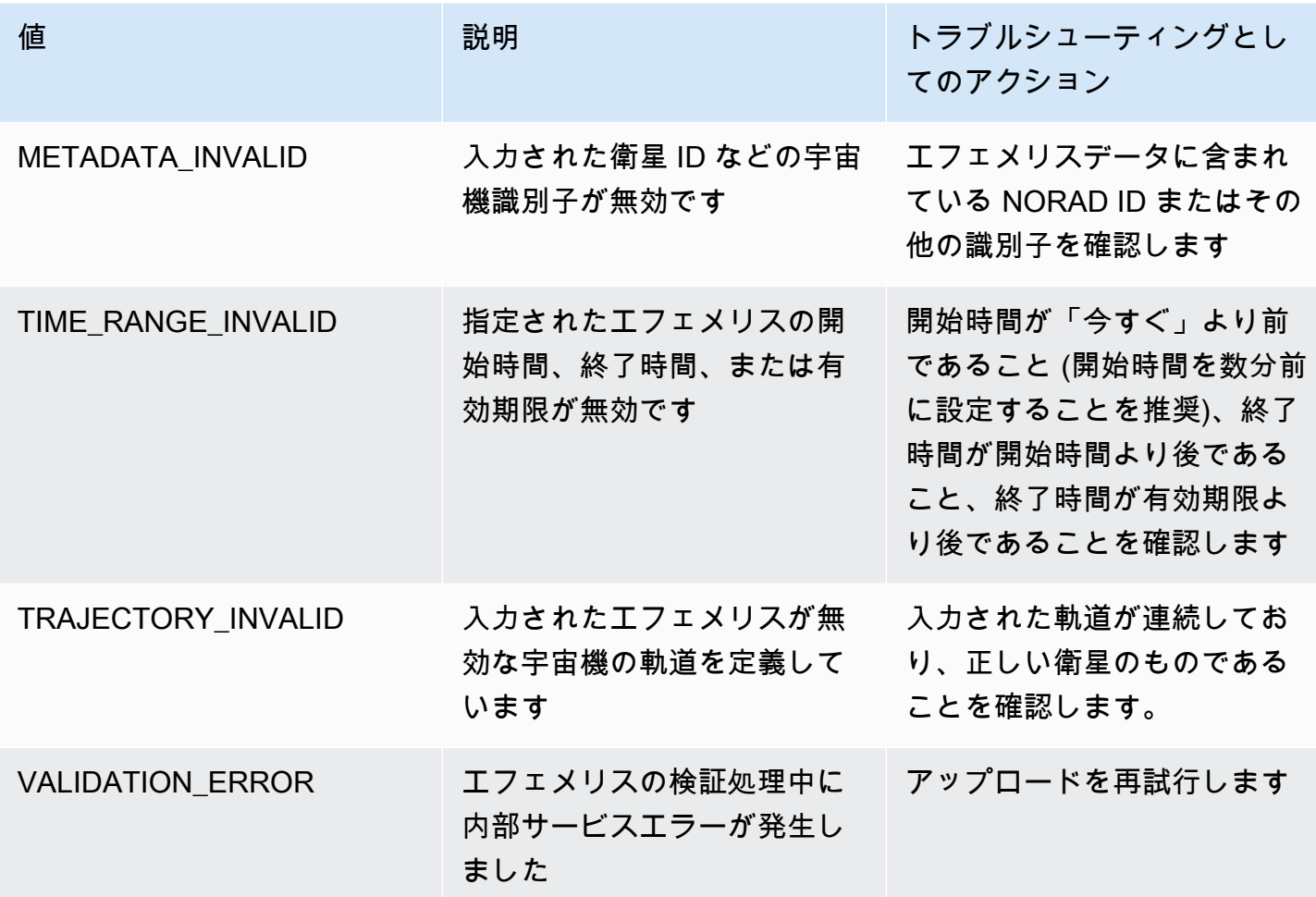

INVALID エフェメリスの DescribeEphemeris レスポンスの例は次のとおりです。

```
{ 
   "creationTime": 1000000000.00, 
   "enabled": false, 
   "ephemerisId": "d5a8a6ac-8a3a-444e-927e-EXAMPLE1", 
   "name": "Example", 
   "priority": 2, 
   "status": "INVALID", 
   "invalidReason": "METADATA_INVALID", 
   "suppliedData": { 
     "tle": { 
       "sourceS3Object": { 
          "bucket": "my-s3-bucket", 
         "key": "myEphemerisKey", 
          "version": "ephemerisVersion" 
       }
```
}

 }, }

## <span id="page-189-0"></span>デフォルトのエフェメリスデータに戻す

カスタムエフェメリスデータをアップロードすると、その特定の衛星で AWS Ground Station が使用 するデフォルトのエフェメリスが上書きされます。現在有効で、有効期限が切れていないエフェメ リスが使用できなくなるまで、デフォルトのエフェメリスは再度使用 AWS Ground Station されませ ん。 AWS Ground Station また、 は、その有効期限を過ぎたデフォルトのエフェメリスが使用可能 であっても、現在の顧客提供のエフェメリスの有効期限を過ぎたコンタクトを一覧表示しません。

デフォルトの Space Track エフェメリスに戻すには、次のいずれかを実行する必要があります。

- 有効になっているお客様提供のエフェメリスをすべて、(DeleteEphemeris を使用して) 削除 するか、(UpdateEphemeris を使用して) 無効にします。衛星用のお客様提供のエフェメリス は、ListEphemerides を使用して一覧表示できます。
- 既存のお客様提供のエフェメリスがすべて期限切れになるまで待ちます。

デフォルトのエフェメリスが使用されているかどうかについては、GetSatellite を呼び出して、 衛星用の現在のエフェメリスの source が SPACE\_TRACK であることを検証することで確認できま す。デフォルトのエフェメリスの詳細については、「[デフォルトのエフェメリスデータ](#page-180-0)」を参照して ください。

## AWS Ground Station サイトマスク

各 AWS Ground Station [アンテナロケーションに](#page-22-0)は、サイトマスクが関連付けられています。これら のマスクは、その場所のアンテナが特定の方向 (通常は地平線に近い) を指しているときに、送信ま たは受信をブロックします。マスクには以下の事項が考慮されます。

- アンテナ付近の地理的地形の特徴。例えば、山や建物など、無線周波数 (RF) 信号を遮断したり、 送信を妨げたりするものが含まれます。
- 無線周波数干渉 (RFI) これは、受信 (外部 RFI ソースが AWS Ground Station アンテナへのダウン リンク信号に影響を与えるもの) と送信 (AWS Ground Station アンテナによって送信される RF 信 号が外部の受信機に悪影響を及ぼすもの) の両方に影響します。
- 法的許可。各リージョンで AWS Ground Station を運用するためのローカルサイトの許可には、送 信の最小仰角など、特定の制限が含まれる場合があります。

これらのサイトマスクは時間の経過とともに変化する可能性があります。例えば、アンテナの場所の 付近に新しい建物が建設されたり、RFI ソースが変更されたり、法的許可が更新されて異なる制限が 適用される場合があります。AWS Ground Station サイトマスクは、秘密保持契約 (NDA) に基づいて お客様に提供されます。

### お客様固有のマスク

各サイトの AWS Ground Station サイトマスクに加えて、特定のリージョンの衛星との通信に関する 法的許可の制限により、それぞれのお客様に追加のマスクが付与される場合があります。このよう なマスクは、AWS Ground Station を使用してこれらの衛星と通信する際のコンプライアンスを確保 するために、AWS Ground Station で case-by-case ベースで設定できます。詳細については、AWS Ground Station チームにお問い合わせください。

## サイトマスクが利用可能なコンタクト時間に与える影響

サイトマスクには、アップリンク (送信) サイトマスクとダウンリンク (受信) サイトマスクの 2 種類 があります。

ListContacts オペレーションを使用して利用可能なコンタクト時間を一覧表示すると、AWS Ground Station は、衛星がダウンリンクマスクを上回って設定されるタイミングに基づいて可視性時間を返 します。使用可能なコンタクト時間は、このダウンリンクマスクの可視性ウィンドウに基づいていま す。これにより、衛星がダウンリンクマスクを下回っている時間に対して、お客様が予約や料金支払 いを行う必要がなくなります。

ミッションプロファイル内のデータフローエッジに [Antenna Uplink Config](#page-20-0) が含まれていても、アッ プリンクサイトマスクは利用可能なコンタクト時間には適用されません。これにより、アップリン クサイトマスクが原因でアップリンクが利用できない時間でも、お客様は利用可能なすべてのコン タクト時間をダウンリンクに充てることができます。ただし、アップリンク信号は、衛星コンタクト 用に予約された時間の一部または全部の間は送信されない場合があります。アップリンク送信をスケ ジュールする際に、提供されたアップリンクマスクを考慮する責任がお客様にあります。

コンタクトのうち、アップリンクに使用できない部分は、アンテナの場所のアップリンクサイトマ スクを基準としたコンタクト中の衛星軌道によって異なります。アップリンクサイトマスクとダウン リンクサイトマスクが類似しているリージョンでは、通常、この期間は短くなります。それ以外の、 アップリンクマスクがダウンリンクサイトマスクよりもかなり長いリージョンでは、コンタクト時間 の相当部分または全部がアップリンク用として利用できなくなる可能性があります。予約された時間 の一部がアップリンクに使用できない場合でも、コンタクト時間の全額がお客様に請求されます。

# AWS Ground Station ユーザーガイドのドキュメント履歴

次の表は、 AWS Ground Stationの前回のリリース以降に行われたマニュアルの重要な変更点をまと めたものです。

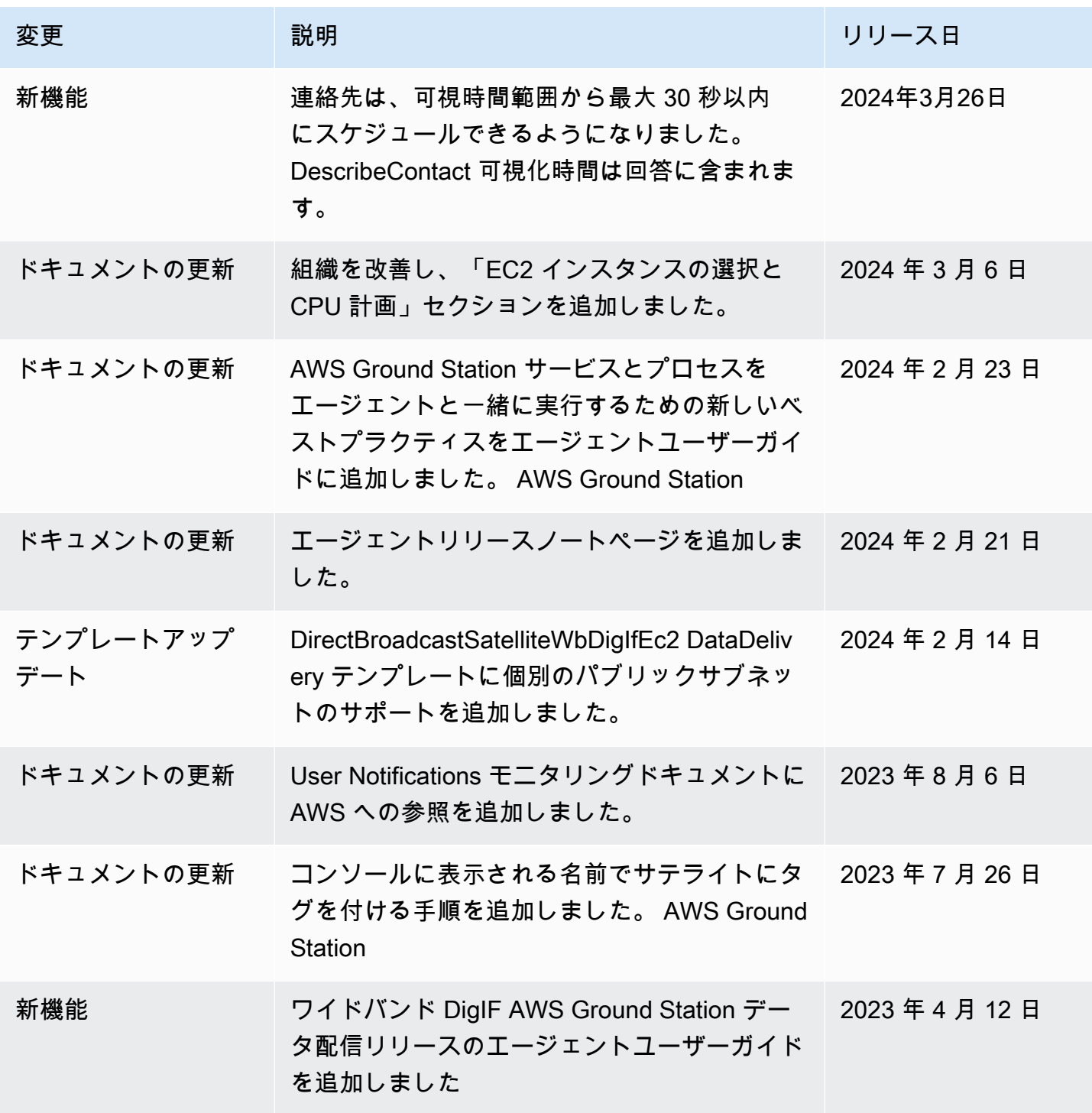

AWS Ground Station 2018 コーザーガイド

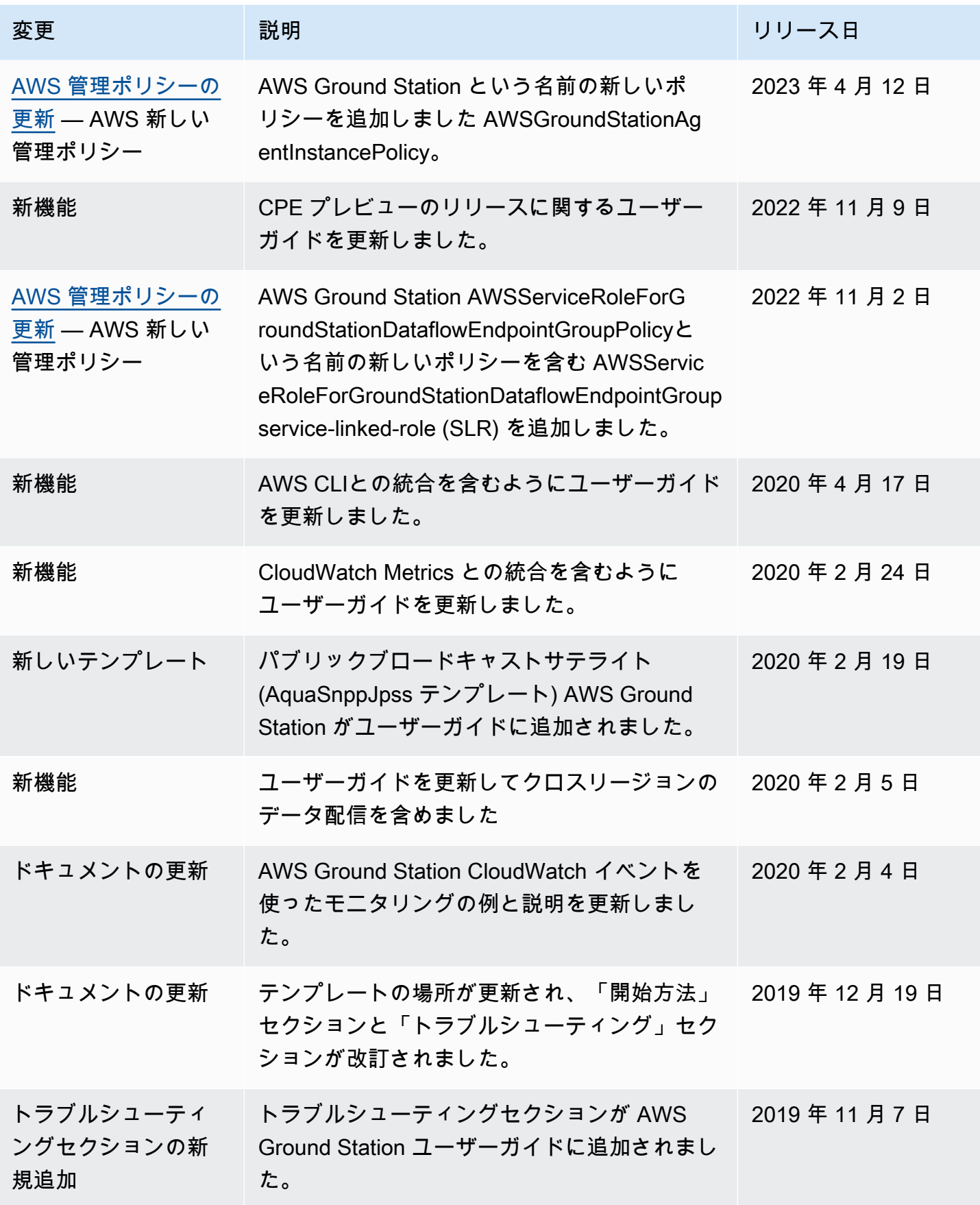

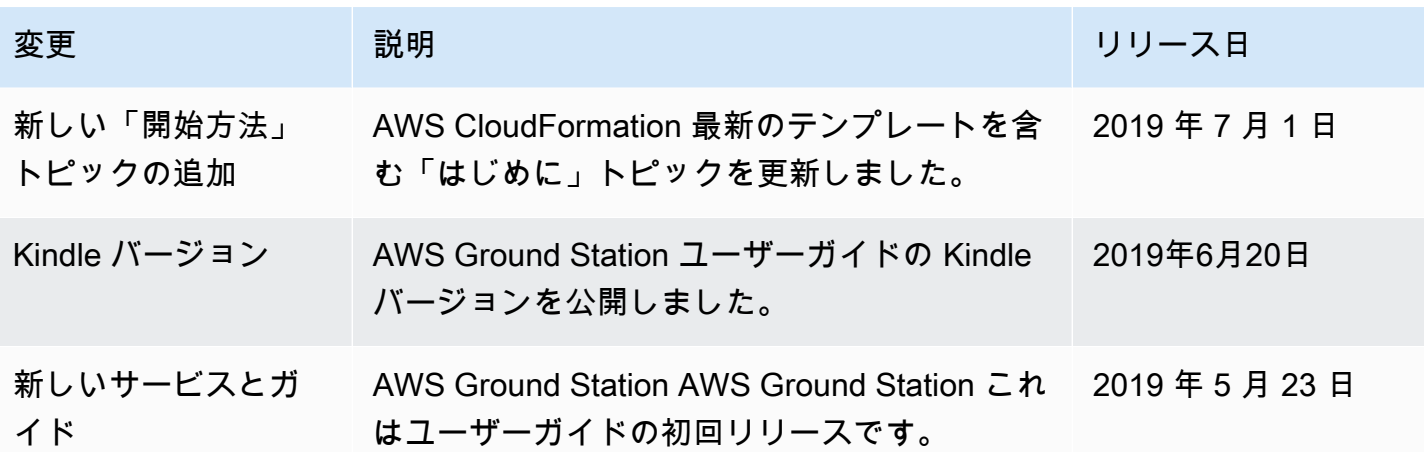

# AWS 用語集

AWS の最新の用語については、「AWS の用語集リファレンス」の[「AWS 用語集」](https://docs.aws.amazon.com/glossary/latest/reference/glos-chap.html)を参照してくだ さい。

翻訳は機械翻訳により提供されています。提供された翻訳内容と英語版の間で齟齬、不一致または矛 盾がある場合、英語版が優先します。